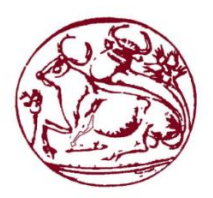

# **ΤΕΧΝΟΛΟΓΙΚΟ ΕΚΠΑΙΔΕΥΤΙΚΟ ΙΔΡΥΜΑ ΚΡΗΤΗΣ ΣΧΟΛΗ ΤΕΧΝΟΛΟΓΙΚΩΝ ΕΦΑΡΜΟΓΩΝ ΤΜΗΜΑ ΜΗΧΑΝΟΛΟΓΩΝ ΜΗΧΑΝΙΚΩΝ**

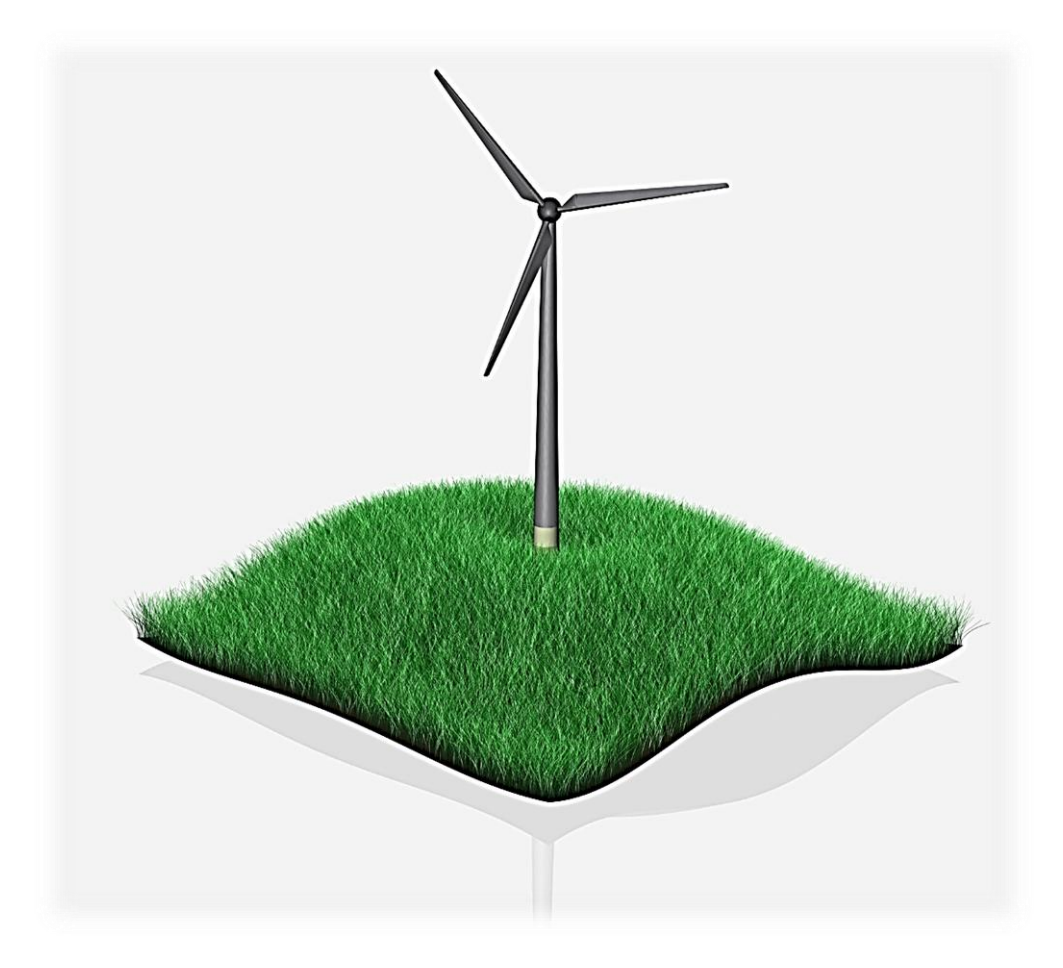

# ΠΤΥΧΙΑΚΗ ΕΡΓΑΣΙΑ

# **ΑΞΙΟΛΟΓΗΣΗ ΠΡΩΤΟΤΥΠΩΝ ΠΤΕΡΥΓΩΣΕΩΝ ΑΝΕΜΟΓΕΝΝΗΤΡΙΩΝ**

Σπουδαστής: Σάκα Χρηστάκη ΑΜ:5454 | Εισηγητής: Κονταξάκης Κωνσταντίνος

ΗΡΑΚΛΕΙΟ 2015

# **Ευχαριστίες**

Ευχαριστώ ιδιαίτερα τον επιβλέπων καθηγητή μου Δρ. Κωνσταντίνο Κονταξάκη για την εμπιστοσύνη που μου έδειξε με την ανάθεση της παρούσας πτυχιακής εργασίας όπως και για την καθοδήγηση του για την περάτωση της.

Οφείλω επίσης ένα ευχαριστώ στον καθηγητή Δρ. Πετούση Μάρκο για την παραχώρηση των τρισδιάστατων εκτυπωτών του εργαστηρίου του τμήματος, καθώς και στο προσωπικό του εργαστηρίου για την πολύτιμη βοήθεια και την συνεργασία τους.

Τέλος θέλω να ευχαριστήσω θερμά την οικογένεια μου για την ηθική και υλική υποστήριξη όλον αυτό τον καιρό.

Σάκα Χρήστος

Ηράκλειο 2015

## **Περίληψη**

Η παρούσα εργασία περιλαμβάνει την ανάπτυξη ενός μοντέλου πτερύγωσης μέσω ήδη υπάρχοντος προγράμματος που εχει δημιουργηθεί απο το τμήμα μας με βάση γνωστούς αεροδυναμικούς κώδικες υπολογισμού πτερυγώσεων στο λογισμικό excel. Αφού επιλέχθηκαν τα κατάλληλα δεδομένα, έγινε τρισδιάστατη σχεδίαση της πτερύγωσης μέσω του λογισμικού Solidworks. Στη συνέχεια αφού ελέχθηκε το μοντέλο προχωρήσαμε στην εκτύπωση του σε πλαστικό στον 3D printer του Τμήματος. Έγινε αξιολόγηση της πτερύγωσης μέσω μετρήσεων που πραγματοποιήθηκαν στην αεροσήραγγα του εργαστηρίου Αιολικής Ενέργειας, προκειμένου να εξαχθούν συμπεράσματα σχετικά με τη διαδικασία σχεδιασμού της πτερύγωσης αυτής. Τέλος έγινε σύγκριση των θεωρητικών και πειραματικών αποτελεσμάτωv και καταγράφηκαν τα συμπεράσματα ως προς την αξιοποιστία του λογισμικού και της διαδικασίας κατασκευής μοντέλων στον τρισδιάστατο εκτυπωτή.

## **Abstract**

This undergraduate project includes the development of a small wind turbine's blade through existing blade calculating software that has been created by our department based on aerodynamic formulas with the use of excel. After the appropriate data has been selected the wind turbine blade was designed through Solidworks. The selected model was built in the department's 3D printer. An evaluation of the wind turbine blades was made through measurements made in the wind tunnel of the Wind Energy Laboratory in order to reach conclusions about the design process of these blades. Finally, a comparison was made between the theoretical and experimental results so that conclusions were recorded as to the reliability of the software and also the modeling process at the 3D printer.

## **Keywords**

wind turbine design, blade, airfoil, 3D design, development, naca4415, analysis,

# <span id="page-4-0"></span>**Περιεχόμενα**

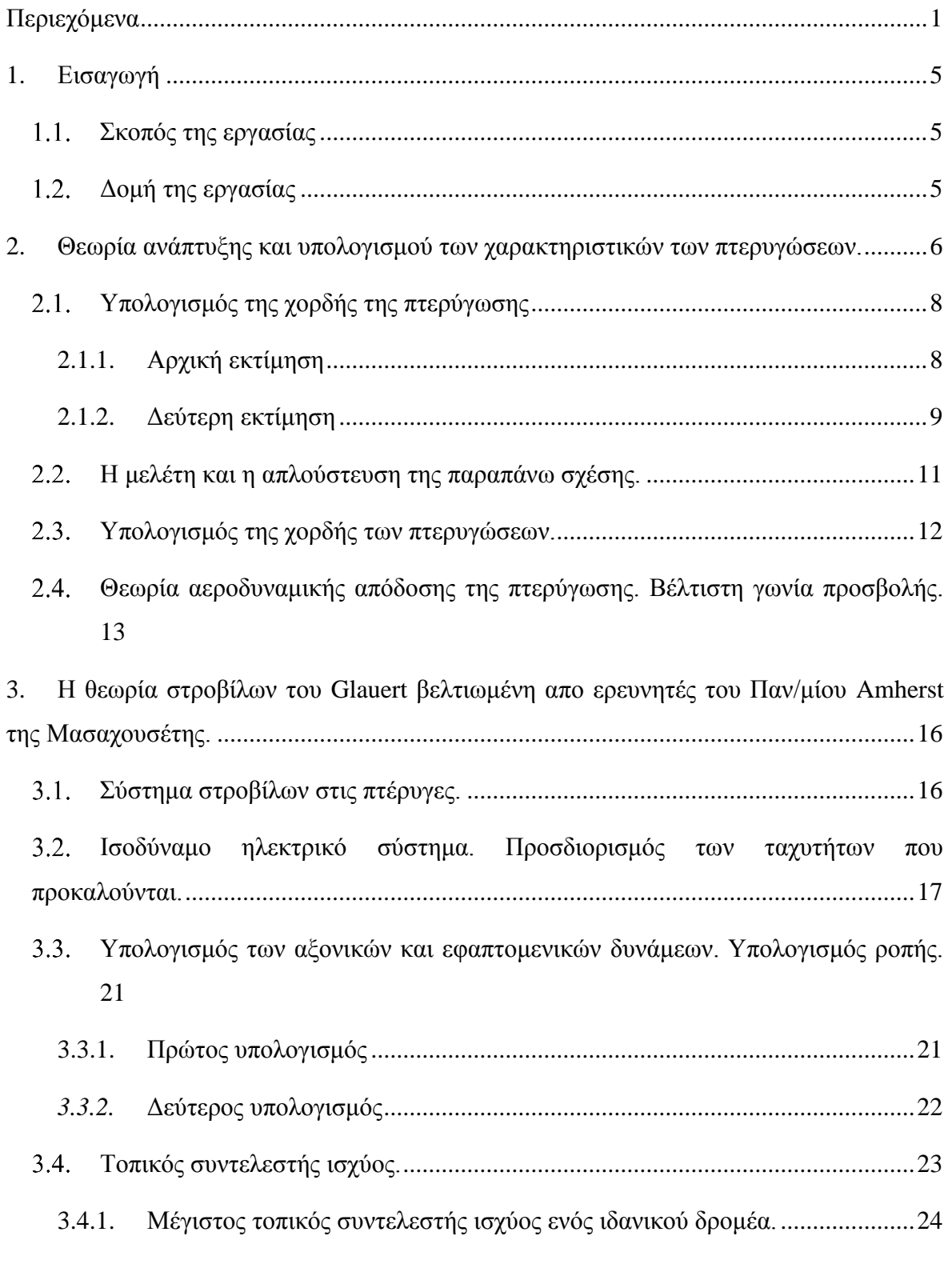

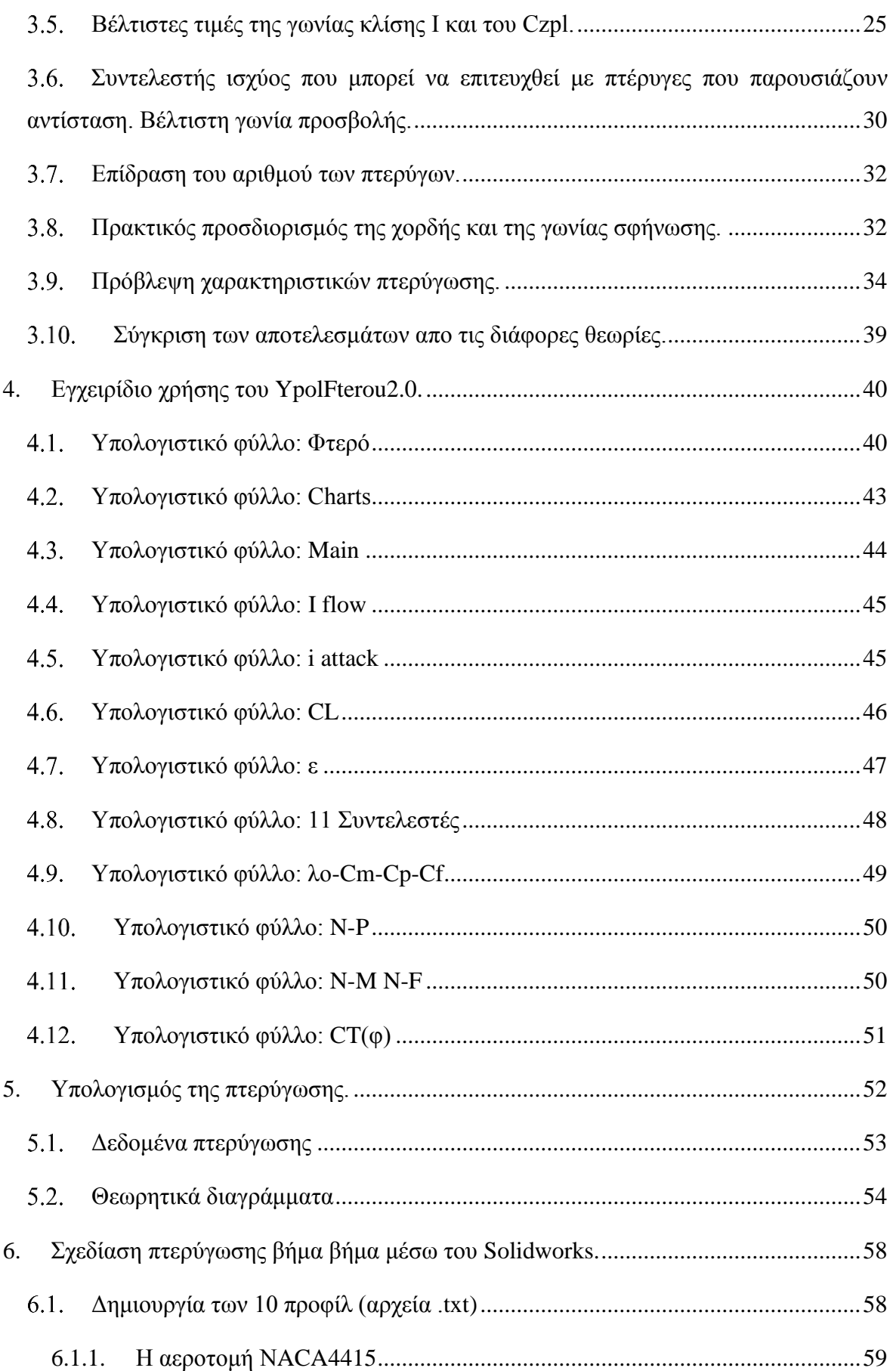

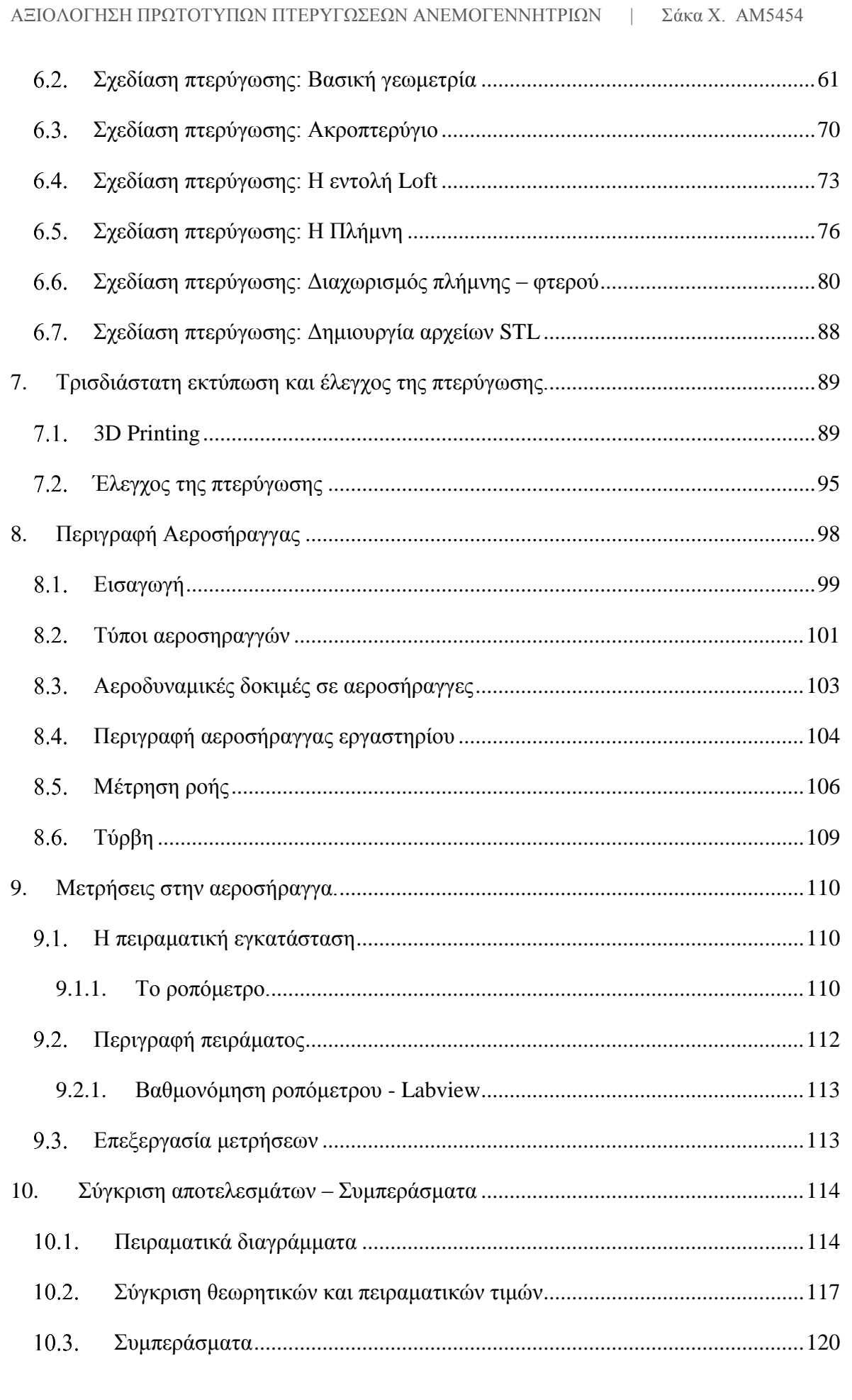

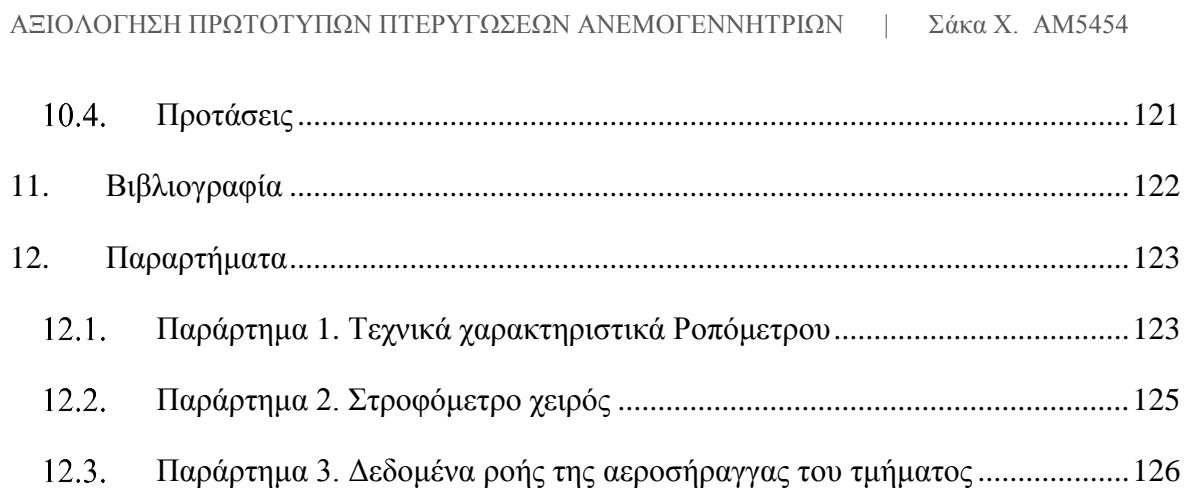

## <span id="page-8-0"></span>**1. Εισαγωγή**

## <span id="page-8-1"></span>Σκοπός της εργασίας

Αντικείμενο της πτυχιακής αυτής εργασίας είναι η ανάπτυξη και αξιολόγηση πτερυγώσεων μικρών ανεμογεννητριών μέσα απο την βελτίωση υπάρχοντος λογισμικού για αξιόπιστους υπολογισμούς. Επιπροσθέτως η σύγκριση μεταξύ των θεωρητικών και των πειραματικών αποτελεσμάτων μέσα απο την σχεδίαση και την κατασκευή πτερύγωσης για μετρήσεις στην αεροσήραγγα.

## <span id="page-8-2"></span>Δομή της εργασίας

Στο πρώτο κεφάλαιο γίνεται η εισαγωγή και η περιγραφή του σκοπού της πτυχιακής καθώς και ανάλυση της δομής της.

Στο δεύτερο και τρίτο κεφάλαιο υπάρχει αναλυτικά η θεωρία και το τυπολόγιο πάνω στο οποίο έχουν βασιστεί οι υπολογισμοί και γενικά η παρούσα πτυχιακή.

Στο τέταρτο κεφάλαιο κρίθηκε αναγκαίο να προστεθεί κάτι σαν εγχειρίδιο χρήσης της εφαρμογής Ypolfterou2.0 ώστε να καταστήσει εύκολη τη χρήση του απο τρίτους. Περιέχει το αναλυτικό τυπολόγιο που χρησιμοποιείται σε κάθε υπολογιστικό φύλλο.

Στο πέμπτο κεφάλαιο υπάρχουν τα δεδομένα της πτερύγωσης που μελετήθηκε καθώς και τα θεωρητικά διαγράμματα ροπής, ισχύος και συντελεστή ιχύος.

Το έκτο κεφάλαιο περιέχει οδηγίες βήμα βήμα για την σχεδίαση της πτερύγωσης μέσω της εφαρμογής Solidworks.

Στο έβδομο κεφάλαιο γίνεται μια περιγραφή της τρισδιάστατης εκτύπωσης της πτερύγωσης καθώς και οι απαραίτητοι έλεγχοι στο φτερό μετά την εκτύπωση.

Στο όγδοο κεφάλαιο γίνεται ανάλυση της Αεροσήραγγας όσον αφορά τους τύπους και τις αεροδυναμικές δοκιμές.

Στο ένατο κεφάλαιο παρουσιάζεται η περιγραφή της πειραματικής εγκατάστασης της Αεροσήραγγας του τμήματος, καθώς και η διαδικασία του πειράματος.

Το δέκατο κεφάλαιο περιέχει την αξιολόγηση των μετρήσεων και τη σύγκριση θεωρητικών και πειραματικών δεδομένων καθώς και τα συμπεράσματα και τις προτάσεις.

# <span id="page-9-0"></span>**2. Θεωρία ανάπτυξης και υπολογισμού των χαρακτηριστικών των πτερυγώσεων.**

## Συμβολισμοί

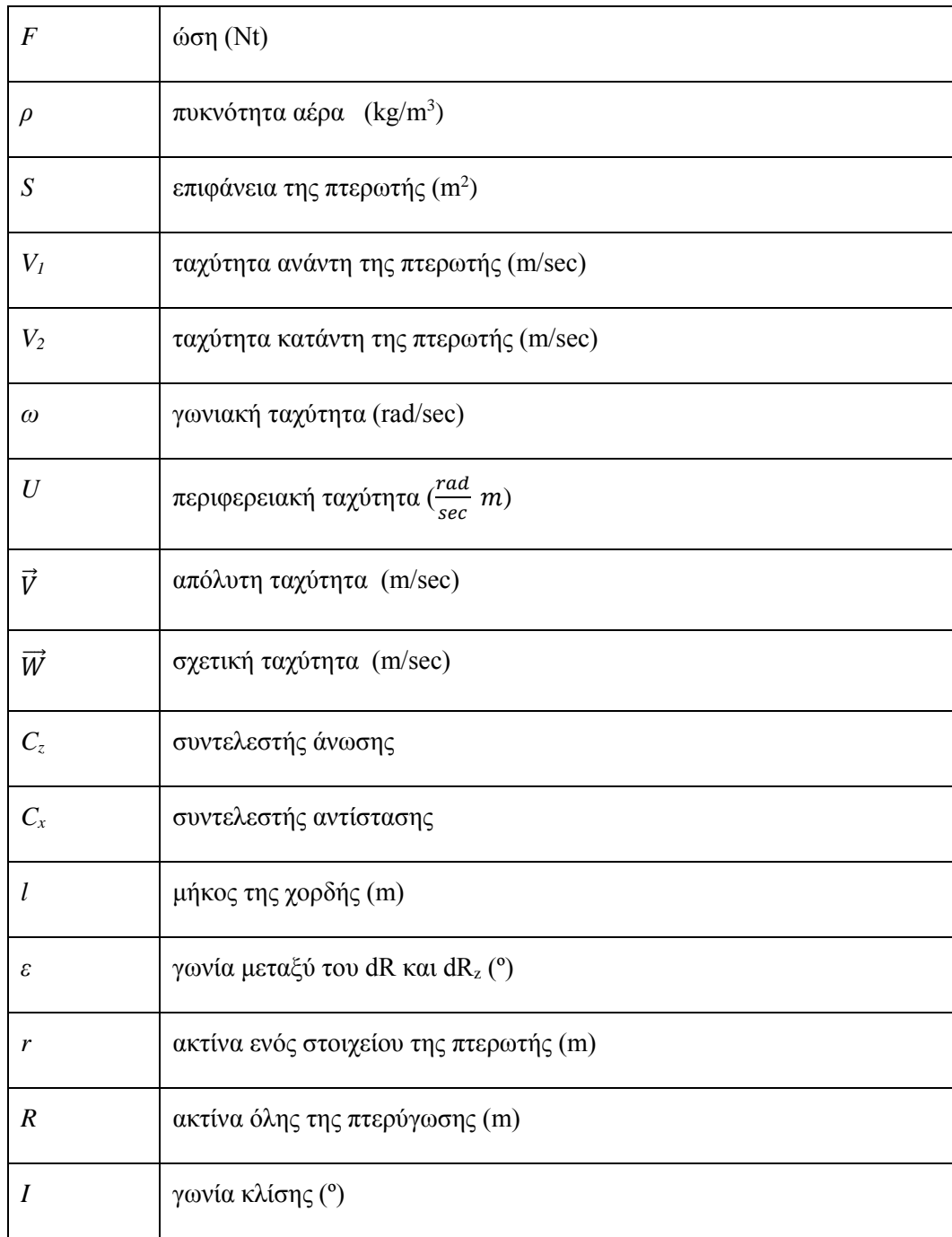

#### ΑΞΙΟΛΟΓΗΣΗ ΠΡΩΤΟΤΥΠΩΝ ΠΤΕΡΥΓΩΣΕΩΝ ΑΝΕΜΟΓΕΝΝΗΤΡΙΩΝ | Σάκα Χ. ΑΜ5454

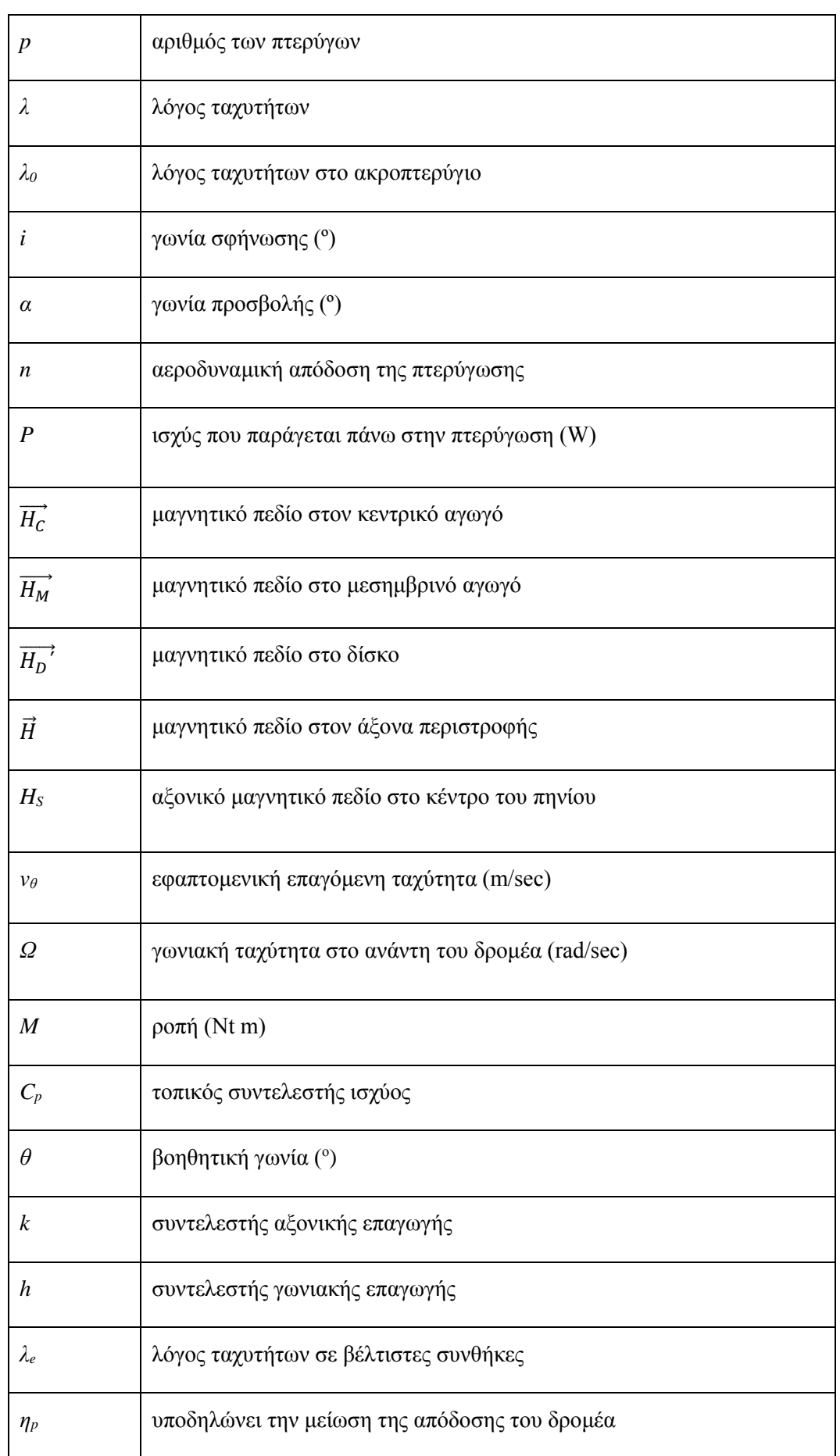

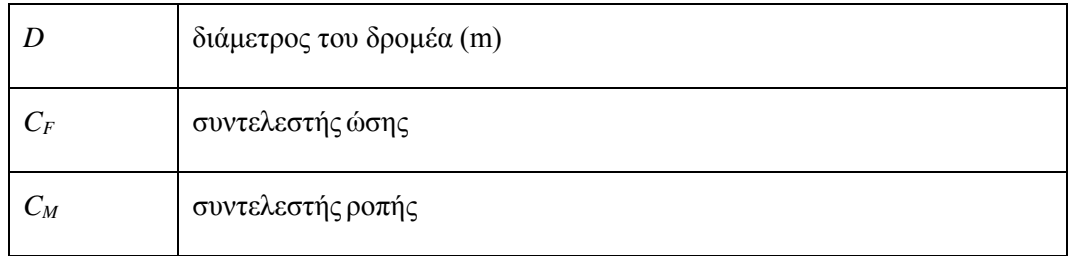

## <span id="page-11-0"></span>Υπολογισμός της χορδής της πτερύγωσης

Για το υπολογισμό της χορδής της πτερύγωσης, θα υπολογίσουμε με δύο διαφορετικούς τρόπους την αξονική ώση που εφαρμόζεται στο δρομέα μεταξύ *r* και *r + dr*, στις βέλτιστες συνθήκες λειτουργίας.

## <span id="page-11-1"></span>2.1.1. Αρχική εκτίμηση

Mε βάση την θεωρία του Betz, η συνολική ώση επί του δρομέα της ανεμογεννήτριας ισούται με:

$$
F = \rho S (V_1^2 - V_2^2)/2
$$

H ταχύτητα του ανέμου κατά τη διέλευση του διαμέσου του δρομέα είναι:

$$
V = (V_1 + V_2)/2
$$

Η *V<sup>1</sup>* και *V<sup>2</sup>* υποδηλώνει την ταχύτητα του ανέμου, στο ανάντη και τo κατάντη της πτερωτής.

H ισχύς είναι η μέγιστη όταν:

$$
V_2 = V_1/3
$$
 (θεώρημα του Betz)

Τότε:

$$
F = \frac{4}{9} \rho S V_1^2
$$
  $\kappa \alpha t$   $V = \frac{2}{3} V_1$ 

και , επομένως :

$$
F = \rho SV^2
$$

Υποθέτουμε ότι κάθε στοιχείο της επιφάνειας σάρωσης συμβάλλει αναλογικά με το εμβαδόν του στην ώση. Η συμβολή στην ώση κάθε στοιχείου που βρίσκεται μεταξύ της αποστάσεις *r* και *r+dr* είναι :

$$
dF = \rho V^2 dS = 2\pi \rho V^2 r dr
$$

### <span id="page-12-0"></span>2.1.2. Δεύτερη εκτίμηση

Αν η γωνιακή ταχύτητα είναι *ω* και η περιφερειακή ταχύτητα των στοιχείων της πτερύγωσης μεταξύ των ακτίνων *r* και *r + dr* είναι :

$$
U = \omega r
$$

Μεταξύ της απόλυτης ταχύτητας του ανέμου  $\vec{V}$  που διασχίζει το δρομέα, της σχετικής ταχύτητας του ανέμου  $\vec{W}$ , που βλέπει η αεροτομή και της περιφερειακής ταχύτητας  $\vec{U}$ , ισχύει η σχέση:

$$
\vec{V} = \vec{W} + \vec{U}
$$

μπορεί να γραφτεί επίσης:

 $\overrightarrow{W} = \overrightarrow{V} - \overrightarrow{U}$ 

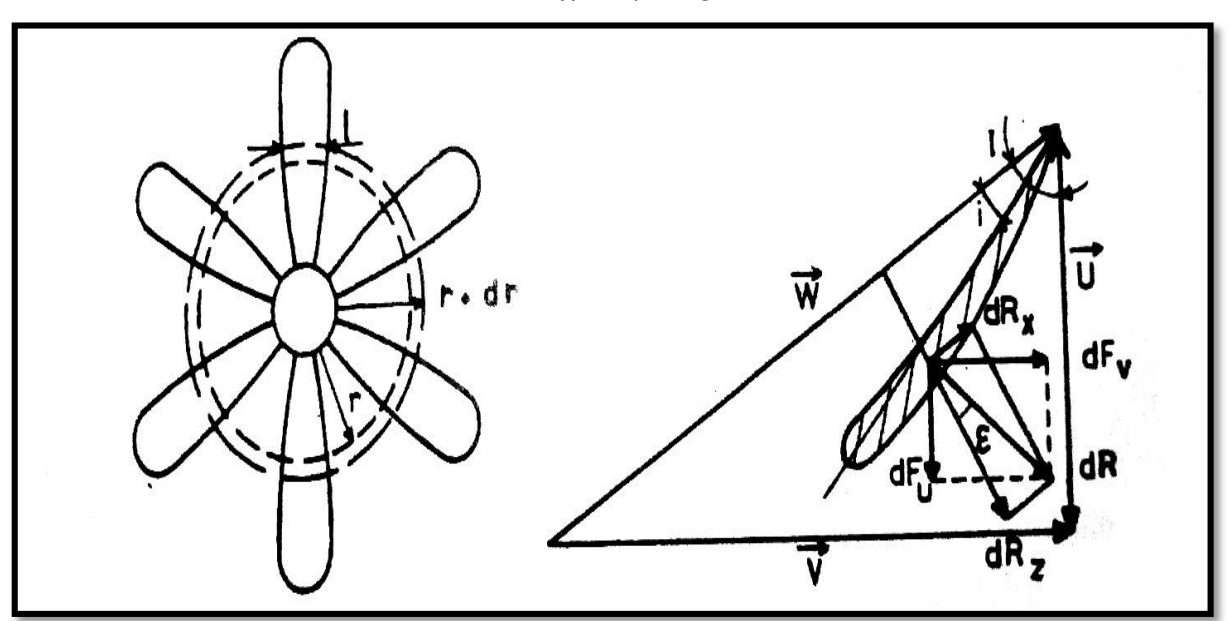

*Εικόνα 2.1*

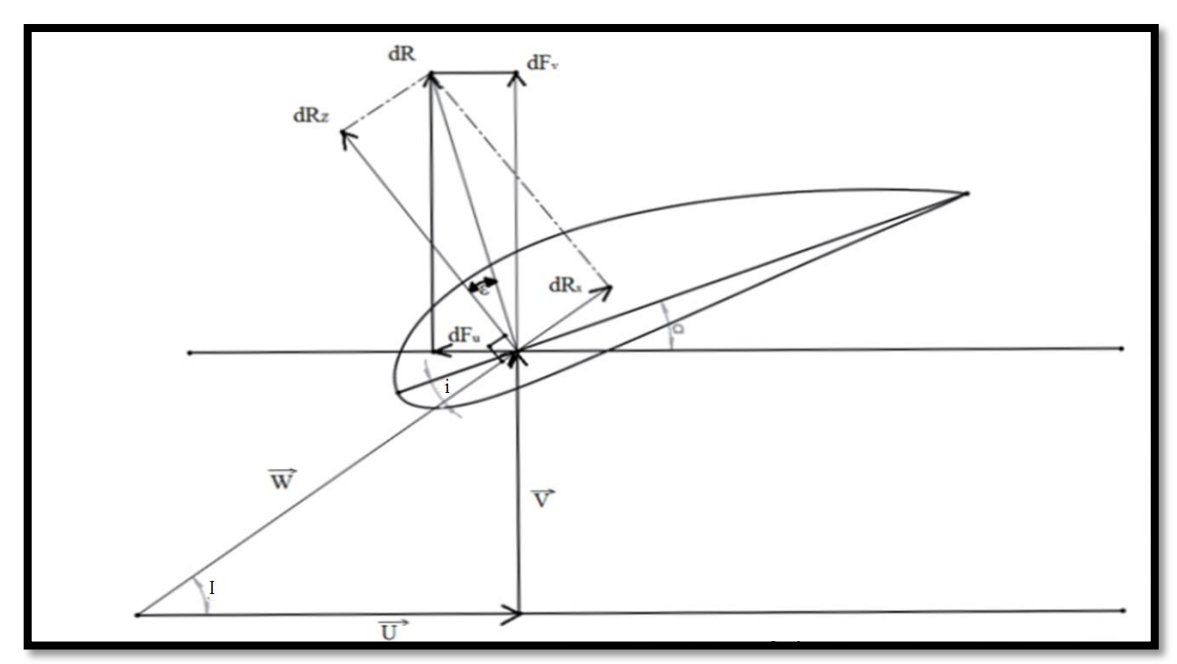

Ένα στοιχείο της πτερύγωσης μήκους *dR* παρουσιάζεται στο παρακάτω σχήμα.

*Εικόνα 2.2 Άνωση, αντίσταση και γωνίες που την περιβάλουν*

Οπότε, μπορούμε να υπολογίσουμε τις τιμές της άνωσης *R<sup>z</sup>* , και της αντίστασης *Rx*, στο στοιχείο αυτό:

$$
dR_z = \frac{1}{2}\rho C_z W^2 l dr
$$

και

$$
dR_x = \frac{1}{2}\rho C_x W^2 l dr
$$

και προκύπτει η συνισταμένη δύναμη:

$$
dR = dR_z / \cos \varepsilon
$$

όπου (*ε*) είναι η γωνία μεταξύ του *dR* και *dR<sup>z</sup>* και (*l*) η χορδή του προφίλ στην απόσταση *r*.

Επίσης διαπιστώνουμε ότι :

$$
W = \frac{V}{\sin I}
$$

και

$$
dR = \frac{1}{2}\rho C_z \frac{W^2 l}{\cos \varepsilon} dr = \frac{1}{2}\rho C_z \frac{V^2}{\sin^2 l} \frac{ldr}{\cos \varepsilon}
$$

Η συνισταμένη δύναμη  $\vec{R}$  προβάλλεται στην κατεύθυνση του επιπέδου περιστροφής ( $dFu$ ) και υπολογίζονται οι συνιστώσες *dFv* και *dFu* της συνισταμένης αεροδυναμικής δύναμης *dF* του σχήματος του στοιχείου που βρίσκεται μεταξύ των ακτίνων *r* και *r + dr*.

Αν οριστεί σαν (*p*) ο αριθμός των πτερύγων, ο άνεμος :

$$
dF = \frac{1}{2}\rho C_z p \frac{V^2}{\sin^2 l} \frac{\cos(l - \varepsilon)}{\cos \varepsilon} l dr
$$

Αυτή η σχέση εκφράζεται σύμφωνα με την προηγούμενη σχέση του *dF* και ως εξής :

$$
C_z pl = 4\pi r \frac{\sin^2 l \cos \varepsilon}{\cos(l - \varepsilon)}
$$

<span id="page-14-0"></span>Η μελέτη και η απλούστευση της παραπάνω σχέσης.

Όσον αφορά την προηγούμενη σχέση μπορεί επίσης να γραφτεί αναπτύσσοντας το *cos(Ι–ε)*

$$
C_z pl = 4\pi r \frac{\tan^2 l \cos l}{1 + \tan \varepsilon \tan l}
$$

Στις βέλτιστες συνθήκες λειτουργίας, η ταχύτητα του ανέμου κατά τη διέλευση διαμέσου του δρομέα είναι :

$$
V=2/3V_1,
$$

*V<sup>1</sup>* είναι η ταχύτητα του ανέμου ανάντη του δρομέα.

Η γωνία *Ι* συνδέεται με την ταχύτητα του ανέμου *V<sup>1</sup>* από την παρακάτω σχέση :

$$
cotan I = \frac{\omega r}{V} = \frac{3}{2} \frac{\omega r}{V_1} = \frac{3}{2} \lambda
$$

Αντικαθιστώντας στην έκφραση για το *Czpl* :

$$
C_z pl = \frac{16\pi}{9} \frac{r}{\lambda \sqrt{\lambda^2 + \frac{4}{9} (1 + \frac{2}{3\lambda} \tan \epsilon)}}
$$

Υπό κανονικές συνθήκες, η τιμή του  $tan \varepsilon = \frac{dR_x}{dR_y}$  $\frac{dR_x}{dR_z} = \frac{C_x}{C_z}$  $\frac{c_{\mathbf{x}}}{c_{\mathbf{z}}}$  είναι σε γενικές γραμμές πολύ χαμηλή.

H βέλτιστη τιμή του *tanε*, για μια συνηθισμένη αεροτομή είναι της τάξεως του 0.05, οπότε η παρένθεση  $(1 + \frac{2}{3})$  $\frac{2}{3\lambda}$ tan  $\varepsilon$ ) είναι περίπου ίση με τη μονάδα και η προηγούμενη σχέση μπορεί να γραφτεί ως εξής :

$$
C_z pl = \frac{16\pi}{9} \frac{r}{\lambda \sqrt{\lambda^2 + \frac{4}{9}}}
$$

Για μια συγκεκριμένη ταχύτητα λ σε απόσταση *r* από τον άξονα περιστροφής,  $\lambda = \omega r/V_1$  και στο ακροπτερύγιο ( $r=R$ ),  $\lambda_0 = \omega R/V_1$ . Τα λ και λ*ρ* συνδέονται με τη σχέση:

$$
\lambda = \lambda_0 r / R.
$$

Με βάση τα παραπάνω για *Czρ1* έχουμε :

$$
C_z pl = \frac{16\pi}{9} \frac{R}{\lambda_0 \sqrt{\lambda_0^2 + \frac{r^2}{R^2} + \frac{4}{9}}}
$$

<span id="page-15-0"></span>Υπολογισμός της χορδής των πτερυγώσεων.

Αν είναι γνωστά ο λόγος ταχυτήτων, *λ* και η διάμετρος του δρομέα, η γωνία κλίσης *Ι* για συγκεκριμένες τιμές *r* δίνεται από την σχέση :

$$
cotan I = \frac{3}{2}\lambda = \frac{3}{2}\lambda_0 \frac{r}{R}
$$

Εάν η γωνία σφήνωσης, *α*, είναι καθορισμένη, τότε μπορούμε να προσδιορίσουμε την γωνία προσβολής *i* ( *i = I – α* ). Στη συνέχεια μπορούμε να βρούμε τον συντελεστή άνωσης *C<sup>z</sup>* με τη βοήθεια κατάλληλων διαγραμμάτων *Cz- i*.

Εάν ο αριθμός των πτερυγίων, *p*, είναι δεδομένος, τότε χωρίς δυσκολία μπορούμε να υπολογίσουμε το *Czp1* καθώς και τη χορδή *l* σε διάφορα σημεία κατά μήκος της πτέρυγας, αναλόγως της απόστασης *r* από τον άξονα περιστροφής της πτερύγωσης.

Η έκφραση *Czpl* δείχνει ότι η χορδή του προφίλ στην απόσταση *r* από τον άξονα, είναι πολύ μικρότερη για λόγο ταχυτήτων *λ<sup>0</sup>* υψηλό. Αξίζει να σημειωθεί ότι όταν ο λόγος ταχυτήτων *λ<sup>0</sup>* είναι υψηλός η γωνιακή ταχύτητα είναι σημαντική. Οι πτερυγώσεις είναι ελαφρύτερες όσο αυξάνεται η ταχύτητα περιστροφής.

Η σχέση δείχνει επίσης, ότι αν το *C<sup>z</sup>* παραμένει σταθερό κατά το μήκος της πτέρυγας τότε το πλάτος της αυξάνεται από το ακροπτερύγιο προς τη βάση της πτέρυγας.

Για τις περισσότερες ανεμογεννήτριες, η τιμή του *C<sup>z</sup>* αυξάνεται από το ακροπτερύγιο προς τη βάση της πτέρυγας έτσι ώστε η αύξηση του πλάτους της πτερύγωσσης να είναι μειωμένη σε σύγκριση με την περίπτωση όπου *C<sup>z</sup>* είναι σταθερό και με αυτόν τον τρόπο επιτυγχάνουμε τη μείωση της μάζας των πτερύγων.

# <span id="page-16-0"></span>Θεωρία αεροδυναμικής απόδοσης της πτερύγωσης. Βέλτιστη γωνία προσβολής.

Ορίζουμε την αεροδυναμική απόδοση, *n*, της πτερύγωσης μεταξύ των αποστάσεων *r* και *r + dr* σαν το λόγο μεταξύ της ισχύος που παράγεται πάνω στην πτερύγωση προς τη συνολική ισχύ που αναπτύσσεται από τον άνεμο που διασχίζει την πτερύγωση.

$$
n = \frac{dP_u}{dP_t} = \frac{\omega dM}{V dF_v} = \frac{U dF_u}{V dF_v}
$$

*Τα dFu*, *dF<sup>v</sup>* είναι οι συνιστώσες του αεροδυναμικού φορτίου στο επίπεδο περιστροφής της πτερύγωσης και κάθετα σ' αυτόν αντίστοιχα.

$$
dF_u = dR_z \sin l - dR_x \cos l
$$
  

$$
dF_y = dR_z \cos l + dR_x \sin l
$$

 $E\xi$ άλλου:  $cotan I = U/V$ 

Υπό αυτές τις συνθήκες :

$$
n = \frac{UdF_u}{VdF_v} = \frac{dR_zsinI - dR_xcosI}{dR_zcosI + dR_xsinI}cotanI
$$

Αυτή η έκφραση για την απόδοση, n, μπορεί να γραφτεί διαφορετικά, λαμβάνοντας υπόψη:

$$
tan \varepsilon = \frac{dR_x}{dR_z} = \frac{C_x}{C_z}
$$

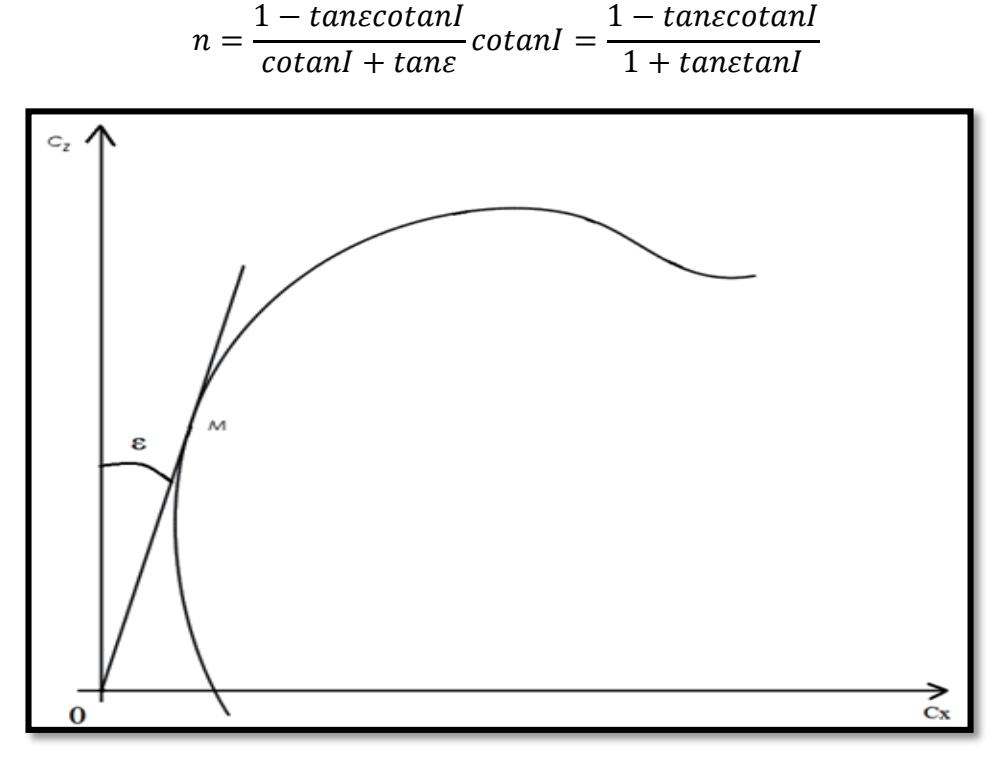

*Εικόνα 2.3: Διάγραμμα Cz-Cx* 

Όσο πιο μικρό είναι το *tanε*, τόσο καλύτερη απόδοση, *n*, έχουμε. Αν το *tanε* είναι ίσο με μηδέν τότε η αεροδυναμική απόδοση ισούται με τη μονάδα.

Στην πραγματικότητα, η τιμή της *tanε* καθορίζεται από την τιμή της γωνίας προσβολής, *i*. Το *tanε* έχει ελάχιστη τιμή στο σημείο που η *ΟΜ* εφάπτεται στο διάγραμμα *Cz-Cx*.( βλέπε εικόνα 2.3). Σε αυτό τo συγκεκριμένο σημείο, η αεροδυναμική απόδοση είναι η μέγιστη.

# <span id="page-19-0"></span>**3. Η θεωρία στροβίλων του Glauert βελτιωμένη απο ερευνητές του Παν/μίου Amherst της Μασαχουσέτης.**

Η θεωρία που αναπτύσσεται παρακάτω περιγράφεται στο βιβλίο "Les éoliennes" του D. Le Gouriérès [8].

## <span id="page-19-1"></span>Σύστημα στροβίλων στις πτέρυγες.

Πίσω από κάθε πτέρυγα ενός ρότορα δημιουργείται μια στιβάδα δινών που αποτελείται κυρίως από δύο στροβίλους που γεννιούνται ο ένας κοντά στον άξονα του δρομέα και ο άλλος στο ακροπτερύγιο κάθε πτέρυγας.

Οι περιφερειακοί στρόβιλοι, που γεννιούνται στο ακροπτερύγιο κάθε πτέρυγας, σχηματίζουν έλικες που αποσπώνται, κατάντη της πτερύγωσης, από τα ακροπτερύγια. Η ακτίνα αυτών των ελίκων αυξάνεται κατάντη του δρομέα μέχρι να σταθεροποιηθεί σ'ένα συγκεκριμένο επίπεδο.

Οι στρόβιλοι που γεννιούνται κοντά στον άξονα του δρομέα περιστρέφονται και αυτοί σχηματίζοντας ένα σπιράλ γύρω από τον άξονα του δρομέα.

Εξάλλου από αεροδυναμική άποψη για τον προσδιορισμό του πεδίου ταχυτήτων, τα πτερύγια μπορούν να υποκατασταθούν από στροβίλους που έχουν σαν άξονα την κάθε πτέρυγα.

Το όλο σύστημα στροβίλων φαίνεται παρακάτω στην εικόνα 3.1 (a και b).

Σε ένα δεδομένο σημείο, μπορούμε να θεωρήσουμε ότι η συνισταμένη ταχύτητα του αέρα έχει σαν συνιστώσες τη φυσική ταχύτητα του ανέμου και την ταχύτητα που επάγεται από το σύστημα στροβίλων.

Το πεδίο ταχυτήτων που επάγονται από το σύστημα των στροβίλων μπορεί να θεωρηθεί σαν το αποτέλεσμα της υπέρθεσης των τριών παρακάτω συστημάτων στροβίλων:

- ένα κεντρικός στρόβιλος με άξονα τον άξονα του δρομέα και κυκλοφορία *pΓ* = *Γ<sup>0</sup>* (*Γ* : η κυκλοφορία του στροβίλου μιας πτέρυγας , *p* : ο αριθμός των πτερύγων)
- τους στρόβιλους που αναπτύσσονται στις πτέρυγες
- μια στιβάδα περιφερειακών στροβίλων αποτελούνται κυρίως από τις δίνες που στρέφονται σχηματίζοντας μια έλικα γύρω από τον άξονα του δρομέα.

# <span id="page-20-0"></span>Ισοδύναμο ηλεκτρικό σύστημα. Προσδιορισμός των ταχυτήτων που προκαλούνται.

Η ρευστομηχανική διδάσκει ότι οι επαγόμενες από το σύστημα των στροβίλων ταχύτητες μπορούν να υπολογιστούν με βάση τους νόμους των Biot και Savart ή το θεώρημα του Ampere, κατά τον ίδιο τρόπο που υπολογίζονται τα μαγνητικά πεδία που δημιουργούνται από ρεύματα που ρέουν σε κυκλώματα που έχουν την ίδια μορφή με το σύστημα των στροβίλων.

Ας αντικαταστήσουμε το σύστημα των στροβίλων με ένα ηλεκτρικό σύστημα που φαίνεται στην εικόνα 3.1 (c) και το οποίο αποτελείται από:

- Έναν κεντρικό αγωγό που διαρέεται από ρεύμα *pΙ* = *Ι0*,

- Ένα σύνολο *p* αγωγών μήκους *R* τοποθετημένα σε «αστέρα», το καθένα να διαρέεται από ρεύμα *I* , έχοντας σα κοινό σημείο τον προηγούμενο αγωγό με ρεύμα *Ι0*.

- Ένα σύνολο αγωγών που περιστρέφονται σε έλικα γύρω από τον άξονα του δρομέα, παρέχοντας καθένας ένα ρεύμα *Ι* στους αγωγούς που αντιπροσωπεύουν τις πτέρυγες.

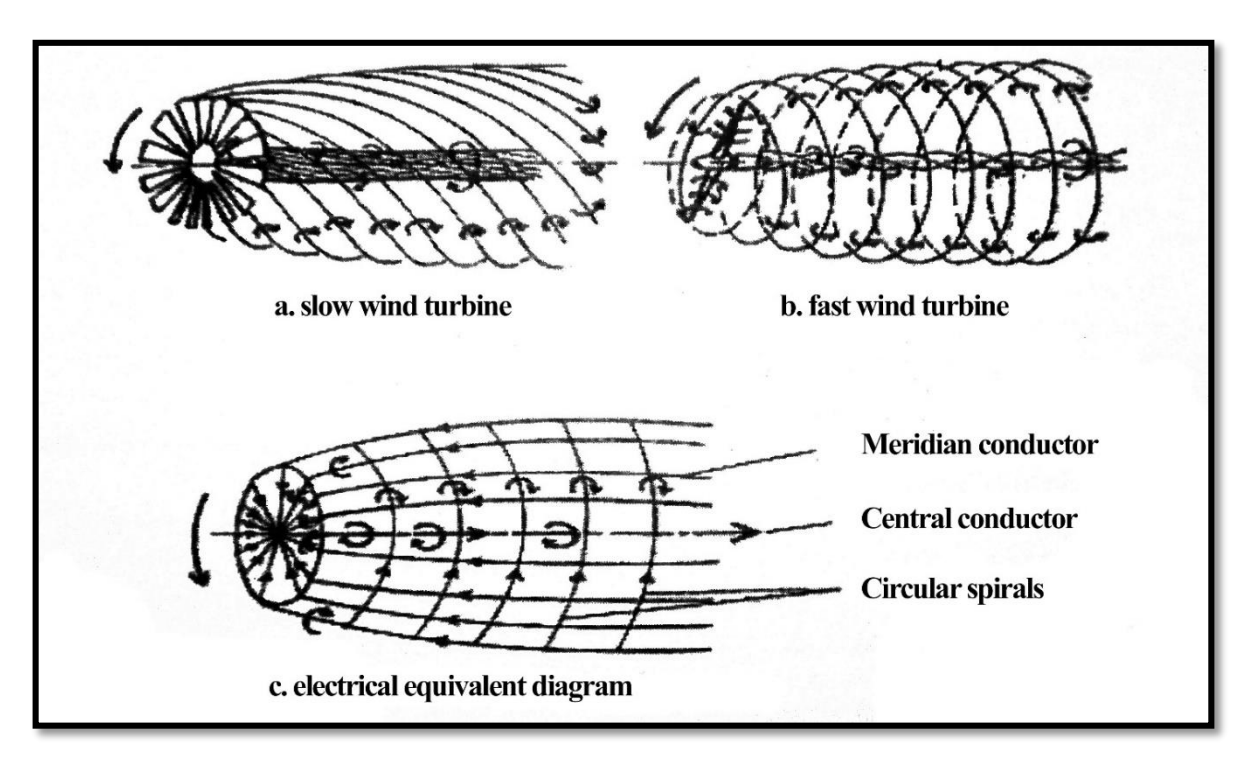

*Εικόνα 3.1: Στροβιλισμοί και ισοδύναμο ηλεκτρικό σύστημα.*

#### ΑΞΙΟΛΟΓΗΣΗ ΠΡΩΤΟΤΥΠΩΝ ΠΤΕΡΥΓΩΣΕΩΝ ΑΝΕΜΟΓΕΝΝΗΤΡΙΩΝ | Σάκα Χ. ΑΜ5454

Για τον υπολογισμό του μαγνητικού πεδίου, αυτή η ίδια στρώση φύλλου μπορεί να αντικατασταθεί από ένα σύνολο κυκλικών σπειρών με κέντρο τον άξονα της έλικας με μία πλειάδα αγωγών που βρίσκονται στο μεσημβρινό.

Τα μαγνητικά πεδία που δημιουργούνται από τα συγκροτήματα αγωγών υπολογίζονται με την υπόθεση ότι οι πτερυγώσεις είναι άπειρες σε αριθμό, και μπορούν να αντικατασταθούν όλες από ένα πλήθος αγωγών με ένα δίσκο ρεύματος *Ι<sup>0</sup>* στο κέντρο. Για τον υπολογισμό του μαγνητικού πεδίου, αυτή η στιβάδα αγωγών μπορεί να αντικατασταθεί από κυκλικές σπείρες με κέντρο τον άξονα του δρομέα και από περιφερειακούς αγωγούς πάνω σε κάθε μεσημβρινό επίπεδο.

Προκειμένου να υπολογιστούν τα μαγνητικά πεδία που δημιουργούνται από το σύνολο των αγωγών αυτών γίνεται η υπόθεση ενός απείρου αριθμού πτερύγων που επιτρέπει να αντικατασταθεί το σύνολο των αγωγών σε «αστέρα» από ένα δίσκο που διαρρέεται στο κέντρο του από ρεύμα *Ι0*.

Ας προσδιορίσουμε καταρχήν το μαγνητικό πεδίο που δημιουργείται από τον κεντρικό αγωγό, το δίσκο και τους μεσημβρινούς αγωγούς, σε επίπεδα κάθετα στον άξονα περιστροφής τοποθετημένα πολύ κοντά, ανάντη το ένα και κατάντη το άλλο του δίσκου που αντιπροσωπεύει την πτερύγωση. Οι γραμμές ροής του μαγνητικού πεδίου είναι κύκλοι με κέντρο πάνω στον άξονα του δρομέα, τόσο ανάντη όσο και κατάντη του δίσκου.

Μπορεί να παρατηρηθεί εξάλλου ότι τα μαγνητικά πεδία *H<sup>C</sup>* και *H<sup>M</sup>* όπου *<sup>C</sup>* συμβολίζει τον κεντρικό αγωγό και *<sup>M</sup>* τους μεσημβρινούς (θεωρητικά άπειρους), έχουν την ίδια τιμή για ίδια απόσταση από τον άξονα είτε ανάντη είτε κατάντη είτε πάνω στο δίσκο, λόγω της μικρής απόστασης που διαχωρίζει τα επίπεδα αυτά.

Αν εφαρμόσουμε το θεώρημα του Ampere ανάντη του δίσκου κατά μήκος ενός κύκλου με κέντρο πάνω στον άξονα του δρομέα, θα έχουμε ένα μηδενικό πεδίο αφού κανένα ρεύμα δεν διαπερνά την κυκλική αυτή περιφέρεια. Ανάντη του δίσκου το πεδίο  $\overrightarrow{H_D}$  που οφείλεται στα ρεύματα που περνάνε από το δίσκο (<sub>D</sub> συμβολίζει το δίσκο και ' ότι βρισκόμαστε ανάντη του δίσκου) είναι ίσο αλλά σε αντίθετη διεύθυνση με τα πεδία που δημιουργούνται από τον κεντρικό και τους μεσημβρινούς αγωγούς.

$$
\overrightarrow{H_D} = -(\overrightarrow{H_C} + \overrightarrow{H_M})
$$

Αυτό το πεδίο  $\overrightarrow{H_D}$  που ασκείται σ' ένα σημείο  $M'$  ανάντη του δίσκου είναι ίσο και αντίθετο με το πεδίο ⃗⃗⃗⃗⃗⃗ που ασκείται σ'ένα σημείο *Μ* που βρίσκεται σε απόσταση *r* από τον άξονα απέναντι από το σημείο *Μ΄* αλλά ανάντη του δίσκου και οφείλεται και αυτό επίσης στα ρεύματα που διαρρέουν το δίσκο. Άρα:

$$
\overrightarrow{H_D} = -\overrightarrow{H_D'} = \overrightarrow{H_C} + \overrightarrow{H_M}
$$

Κατάντη του δίσκου, τα μαγνητικά πεδία  $\overrightarrow{H_D}$ ,  $\overrightarrow{H_C}$  και  $\overrightarrow{H_M}$  προστίθενται. Το συνιστάμενο πεδίο *Η*, σε μια απόσταση *r* από τον άξονα είναι:

$$
\overrightarrow{H} = \overrightarrow{H_D} + \overrightarrow{H_C} + \overrightarrow{H_M} = 2 \overrightarrow{H_D}
$$

Δηλαδή τα μαγνητικά πεδία από τον κεντρικό και τους μεσημβρινούς αγωγούς έχουν την ίδια τιμή εξαιτίας του ότι τα επίπεδα που περνούν από τα σημεία *Μ* και *Μ΄* βρίσκονται πολύ κοντά στο δίσκο.

Πάνω στο δίσκο το μαγνητικό πεδίο που οφείλεται στα ρεύματα που διαρρέουν το δίσκο είναι μηδενικό αφού το πεδίο που δημιουργείται από κάθε κυκλικό τομέα αναιρείται από το αντίθετό του πάν στο δίσκο. Σαν αποτέλεσμα το πεδίο πάνω στο δίσκο σε απόσταση *r* από τον άξονα περιστροφής είναι:

$$
\overrightarrow{H} = \overrightarrow{H_C} + \overrightarrow{H_M} = \overrightarrow{H_D}
$$

Ας προσδιορίσουμε τώρα το μαγνητικό πεδίο που δημιουργείται από τις κυκλικές σπείρες που σχηματίζουν ένα πηνίο. Έστω *n<sup>1</sup>* ο αριθμός των σπειρών ανά μονάδα μήκους.

Στο κέντρο του πηνίου το αξονικό μαγνητικό πεδίο είναι:

$$
H_S=n_I I
$$

και στο άκρο του πηνίου είναι:

$$
H_S/2 = n_1 I/2
$$

Ας επιστρέψουμε τώρα στην πτερύγωση για να δούμε τις αντιστοιχίσεις.

Κατάντη του δίσκου στο πεδίο 2 $\overrightarrow{H_{D}}$  κάθετο στον άξονα αντιστοιχεί μια εφαπτομενική επαγόμενη ταχύτητα *vθ*. Παρατηρείται μια περιστροφή της ροής με γωνιακή ταχύτητα *Ω* και φορά αντίθετη ως προς την περιστροφή της πτερύγωσης.

Πάνω στο δίσκο στο πεδίο  $\overrightarrow{H_{D}}$  αντιστοιχεί μια εφαπτομενική ταχύτητα  $v_{\theta}$  /2 και άρα μια γωνιακή ταχύτητα *Ω/2*. Ανάντη του δίσκου το πεδίο είναι μηδενικό και γι' αυτό το λόγο και η γωνιακή ταχύτητα περιστροφής της ροής είναι μηδενική.

Ας ονομάσουμε *v*, την επαγόμενη από το σύστημα των στροβίλων, αξονική ταχύτητα κατάντη του δίσκου του δρομέα. Αυτή η επαγόμενη ταχύτητα που αντιστοιχεί στο μαγνητικό πεδίο *n1I* έχει αντίθετη φορά με την ταχύτητα *V1*. Πάνω στο επίπεδο περιστροφής της πτερύγωσης η αξονική επαγόμενη ταχύτητα είναι *v/2* που αντιστοιχεί με το μαγνητικό πεδίο *n1I / 2*.

Η συνισταμένη αξονική ταχύτητα είναι:

 $V = V_1 - v/2$  πάνω στο δρομέα  $V = V_1 - v$  κατάντη του δρομέα

Απαλείφοντας το *v* σ' αυτές τις δύο εξισώσεις, παρατηρούμε ότι η σχέση του Betz *V=(V1+V2)/2*  είναι σε ισχύ.

Η ταχύτητα περιστροφής της ροής σε σχέση με την περιστροφή της πτερύγωσης κατάντη του δρομέα είναι *ω + Ω*.

$$
\text{For } \omega \omega + \Omega = h\omega.
$$
\n
$$
\text{To } \Omega = (h-1) \omega
$$

Σ' αυτές τις συνθήκες η ταχύτητα περιστροφής της ροής σε σχέση με την περιστροφή της πτερύγωσης πάνω στο δρομέα *ω+Ω/2* γίνεται

$$
\omega + \frac{\Omega}{2} = (1 + h)\omega/2
$$

που αντιστοιχεί σε μια απόσταση *r*, σε μια εφαπτομενική ταχύτητα *U΄ = (1+h) ωr/2* αν θέσουμε *V<sup>2</sup> = k V<sup>1</sup>* η αξονική ταχύτητα πάνω στο δρομέα, *V* μπορεί να εκφραστεί σαν:

$$
V = \frac{V_1 + V_2}{2} = (1 + k)V_1/2
$$

Η συνεφαπτομένη της γωνίας κλίσης *Ι* και η συνιστάμενη ταχύτητα  $\vec{W} = \vec{V} + \vec{U}$ , σε απόσταση *r* από τον άξονα δίδονται από:

$$
cotan I = \frac{U'}{V} = \frac{\omega r}{V_1} \frac{1+h}{1+k} = \lambda \frac{1+h}{1+k} = \lambda e
$$

$$
W = \frac{V_1(1+k)}{2sinI} = \frac{\omega r(1+h)}{2cosI}
$$

# <span id="page-24-0"></span>Υπολογισμός των αξονικών και εφαπτομενικών δυνάμεων. Υπολογισμός ροπής.

Έστω το στοιχείο της πτέρυγας μεταξύ των αποστάσεων *r* και *r + dr*. Ο υπολογισμός θα γίνει με δύο τρόπους: πρώτον, εξετάζοντας τα αεροδυναμικά φορτία και στη συνέχεια εφαρμόζοντας τα γενικά θεωρήματα της μηχανικής.

#### 3.3.1. Πρώτος υπολογισμός

<span id="page-24-1"></span>Όπως και πριν, έχουμε (βλέπε εικόνα2.1**)** :

$$
dR_z = \frac{1}{2}\rho C_z W^2 l dr \quad \text{Kau} \quad dR_x = \frac{1}{2}\rho C_x W^2 l dr
$$

Με προβολή στον άξονα του δρομέα έχουμε την αξονική συνιστώσα

$$
dF_v = dR_z \cos I + dR_x \sin I = \frac{1}{2} \rho W^2 l dr (C_z \cos I + C_x \sin I)
$$

και με προβολή στο επίπεδο περιστροφής (ταχύτητα *U*), έχουμε την εφαπτομενική συνιστώσα:

$$
dF_u = dR_z \sin l - dR_x \cos l = \frac{1}{2} \rho W^2 l dr (C_z \sin l - C_x \cos l)
$$

#### ΑΞΙΟΛΟΓΗΣΗ ΠΡΩΤΟΤΥΠΩΝ ΠΤΕΡΥΓΩΣΕΩΝ ΑΝΕΜΟΓΕΝΝΗΤΡΙΩΝ | Σάκα Χ. ΑΜ5454

Οι εκφράσεις αυτές μπορούν να γραφούν, θέτοντας:

$$
tan \varepsilon = \frac{dR_x}{dR_z} = \frac{C_x}{C_z}
$$

$$
dF_v = \frac{1}{2}\rho lW^2 C_z \frac{\cos(l - \varepsilon)}{\cos \varepsilon} dr
$$

και

$$
dF_u = \frac{1}{2}\rho lW^2 C_z \frac{\sin(l-\varepsilon)}{\cos\varepsilon} dr
$$

Η συνεισφορά των στοιχείων των *p* πτερυγίων του δρομέα που βρίσκονται μεταξύ των αποστάσεων *r* και *r + dr* αυξάνεται στην ώση καθώς και στη ροπή είναι αντίστοιχα :

$$
dF = pdF_v = \frac{1}{2}\rho plW^2C_z \frac{\cos(I - \varepsilon)}{\cos \varepsilon} dr
$$

$$
dM = rpdF_u = \frac{1}{2}\rho plrW^2C_z \frac{\sin(I - \varepsilon)}{\cos \varepsilon} dr
$$

#### *3.3.2.* Δεύτερος υπολογισμός

<span id="page-25-0"></span>Τα δύο αυτά μεγέθη (*dF* και *dM*) θα υπολογιστούν στη συνέχεια εφαρμόζοντας τα γενικά θεωρήματα της μηχανικής σε μια δακτυλιοειδή φλέβα του ρευστού που διέρχεται από το δρομέα μεταξύ της ακτίνας *r* και *r + dr*.

Σύμφωνα με το θεώρημα του Euler η στοιχειώδης αξονική ώση:

$$
dF = \rho \pi r dr V^2 (1 - k^2)
$$

και η στοιχειώδης ροπή:

$$
dM = \rho \pi r^3 dr V_1 (1 - k^2) \Omega = \rho \pi r^3 dr \omega V_1 (1 + k)(h - 1)
$$

Εξισώνοντας τα αποτελέσματα από τους δύο τρόπους υπολογισμού των αεροδυναμικών φορτίων και αν αντικαταστήσουμε την *W* με βάση την *V<sup>1</sup>* έχουμε:

$$
C_z pl = 2\pi r \frac{V_1^2 (1 - k^2) \cos \varepsilon}{W^2 \cos(I - \varepsilon)} = 8\pi r \frac{(1 - k) \cos \varepsilon \sin^2 I}{(1 + k) \cos(I - \varepsilon)}
$$

Κάνοντας το ίδιο για το *dM*, παίρνουμε :

$$
C_z pl = 2\pi r \omega \frac{V_1(1+k)(h-1)cose}{W^2 \sin((1-\varepsilon))} = 4\pi r \frac{(h-1)sin2lcose}{(h+1)sin((1-\varepsilon))}
$$

Από αυτές τις ισότητες, μπορούμε να εξάγουμε τα εξής:

$$
G = \frac{1 - k}{1 + k} = \frac{C_z p \cdot l \cdot \cos(l - \varepsilon)}{8 \pi r \cdot \cos \sin^2 l}
$$

$$
E = \frac{h-1}{h+1} = \frac{C_z \text{plsin}(I-\varepsilon)}{4\pi r \sin 2l \cos \varepsilon}
$$

Διαιρώντας κατά μέλη αυτό οδηγεί :

$$
\frac{G}{E} = \frac{(1-k)(h+1)}{(h-1)(1+k)} = \text{cotan}(I - \varepsilon)\text{cotan}I
$$

### <span id="page-26-0"></span>3.4. Τοπικός συντελεστής ισχύος.

Η ισχύς που μπορεί να εξαχθεί από τη στοιχειώδη φλέβα του ρευστού που περνα μέσα από το δρομέα μεταξύ *r* και *r + dr* δίνεται από την έκφραση:

$$
dP_u = \omega dM = \rho \pi r^3 dr \omega^2 V_1 (1 + k)(h - 1)
$$

Αυτή η τιμή αντιστοιχεί στον τοπικό συντελεστή ισχύος :

$$
C_p = \frac{dP}{\rho \pi r dr V_1^3} = \frac{\omega^2 r^2}{V_1^2} (1 + k)(h - 1) = \lambda^2 (1 + k)(h - 1)
$$

όπου :

$$
\lambda = \frac{\omega r}{V_1}
$$

#### 3.4.1. Μέγιστος τοπικός συντελεστής ισχύος ενός ιδανικού δρομέα.

<span id="page-27-0"></span>Για να καθοριστεί ο μέγιστος συντελεστής ισχύος, θα εξετάσουμε ένα ιδανικό δρομέα, υποθέτοντας ότι οι αεροτομές των πτερύγων έχουν συντελεστή αντίστασης *C<sup>x</sup> = 0* και επομένως *tan ε = C<sup>x</sup> / C<sup>z</sup> = 0*.

Στη συγκεκριμένη περίπτωση, η σχέση *G/E* μπορεί να γραφτεί:

$$
\frac{G}{E} = \frac{(1-k)(h+1)}{(h-1)(1+k)} = \cotan^2 I = \lambda^2 \frac{(1+h)^2}{(1+k)^2}
$$

και ακόμα

$$
\lambda^2\frac{1-k^2}{h^2-1}
$$

Αν λύσουμε ως προς h:

$$
h = \sqrt{1 + \frac{1 - k^2}{\lambda^2}}
$$

Επομένως ο συντελεστής ισχύος γίνεται :

$$
C_p = \lambda^2 (1 + k) (\sqrt{1 + \frac{1 - k^2}{\lambda^2}} - 1)
$$

Για μια δεδομένη τιμή του *λ*, ο συντελεστής ισχύος διέρχεται από ένα μέγιστο ως συνάρτηση του *k* για :

$$
\frac{dCp}{dk} = 0
$$

Υπολογίζοντας αυτήν την παράγωγο προκύπτει το μέγιστο *Cp* το οποίο επιτυγχάνεται για μια τιμή του *k* τέτοια ώστε :

$$
\lambda^2 = \frac{1 - 3k + 4k^3}{3k - 1}
$$

Αυτή η έκφραση μπορεί επίσης να γραφτεί ως εξής :

$$
4k^3 - 3k(\lambda^2 + 1) + \lambda^2 + 1 = 0
$$

Έστω :

$$
k = \sqrt{\lambda^2 + 1} \cos \theta
$$

Αντικαθιστώντας το *k* στην προηγούμενη σχέση και διαιρώντας με το *( λ<sup>2</sup>+ 1 )3/2* προκύπτει:

$$
4\cos^3\theta - 3\cos\theta + \frac{1}{\sqrt{\lambda^2 + 1}} = 0
$$
  

$$
4\cos^3\theta - 3\cos\theta = \cos3\theta
$$

οπότε μπορεί να γραφτεί :

$$
cos3\theta = \frac{-1}{\sqrt{\lambda^2 + 1}} \qquad \qquad \text{if } \alpha\lambda\lambda\text{ to: } \qquad \cos(3\theta - \pi) = \frac{-1}{\sqrt{\lambda^2 + 1}}
$$

και αυτό ισοδυναμεί με :

$$
\theta = \frac{1}{3}\arccos\left(\frac{1}{\sqrt{\lambda^2 + 1}}\right) + \frac{\pi}{3} = \frac{1}{3}\arctan\lambda + \frac{\pi}{3}
$$

Για κάθε τιμή του *λ*, μπορούμε να υπολογίσουμε την αντίστοιχη γωνία *θ* ,το *k* και ως εκ τούτου, τη μέγιστη δυνατή τιμή του συντελεστή ισχύος *Cp*.

## <span id="page-28-0"></span>Βέλτιστες τιμές της γωνίας κλίσης Ι και του Czpl.

Η γωνία κλίσης *Ι* και το γινόμενο *Czpl* είναι :

$$
cotan I = \lambda_e = \lambda \frac{1+h}{1+k}
$$

$$
C_z pl = 8\pi r \frac{(1-k)\cos \varepsilon \sin^2 l}{(1+k)\cos (l-\varepsilon)}
$$

Από τα αποτελέσματα που λήφθηκαν από την προηγούμενη παράγραφο, ο υπολογισμός της γωνίας *θ* μπορεί να γίνει για οποιαδήποτε τιμή του *λ*. Στη συνέχεια μπορούν να προσδιοριστούν οι τιμές του *k*, *h*, και κατά συνέπεια εκείνα της *λ<sup>e</sup>* και *Ι*.

Για τον υπολογισμό του *Czpl*, θεωρούμε μια ιδανική πτερύγωση, στο οποίο το *ε* ισούται με μηδέν κατά τα προηγούμενα. Ετσι η τιμή για το *Czpl/r* είναι:

$$
\frac{C_zpl}{r} = 8\pi \frac{(1-k)}{(1+k)} \tan^2 \text{I} \cos \text{I}
$$

η οποία μπορεί να εκφραστεί επίσης λαμβάνοντας υπόψη τη σχέση *cotan I = λ<sup>ε</sup>*

$$
\frac{C_zpl}{r} = 8\pi \frac{(1-k)}{(1+k)} \frac{1}{\lambda_{\varepsilon}\sqrt{\lambda_{\varepsilon}^2 + 1}}
$$

Οι σχέσεις αυτές χρησιμοποιούνται για τον υπολογισμό των τιμών του *Czpl/r* και *Ι* σε βέλτιστες συνθήκες λειτουργίας. Η γνώση αυτών των τιμών είναι απαραίτητη ώστε να οριστεί σε κάθε σημείο της πτερύγωσης η χορδή *l* του προφίλ και της γωνίας σφήνωσης, *α*.

Για να διευκολυνθούν οι εφαρμογές, οι τιμές *λe, k, h, Cp, Czpl/r* και *l* υπολογίζονται με τη βοήθεια προγράμματος (YpolFterou2.0). Στον πίνακα 3.1 βλέπουμε ένα παράδειγμα με τις τιμές που ελήφθησαν.

|                       |                                   |           |  | ٠ |  |                 |  |  | extragesta gegesteres sergregeste<br>Litrageste gegesteres sulligeste                                                                                                    |     |               |        |       |                             | ESSSAGEERS                                                                                           |  |  |  |  |  |  | <b>JITA44444444</b><br>JITO00000000 |  |
|-----------------------|-----------------------------------|-----------|--|---|--|-----------------|--|--|----------------------------------------------------------------------------------------------------|-----|---------------|--------|-------|-----------------------------|----------------------------------------------------------------------------------------------------|--|--|--|--|--|--|-------------------------------------|--|
| Czpl/r                | 1853127335<br>3883555555          |           |  |   |  |                 |  |  | 2122322223                                                                                                    |     |               |        |       | <b>HASABASSAR</b>           | <b>8838222255</b><br>00000000000                                                                     |  |  |  |  |  |  |                                     |  |
| a,                    | <b>18888355888</b><br>19999999999 |           |  |   |  |                 |  |  | 8888885353                                                                                                    |     | <b>888888</b> |        | 0.590 | 0.590<br>0.520<br>0.530     | 5558585555                                                                                           |  |  |  |  |  |  | 55353555555                         |  |
| £                     | strespecies                       |           |  |   |  |                 |  |  | 885558858                                                                                                    | 800 |               | 888888 |       | 388                         | 888888888                                                                                            |  |  |  |  |  |  | 8888888888                          |  |
|                       | 636653663                         |           |  |   |  |                 |  |  | 3333333333                                                                                                    |     |               |        |       | 5555555555                  | 5555555555                                                                                           |  |  |  |  |  |  | 55555555555                         |  |
| ٠<br>×                | nt na matang                      |           |  |   |  |                 |  |  | 2233323253                                                                                                    |     |               |        |       | 38885528828<br>000001117778 | nazanandana<br>0-nxerologin<br>ndddddddan                                                            |  |  |  |  |  |  | RESEARANTES                         |  |
| $\tilde{}$            |                                   |           |  |   |  |                 |  |  |                                                                                                    |     |               |        |       |                             | 838888888<br>00 00 00 00 00 00 00 00 00 00                                                           |  |  |  |  |  |  |                                     |  |
|                       |                                   | 194888778 |  |   |  | <b>DOO</b><br>忌 |  |  | Engers<br>Engers                                                                                                    |     |               |        |       |                             | 12月12日的中国经济、全国的总线化工作的合同公司和公司的合同的公司和公司的合同的公司,2019年11月12日,1月11日,1月11日,1月12日,1月12日,1月12日,1月12日,1月12日,1月 |  |  |  |  |  |  |                                     |  |
| $C_{\mathbf{z}}$ pl/s |                                   |           |  |   |  |                 |  |  | 585332223                                                                                                    |     |               |        |       |                             | ESERSERSE SHIRWESES                                                                                  |  |  |  |  |  |  |                                     |  |
| a<br>G                |                                   |           |  |   |  |                 |  |  | 80000000000                                                                                                    |     |               |        |       |                             |                                                                                                    |  |  |  |  |  |  | 52388888555<br>600000000            |  |
| £                     |                                   |           |  |   |  |                 |  |  |                                                                                                    |     |               |        |       |                             |                                                                                                    |  |  |  |  |  |  | sococcesso coccesso                 |  |
| and of                |                                   |           |  |   |  |                 |  |  | t te te anglis te de la provincia de la provincia de la provincia de la provincia de la provincia de la provincia<br>Considerazione de la provincia de la provincia de la provincia de la provincia de la provincia del provincia |     |               |        |       |                             |                                                                                                    |  |  |  |  |  |  |                                     |  |
| ٠<br>×                |                                   |           |  |   |  |                 |  |  | 287382928 28298862388<br>658882938 28329886888<br>ritiritirinini mmmmmm+                                                                                                    |     |               |        |       |                             | THE SHARE THE THROUGH SHARE SHARE SORT                                                               |  |  |  |  |  |  |                                     |  |
| ≺                     |                                   | 66666666  |  |   |  |                 |  |  |                                                                                                    |     |               |        |       |                             |                                                                                                    |  |  |  |  |  |  |                                     |  |

*Πίνακας 3.1: Τιμές των λe, k, h, Cp, C<sup>z</sup> pl / r*

#### **Διάγραμμα**

Έχουμε επίσης δημιουργήσει ένα διάγραμμα, Πίνακας 3.2, με τις καμπύλες των τιμών *Czpl/r* και *Ι* ως συνάρτηση του *λ*. Αυτό το γράφημα μας επιτρέπει να προσδιορίσουμε γρήγορα, ανάλογα με τη θέση του προφίλ της πτερύγωσης που καθορίζεται από το *r/R*, τις τιμές της γωνίας κλίσης *Ι* και το ποσό του *Czpl/r* έτσι ώστε μια ανεμογεννήτρια να παρουσιάζει τις καλύτερες επιδόσεις για την συγκεκριμένη ταχύτητα *λ<sup>0</sup>* που έχει επιλεγεί. Η χρήση του διαγράμματος είναι απλή. Η συγκεκριμένη ταχύτητα *λ<sup>0</sup>* που επιλέγεται για την οποία η ανεμογεννήτρια πρέπει να έχει τη μέγιστη απόδοση είναι γνωστή, αρκεί να προβεί από το σημείο τομής της λοξής γραμμής, που χαρακτηρίζεται από τη συγκεκριμένη ταχύτητα *λ<sup>0</sup>* ( από την εξίσωση : *λ = λ0r/R* ) και αντιστοιχεί στην οριζόντια θέση του προφίλ που καθορίζεται από την τιμή του *r/R*, η οποία είναι μια κάθετη γραμμή. Αυτή η κάθετη γραμμή βρίσκεται στην κοπή των καμπύλων *l(λ0)* και *Czpl/r* σε δύο σημεία των οποίων οι συντεταγμένες είναι ίσες με τις τιμές της *l* και *Czpl/r* που ψάχνουμε.

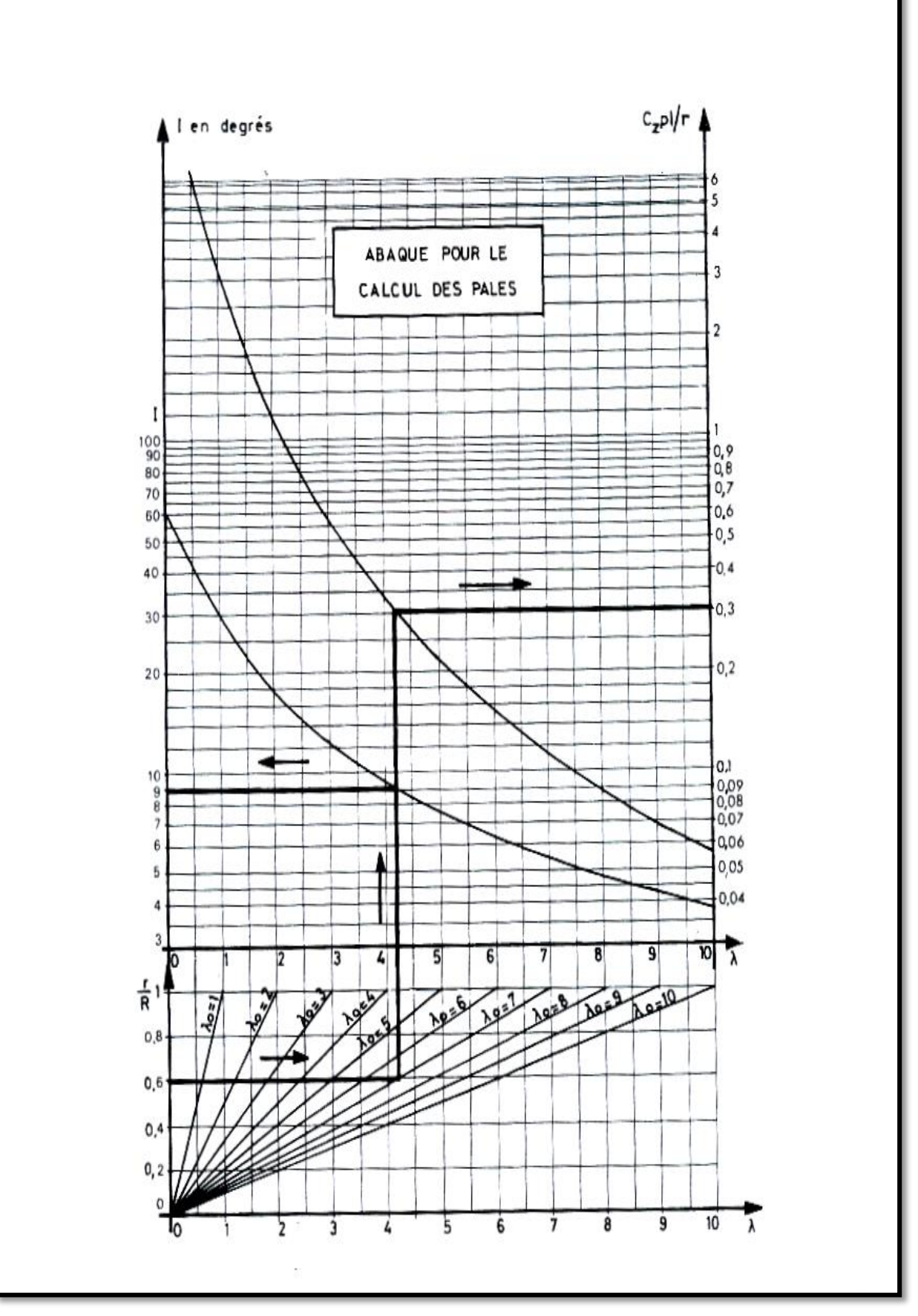

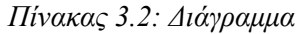

Η εφαρμογή των κανόνων εργασίας οδηγεί στα ακόλουθα αποτελέσματα :

$$
I = 9^o \qquad C_z p l/r = 0.3
$$

Αυτές οι τιμές μπορούν επίσης να προσδιοριστούν από τον Πίνακα 3.1. Για αυτήν την ενότητα με συγκεκριμένη ταχύτητα *λ* θεωρείται ίση με *4,2 ( λ = λ<sup>0</sup> r / R )*. Για αυτή τη τιμή του *λ*, ο πίνακας δείχνει :

$$
I = 8^\circ, 93
$$
  $\text{Kat}$   $C_z p l / r = 0,305$ 

Με την επανάληψη της λειτουργίας για άλλες τιμές του *r* λαμβάνεται η γωνία κλίσης *Ι* και η ποσότητα *Czpl/r* σε όλο το μήκος της πτέρυγας. Εν συνεχεία, μπορούμε να καθορίσουμε τις χορδές των διαφόρων προφίλ και τις γωνίες σφήνωσης. Το ίδιο ισχύει και για την γωνία σφήνωσης *α* όπου συνδέεται με τη γωνία προσβολής με τη σχέση *α = Ι – i*. Για την επίλυση του προβλήματος, πρέπει να επιλεχθεί και η γωνία προσβολής.

# <span id="page-33-0"></span>Συντελεστής ισχύος που μπορεί να επιτευχθεί με πτέρυγες που παρουσιάζουν αντίσταση. Βέλτιστη γωνία προσβολής.

Έστω τα στοιχεία των πτερύγων μεταξύ *r* και *r+dr*. Όπως αποδείχτηκε πρωτύτερα ο συντελεστής ισχύος *Cp* δίνεται από τη σχέση:

$$
C_p = \frac{\omega dM}{\rho \pi r dr V_1^3} = \frac{V dF}{\rho \pi r dr V_1^3} \frac{\omega dM}{V dF} = \frac{V dF}{\rho \pi r dr V_1^3} \frac{U dF u}{V dF_v}
$$

Εφόσον *dF = pdFv* και *dM = prdF<sup>u</sup>*

Αντικαθιστώντας τα *dFu*, *dF<sup>v</sup>* και *V* και παίρνοντας υπόψη τις σχέσεις :

 $\text{cotan} I = \lambda \frac{1+h}{1+h}$  $\frac{1+h}{1+k}$  και  $tan \varepsilon = \frac{C_x}{C_z}$  $\frac{c_x}{c_z}$  έχουμε:

$$
C_p = \frac{(1+k)(1-k^2)}{(1+h)} \frac{1 - \tan\epsilon \cot \theta}{1 + \tan\epsilon \tan l}
$$

Όταν το tan *ε = 0*, ο πρώτος παράγοντας του δευτέρου μέλους της παραπάνω σχέσης (ο δεύτερος γίνεται ίσος με τη μονάδα) εκφράζει το συντελεστή ισχύος σε μια απόσταση *r* από τον άξονα, ενός δρομέα με πτέρυγες που δεν παρουσιάζουν αντίσταση. Ο συντελεστής ισχύος *Cp* μεγιστοποιείται για τις συνθήκες του πίνακα.

Υποθέτοντας ότι το *tanε* δεν είναι μηδέν (πτέρυγες με μη μηδενικό συντελεστή αντίστασης), η εικόνα 3.2 δείχνει τις μέγιστες τιμές του συντελεστή αντίστασης που είναι δυνατόν να επιτευχθούν σε συνάρτηση με το συντελεστή *λ* και για διάφορες τιμές του λόγου *CZ/CX*. Στο διάγραμμα φαίνεται ότι για να επιτευχθεί υψηλή απόδοση, σε μεγάλο *λ*, είναι απαραίτητο οι πτέρυγες να παρουσιάζουν το μέγιστο δυνατό *CZ/C<sup>X</sup>* που οδηγεί στην κατασκευή των πτερύγων με τέλεια αεροδυναμικά προφίλ. Για ένα δεδομένο λόγο ταχυτήτων ακροπτερυγίου, *λ*, ο συντελεστής ισχύος, *Cp*, είναι τόσο μεγαλύτερος όσο μικρότερο είναι το *tanε*. Ο συντελεστής ισχύος γίνεται μέγιστος για μια γωνία προσβολής που καθιστά το *tanε* ελάχιστο, δηλαδή για μια γωνία προσβολής που αντιστοιχεί στο σημείο επαφής της εφαπτομένης με την καμπύλη στο διάγραμμα *Cz-Cx*. Ξαναβρίσκουμε έτσι το αποτέλεσμα στο οποίο είχαμε οδηγηθεί με την απλουστευμένη θεωρία.

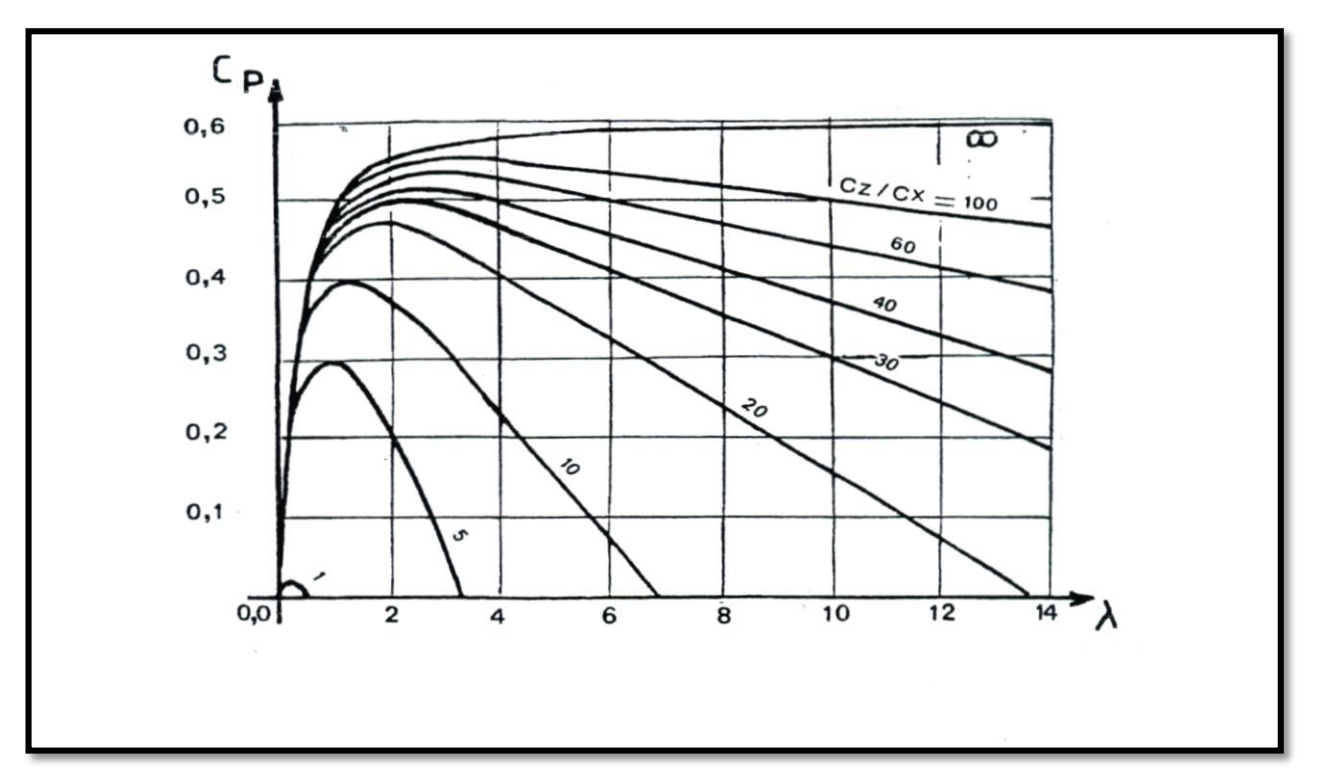

*Εικόνα 3.2:Γραφική παράσταση Cp, λ και καμπύλες Cz/Cx.*

### <span id="page-35-0"></span>Επίδραση του αριθμού των πτερύγων.

Η θεωρία που περιγράφτηκε προηγουμένως υποθέτει ένα άπειρο αριθμό πτερύγων. Αυτό δεν είναι αληθινό. Προκύπτουν έτσι απώλειες ενέργειας που οφείλονται σε μια μεγαλύτερη πύκνωση των στροβίλων. Αυτή η απώλεια ενέργειας μελετήθηκε ειδικά από τους Rohrbach, Worobel, Goldstein και Prandtl.

Κατά τον Prandtl η μείωση της απόδοσης που προκύπτει για ένα δρομέα με *p* πτέρυγες δίνεται από τη σχέση:

$$
n_p = (1 - \frac{1.39}{p}sinI)^2
$$

όπου *Ι* είναι η γωνία κλίσης στο ακροπτερύγιο κάθε πτέρυγας.

Υποθέτοντας ότι ο δρομέας λειτουργεί στην περιοχή των βέλτιστων συνθηκών λειτουργίας:

$$
sinI = \frac{1}{\sqrt{1 + \cotan^2 I}} = \frac{2}{3\sqrt{\lambda_0^2 + 4/9}}
$$

Υποθέτοντας ότι σ' αυτές τις συνθήκες ισχύει η σχέση του Prandtl, εξάγεται :

$$
n_p = (1 - \frac{0.93}{p\sqrt{\lambda_0^2 + 0.445}})^2
$$

Επισημαίνεται ότι η σχέση του Prandtl ισχύει για δρομείς με χαμηλή φόρτιση. Πρακτικά η χρήση της σχέσης αυτής στα προγράμματα υπολογισμού για δρομείς που δοκιμάστηκαν σε αεροσήραγγα, υπό κανονική φόρτιση, οδηγεί σε συντελεστές ροπής και ισχύος που βρίσκονται σε πολύ καλή συμφωνία με τα πειραματικά δεδομένα.

### <span id="page-35-1"></span>Πρακτικός προσδιορισμός της χορδής και της γωνίας σφήνωσης.

Δεν υπάρχει μια καθιερωμένη και μοναδική μέθοδος για την επιλογή των γωνιών κλίσης και κατά συνέπεια για τον υπολογισμό μιας πτέρυγας.

Οι πτέρυγες μπορούν να υπολογίζονται επιλέγοντας σαν γωνία προσβολής, σε κάθε τομή τους, τη γωνία προσβολής που αντιστοιχεί στη μέγιστη απόδοση.
Έχοντας υπολογίσει το γινόμενο *Czpl,* ο υπολογισμός της χορδής, *l*, δεν παρουσιάζει καμιά δυσκολία αφού το *C<sup>z</sup>* και το *p* είναι επίσης γνωστά. Η γνώση της γωνίας κλίσης *Ι* καθώς και της γωνίας προσβολής *i<sup>0</sup>* επιτρέπει τον υπολογισμό της γωνίας σφήνωσης *α (α= Ι - i0)*.

Στην πραγματικότητα αυτή η μέθοδος δεν εφαρμόζεται ποτέ ολοκληρωμένα. Αν μια γωνία προσβολής κοντά στη βέλτιστη είναι απαραίτητη για τα προφίλ που βρίσκονται κοντά στα ακροπτερύγια όπου η επιφάνεια σάρωσης ανά μονάδα μήκους είναι μέγιστη, μια τέτοια γωνία στα προφίλ που βρίσκονται κοντά στον άξονα περιστροφής έχει σαν αποτέλεσμα πολύ μεγάλες χορδές και άρα πλάτη των πτερύγων και πολλές φορές απαγορευτικά. Η τιμή του *C<sup>z</sup>* για μια βέλτιστη γωνία προσβολής είναι σχετικά χαμηλή για τα συνήθη προφίλ και η τιμή του γινομένου *Czpl* πολύ μεγάλη στην περιοχή κοντά στον άξονα περιστροφής σαν αποτέλεσμα των χαμηλών τιμών του *λ* που επικρατούν στην περιοχή αυτή. Έτσι όταν προσεγγίζεται η περιοχή κοντά στον άξονα περιστροφής της πτερύγωσης επιλέγονται γωνίες προσβολής όλο και μεγαλύτερες, μένοντας όμως πάντα στην περιοχή ανόδου (περιοχή αριστερά της μέγιστης τιμής) του διαγράμματος του *C<sup>z</sup>* και πέρα από το *i= i0*, που αντιστοιχεί σε τιμές του *tanε* μικρότερες από *0,02* έτσι ώστε να μην μειωθεί υπερβολικά η αεροδυναμική απόδοση.

Μπορεί να υιοθετηθεί σαν κατανομή της γωνίας προσβολής σαν συνάρτηση της απόστασης, *r*, από τον άξονα περιστροφής, η σχέση *i = i<sup>0</sup> – 5 + 5* √(/). Αυτή η σχέση δίνει καλά αποτελέσματα για την πλειοψηφία των αεροδυναμικών προφίλ και στην απόσταση *R* (ακροπτερύγιο) η γωνία προσβολής *i= i0*. Για τις υπόλοιπες θέσεις, *r*, οι γωνίες προσβολής, *i* αυξάνονται παραμένοντας όμως σε μέτρια επίπεδα.

Αυτό έχει μόνο μικρή επίδραση στην απόδοση. Αν κοιτάξει κανείς τα χαρακτηριστικά των αεροδυναμικών προφίλ, θα παρατηρήσει ότι ο λόγος *Cz/C<sup>x</sup>* που είναι αντίστροφος με το *tanε*, παραμένει πολύ ψηλός και πέρα του *i0*, όσο περιοριζόμαστε σε *5* ή *6* μοίρες. Παραδείγματος χάρη για ένα προφίλ NACA 4412 η τιμή του *Cz/C<sup>x</sup>* που φθάνει το *85* για *i = i<sup>0</sup> = 5<sup>ο</sup>* , γίνεται 70 για i = 11<sup>ο</sup> και 60 για i = 13<sup>ο</sup> . Επίσης η επιφάνεια σάρωσης ανά μονάδα μήκους μικραίνει όλο και περισσότερο όσο πλησιάζουμε κοντά στον άξονα περιστροφής. Η αεροδυναμική απόδοση αυτών των πτερύγων είναι πολύ καλή.

Μερικοί σχεδιαστές, επιλέγουν γωνίες προσβολής στο ακροπτερύγιο μερικές μοίρες μεγαλύτερες από τη βέλτιστη με σκοπό να ελαττώσουν τις χορδές κοντά στο ακροπτερύγιο. Το γινόμενο *CZpl* είναι σταθερό για ένα δεδομένο λόγο ταχυτήτων, *λ*, το *C<sup>z</sup>* αυξάνεται με τη γωνία προσβολής και κατά συνέπεια η χορδή μειώνεται. Γι αυτές τις πτέρυγες η απόδοση δεν είναι τόσο υψηλή όσο για εκείνες που έχουν υπολογιστεί με *i= i<sup>0</sup>* στο ακροπτερύγιο, αλλά η μείωση

της απόδοσης παραμένει αποδεκτή όσο δεν ξεπερνιέται υπερβολικά η τιμή του i0. Είναι εξάλλου δυνατό να ισοσκελιστεί αυτό το μειονέκτημα αυξάνοντας λίγο τη διάμετρο του δρομέα. Υπολογίζεται ότι για να ισοσκελιστεί μια μείωση του συντελεστή ισχύος κατά 1%, χρειάζεται να αυξηθεί η διάμετρος D του δρομέα κατά *ΔD = 0,005D*. Η μείωση της ροπής εκκίνησης που προκύπτει από την ταυτόχρονη μείωση των χορδών και της γωνίας σφήνωσης στην περιοχή κοντά στον άξονα περιστροφής, μπορεί να αποδειχτεί περισσότερο ενοχλητική. Αλλά συχνά η ανεμογεννήτρια ξεκινά, μόλις η ταχύτητα ανέμου περάσει το όριο της παραγωγικότητας, με τη βοήθεια της γεννήτριας που λειτουργεί σαν κινητήρας. Πολλές φορές υιοθετείται αυτή η λύση γιατί έχει σαν αποτέλεσμα πιο ελαφρούς δρομείς. Είναι ενδιαφέρουσα σα λύση κυρίως για ανεμογεννήτριες μεγάλων διαμέτρων γιατί τότε οι καμπτικές ροπές γίνονται κύριες σε σχέση με τις υπόλοιπες ροπές. Η μεταβολή τους κατά τη διάρκεια κάθε περιστροφής της πτερύγωσης είναι μια πηγή εναλλασσόμενης κόπωσης.

Ένα άλλο σημαντικό πρόβλημα που πρέπει να πάρει υπόψη του ο σχεδιαστή μιας πτερύγωσης είναι η ευκολία της κατασκευής των πτερύγων.

Συχνά για ευκολία της κατασκευής της πτέρυγας χρειάζεται τα χείλη προσβολής και εκφυγής της να είναι ίσια (ευθεία). Η πτερύγωση υπολογίζεται με την κλασική μέθοδο. Στη συνέχεια παίρνονται υπόψη μόνο δύο-τρία προφίλ σαν προφίλ αναφοράς. Οι χορδές και οι γωνίες σφήνωσης των ενδιάμεσων προφίλ σχεδιάζονται ευθυγραμμίζοντας τα χείλη προσβολή και εκφυγής των προφίλ αναφοράς. Ο υπολογισμός της ροπής και ισχύος δείχνει ότι η διόρθωση των εξωτερικών ακμών της πτέρυγας οδηγεί σε μείωση της απόδοσης αλλά αυτή η μείωση είναι πολύ μικρή αν τα προφίλ αναφοράς έχουν επιλεγεί σωστά.

## Πρόβλεψη χαρακτηριστικών πτερύγωσης.

Η πρόβλεψη των μηχανικών χαρακτηριστικών μιας πτερύγωσης (καμπύλες των συντελεστών αντίστασης, ροπής και ισχύος) μέσω ενός μαθηματικού μοντέλου, πριν την κατασκευή της είναι πολύ σημαντικό. Η γνώση αυτών των χαρακτηριστικών της πτερύγωσης πριν την κατασκευή της μπορεί να επιτρέψει τις διορθώσεις στον αρχικό σχεδιασμό με σκοπό να επιτευχθεί μια καλύτερη απόδοση ή να γίνει πιο οικονομική.

Στις προηγούμενες παραγράφους αποδείχτηκε ότι η στοιχειώδης ώση, *dF* και η στοιχειώδης ροπή, *dM*, που οφείλονται στα αεροδυναμικά φορτία που αξασκούνται πάνω στα στοιχεία των πτερύγων σε απόσταση μεταξύ *r* και *r+dr* από τον άξονα εκφράζεται από τις σχέσεις:

$$
dF = \rho \pi r V_1^2 (1 - k^2) dr
$$
  

$$
dM = \rho \pi r^3 \omega V_1 (1 + k)(h - 1) dr
$$

Στη συνέχεια καθορίσαμε τα *G* και *E*, παίρνοντας υπόψη τις σχέσεις που συνδέουν τα *Ι* και *W* με τα *V<sup>1</sup> k* και *h* :

$$
W = \frac{V_1(1+k)}{2sinI} = \frac{\omega r(1+h)}{2cosI}
$$

$$
cotan I = \lambda \frac{1+h}{1+k} = \lambda_0 \frac{r}{R} \frac{1+h}{1+k}
$$

$$
G = \frac{1 - k}{1 + k} = \frac{C_z p \cdot l \cdot \cos(l - \varepsilon)}{8 \pi r \cdot \cos \sin^2 l}
$$

και

$$
E = \frac{h-1}{h+1} = \frac{C_z \text{plsin}(I-\varepsilon)}{4\pi r \sin 2l \cos \varepsilon}
$$

Για να υπολογιστεί η ώση και η ροπή αρκεί να ολοκληρωθούν οι σχέσεις που δίνουν τα *dF* και *dM*:

$$
F = \int_0^R \rho \pi V_1^2 (1 - k^2) r dr
$$

$$
M = \int_0^R \rho \pi V_1 \omega (1 + k)(h - 1) r^3 dr
$$

Αυτές οι τιμές αντιστοιχούν στους παρακάτω συντελεστές ώσης και ροπής:

$$
C_F = \frac{2F}{\rho S V_1^2} = 2 \int_0^1 (1 - k^2) \frac{r}{R} d\left(\frac{r}{R}\right)
$$

$$
C_M = \frac{2M}{\rho SV^2} = 2\int_0^1 \lambda(1+k)(h-1)\frac{r^2}{R^2}d(\frac{r}{R})
$$

Παίρνοντας υπόψη τις σχέσεις:

$$
\lambda = \frac{1+k}{1+h} \text{cotan} I \quad \text{kai} \quad E = \frac{h-1}{h+1}
$$

ο συντελεστής ροπής γίνεται:

$$
C_M = 2\int_0^1 (1+k)^2 E \cot \alpha n I \frac{r^2}{R^2} d(\frac{r}{R})
$$

Θέτοντας:

$$
f_r = (1 - k^2) \frac{r}{R}
$$
  $\kappa \alpha \iota \qquad m_r = (1 + k)^2 E \cot \alpha \iota \frac{r^2}{R^2}$ 

Οι συντελεστές ώσης και ροπής γράφονται σαν:

$$
C_F = 2 \int_0^1 f_r d(\frac{r}{R}) \qquad \text{kou} \qquad C_M = 2 \int_0^1 m_r d(\frac{r}{R})
$$

Στις βέλτιστες συνθήκες λειτουργίας τα *k* και *h* είναι γνωστά για κάθε αεροτομή πάνω στην πτέρυγα. Έτσι ο υπολογισμός της αξονικής ώσης, της ροπής, της ισχύος καθώς και των αντίστοιχων συντελεστών δεν παρουσιάζουν καμία δυσκολία.

Αν ο δρομέας στρέφεται με ένα λόγο ταχυτήτων, *λ0*, διαφορετικό από αυτόν για τον οποίο υπολογίστηκε τότε η γωνία προσβολής αλλάζει τιμή όπως και τα *k* και *h*, η ώση, η ροπή και οι αντίστοιχοι συντελεστές επίσης.

Πρακτικά, για τον προσδιορισμό των *C<sup>p</sup>* και *CM*, θεωρούνται διάφορες τιμές της σχέσης *r/R* (παραδείγματος χάρη 0.2, 0.4, 0.6, 0.8, 1). Στις αντίστοιχες αποστάσεις από τον άξονα περιστροφής , θα μεταβάλλεται η γωνία προσβολής αυθαίρετα κατά μια μοίρα και θα υπολογίζονται για κάθε *r/R* και κάθε γωνία προσβολής, σύμφωνα με τον πίνακα 3.3 τα παρακάτω:

 η γωνία κλίσης *Ι* προσθέτοντας τη γωνία προσβολής στη γωνία σφήνωσης του στοιχείου που υπολογίζεται σύμφωνα με τις παραπάνω μεθόδους,

- το C<sup>Z</sup> και η γωνία ε
- οι τιμές των *G, E, k, h, λ0, f<sup>r</sup>* και *m<sup>r</sup>* από τις αντίστοιχες σχέσεις.

| 72<br>r/R                                                                                       |                | $r_1/R_1$      |       |       |                |  |  |  |  |  |  |
|-------------------------------------------------------------------------------------------------|----------------|----------------|-------|-------|----------------|--|--|--|--|--|--|
| $\alpha$                                                                                        |                | $\alpha_1$     |       |       |                |  |  |  |  |  |  |
| 1                                                                                               |                | $I_1$          |       |       |                |  |  |  |  |  |  |
| i                                                                                               | i <sub>1</sub> | i <sub>2</sub> | $i_3$ | $i_4$ | i <sub>5</sub> |  |  |  |  |  |  |
| $C_{z}$                                                                                         |                |                |       |       |                |  |  |  |  |  |  |
| tg ε                                                                                            |                |                |       |       |                |  |  |  |  |  |  |
| $I = \alpha + i$                                                                                |                |                |       |       |                |  |  |  |  |  |  |
| G= $\frac{1-k}{1+k}$ $\frac{C_z p l \cos (1-\epsilon)}{-8 \pi r \cos \epsilon \sin^2 I}$        |                |                |       |       |                |  |  |  |  |  |  |
| $k = \frac{1-G}{1+G}$                                                                           |                |                |       |       |                |  |  |  |  |  |  |
| $E = \frac{h-1}{h+1} = \frac{C_z p l \sin (I - \varepsilon)}{4 \pi r \sin 2I \cos \varepsilon}$ |                |                |       |       |                |  |  |  |  |  |  |
| $h = \frac{1 + E}{1 - E}$                                                                       |                |                |       |       |                |  |  |  |  |  |  |
| $\lambda_0 = \frac{R}{r} \frac{1+k}{1+h} \cot g I$                                              |                |                |       |       |                |  |  |  |  |  |  |
| $f_r = (1 - k^2) \frac{r}{R}$                                                                   |                |                |       |       |                |  |  |  |  |  |  |
| $m_r = (1 + k)^2$ E cotg I $\frac{r^2}{R^2}$                                                    |                |                |       |       |                |  |  |  |  |  |  |

*Πίνακας 3.3:Cz, I και οι τιμές των G,E,k,h,l0,f<sup>r</sup> και m<sup>r</sup>*

Αφού έχουν γίνει οι υπολογισμού χαράζονται οι καμπύλες των f<sub>r</sub> και m<sub>r</sub> σαν συνάρτηση του λ0, μια καμπύλη για κάθε r/R. Στη συνέχεια σε νέα διαγράμματα χαράζονται ξανά οι καμπύλες των f<sup>r</sup> και m<sup>r</sup> σαν συνάρτηση του r/R με τις τιμές των προηγούμενων διαγραμμάτων που αντιστοιχούν στις ίδιες τιμές του λ0. Αρκεί στη συνέχεια να μετρηθεί η επιφάνεια των επιφανειών μεταξύ του άξονα των Χ, την κάθετη που περνά από το Χ=1 και τις διάφορες καμπύλες που αντιστοιχούν στις διάφορες τιμές του λ0, για να υπολογιστούν μετά διπλασιασμό οι συντελεστές της ώσης και της ροπής συναρτήσει του λόγου ταχυτήτων, λ0.

Ο συντελεστής ισχύος υπολογίζεται από την καμπύλη C<sub>M</sub> (λ0) πολλαπλασιάζοντας τις τεταγμένες της καμπύλης με τις αντίστοιχες τετμημένες της:  $C_P = C_M \lambda$ .

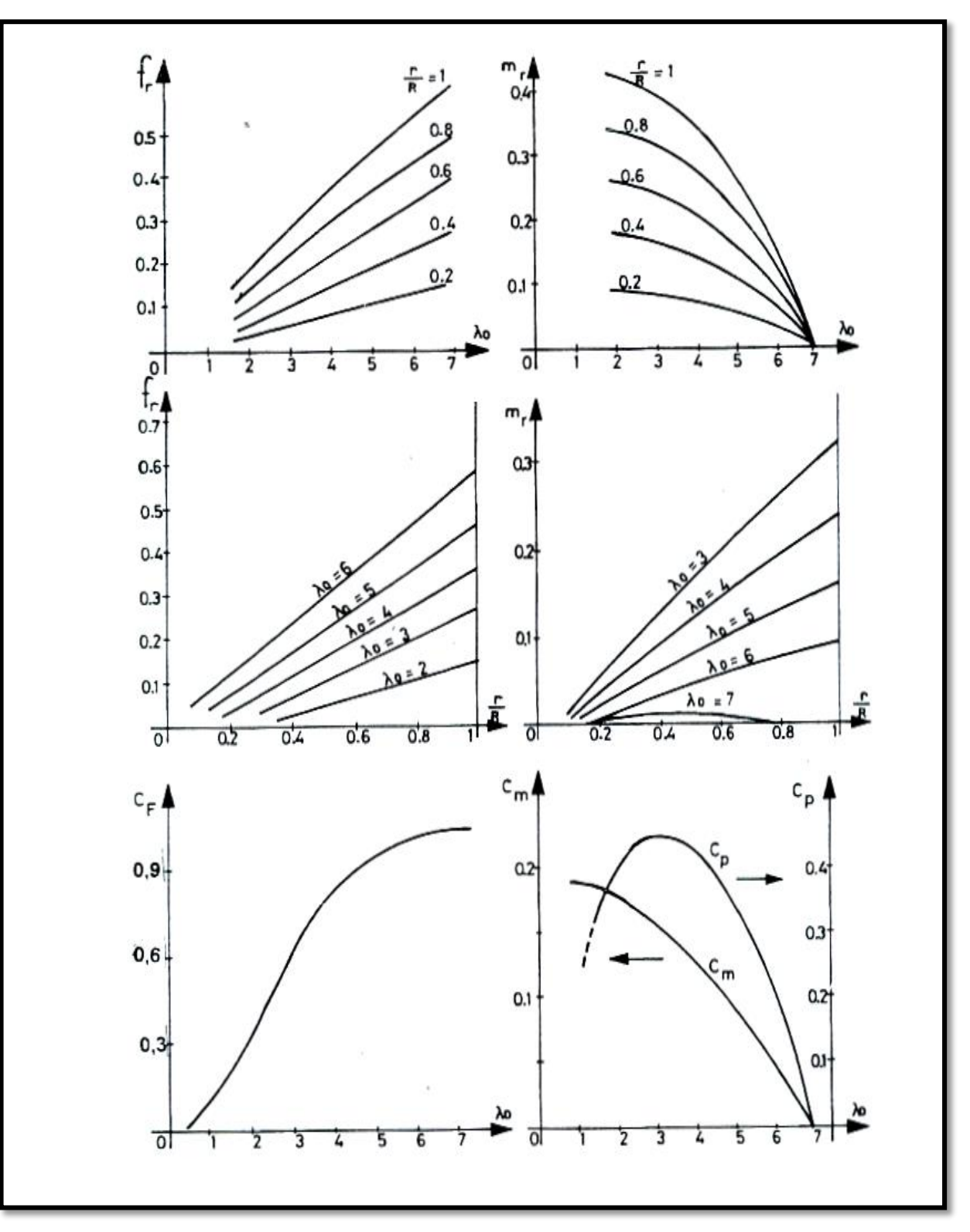

*Εικόνα 3.3: Υπολογισμός συντελεστή ισχύος (C<sub><i>P*</sub> = C<sub>*M*</sub> λ)</sub>

### Σύγκριση των αποτελεσμάτων απο τις διάφορες θεωρίες.  $3.10.$

Υπάρχουν πολλές άλλες θεωρίες σαν αυτές που περιγράφηκαν παραπάνω όπως των Stefaniak, Hutter και Sabinin. Για να γίνουν αντιληπτές οι διαφορές ανάμεσα στα αποτελέσματα κάθε

μιας, υπολογίστηκε η ποσότητα *C<sup>Z</sup> p l / r = f(λ)* για κάθε τιμή του *λ* και οι αντίστοιχες γωνίες κλίσης *Ι* σε βέλτιστες συνθήκες λειτουργίας (βλέπε πίνακες 3.4 και 3.5).

| λ                                       | $\,$ 1       | 2            | $\overline{\mathbf{3}}$                                                                                                    | 4           | 5                        | 6                                 | 7 | 8                        | 9                          | 10                         |
|-----------------------------------------|--------------|--------------|----------------------------------------------------------------------------------------------------|-------------|--------------------------|-----------------------------------|---|--------------------------|----------------------------|----------------------------|
| Méthode<br>simplifiée                   | 4,65         |              | 1,32 0,608 0,345 0,222 0,155 0,114 0,087 0,069 0,056                                                                        |             |                          |                                   |   |                          |                            |                            |
| Hütter                                  | 3,5          |              | 1,20 0,58 0,32 0,215 0,155 0,12 0,08 0,07                                                                                   |             |                          |                                   |   |                          |                            | 0.055                      |
| Stéfaniak                               | 3,37         |              | 1,19 0,572 0,33 0,216 0,152 0,114 0,088 0,069 0,056                                                                         |             |                          |                                   |   |                          |                            |                            |
| Sabinin                                 | 3,71         |              | 1,31 0,63 0,363 0,237 0,167 0,125 0,097 0,076 0,062                                                                         |             |                          |                                   |   |                          |                            |                            |
| Théorie tourb. de<br>Glauert, d'Amherst | 3,37         |              | 1,19 0,576 0,334 0,217 0,152 0,112 0,086 0,068 0,056                                                                        |             |                          |                                   |   |                          |                            |                            |
|                                         |              |              | Πίνακας 3.4 : Τιμές $C_Z$ p l/r.                                                                                            |             |                          |                                   |   |                          |                            |                            |
| $\bullet$<br>λ                          | ı            | 2            | 3                                                                                                    | 4           | 5                        | 6                                 | 7 | 8                        | 9                          | 10                         |
| Méthode<br>simplifice                   | $33^\circ$ 7 | $18^{\circ}$ | $12^{\circ}$                                                                                                    | 9.5         | $7^\circ\hspace{-3pt}.6$ | $6,35$ $5,5$                      |   | $4^\circ,8$              |                            | $3^\circ,8$                |
| Hütter                                  | $30^\circ$   | $18^{\circ}$ | $12^{\circ}$                                                                                                    | $9^\circ,2$ | $7^\circ\hspace{-3pt}.6$ | $6^{\circ}, 3^{\circ}, 5^{\circ}$ |   | $4^\circ,5$              | $4^\circ\phantom{1}2$      | 3,8                        |
|                                         |              |              |                                                                                                    |             |                          |                                   |   |                          |                            | $3^\circ,8$                |
| Stéfaniak                               | $30^\circ$   |              | $17^{\circ}_{1}$ , $12^{\circ}_{1}3$ $9^{\circ}_{1}36$ $7^{\circ}_{1}54$ $6^{\circ}_{1}3$ $5^{\circ}_{1}5$ $4^{\circ}_{1}5$ |             |                          |                                   |   |                          | $4^\circ\hspace{-3.0pt}.2$ |                            |
| Sabinin                                 | $30^\circ$   |              | $17^\circ$ <sub>5</sub> $12^\circ$ $9^\circ$ , 5                                                                            |             | $7^\circ\hspace{-3pt}.6$ | $6,35$ $5,5$                      |   | $4^\circ\hskip-2.5pt .5$ |                            | $3^\circ\hspace{-3.0mm}.8$ |

*Πίνακας 3.5 : Τιμές της γωνίας κλίσης Ι σε μοίρες.*

Οι πίνακες δείχνουν ότι οι διαφορές είναι ελάχιστες. Οι τιμές που υπολογίστηκαν για τη ποσότητα *C<sup>Z</sup> p l / r* με τη θεωρία του Sabinin είναι μεγαλύτερες κατά 10% από τις τιμές που υπολογίζονται με τις άλλες μεθόδους. Η απλουστευμένη μέθοδος οδηγεί για μικρά λ σε τιμές για τη ποσότητα *C<sup>Z</sup> p l / r* λίγο πιο αυξημένες από τις τιμές που υπολογίζονται με τη βοήθεια των υπολοίπων θεωριών.

# **4. Εγχειρίδιο χρήσης του YpolFterou2.0.**

Η εφαρμογή YpolFterou2.0 είναι μία εφαρμογή σε πρόγραμμα excel το οποίο βασίστηκε πάνω σε παρόμοια παλαιότερη έδοση. Έγινε επανεξέταση ώς προς την αξιοπιστία των υπολογισμών της εφαρμογής, επίσης έγινε μια προσπάθεια δημιουργίας ενός απλούστερου και φιλικότερου προς τον χρήστη "περιβάλοντος". Κάνει τους απαραίτητους υπολογισμούς για προφίλ πτερύγωσης **NACA4415** σύμφωνα με τα δεδομένα που εισάγουμε και με βάση το τυπολόγιο το οποίο αναλύθηκε στα προηγούμενα κεφάλαια μας δίνει την γεωμετρία και τα στοιχεία που μας είναι απαραίτητα για το σχεδιασμό της φτερωτής .

Παρακάτω παρουσιάζεται η τεκμηρίωση της εφαρμογής YpolFterou2.0 με τους τύπους που βασίζονται στο βιβλίο "Les éoliennes" του D. Le Gouriérès [8].

# Υπολογιστικό φύλλο: Φτερό

Φτερό charts Main **I** flow *i* attack  $CL$ 11 Συντελεστές λο-Cm-Cp-Cf  $N-P$  $N-M N-F$  $CT(\phi)$  $\epsilon$ 

Στην πρώτη καρτέλα έχουμε τα εξής δεδομένα:

- την ακτίνα του φτερού **R** σε (m)
- τον αριθμό των φτερών **P**
- τον λόγο ταχυτήτων **λ<sup>ο</sup>** (η τιμή μπορεί να μεταβληθεί)
- τον αριθμό των κομματιών **i**
- **•** την κλίση του φτερού **pitch** σε (<sup>o</sup>)
- την ροπή εκκίνησης **cogging torque** σε (Ntm)
- τον αρχικό συντελεστή ροπής **Cm<sup>o</sup>**
- την ταχύτητα εκκίνησης **Vsu** σε (m/s) η οποία προκύπτει:

• 
$$
Vsu = \sqrt{\frac{2 * cogging\ torque}{cm_o * 0,6 * \pi * R^3}}
$$

- την ροπή βραχυκυκλώματος της γεννήτριας **Tshortcirc** σε (Ntm)
- την ταχύτητα ξεφρεναρίσματος **Vξεφρ** σε (m/s) η οποία προκύπτει:

• 
$$
V_{\xi\epsilon\varphi\rho} = \left(\sqrt{\frac{Cm_o*0.61*\pi*R^2}{T_{shortcirc}}}\right)^{-1}
$$

Στη συνέχεια περνάμε στις πράξεις για εύρεση ακτίνας προτεινόμενου φτερού όπου μπορούμε να εισάγουμε τα δικά μας στοιχεία (**κελιά με κόκκινο χρώμα γραμμάτων**):

- την επιθυμητή ισχύ **P** σε (W)
- το συντελεστή ισχύος **Cp**
- την πυκνότητα του αέρα **ρ** σε (kg/m<sup>3</sup> )
- την ηλεκτρική απόδοση **nηλ**
- την ονομαστική ταχύτητα του αέρα **Vον** σε (m/s)
- και τέλος στο πράσινο κελί μας εμφανίζει την προτεινόμενη ακτίνα φτερού **R** σε (m) η οποία προκύπτει:

• 
$$
R = \sqrt{\frac{2*P}{n_{\eta\lambda}*\rho * Cp*\pi *V_{ov}^3}}
$$

Επίσης θεωρούμε ως σταθερά την αρχική γωνια προσβολής i<sup>o</sup> και τον συντελεστή A:

- $\bullet$   $i_0 = 5$
- $A = 5$

Ο παρακάτω πίνακας (εικόνα 4.1) χωρίζει το φτερό σε 10 ίσα κομμάτια και μας δίνει όλα τα απαραίτητα στοιχέια για την γεωμετρία του κάθε κομματιού. Οπότε έχουμε:

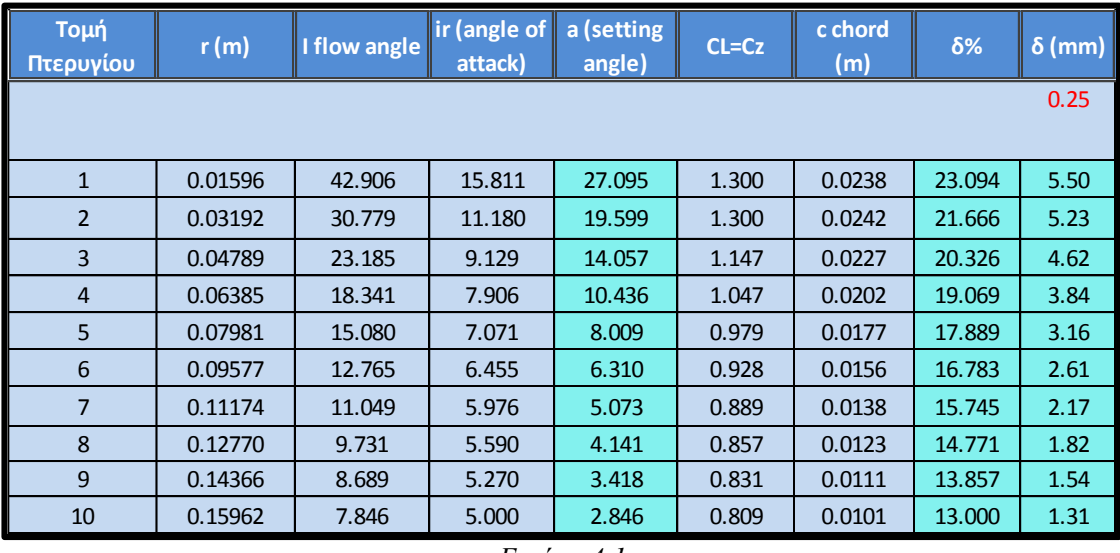

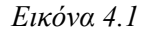

 H στήλη **Τομή Πτερυγίου** εμφανίζει των αριθμό της τομής ανάλογα με τις τομές τις οποίες εχουμε ορίσει να χωριστεί η φτερωτή. (Προτειν. τιμή: 10)

 Η στήλη **r** υπολογίζει την ακτίνα σε (m) της κάθε τομής πτερυγίου απο την αρχή (κέντρο) της φτερωτής σύμφωνα με τον τύπο:

$$
\bullet \quad r = T \, o \, \mu \eta \, \Pi \, \tau \, \varepsilon \, \rho \, \nu \, \gamma \, \omega \, \nu \, \ast \frac{R}{i}
$$

Όπου i είναι ο συνολικός αριθμός κομματιών/τομών.

 Η στήλη **Ι flow angle** υπολογίζει την γωνία μεταξύ της συνισταμενης ταχύτητας W και της περιφεριακής ταχύτητας ωr στο τρίγωνο ταχυτήτων σε (°) με βάση τον τύπο:

$$
I = \arctan\left(\frac{1}{\lambda e}\right) * \frac{180}{\pi}
$$

**•** Η στήλη ir (angle of attack) υπολογίζει την γωνία προσβολής σε (<sup>ο</sup>) με βάση τον τύπο:

$$
ir = A * \sqrt{\frac{R}{r}}
$$

**•** Η στήλη **a** (setting angle) υπολογίζει την γωνία σφήνωσης σε (<sup>ο</sup>) με βάση τον τύπο:

$$
a = (I - ir) + pitch
$$

Η στήλη **CL=Cz** υπολογίζει τον συντελεστή άνωσης με βάση τον τύπο:

$$
\bullet \quad \varepsilon \acute{\alpha}v \; \text{ir} < 11 \; \text{tóte } \mathbf{CL} = 0,4 + \left(\frac{0,9}{11}\right) * \text{ir } \alpha \lambda \lambda \iota \acute{\omega} \varsigma \; \mathbf{CL} = 1,3
$$

Η στήλη **c chord** υπολογίζει την χορδή της φτερωτής σε (m) με βάση τον τύπο:

$$
\bullet \quad c = \frac{Q^{*r*(1-k)*8*\pi}}{Cl^{*3*(1-k)*}(\lambda \varepsilon \sqrt{\lambda \varepsilon^2+1})}
$$

- Η στήλη **δ%** υπολογίζει το πάχος της χορδής σε (%) με βάση τον τύπο:
	- $\bullet$  6% = 0.1 \*  $\delta / C$
- Η στήλη **δ** υπολογίζει το πάχος της φτερωτής σε (mm) με βάση τον τύπο:

$$
\bullet \quad \delta = C * 0.13 * 1000 * e^{\left(\frac{R-r}{\gamma}\right)}
$$

Το γ είναι μεταβλητή τιμή και επηρεάζει το πάχος.

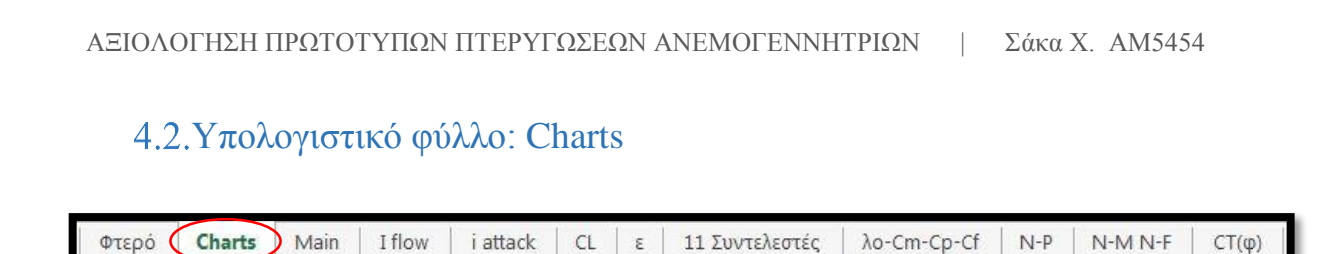

Στο συγκεκριμένο φύλλο εμφανίζονται συνολικά όλα τα διαγράμματα τα οποία προκύπτουν απο τα επόμενα φύλλα εργασίας για λόγους διευκόλυνσης. Τα διαγράμματα είναι τα εξής:

- Προφίλ φτερού
- Ποσοστό πάχους δ (%)
- Μετατόπιση Γωνίας a
- I Flow Angle/λο
- i Angle of attack/λο
- $Cm Cp Cf$
- Ισχύς απο 3 m/s έως 15 m/s
- Ισχύς απο 2 m/s έως 20 m/s
- Ροπή απο 3 m/s έως 15 m/s
- Ροπή απο 2 m/s έως 20 m/s
- Αντίσταση απο 3 m/s έως 15 m/s
- Αντίσταση απο 2 m/s έως 20 m/s

Υπολογιστικό φύλλο: Main

Charts (Main I flow 11 Συντελεστές Φτερό *i* attack  $CL$  $\epsilon$ λο-Cm-Cp-Cf  $N-P$ N-MN-F  $CT(\phi)$ 

Σε αυτό το φύλλο γίνονται οι υπολογισμοί των παραμέτρων λ, θ, κ, h, και λε. Προκύπτουν αντίστοιχα απο τους τύπους:

Ο λόγος ταχυτήτων ακροπτερυγίου **λ** (tip speed ratio/TSR) απο τον τύπο:

$$
\bullet \quad \varepsilon \acute{\alpha} \nu \lambda o * \frac{r}{R} \leq \lambda o \tau \acute{\sigma} \tau \varepsilon \lambda = \lambda o * r / R
$$

Η γωνία βελτιστοποίησης **θ**:

• 
$$
\theta = \frac{1}{3} * arctan \lambda + \frac{\pi}{3}
$$

Ο συντελεστής ταχυτήτων ανάντι και πάνω στο δρομέα\* **κ**:

$$
\mathbf{r} = \cos\theta * \sqrt{\lambda^2 + 1}
$$

Ο λόγος γωνιακών ταχυτήτων **h**:

$$
\bullet \quad \mathbf{h} = \sqrt{1 + \frac{1 - \kappa^2}{\lambda^2}}
$$

Ο λόγος βελτιστοποίησης **λε**:

$$
\bullet \quad \lambda \varepsilon = \lambda * \frac{1+h}{1+k}
$$

Επίσης γίνονται και οι πράξεις για να απεικονιστεί το προφίλ του φτερού σε διάγραμμα με βαση την απόσταση κάθε κομματιού και την χορδή του.

Υπολογιστικό φύλλο: I flow

$$
\boxed{\text{ Φτερό} \mid \text{Charles} \mid \text{Main} \text{If} \text{low}} \text{ i attack } \mid \text{CL} \mid \epsilon \mid 11 \text{ Συντελεστές} \mid \text{λo-Cm-Cp-Cf} \mid N-P \mid N-M N-F \mid \text{CT}(\phi)
$$

Γίνεται υπολογισμός του **I** για κάθε κομμάτι της πτερύγωσης και για διαφορετικές τιμές του λ (απο 0 έως 58,85). Προκύπτει απο τον τύπο:

$$
I = \frac{180}{\pi} * \arctan(\frac{R}{r * \lambda o})
$$

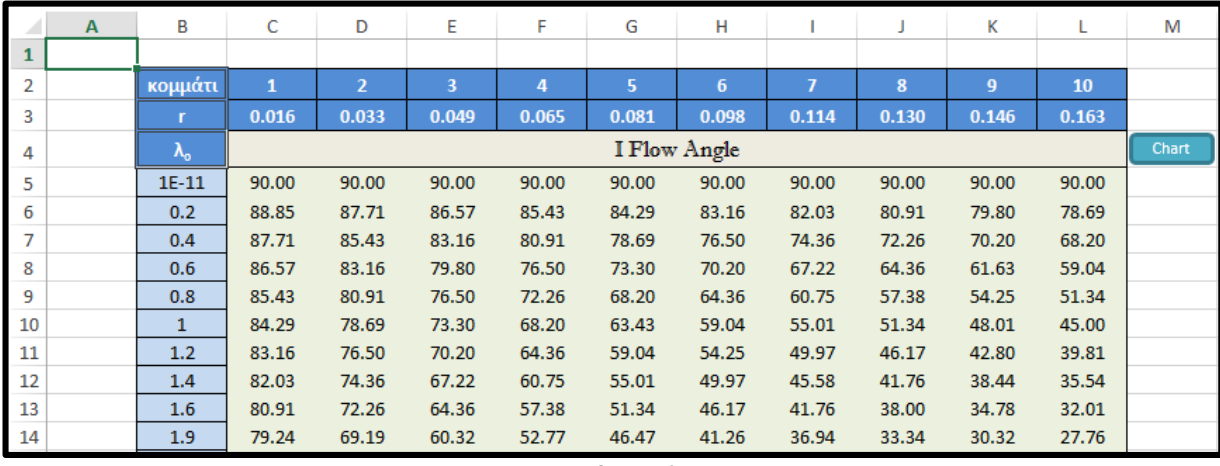

*Εικόνα 4.2*

# Υπολογιστικό φύλλο: i attack

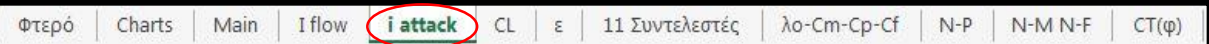

Γίνεται υπολογισμός της γωνίας προσβολής **i** για κάθε κομμάτι μεταβάλλωντας το λ (απο 0 έως 58,85) και χρησιμοποιώντας τις τιμές του Ι που υπολογίστηκαν προηγουμένως. Ο τύπος είναι:

$$
i = I - a
$$

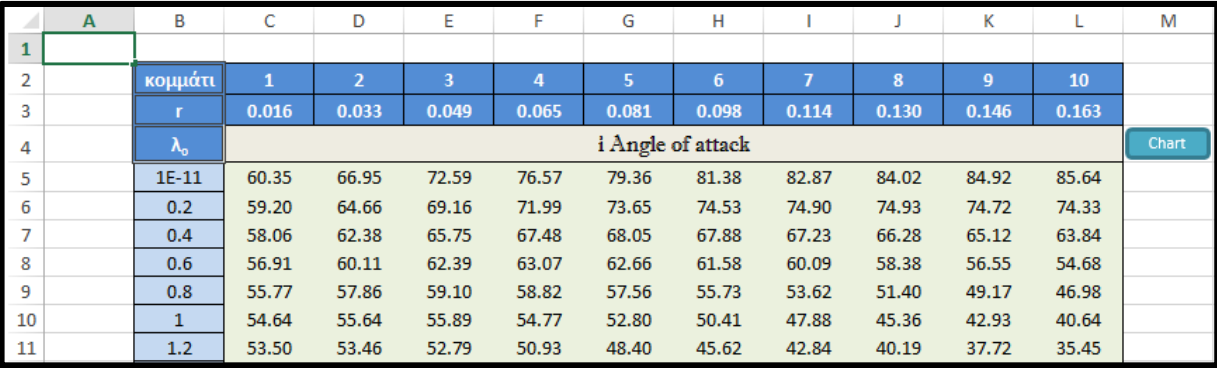

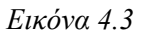

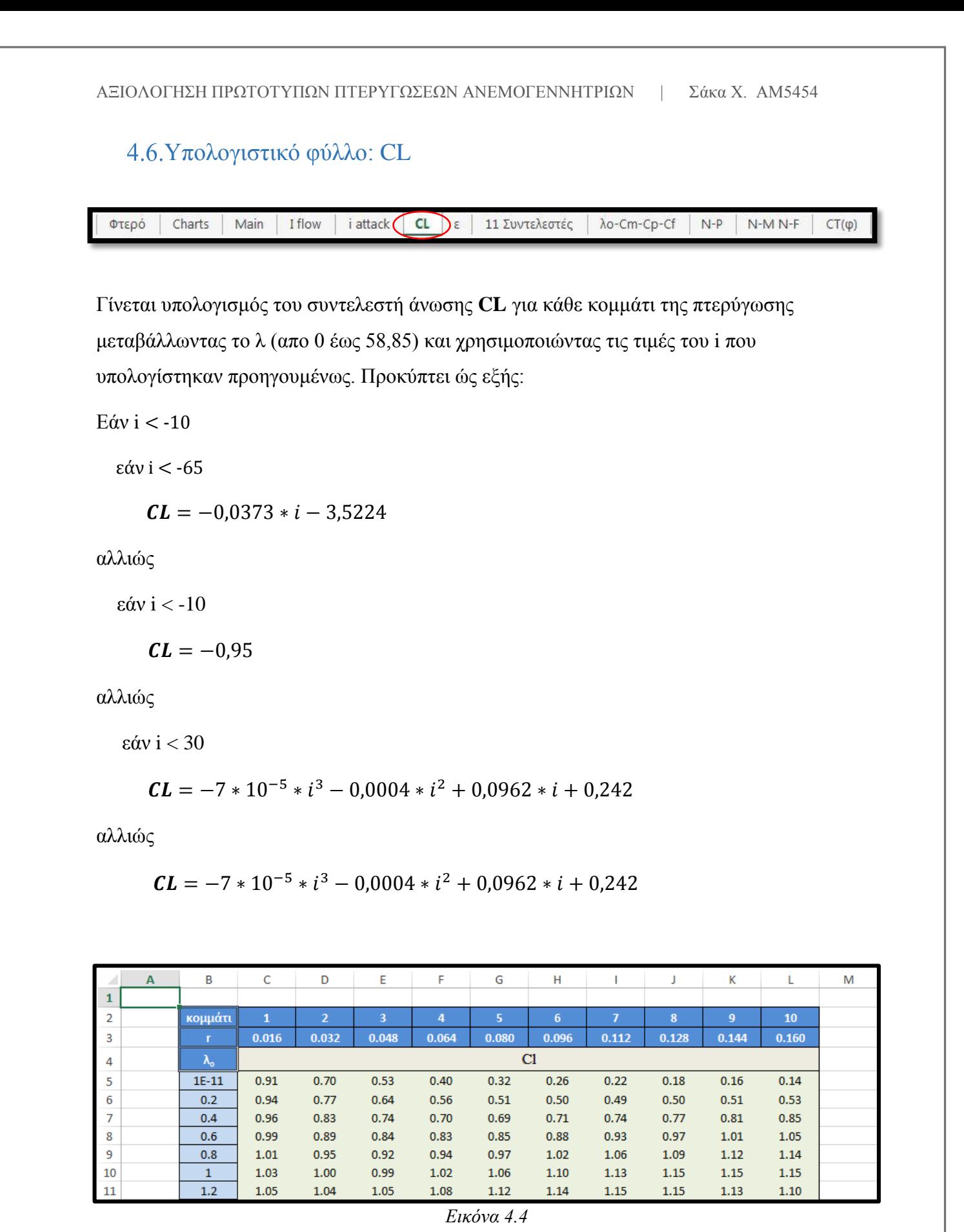

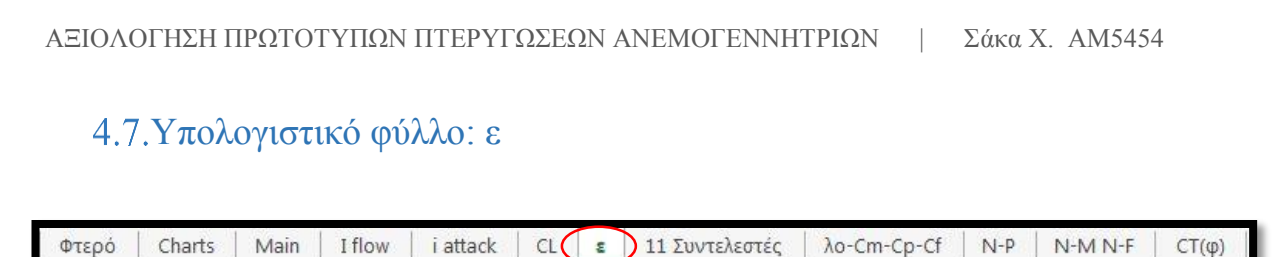

Σε αυτό το φύλλο εργασίας γίνεται υπολογισμός του **ε** για κάθε κομμάτι της πτερύγωσης μεταβάλλωντας το λ (απο 0 έως 58,85) και χρησιμοποιώντας τις τιμές του i και του CL που υπολογίστηκαν προηγουμένως. Προκύπτει ώς εξής:

Εάν i < -5

$$
\varepsilon = \frac{180}{\pi \cdot cL} \cdot \arctan(3 \cdot 10^{-5} \cdot i^2 - 0.037 \cdot i - 0.218)
$$

αλλιώς

εάν i < 29

$$
\varepsilon = \frac{180}{\pi \cdot \varepsilon L} * \arctan(7 * 10^{-8} * i^4 + 2 * 10^{-6} * i^3 + 0,0003 * i^2 + i + 0,0159
$$

αλλιώς

$$
\varepsilon = \frac{180}{\pi * cL} * \arctan(2.5 * 10^{-8} * i^4 - 6.0513 * 10^{-6} * i^3 + 0.0001018693 * i^2 + 0.05811877 * i - 1.2164
$$

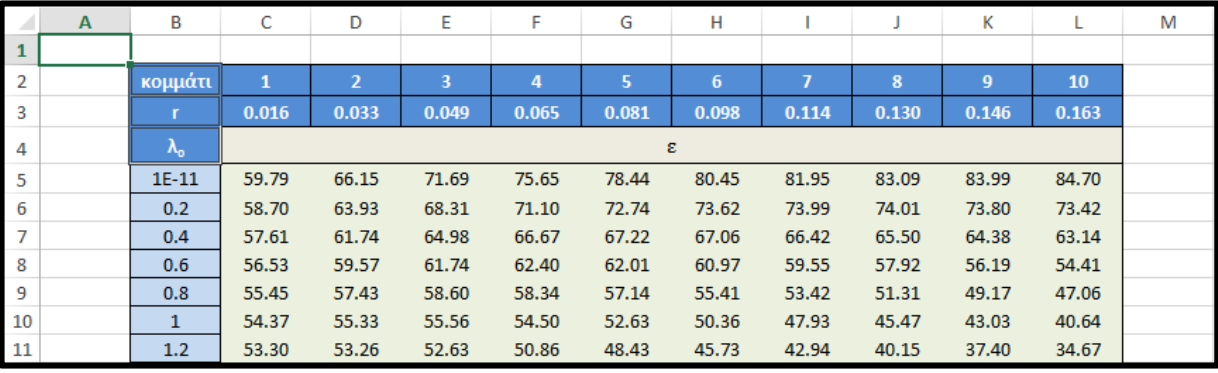

*Εικόνα 4.5*

Υπολογιστικό φύλλο: 11 Συντελεστές

**I** flow ε 11 Συντελεστές λο-Cm-Cp-Cf Φτερό Charts Main i attack  $\mathsf{CL}$  $N-P$  $N-M N-F$  $CT(\phi)$ 

Σε αυτό το φύλλο εργασίας γίνονται υπολογισμοί για κάθε κομμάτι μεταβάλλωντας το λ (απο 0 έως 58,85) και προκύπτουν οι εξής 11 συντελεστές:

$$
A = \frac{CL * 3 * C}{4\pi * r * \cos(\frac{\pi * \varepsilon}{180})}
$$
  
\n
$$
G = \frac{A * \cos(\frac{\pi}{180 * (I - \varepsilon)})}{2 * \sin(\frac{\pi * I}{180})^2}
$$
  
\n
$$
h = \frac{1 + E}{1 - E}
$$
  
\n
$$
k = \frac{1 - G}{1 + G}
$$
  
\n
$$
fr = \frac{(1 - k^2) * r}{R}
$$
  
\n
$$
mr = \frac{(1 + k)^2 * E * (\frac{r}{R})^2}{\tan(\frac{\pi * I}{180})}
$$
  
\n
$$
E = \frac{A * \sin(\frac{\pi * (I - \varepsilon)}{180})}{\sin(\frac{2 * \pi * I}{180})}
$$
  
\n
$$
A = \frac{(\frac{R}{r}) * (1 + k)}{(1 + \frac{1}{R})^2}
$$

 $\overline{(1+h)*\tan\left(\frac{\pi*I}{180}\right)}$ 

 $\lambda_o =$ 

Ολοκλήρωμα του συντελεστή ώσης **Cf**:

$$
Cf = \frac{2*r}{R} * \left[ \frac{fr_1 + fr_2}{2} + \frac{fr_2 + fr_3}{2} + \frac{fr_3 + fr_4}{2} + \cdots \right]
$$

Ολοκλήρωμα του συντελεστή ροπής **Cm**:

$$
Cm = \frac{2*r}{R} * \left[ \frac{mr_1 + mr_2}{2} + \frac{mr_2 + mr_3}{2} + \frac{mr_3 + mr_4}{2} + \cdots \right]
$$

Ολοκλήρωμα του λόγου ταχυτήτων στο ακροπτερύγιο **λο**:

$$
\lambda \mathbf{0} = \frac{r}{R} * \left[ \frac{\lambda o_1 + \lambda o_2}{2} + \frac{\lambda o_2 + \lambda o_3}{2} + \frac{\lambda o_3 + \lambda o_4}{2} + \cdots \right]
$$

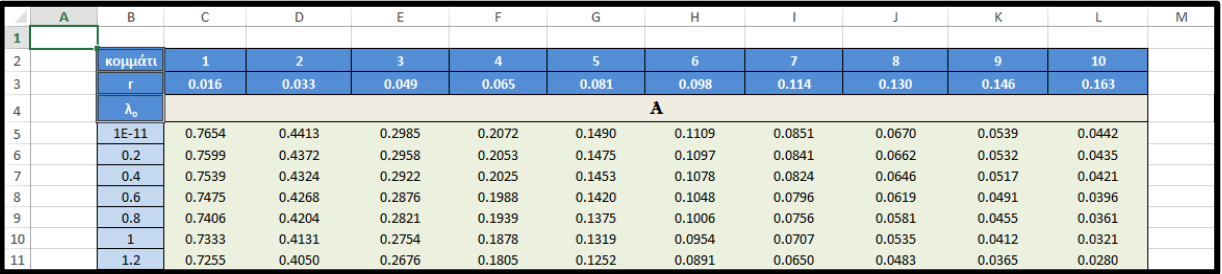

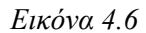

# Υπολογιστικό φύλλο: λο-Cm-Cp-Cf

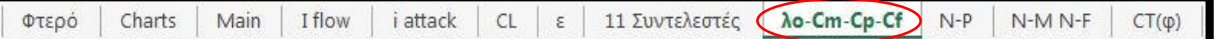

Σε αυτό το υπολογιστικό φύλλο υπάρχουν 4 στήλες με τα ολοκληρώματα των **λο**, **Cm** και **Cf** που υπολογίστηκαν στο προηγούμενο φύλλο. Γίνεται επίσης και υπολογισμός του συντελεστή ισχύος **Cp** ο οποίος προκύπτει ώς εξής:

$$
Cp = Cm * \lambda o
$$

#### $4.10.$ Υπολογιστικό φύλλο: N-P

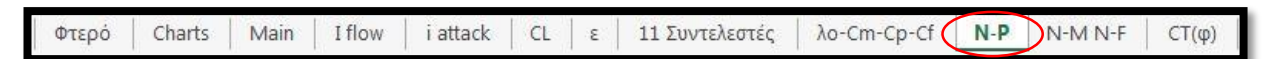

Σε αυτό το φύλλο εργασίας γίνεται ο υπολογισμός των στροφών του ρότορα **Ν** (rpm) για κάθε λ που υπολογίζεται στο προηγούμενο φύλλο εργασίας "λο-Cm-Cp-Cf" και για διαφορετικές ταχύτητες ανέμου V (απο 1 έως 20 m/s). Ο τύπος που χρησιμοποιείται είναι ο παρακάτω:

$$
N = \frac{\lambda * 60 * V}{2 * \pi * R}
$$

Γίνεται επίσης υπολογισμός της ισχύος **P** (W) για κάθε Cp που υπολογίζεται στο προηγούμενο φύλλο εργασίας "λο-Cm-Cp-Cf" και για διαφορετικές ταχύτητες ανέμου V (απο 1 έως 20 m/s). Ο τύπος που χρησιμοποιείται είναι ο παρακάτω:

$$
P = \frac{1}{2} * \rho * Cp * \pi * R^2 * V^3
$$

|                | в     | D         |            | G                 | н          |            |                   | к          |          | м                                   |          | $\Omega$                   | Þ                          |            | R          |            |  |  |
|----------------|-------|-----------|------------|-------------------|------------|------------|-------------------|------------|----------|-------------------------------------|----------|----------------------------|----------------------------|------------|------------|------------|--|--|
|                |       |           |            |                   |            |            |                   |            |          | N=λ*60*u / (2*π*R)                  |          |                            |                            |            |            |            |  |  |
| 2              | Βήμα  | п         |            |                   |            |            |                   |            |          |                                     |          | 10                         | 11                         | 12         | 13         | 14         |  |  |
| 3              |       |           |            |                   |            |            |                   |            |          |                                     |          |                            | N (ταχύτητα ρότορα)        |            |            |            |  |  |
| 4              |       | $-0.1349$ | $-7.92696$ | $-15.8539$        | $-23.7809$ | $-31.7078$ | $-39.6348$        | $-47.5618$ | -55.4887 | $-63.4157$                          | -71.3427 | $-79.2696$                 | $-87.1966$                 | $-95.1235$ | $-103.051$ | $-110.977$ |  |  |
| 5              | Chart | 0.0313    | 1.838792   | 3.677584 5.516377 |            |            | 7.355169 9.193961 | 11.03275   |          | 12.87155 14.71034                   |          |                            | 16.54913 18.38792 20.22671 | 22.06551   | 23.9043    | 25.74309   |  |  |
| 6              |       | 0.1971    | 11.581     | 23.16201          | 34.74301   | 46.32402   | 57.90502          | 69.48603   | 81.06703 | 92.64803                            | 104.229  | 115.81                     | 127.391                    | 138,9721   | 150.5531   | 162.1341   |  |  |
| $\overline{7}$ |       | 0.3624    | 21.28688   | 42.57377          | 63.86065   | 85.14754   | 106.4344          | 127,7213   |          | 149.0082 170.2951                   | 191.582  |                            | 212.8688 234.1557          | 255.4426   | 276,7295   | 298.0164   |  |  |
| 8              |       | 0.5268    | 30.94958   | 61.89916          | 92.84875   | 123.7983   | 154,7479          | 185.6975   | 216.6471 | 247.5967                            |          | 278.5462 309.4958 340.4454 |                            | 371.395    | 4023446    | 433.2942   |  |  |
| $\overline{9}$ |       | 0.6906    | 40.56891   | 81.13783          | 121,7067   | 162.2757   | 202,8446          | 243.4135   |          | 283.9824 324.5513                   |          | 365.1202 405.6891          | 446.2581                   | 486.827    | 527.3959   | 567,9648   |  |  |
| 10             |       | 0.8537    | 50.15109   | 100.3022          | 150.4533   | 200.6043   | 250.7554          | 300,9065   | 351.0576 | 401.2087                            |          | 451.3598 501.5109          | 551.662                    | 601.813    | 651.9641   | 702.1152   |  |  |
| 11             |       | 1.0164    | 59.70793   | 119.4159          | 179.1238   | 238.8317   | 298.5396          | 358.2476   | 417.9555 | 477.6634                            | 537.3714 | 597.0793                   | 656.7872                   | 716.4951   | 776.2031   | 835.911    |  |  |
| 12             |       | 1.1782    | 69.21569   | 138,4314          | 207.6471   |            | 276.8628 346.0785 | 415,2941   |          | 484.5098 553.7255 622.9412 692.1569 |          |                            | 761.3726                   | 830.5883   | 899.804    | 969.0197   |  |  |
| 13             |       | 1.4119    | 82.94373   | 165,8875          | 248.8312   | 331.7749   | 414,7187          | 497.6624   |          | 580.6061 663.5499                   |          |                            | 746.4936 829.4373 912.3811 | 995.3248   | 1078.269   | 1161.212   |  |  |
| 14             |       | 1.6320    | 95.87532   | 191.7506          | 287.626    | 383,5013   | 479.3766          | 575,2519   |          | 671.1272 767.0025                   |          |                            | 862.8779 958.7532 1054.628 | 1150.504   | 1246.379   | 1342.254   |  |  |
| 15             |       | 1.8407    | 108.1334   | 216, 2668         | 324,4002   | 432.5336   | 540.667           | 648,8005   | 756.9339 | 865.0673                            | 973.2007 |                            | 1081.334 1189.468          | 1297.601   | 1405.734   | 1513.868   |  |  |
| 16             |       | 2.0380    | 119.7261   |                   | 359.1782   | 478.9042   | 598.6303          | 718.3564   | 838.0824 | 957.8085                            | 1077.535 | 1197.261                   | 1316.987                   | 1436.713   | 1556.439   | 1676.165   |  |  |

*Εικόνα 4.7*

### $4.11.$ Υπολογιστικό φύλλο: N-M N-F

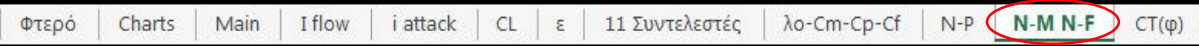

Σε αυτό το φύλλο εργασίας εμφανίζονται οι στροφές του ρότορα **Ν** (rpm) που υπολογίστηκαν στο φύλο εργασίας "N-P". Υπολογίζεται η ροπή **M** (Ntm) για κάθε Cm που υπολογίστηκε σε προηγούμενο φύλλο εργασίας "λο-Cm-Cp-Cf" και για διαφορετικές ταχύτητες ανέμου V (απο 1 έως 20 m/s). Προκύπτει απο τον παρακάτω τύπο:

$$
M=\frac{1}{2}*\rho * Cm * V^2 * \pi * R^3
$$

Γίνεται άλλη μια φορά υπολογισμός της ισχύος αυτή τη φορά μέσω της σχέσης:

$$
P = M * \omega
$$

 $\omega = \frac{2*\pi*N}{\epsilon^2}$ 60

Επίσης υπολογίζεται η Αντίσταση/Ώση **F** (Nt) για κάθε Cf που υπολογίζεται σε προηγούμενο φύλλο εργασίας "λο-Cm-Cp-Cf" και για διαφορετικές ταχύτητες ανέμου V (απο 1 έως 20 m/s). Προκύπτει απο την σχέση:

$$
F = \frac{1}{2} * \rho * Cf * V^2 * \pi * R^2
$$

|    | D              |                   | G                 | н                                                                       |                            |          | К                            |                   | M        | N                                                                      |                                                                                                    | Þ        |          | R                                      | s                 |          |
|----|----------------|-------------------|-------------------|-------------------------------------------------------------------------|----------------------------|----------|------------------------------|-------------------|----------|------------------------------------------------------------------------|----------------------------------------------------------------------------------------------------|----------|----------|----------------------------------------|-------------------|----------|
| 47 |                |                   |                   |                                                                         |                            |          |                              |                   |          | M=Cm <sup>*</sup> 0,6 <sup>*</sup> u^2 <sup>*</sup> π <sup>*</sup> R^3 |                                                                                                    |          |          |                                        |                   |          |
| 48 | ш              |                   |                   |                                                                         |                            |          |                              |                   | 8        |                                                                        | 10                                                                                                    | 11       | 12       | 13                                     | 14                | 15       |
| 49 | $\mathbf{C}$ m |                   | $P$ o $\pi$ ή     |                                                                         |                            |          |                              |                   |          |                                                                        |                                                                                                    |          |          |                                        |                   |          |
| 50 | 0.0193         |                   |                   | 0.000156 0.000625 0.001406 0.002499 0.003904 0.005622 0.007653 0.009995 |                            |          |                              |                   |          | 0.01265                                                                | 0.015618                                                                                                    | 0.018897 | 0.02249  | 0.026394                               | 0.030611          | 0.03514  |
| 51 | 0.0193         |                   |                   | 0.000156 0.000626 0.001408 0.002502                                     |                            | 0.00391  | 0.00563                      |                   |          | 0.007663 0.010009 0.012668                                             | 0.01564                                                                                                    |          |          | 0.018924 0.022521 0.026431             | 0.030654 0.035189 |          |
| 52 | 0.0195         | 0.000158 0.000631 |                   | 0.00142                                                                 |                            |          | 0.002525  0.003945  0.005681 |                   |          |                                                                        | 0.007732  0.010099  0.012781  0.015779  0.019093  0.022722  0.026667                                                 |          |          |                                        | 0.030927 0.035504 |          |
| 53 | 0.0196         |                   | 0.000159 0.000634 | 0.001427                                                                | 0.002537 0.003964 0.005708 |          |                              |                   |          |                                                                        | 0.007769 0.010147 0.012843 0.015855 0.019185 0.022832 0.026795                                                       |          |          |                                        | 0.031076 0.035674 |          |
| 54 | 0.0197         |                   |                   | 0.000159 0.000637 0.001433 0.002547 0.003979                            |                            |          | 0.00573                      |                   |          |                                                                        | 0.007799  0.010187  0.012893  0.015917  0.019259                                                                     |          | 0.02292  | 0.026899                               | 0.031197 0.035813 |          |
| 55 | 0.0200         |                   |                   |                                                                         |                            |          |                              |                   |          |                                                                        | 0.000162 0.000646 0.001454 0.002585 0.004038 0.005815 0.007915 0.010338 0.013084 0.016154 0.019546 0.023261 0.027299 |          |          |                                        | 0.031661 0.036345 |          |
| 56 | 0.0208         |                   | 0.000168 0.000673 | 0.001513                                                                | 0.00269                    | 0.004204 | 0.006053                     | 0.008239 0.010761 |          | 0.01362                                                                |                                                                                                    |          |          | 0.016814  0.020345  0.024213  0.028416 | 0.032956 0.037833 |          |
| 57 | 0.0224         |                   |                   | 0.000182 0.000726 0.001634 0.002905                                     |                            |          |                              |                   |          |                                                                        | 0.00454 0.006537 0.008898 0.011622 0.014709 0.018159 0.021972 0.026149 0.030688                                      |          |          |                                        | 0.035591 0.040857 |          |
| 58 | 0.0270         | 0.000219          | 0.000874          | 0.001967                                                                | 0.003497                   | 0.005465 | 0.007869                     | 0.010711          | 0.01399  | 0.017706                                                               | 0.021859                                                                                                    | 0.02645  | 0.031477 | 0.036942                               | 0.042844          | 0.049183 |
| 59 | 0.0457         | 0.00037           | 0.001478          | 0.003326 0.005914                                                       |                            | 0.00924  |                              |                   |          |                                                                        | 0.013306 0.018111 0.023655 0.029938 0.036961 0.044723 0.053224 0.062464 0.072444 0.083162                            |          |          |                                        |                   |          |
| 60 | 0.0669         | 0.000542          | 0.002166          | 0.004874                                                                | 0.008666                   | 0.01354  | 0.019498                     | 0.026539          | 0.034663 | 0.04387                                                                | 0.054161                                                                                                    |          |          | 0.065535  0.077992  0.091532           | 0.106155 0.121862 |          |

*Εικόνα 4.8*

## Υπολογιστικό φύλλο: CT(φ)

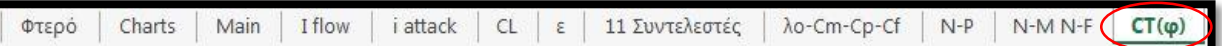

Σε αυτό το φύλλο γίνεται υπολογισμός των δυνάμεων **Τ** (Nt) ( πάνω στην πλήμνη και τον άξονα της φτερωτής. Προκύπτει απο την σχέση:

$$
T = \frac{1}{2} * \rho * CT * R^2 * \pi * Vamax^2
$$

# **5. Υπολογισμός της πτερύγωσης.**

Η εφαρμογή YpolFterou2.0 η οποία αναλύσαμε στο προηγούμενο κεφάλαιο μας δίνει χρήσιμα δεδομένα για την πτερύγωση αφού πρώτα εισάγουμε ορισμένα στοιχεία στο πρώτο υπολογιστικό φύλλο "Φτερό". Τα στοιχεία αυτά για την πτερύγωση της παρούσας πτυχιακής εργασίας παρουσιάζονται παρακάτω (κόκκινα γράμματα):

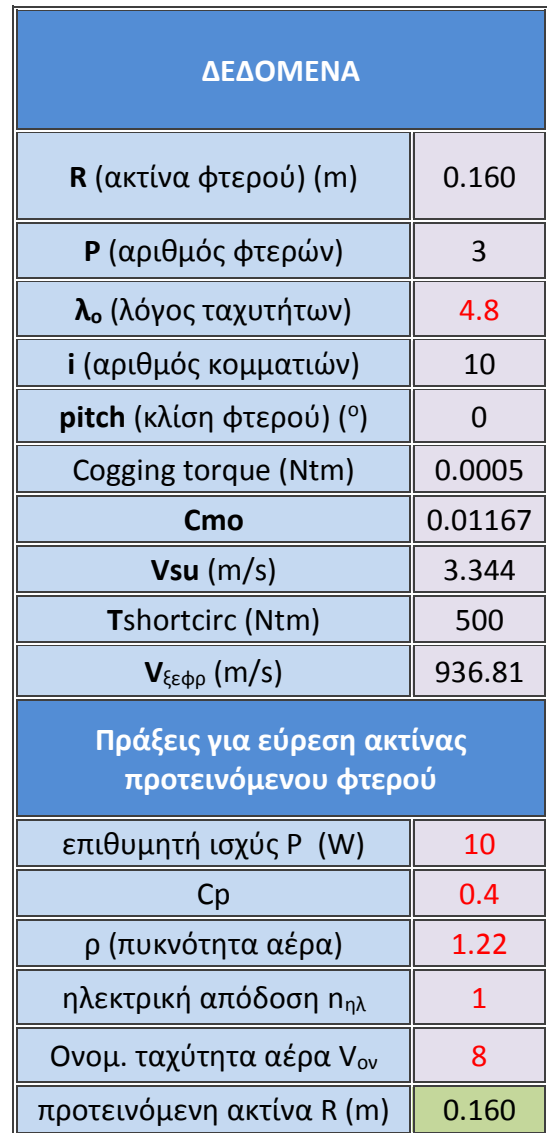

*Πίνακας 5.1*

# Δεδομένα πτερύγωσης

Στον παρακάτω πίνακα υπάρχουν τα αποτελέσματα απο τους υπολογισμούς του YpolFterou2.0 μερικά απο τα οποία είναι απαραίτητα για την σχεδίαση της γεωμετρίας της πτερύγωσης μας, όπως η απόσταση της κάθε τομής απ την αρχή της πτερύγωσης **r**, η γωνία σφήνωσης **a**, η χορδή **c** και το πάχος επι τοις εκατό **δ%**.

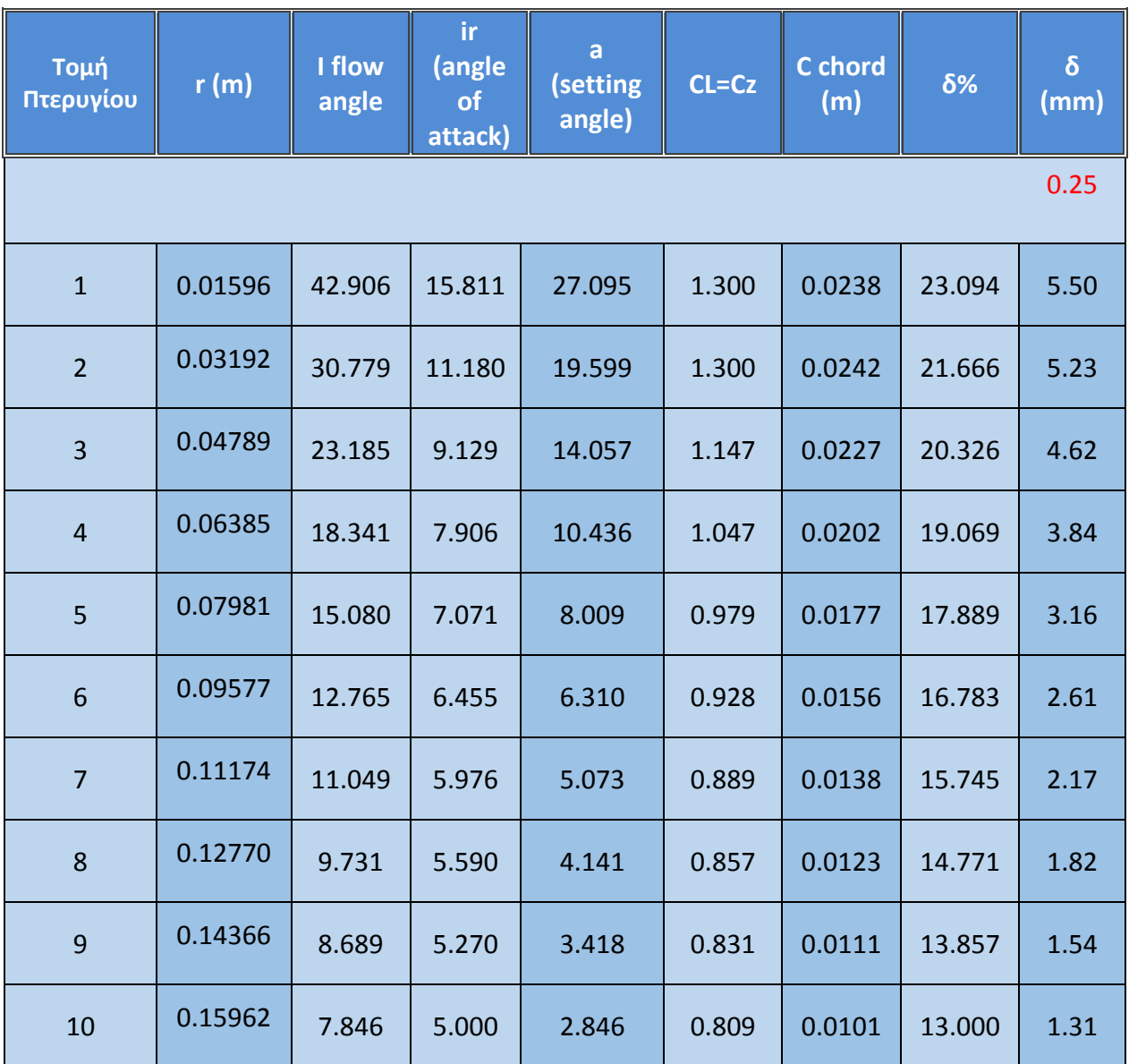

*Πίνακας 5.2*

# Θεωρητικά διαγράμματα

Η εφαρμογή YpolFterou2.0 μέσα απο τις απαραίτητες πράξεις μας εμφανίζει διάφορα διαγράμματα στο 2<sup>ο</sup> υπολογιστικό φύλλο "Charts". Παρακάτω εμφανίζονται τα σημαντικότερα θεωρητικά διαγράμματα που αφορούν την πτερύγωση μας.

Η μεταβολή των συντελεστών ισχύος, ροπής και αντίστασης συναρτήση του λο:

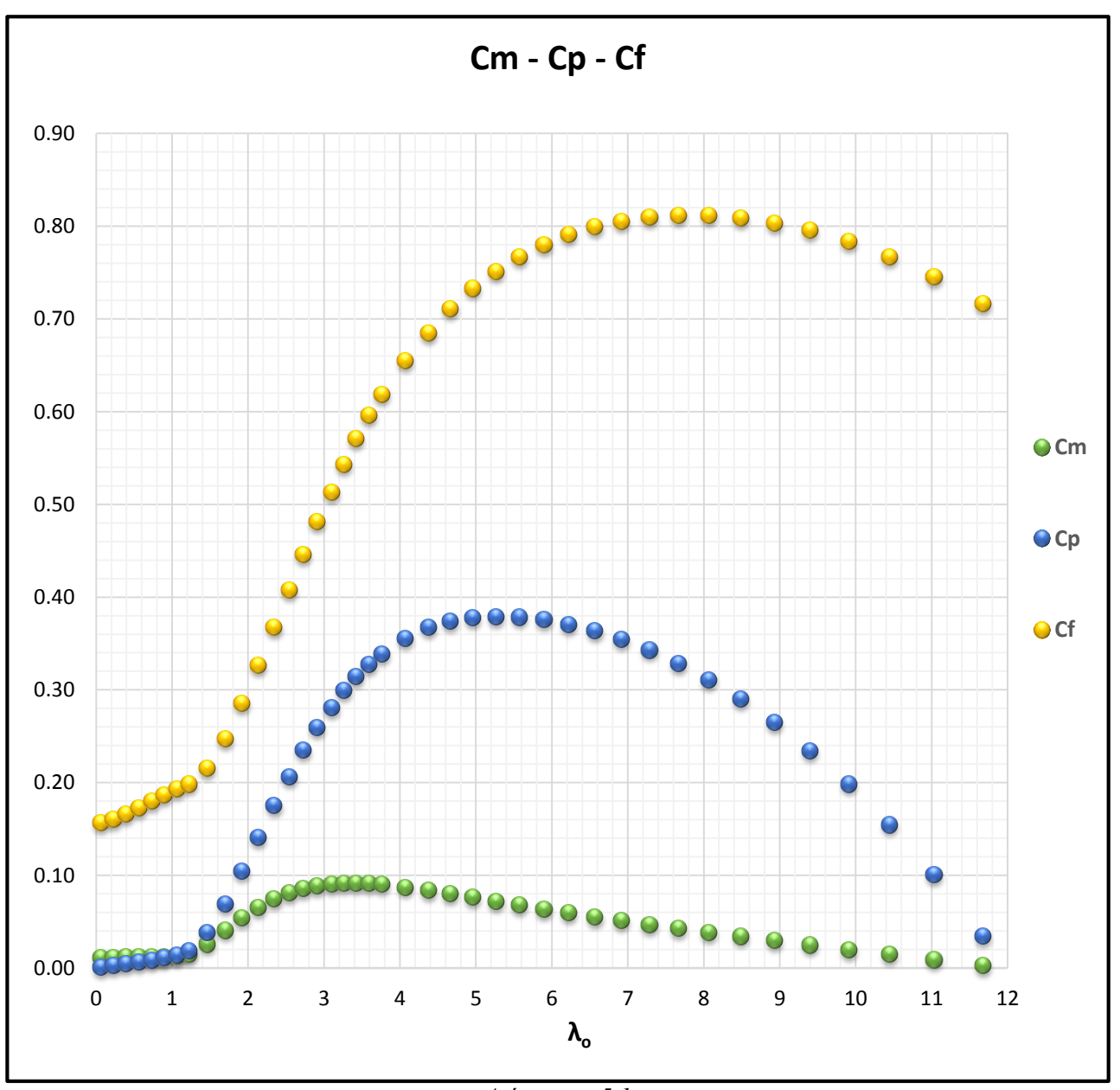

*Διάγραμμα 5.1*

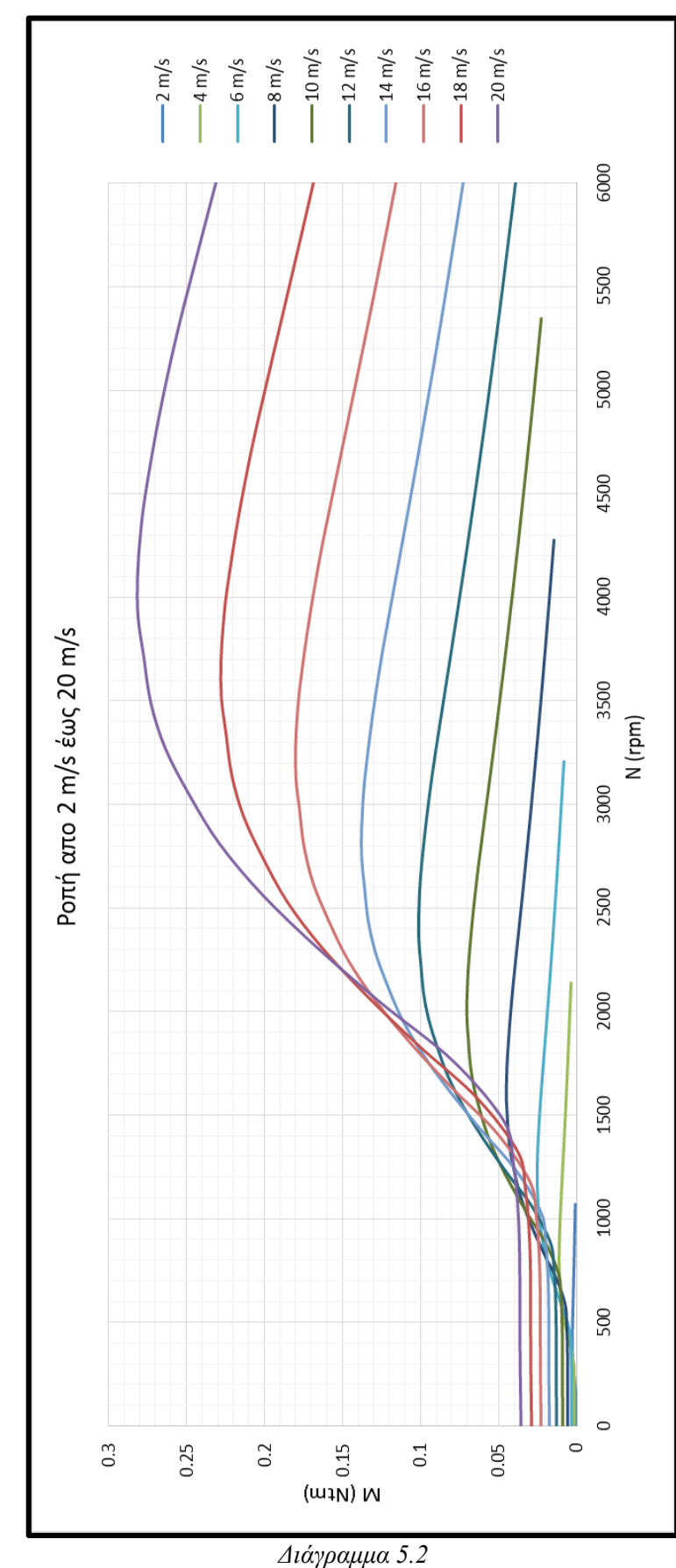

Η μεταβολή της ροπής σε διαφορετικές ταχύτητες αέρα συναρτήση των στροφών του ρότορα:

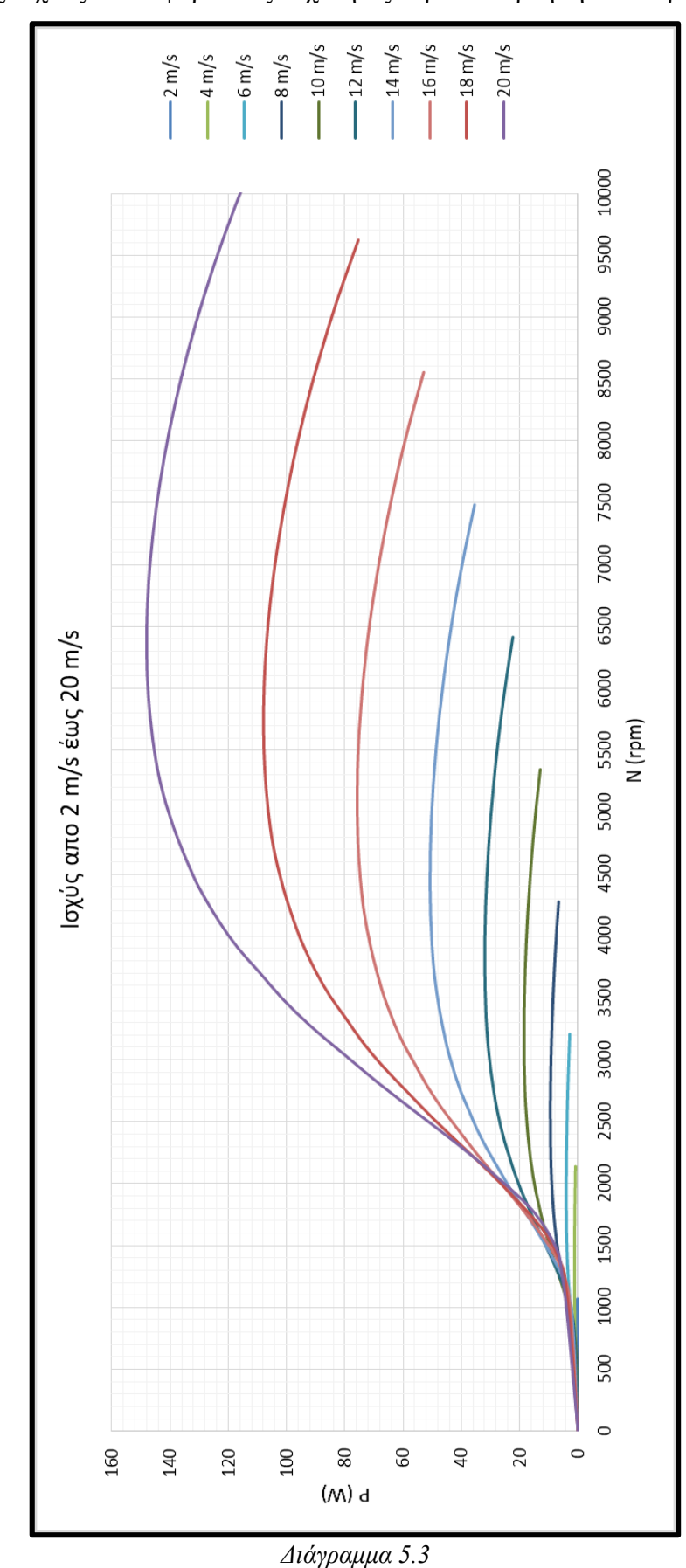

Η μεταβολή της ισχύος σε διαφορετικές ταχύτητες αέρα συναρτήση των στροφών του ρότορα:

Η μεταβολή της αντίστασης σε διαφορετικές ταχύτητες αέρα συναρτήση των στροφών του ρότορα:

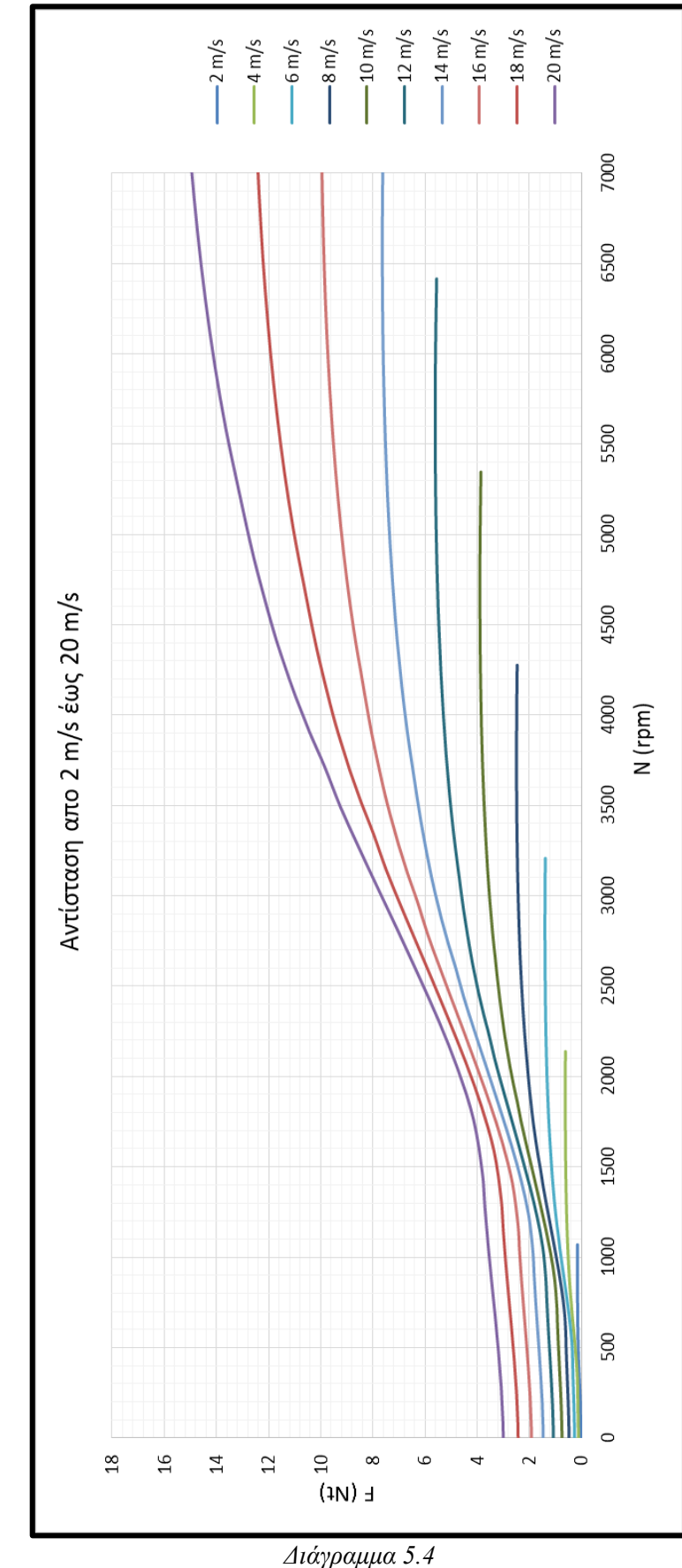

ΕΡΓΑΣΤΗΡΙΟ ΑΙΟΛΙΚΗΣ ΕΝΕΡΓΕΙΑΣ & ΣΥΝΘΕΣΗΣ ΕΝΕΡΓΕΙΑΚΩΝ ΣΥΣΤΗΜΑΤΩΝ ΤΜΗΜΑ ΜΗΧΑΝΟΛΟΓΩΝ ΜΗΧΑΝΙΚΩΝ Τ.Ε.Ι. ΚΡΗΤΗΣ 57

# **6. Σχεδίαση πτερύγωσης βήμα βήμα μέσω του Solidworks.**

Βασική προυπόθεση για να περάσουμε στην τρισδιάστατη σχεδίαση της πτερύγωσης είναι η χρήση της εφαρμογής **Ypolfterou2.0** ώστε να πάρουμε τα απαραίτητα δεδομένα για το κάθε κομμάτι της πτερύγωσης καθώς επίσης και η δημιουργία των 10 αρχείων .txt τα οποία περιέχουν την γεωμετρία των επιμέρους προφίλ. Να σημειωθεί ότι έχει γίνει ανάρτηση βίντεο στο YouTube με την παρούσα διαδικασία σχεδίασης το οποίο σε συνδυασμό με το παρών κεφάλαιο καθιστά ευκολότερη την κατανόηση των βημάτων.

Σύνδεσμος: *<https://www.youtube.com/watch?v=0n87iA3YuFc>*

## Δημιουργία των 10 προφίλ (αρχεία .txt)

Για να σχεδιάσουμε την πτερύγωση που έχουμε υπολογίσει, βασική προυπόθεση είναι να έχουμε την γεωμετρία κάποιας γνωστής αεροτομής. Έγινε επιλογή της αεροτομής **ΝΑCA4415** απο τον ιστότοπο *[http://m-selig.ae.illinois.edu/ads/coord\\_database.html](http://m-selig.ae.illinois.edu/ads/coord_database.html)* οπου υπάρχει μια βάση δεδομένων με περίπου 1600 αεροτομές (airfoils) σε αλφαβητική σειρά. Απο την ιστοσελίδα κατεβάζουμε ένα αρχείο σε μορφή .dat το οποίο το ανοίγουμε με το λογισμικό excel και περιέχει τις συντεταγμένες (άξονες x και y) του προφίλ της αεροτομής **NACA4415** με μήκος χορδής 1 μονάδα. Οι συντεταγμένες αυτές μας δίνουν την παρακάτω γεωμετρία:

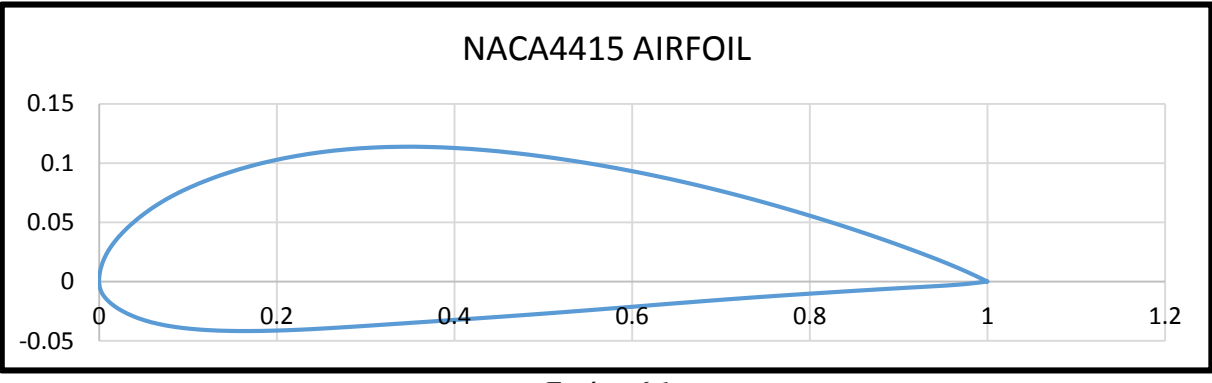

*Εικόνα 6.1*

Σκοπός μας είναι να δημιουργήσουμε 10 προφίλ αποθηκευμένα σε μορφή .txt οπου το καθένα θα αποτελείται απο 3 στήλες x, y, z και έιναι αντίστοιχα η χορδή c και το πάχος δ του κάθε προφίλ της πτερύγωσης μας. Ο άξονας z χρειάζεται μόνο για να γίνει η εισαγωγή των συντεταγμένων αποδεκτή απο το Solidworks οπότε προσθέτουμε μηδενικά.

Συνδυάζοντας τα δεδομένα του YpolFterou (c, δ%) και τις συντεταγμένες της αεροτομής **NACA4415** δημιουργούμε τον νέο άξονα x' πολλαπλασιάζοντας τα σημεία του άξονα x της αεροτομής με την χορδή c του κομματιού. Για τον νέο άξονα y' πολλαπλασιάζουμε τα σημεία του άξονα y της αεροτομής επί το δ% επί το C και διαιρούμε με το 15. Προσθέτουμε ισάριθμα μηδενικά στη στήλη z. H παραπάνω διαδικασία γίνεται συνολικά 10 φορές όσα και τα κομμάτια στα οποία έχουμε χωρίσει την πτερύγωση μας. Στη συνέχεια περνάμε στην τρισδιάστατη σχεδίαση της πτερύγωσης η οποία περιγράφεται στο επόμενο κεφάλαιο.

## 6.1.1. Η αεροτομή ΝACA4415

Οι αεροτομές NACA είναι σχήματα αεροτομών κυρίως για φτερά αεροσκαφών που αναπτύχθηκαν από την Εθνική Συμβουλευτική Επιτροπή Αεροναυτικής (National Advisory Committee for Aeronautics - NACA). Το σχήμα των αεροτομών NACA περιγράφεται χρησιμοποιώντας μια σειρά από 4 ψηφία μετά τη λέξη "NACΑ".

Το πρώτο ψηφίο περιγράφει την μέγιστη καμπυλότητα ως ποσοστό της χορδής.

To δεύτερο ψηφίο περιγράφει την απόσταση της μέγιστης καμπυλότητας από την προπορευόμενη ακμή σε δεκάδες επι τοις εκατό της χορδής.

Τα δύο τελευταία ψηφία περιγράφουν το μέγιστο πάχος της αεροτομής ως επί τοις εκατό της χορδής.

H αεροτομή NACA 4415 (βλέπε παραπάνω εικόνα 6.1) έχει μέγιστη καμπυλότητα του 4% που βρίσκεται στο 40,2% (0,402 χορδές) από την προπορευόμενη ακμή.Έχει μέγιστο πάχος 15% που βρίσκεται στο 30,9% της χορδής.

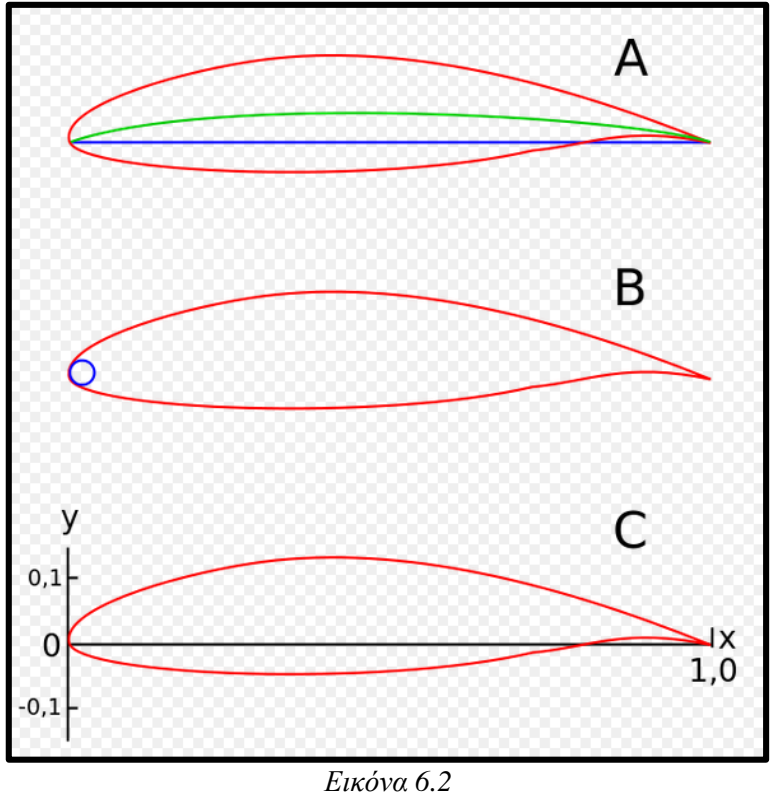

Στην εικόνα παρακάτω φαίνονται μερικά χαρακτηριστικά των αεροτομών:

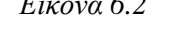

*Α: Μπλέ γραμμή = χορδή, πράσινη γραμμή = μέσον καμπυλότητας*

*Β: Ακτίνα προπορευόμενης ακμής*

*C: x-y συντεταγμένες για την γεωμετρία του προφίλ*

# Σχεδίαση πτερύγωσης: Βασική γεωμετρία

Ανοίγουμε το σχεδιαστικό πρόγραμμα **Solidworks** περνώντας το ποντίκι στην πάνω αριστερά γωνία απο το μενού που εμφανίζεται επιλέγουμε **File**, **New** κάνουμε κλίκ στο κουτί **Part** και πατάμε **ΟΚ** (βλέπε εικόνα).

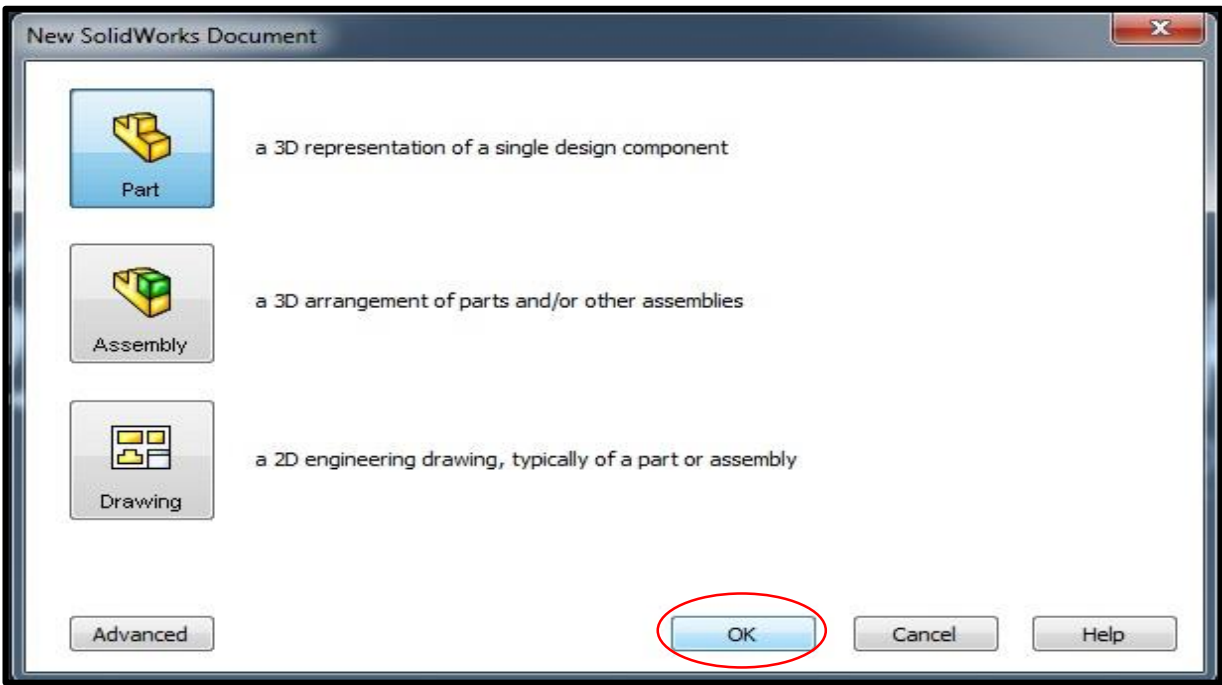

*Εικόνα 6.3*

Στην στήλη στα αριστερά μας δείχνει τα 3 βασικά πλάισια σχεδίασης (Front, Top, Right). Κάνουμε κλίκ στο **Front Plane** και απο την λωρίδα των βασικών εργαλείων ανοίγουμε την καρτέλα **Insert,** στη συνέχεια περνάμε το ποντίκι πάνω απο την επιλογή **Reference Geometry** και στην καρτέλα που εμφανίζετε κάνουμε κλίκ στην επιλογή **Plane** (βλέπε παρακάτω εικόνα 6.4).

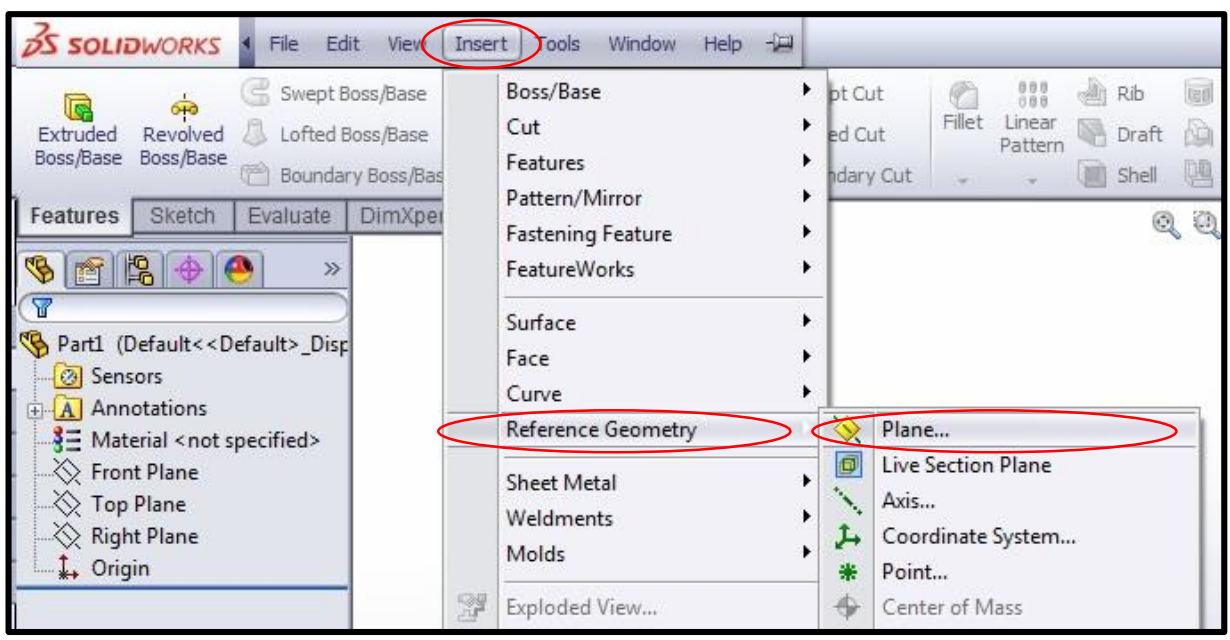

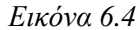

Η εντολή αυτή εμφανίζει νέα πλαίσια σχεδίασης παράλληλα τοποθετημένα στην αρχική μας επιλογή. Στο μενού που εμφανίζετε στη θέση του αριθμού **1** πληκτρολογούμε **10** (είναι ο αριθμός των προφίλ που θα χρειαστούν για την γεωμετρία της πτερύγωσης). Επίσης πληκτρολογούμε και την απόσταση ανάμεσα τους η οποία είναι η ίδια για όλα τα planes. Στην περίπτωσή μας: **15,962 mm** (βλέπε εικόνα 6.5). Κάνουμε κλίκ στο ✔.

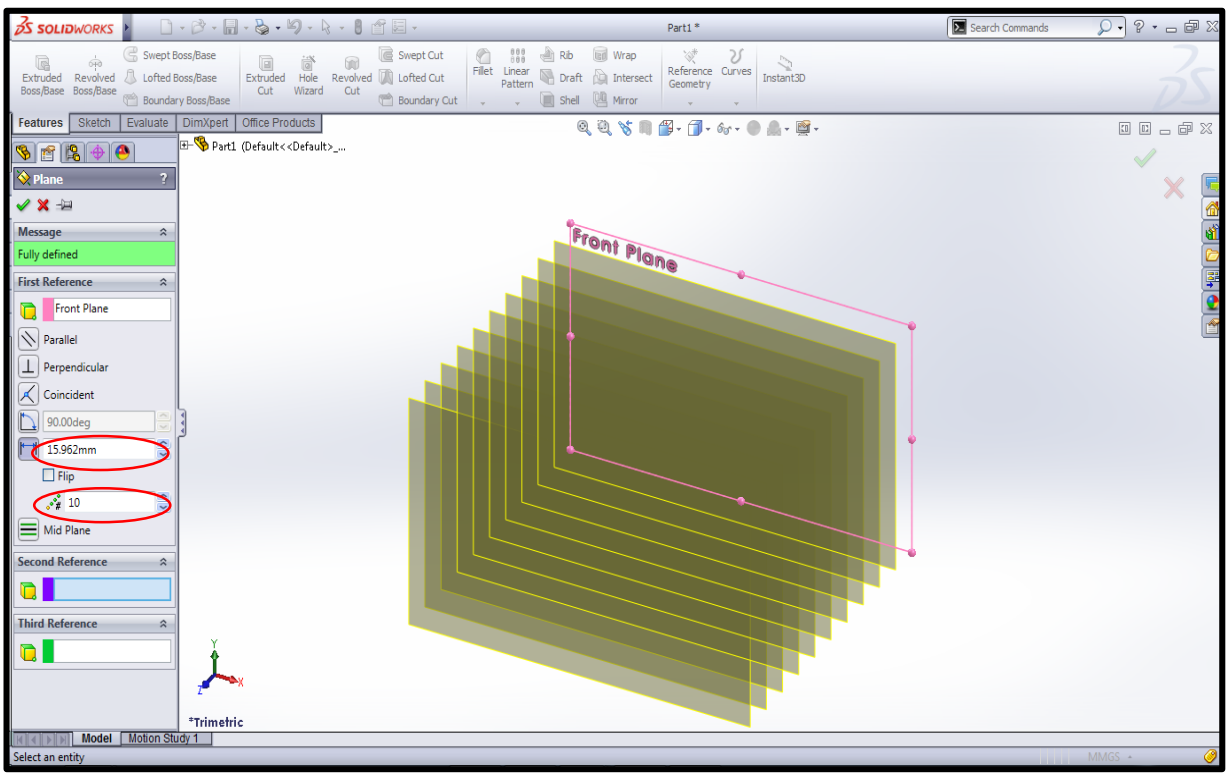

*Εικόνα 6.5*

Aπο την καρτέλα **Features** κάνουμε κλίκ στην επιλογή **Curves** και αμέσως μετά κλίκ στο **Curve Through XYZ Points** (βλέπε εικόνα 6.6).

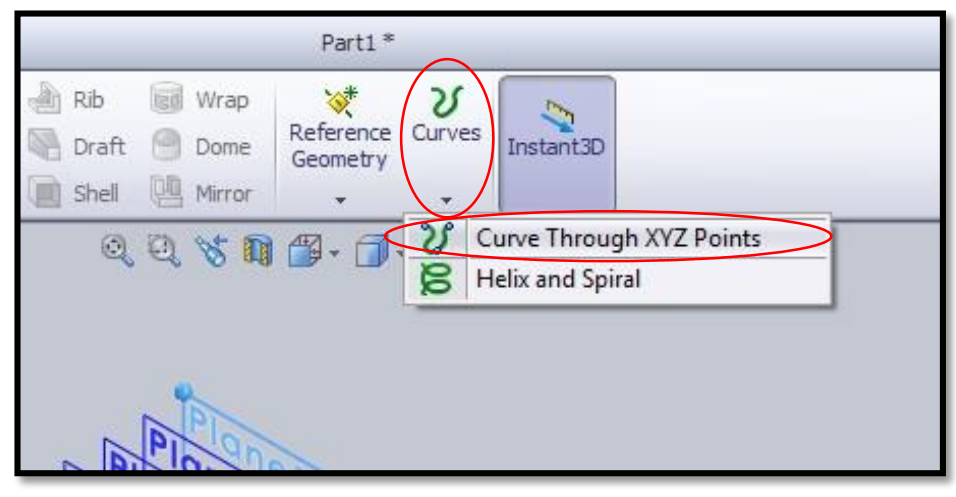

*Εικόνα 6.6*

Στο παραθυράκι που εμφανίζεται πατάμε **Browse...** για να επιλέξουμε και να εισάγουμε το πρώτο αρχείο .txt με τα σημέια της γεωμετρίας της πτερύγωσης απο το φάκελο όπου το έχουμε αποθηκεύσει. Σε περίπτωση που δέν μας εμφανίζει τα αρχεία κειμένου αλλάζουμε την επιλογή *Curves (\*.sldcrv)* σε *Text Files (\*.txt)* όπως φαίνεται παράκατω:

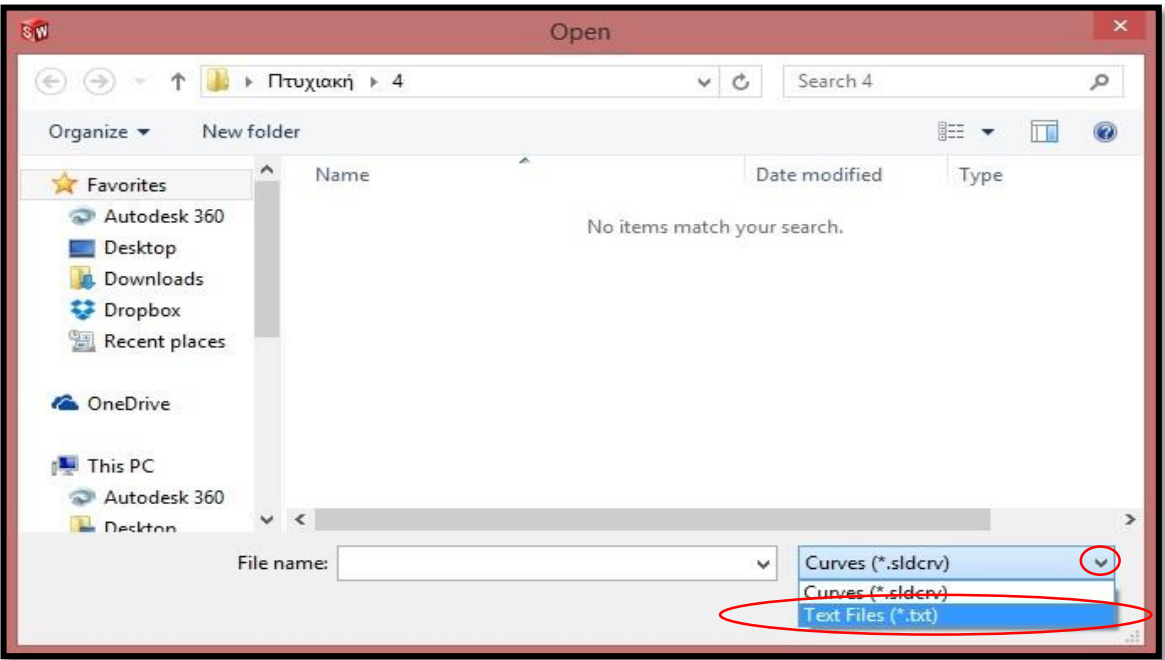

*Εικόνα 6.7*

Αφού επιλέξουμε το αρχείο πατάμε το **Open** και μετά το **OK**.

Eπιλέγουμε το **Plane 1** και πατάμε το εικονίδιο **Sketch** (βλέπε εικόνα 6.8).

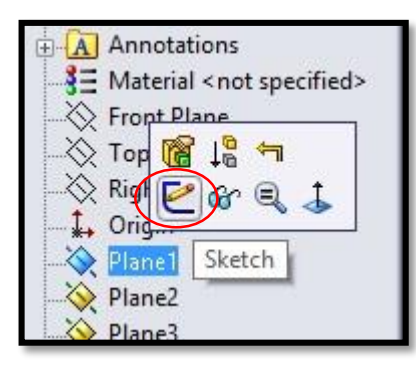

*Εικόνα 6.8*

Απο την γραμμή εντολών της καρτέλας **Sketch** κάνουμε κλίκ στο εικονίδιο **Convert Entities** (βλέπε εικόνα 6.9)

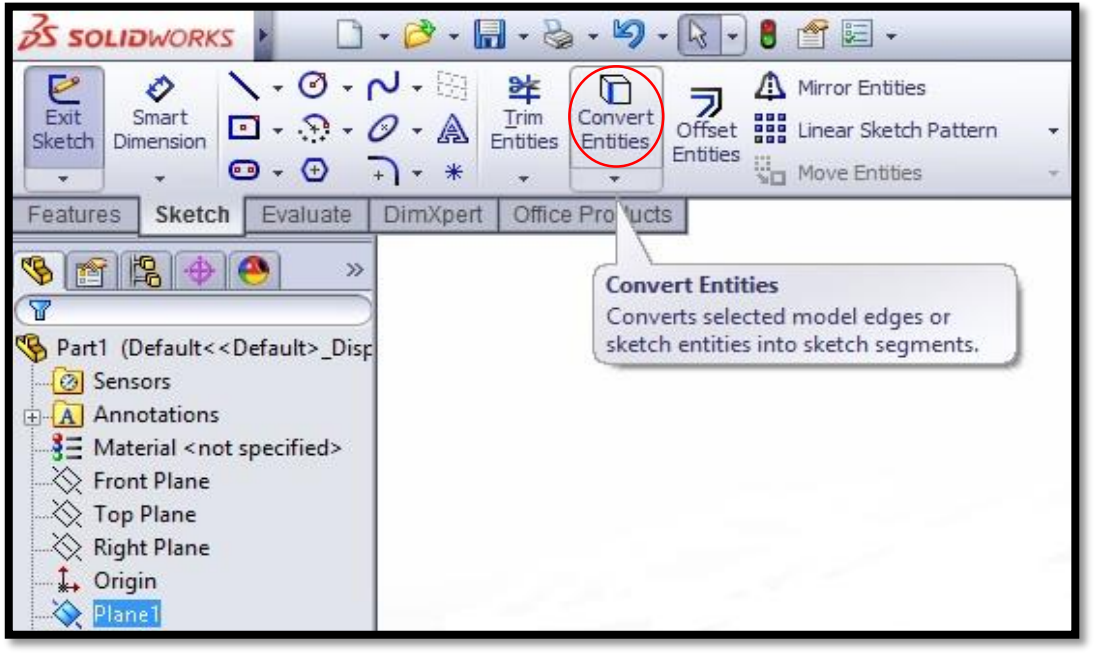

*Εικόνα 6.9*

Στη συνέχεια επιλέγουμε με κλίκ το προφίλ που εισάγαμε προηγουμένως και δεξί κλίκ ή αλλιώς κλίκ στο ✔. Αυτό έχει ως αποτέλεσμα το προφίλ να εμφανιστεί πάνω στο **Plane 1** σαν σκίτσο και πλέον μπορούμε να το επεξεργαστούμε (βλέπε παρακάτω εικόνα 6.10).

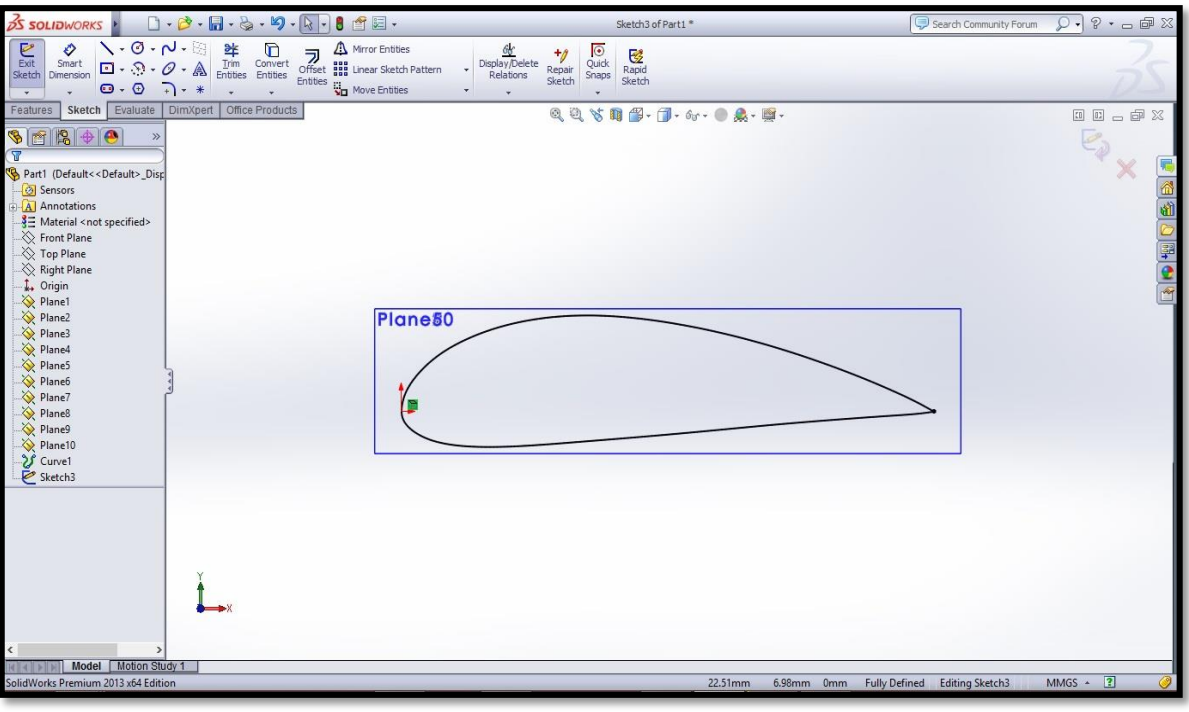

*Εικόνα 6.10*

Απο τη γραμμή εργαλείων της καρτέλας **Sketch** επιλέγουμε **Centerline** (βλέπε εικόνα 6.11).

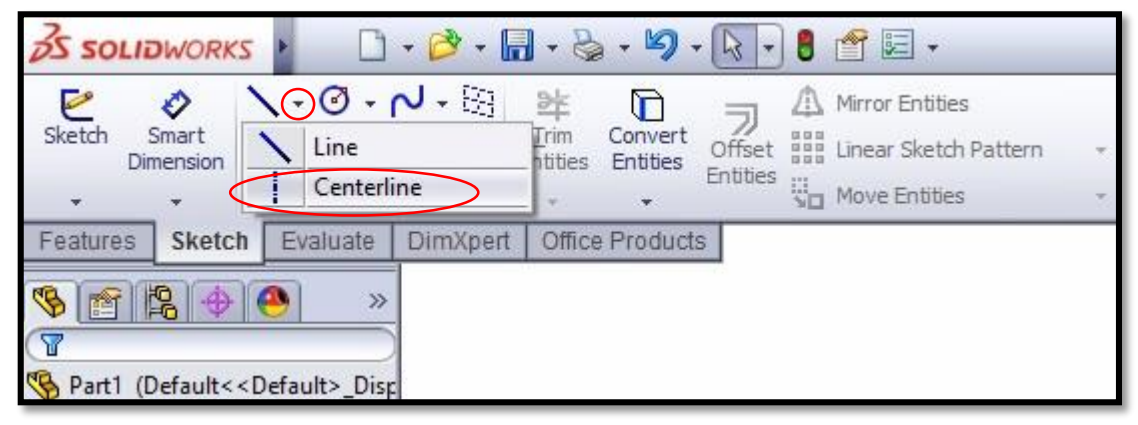

*Εικόνα 6.11*

Σχεδιάζουμε μια αξονική γραμμή πάνω στο προφίλ ξεκινώντας απο τα αριστερά (σημείο 0,0 του προφίλ) και επεκτείνουμε οριζόντια προς τα δεξιά έως περίπου τα μισά της χορδής (το ακριβές μήκος δεν μας απασχολεί σ αυτό το βήμα), πατάμε το πλήκτρο escape αφού έχουμε τραβήξει τη γραμμή (βλέπε εικόνα 6.12).

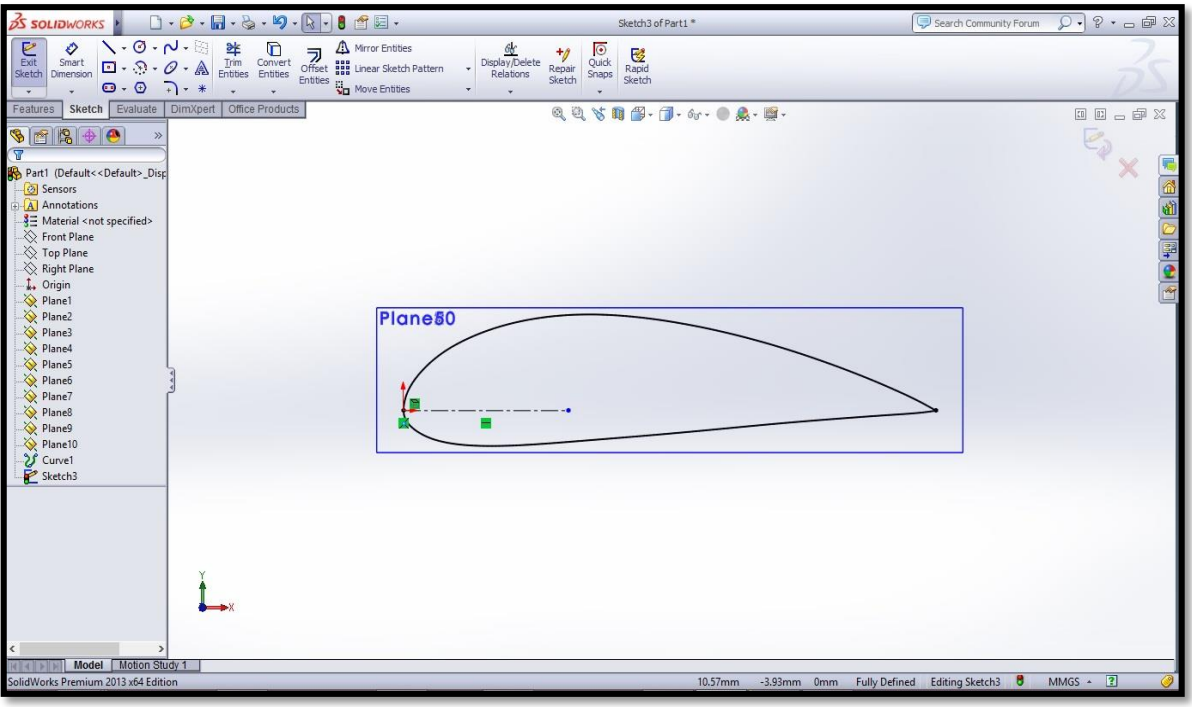

*Εικόνα 6.12*

Το μήκος δεν μας αφορά εξαρχής διότι το δηλώνουμε επιλέγωντας **Smart Dimension** και στη συνέχεια επιλέγουμε την αξονική γραμμή για να το εισάγουμε, και είναι το 1/3 της χορδής το οποίο το έχουμε υπολογίσει απο πριν. Στην περίπτωση μας: **7,938 mm**. (Βλέπε παρακάτω εικόνα 6.13). Κάνουμε κλίκ στο ✔.

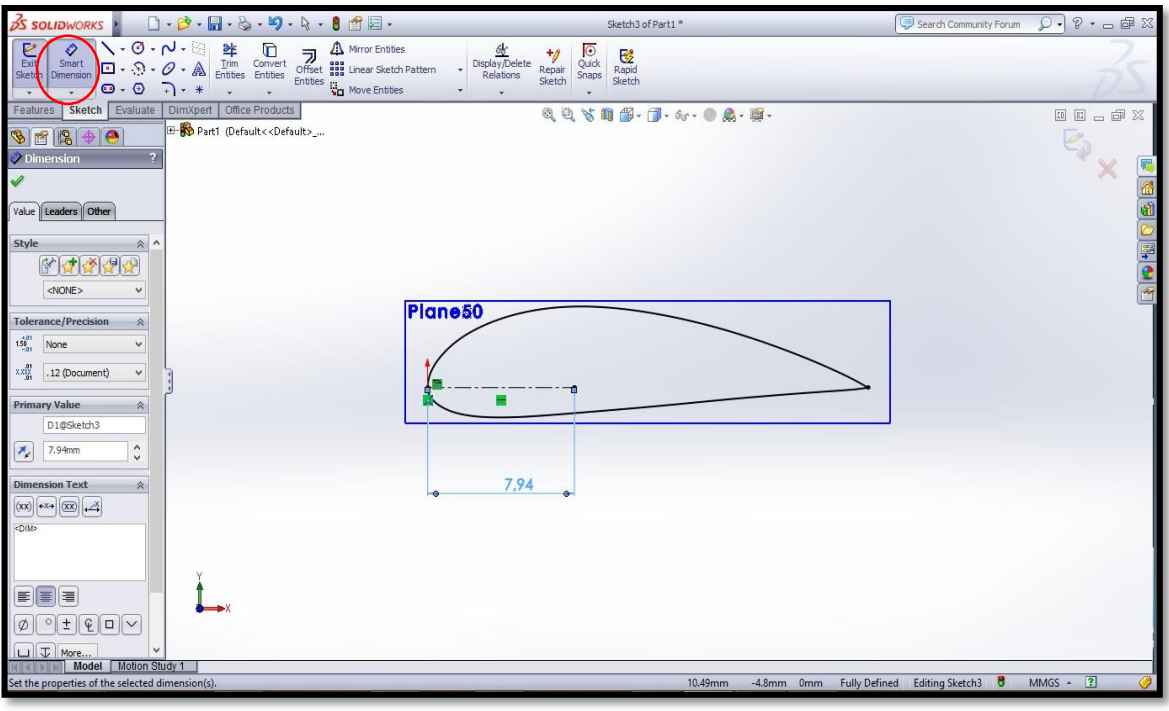

*Εικόνα 6.13*

Απο την γραμμή εντολών του **Sketch** επιλέγουμε **Move Entities** για να μετακινήσουμε το σχέδιο μας. Προσέχουμε το κουτάκι **Keep relations** να μην είναι επιλεγμένο. Επιλέγουμε το προφίλ και την αξονική γραμμή και αφού κάνουμε κλίκ στο παραθυράκι **Start point:** δηλώνουμε το σημείο απο το οποίο θα ξεκινήσει η μετακίνηση το οποίο είναι το δεξιά σημείο της αξονικής. Τα σέρνουμε προς τα αριστερά έως ότου το σημείο πατήσει πάνω στην αρχή των αξόνων. Βλέπε εικόνα παρακάτω:

| <b>BS SOLIDWORKS</b><br>$\Box\cdot\beta\cdot\Pi\cdot\&\cdot\Psi\cdot\&\cdot\theta$<br>Search Community Forum<br>Sketch3 of Part1 *                                                                                                    | $\overline{Q} \cdot \mathbb{P} \cdot \mathbb{P} \xrightarrow{op} \mathbb{X}$ |
|----------------------------------------------------------------------------------------------------|------------------------------------------------------------------------------|
| $\setminus \cdot \circ \cdot \sim \cdot$<br>$E_{\text{scit}}$<br>$\begin{tabular}{ll} \bf 2k & \bf 1\!\!m & \bf 1\!\!cm \bf 1\!\!cm & \bf 1\!\!cm \bf 1\!\!cm & \bf 2\!\!cm \bf 1\!\!cm \bf 2\!\!cm \bf 2\!\!cm \bf 3\!\!cm \bf 3\!\!cm \bf 4\!\!cm \bf 5\!\!cm \bf 5\!\!cm \bf 6\!\!cm \bf 7\!\!cm \bf 7\!\!cm \bf 8\!\!cm \bf 1\!\!cm \bf 1\!\!cm \bf 2\!\!cm \bf 3\!\!cm \bf 4\!\!cm \bf 5\!\!cm \bf 6\!\!cm \bf $<br>Mirror Entities<br>♦<br>$\begin{array}{r} \frac{\partial \pmb{b}}{\partial \pmb{c}} \\ \text{Display/Delete} \\ \text{Relationships} \end{array}$<br>$\overline{Q}$<br><b>A</b> Mirror Entities<br>Offset <b>III</b> Linear Sketch Pattern<br>Entities<br>Rapid<br>Sketch<br>$\overline{\mathcal{O}}$<br>Smart<br>$\blacksquare$ - $\odot$ - $\mathscr{O}$ - $\mathbb{A}$<br>Repair<br>Sketch<br>٠<br>Sketch<br>Snaps<br>Dimension<br>$\Theta$ - $\Theta$<br>$- - *$<br>Move Entities<br>۰Γ<br>÷<br>$\overline{\phantom{a}}$ |                                                                              |
| Sketch Evaluate<br>DimXpert Office Products<br>Features<br>QQ > B 2 → 3 → 6 → 0 点 · 5 →                                                                                                    | 00000                                                                        |
| $91212$<br>$\overline{\mathcal{P}}$<br>$\frac{1}{2}$ Move                                                                                                    | $\mathscr A$                                                                 |
| V X =                                                                                                    | ×                                                                            |
| <b>Entities to Move</b><br>陆<br>$\begin{array}{c} \text{Spline 2} \\ \text{Line 1} \end{array}$<br>$\Box$ Keep relations                                                                                                    | BOHODBDI                                                                     |
| Plane <sub>80</sub><br><b>Parameters</b><br>$\hat{\mathbf{z}}$                                                                                                    |                                                                              |
| O From/To<br>OxN<br>Start point:<br>ъ<br>From Point Defined<br>۰<br>Repeat<br>7,94                                                                                                    |                                                                              |
|                                                                                                    |                                                                              |
| Model Motion Study 1<br>41411<br>Fully Defined Editing Sketch3 8<br>Total Length: 58.67mm<br>Click to define the destination of the move.                                                                                                    | $MMGS - 2$                                                                   |

*Εικόνα 6.14*

Για να δώσουμε την σωστή κλίση στο προφίλ της πτερύγωσης πατάμε να μας εμφανίσει το υπομενού της εντολής **Move Entities** και επιλέγουμε το **Rotate Entities** όπως φαίνεται παρακάτω**:**

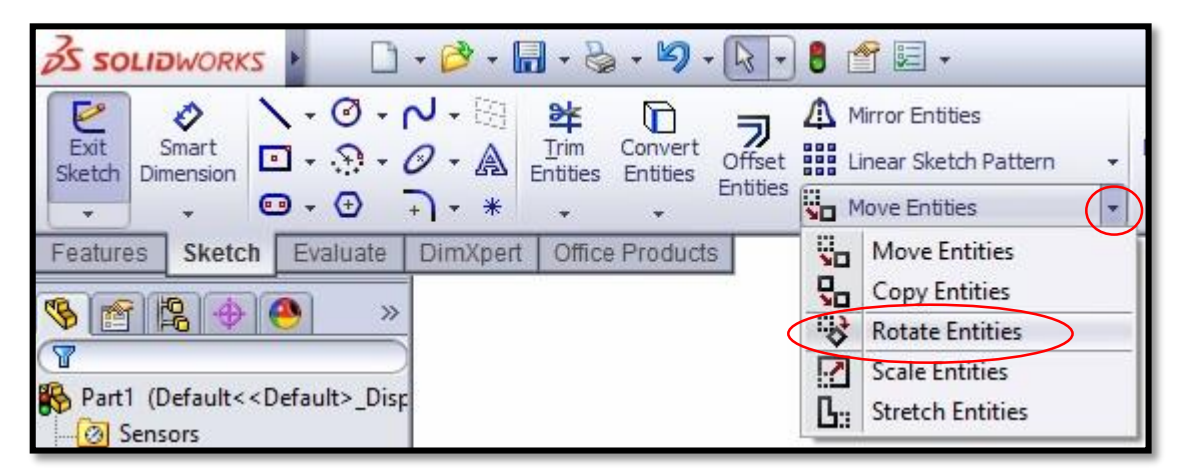

*Εικόνα 6.15*

Επιλέγουμε το προφίλ της πτερύγωσης και την αξονική και κάνουμε κλίκ στο κουτί **Center of rotation:** για να προσδιορίσουμε το σημείο ως προς το οποίο θα περιστραφούν οι επιλογές μας το οποίο είναι ξανά το δεξί άκρο της αξονικής . Στη συνέχεια πληκτρολογούμε την γωνία σε μοίρες ( ο ) κατα την οποία θα περιστραφεί το πρώτο προφίλ μας (βλέπε εικόνα παρακάτω) με βάση τους υπολογισμούς που έγιναν στο **Ypolfterou2.0**. Στην περιπτωση μας: **27.095 <sup>ο</sup>** . Τέλος κανουμε κλίκ στο ✔.

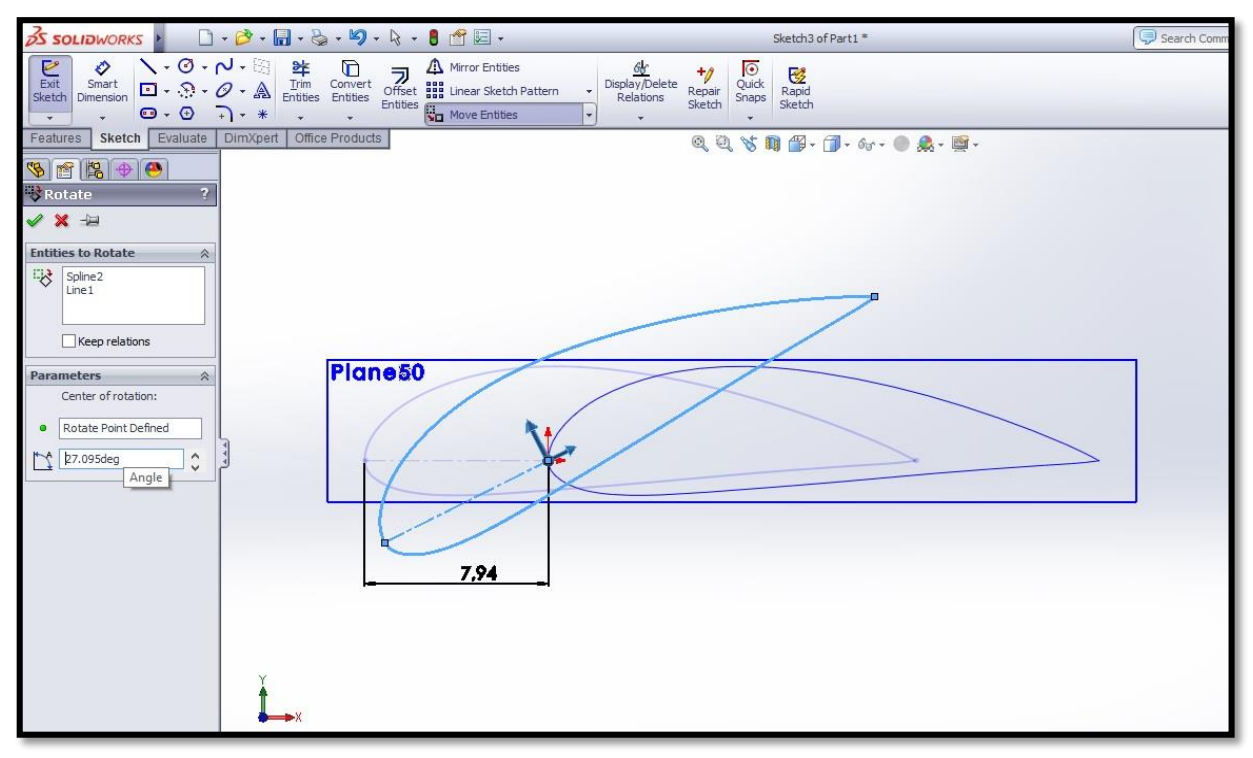

*Εικόνα 6.16*

Τελείωσε η διαδικασία για το πρωτο προφίλ, κανουμε κλίκ στο **Exit Sketch** ή στο εικονίδιο:

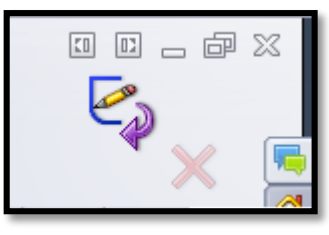

*Εικόνα 6.17*

Μπορούμε αν θέλουμε να διαγραψουμε το **Curve1** κάνωντας δεξί κλίκ πανω του και κλίκ στο Delete, (βλέπε εικόνα παρακάτω) διότι δεν μας χρειάζετε πλέον.
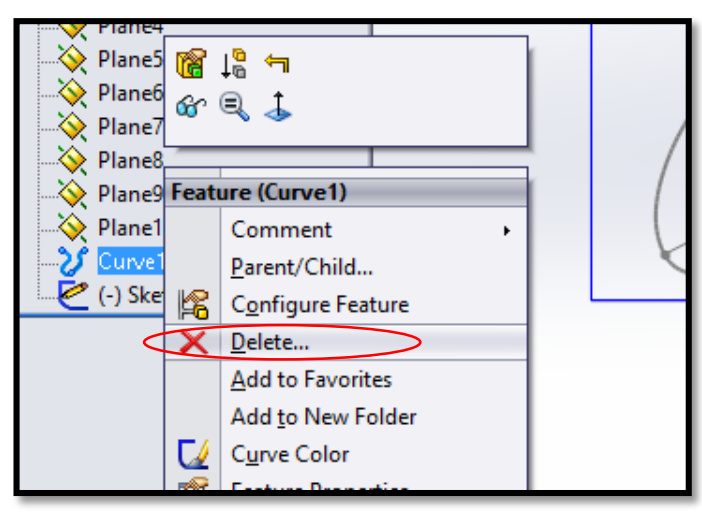

*Εικόνα 6.18*

Για να συνεχίσουμε στο δεύτερο προφίλ ξανακάνουμε την διαδικασία που παρουσιάστηκε παραπάνω επιλέγωντας **Curves**, **Curve Through XYZ Points** (βλέπε εικόνα 6.6), **Browse** (βλέπε εικόνα 6.7), αυτή τη φορά εισάγουμε το δεύτερο αρχείο .txt, **Open** και μετά **ΟΚ**.

Στο μενού αριστερά κάνουμε κλίκ στο **Plane 2** και **Sketch**, στη συνέχεια **Convert Entities** (βλέπε εικόνα 6.9) επιλέγουμε το 2 ο προφίλ που εισάγαμε και κλικ στο ✔. Ξανά **Centerline** για να σχεδιάσουμε την οριζόντια αξονική (βλέπε εικόνα 6.11) και **Smart Dimension** για να εισάγουμε το μήκος της που όπως αναφέρθηκε παραπάνω είναι το 1/3 της εκάστοτε χορδής. Στην περίπτωση του 2ου προφίλ μας είναι: **8 mm.** Κλικ στο ✔.

Τα μετακινούμε στην αρχή των αξόνων με την εντολή **Move Entities** (βλέπε εικόνα 6.14) και τα περιστρέφουμε με την εντολή **Rotate Entities** (βλέπε εικόνα 6.15). Εισάγουμε την γωνία περιστροφής (βλέπε εικόνα 6.16). Στην περίπτωση του 2ου προφίλ μας είναι η γωνία είναι: **19,599<sup>ο</sup>** . Κλικ στο ✔.

Πατάμε το εικονίδιο **Exit Sketch** (βλέπε εικόνα 6.17) και τελειώσαμε την διαδικασία και για το 2<sup>ο</sup> προφίλ.

Διαγράφουμε το **Curve 2**.

Τα παραπάνω βήματα επαναλαμβάνονται για άλλες **8** φορές εφόσον τα προφίλ μας για την δημιουργία της πτερύγωσης είναι **10** με μόνη αλλαγή τα διαφορετικά αρχεία .txt για το κάθε προφίλ , τις τιμές που εισάγουμε κάθε φορά για το μήκος του 1/3 της χορδης και της γωνίας περιστροφής.

Μετά το πέρας των παραπάνω διαδικασιών θα πρέπει τα 10 προφίλ σε μπροστινή όψη (Front View) να έχουν την παρακάτω όψη:

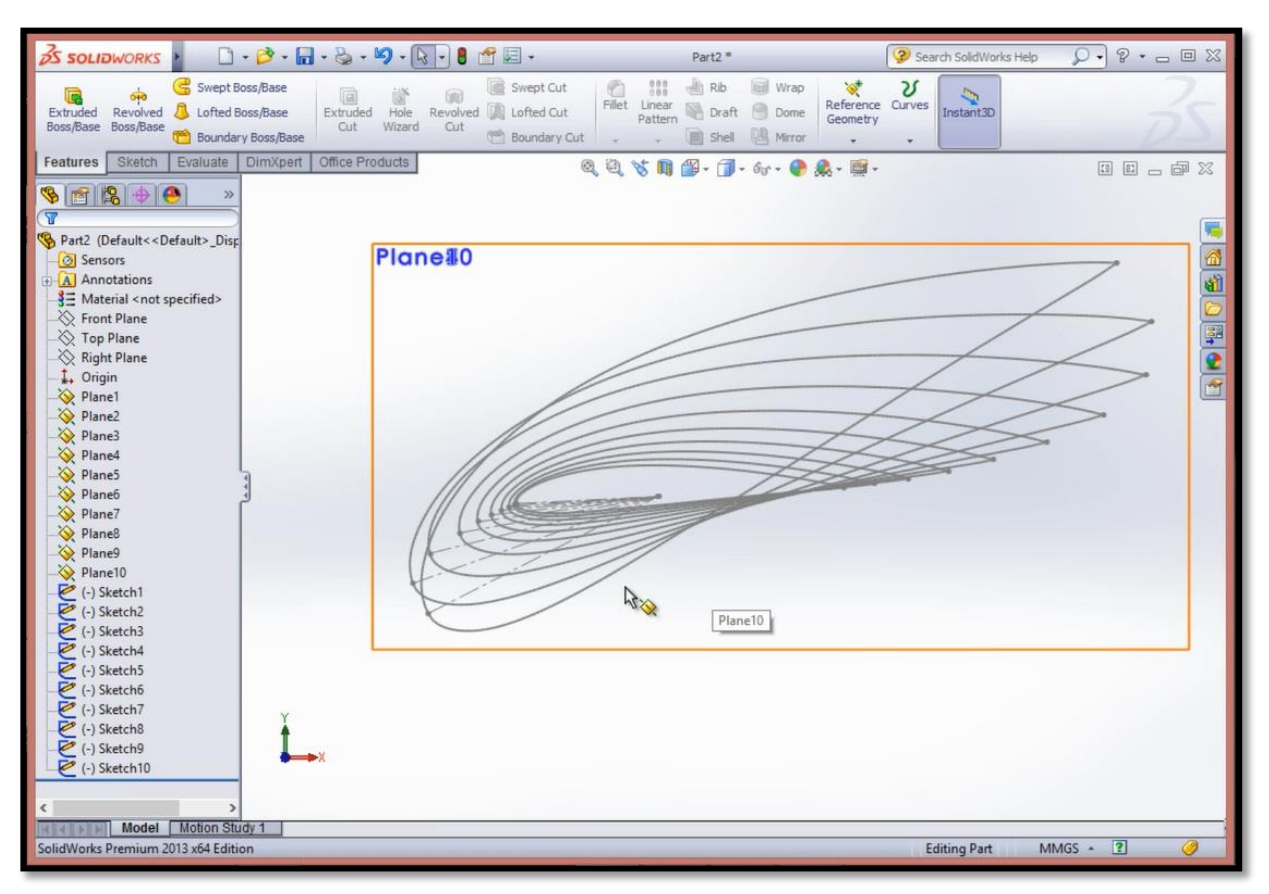

*Εικόνα 6.19*

# Σχεδίαση πτερύγωσης: Ακροπτερύγιο

Για τον σχεδιασμό του ακροπτερυγίου θα χρειαστεί να προσθέσουμε πλαίσιο σχεδίασης οπότε επιλέγουμε με κλίκ απο την στήλη αριστερά το **Plane 10** και απο την βασική γραμμή εργαλείων πατάμε **Insert,** στη συνέχεια περνάμε το ποντίκι πάνω απο την επιλογή **Reference Geometry** και στην καρτέλα που εμφανίζετε κάνουμε κλίκ στην επιλογή **Plane** (βλέπε εικόνα 6.4). Στη συνέχεια αφού εμφανιστεί το μενού αριστερά και είναι αυτόματα επιλεγμένο το πλαίσιο **Second Reference**, επιλέγουμε με κλίκ την αξονική γραμμή του 10<sup>ου</sup> προφίλ και στη συνέχεια κλίκ στο ✔ (βλέπε παρακάτω εικόνα 6.20).

Αυτό έχει ως αποτέλεσμα το νέο πλαίσιο να εμφανιστεί κάθετο και με την ίδια κλήση στο 10<sup>o</sup> προφίλ και έχουμε την δυνατότητα τραβώντας οποιαδήποτε απο τις άκρες του να το επιμυκήνουμε για να μας διευκολύνει οπτικά.

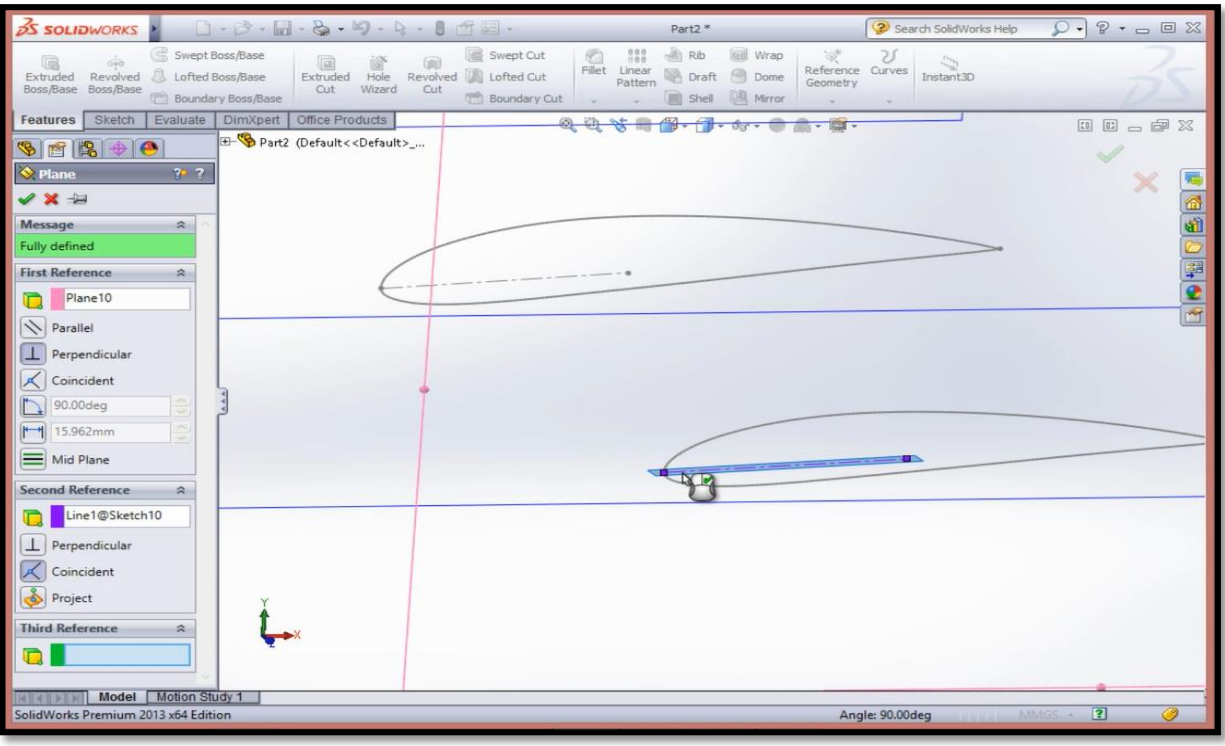

*Εικόνα 6.20*

Για να εργαστούμε πάνω στο καινούριο πλαίσιο **Plane11** (εφόσον είναι ήδη επιλεγμένο) κάνουμε κλίκ στο εικονίδιο **View Orientation** και στη συνέχεια κλίκ στο **Normal To** (βλέπε εικόνα).

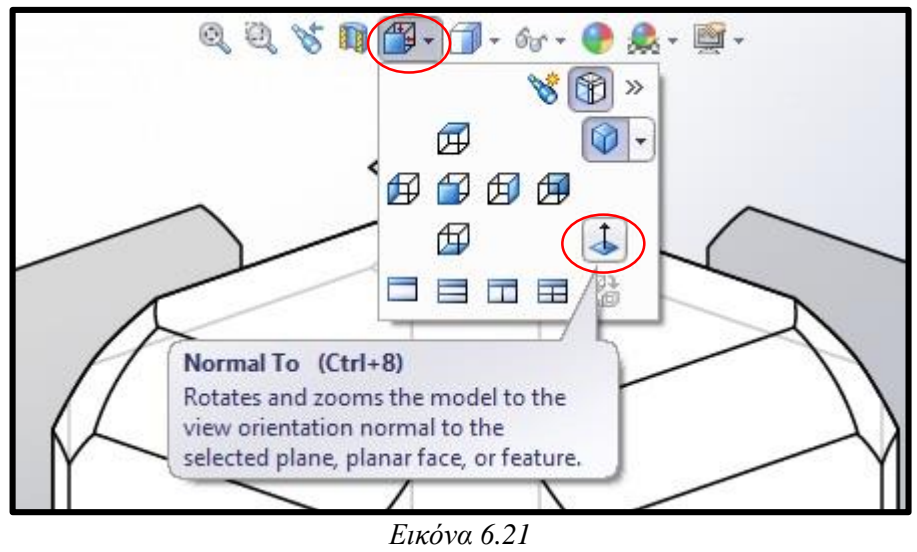

Απο την καρτέλα **Sketch** επιλέγουμε **Spline** και πάμε να σχεδιάσουμε την καμπύλη η οποία θα δημιουργήσει το ακροπτερύγιο, αυτό θα το πετύχουμε με 3 σημεία. Το πρώτο κλίκ το κάνουμε στην αριστερή άκρη του τελευταίου προφίλ (που σε αυτή την όψη είναι απλά ένα ευθύγραμμο τμήμα), το δεύτερο κλίκ το κάνουμε περίπου στα μισά του προφίλ αλλά σε κάποια απόσταση

εξωτερικά του προφίλ και τέλος το τρίτο κλίκ το κάνουμε στην άλλη ακρη του προφίλ (βλέπε εικόνα 6.22), ολοκληρώθηκε η καμπύλη οπότε πατάμε escape απο το πληκτρολόγιο.

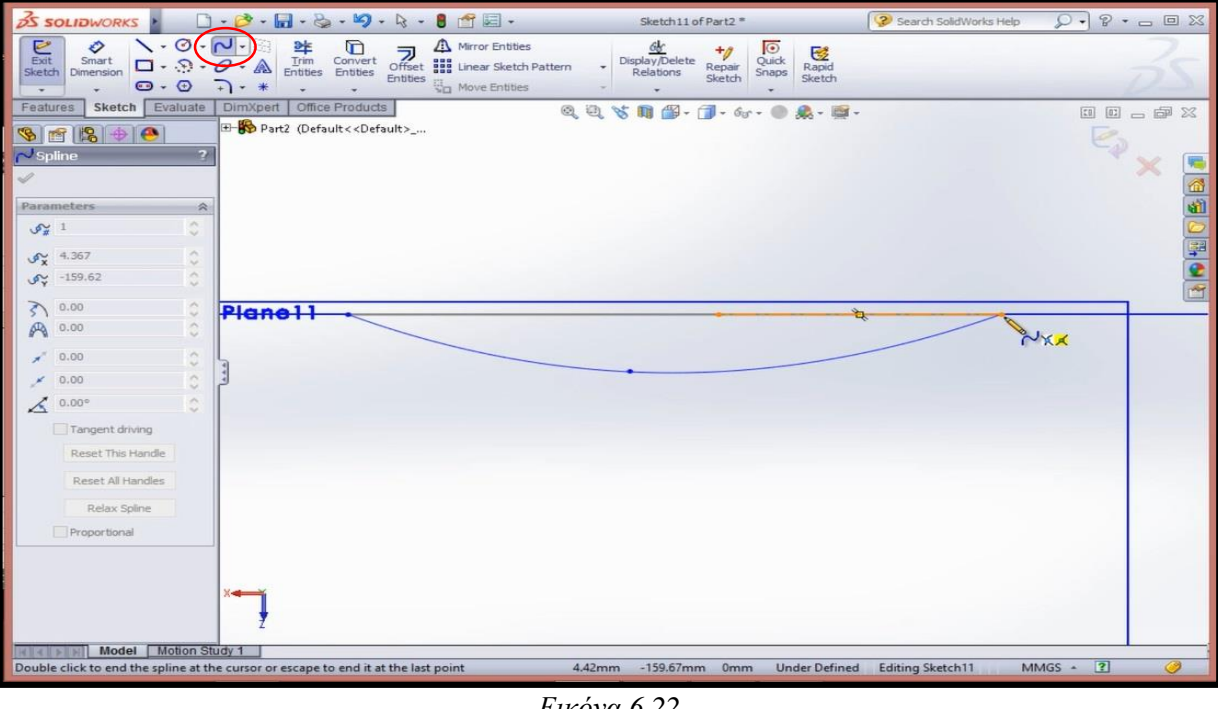

*Εικόνα 6.22*

Αφού έχουμε την καμπύλη, απο την καρτέλα **Sketch** κάνουμε κλίκ στην εντολή **Point** για να τοποθετήσουμε ένα σημείο πάνω στο μέσον της καμπύλης που δημιουργήσαμε (βλέπε εικόνα 6.23). Στη συνέχεια κλίκ στο ✔ και **Exit Sketch**.

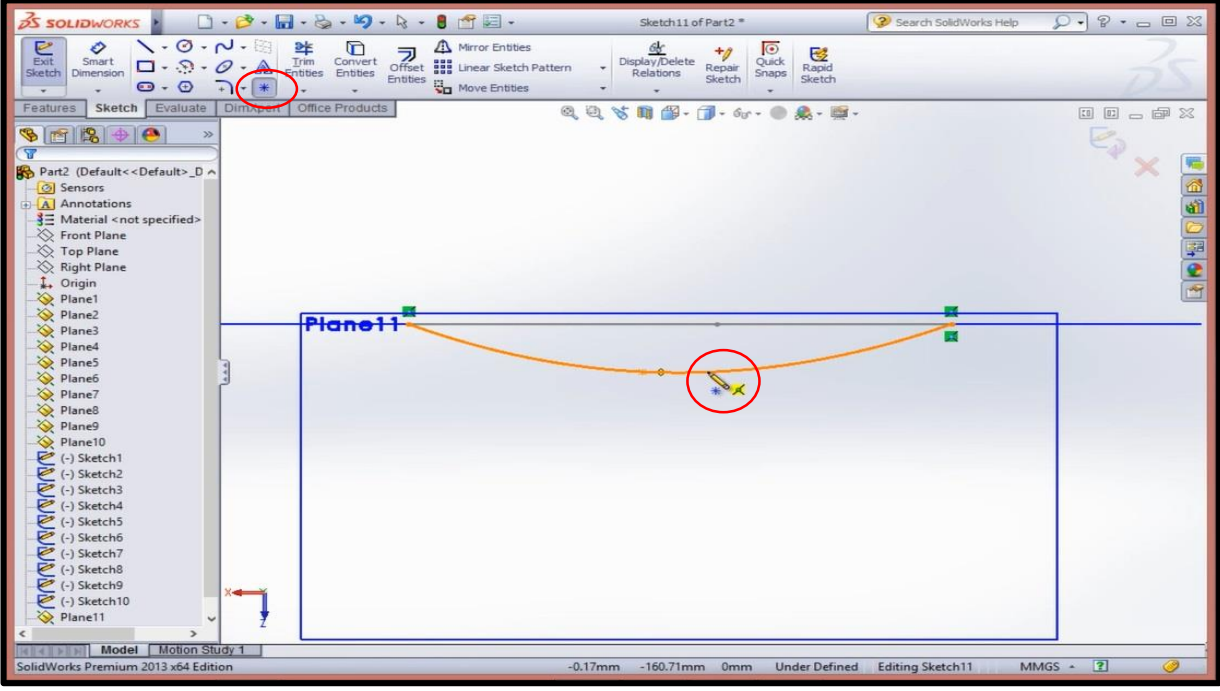

*Εικόνα 6.23*

# Σχεδίαση πτερύγωσης: Η εντολή Loft

Δημιουργία (**Guiding curve**) βοηθητικής καμπύλης για την τρισδιάστατη ένωση των προφίλ της πτερύγωσης. Επιλέγουμε **Top Plane** απο το μενού αριστερά στη συνέχεια **Normal To** (βλέπε εικόνα 6.21) και κλίκ στο **Sketch**. Απο την καρτέλα εργαλείων του **Sketch** επιλέγουμε **Spline** και ξεκινάμε να ενώνουμε με κλίκ ένα ένα τα δεξιά ακραία σημεία όλων των προφίλ (βλέπε παρακάτω εικόνα 6.24), escape στο τελευταίο σημείο και **Exit Sketch**.

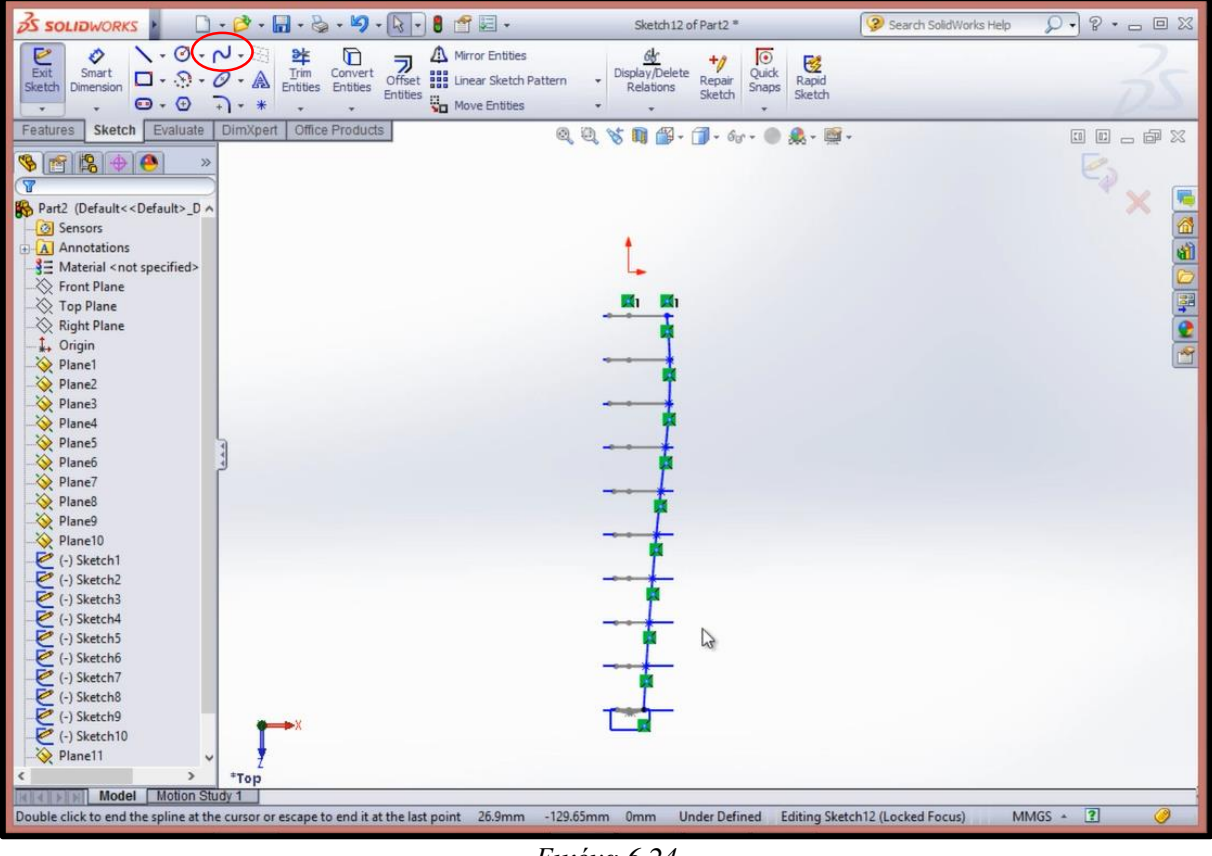

*Εικόνα 6.24*

Για να σχεδιάσουμε το κομμάτι που ενώνει την βάση με το πρώτο προφίλ επιλέγουμε **Front Plane**, **Sketch** και κλίκ στην εντολή **Circle**. Επιλέγουμε **Normal To** για να μας διευκολύνει στην σχεδίαση. Ξεκινώντας τον κύκλο απο την αρχή των αξόνων επιμυκήνουμε και αφήνουμε. Με το **Smart Dimension** επιλέγουμε τον κύκλο και πληκτρολογούμε **20 mm** (βλέπε παρακάτω εικόνα 6.25). Κλίκ στο **Exit Sketch**.

Μπορούμε να επιλέξουμε τα **Plane1** έως **Plane10** και με δεξί κλίκ να πατήσουμε **Hide** διότι δεν θα μας χρειαστούν τα πλαίσια παρακάτω.

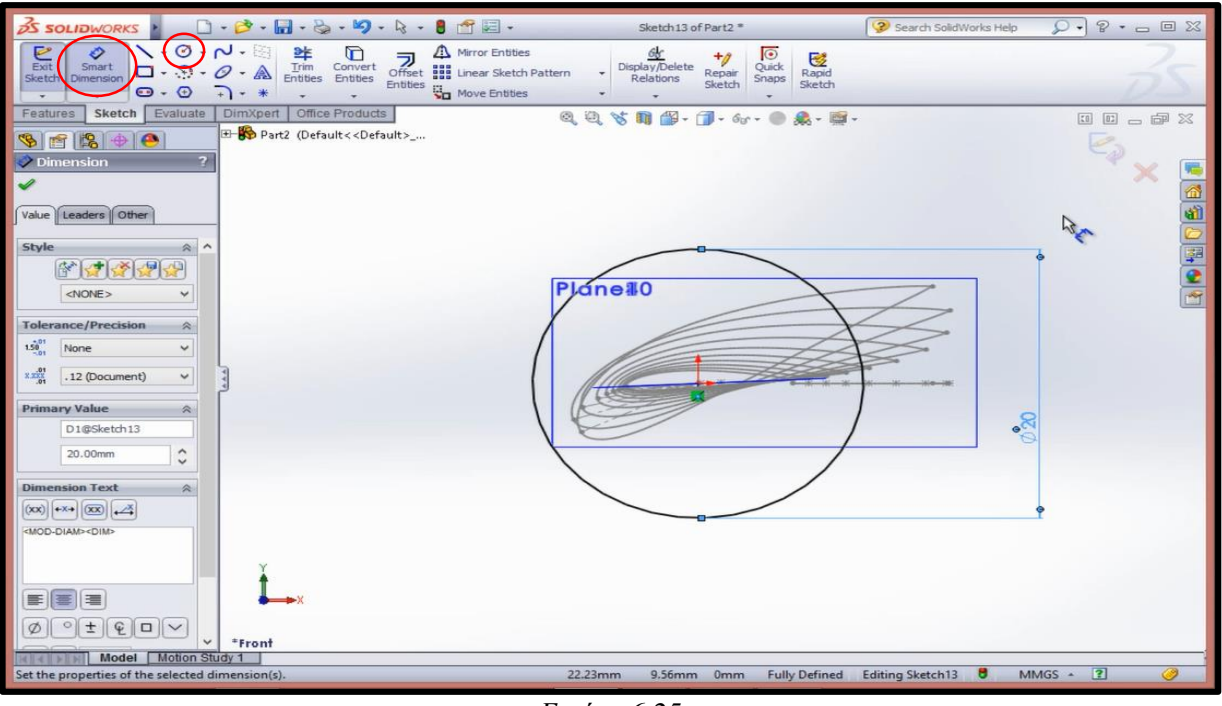

*Εικόνα 6.25*

Για να πραγματοποιηθεί η τρισδιάστατη σχεδίαση της πτερύγωσης επιλέγουμε απο την καρτέλα **Features** την εντολή **Lofted Boss/Base** και ξεκινάμε με κλίκ στο γωνιακό σημείο του 1 ου προφίλ και συνεχίζουμε ένα ένα μέχρι και το 10<sup>ο</sup> προφίλ (βλέπε παρακάτω εικόνα 6.26). Αυτό έχει σάν αποτέλεσμα το αυτόματο τρισδιάστατο γέμισμα ανάλογα με το εκάστοτε προφίλ. Απο την καρτέλα στα αριστερά με τις ρυθμίσεις της εντολής **Loft** κάνουμε κλίκ εσωτερικά στο κουτί **Guide Curves** για να δηλώσουμε την βοηθητική καμπύλη που σχεδιάσαμε παραπάνω την οποία επιλέγουμε με κλίκ πάνω της. Κλίκ στο ✔.

Μπορούμε να μετονομάσουμε στο Model Tree το Loft1 σε wing για να γνωρίζουμε σε τι αναφέρεται.

Συνεχίζουμε επιλέγωντας ξανά την εντολή **Lofted Boss/Base** και επιλέγουμε με κλίκ το περίγραμμα του 10ου προφίλ αυτό έχει ώς αποτέλεσμα το πρόγραμμα να επιλέγει ώς άλλο άκρο το σημείο που έιχαμε προσθέσει στην καμπύλη του ακροπτερυγίου (εάν δέν το κάνει επιλέγουμε μόνοι μας με κλίκ το σημείο/point που είχαμε προσθέσει). Κάνουμε κλίκ στο παραθυράκι **Guide Curves** και επιλέγουμε με κλίκ την καμπύλη του ακροπτερυγίου (βλέπε παρακάτω εικόνα 6.27) και κλίκ στο ✔.

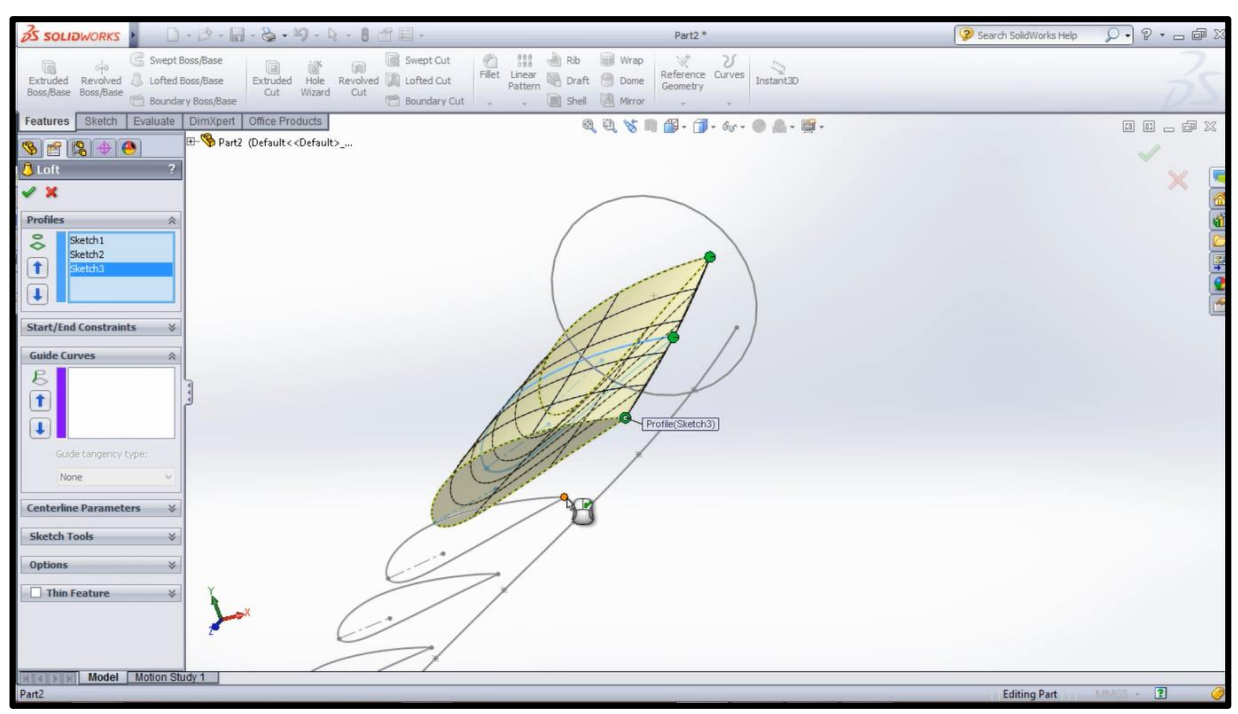

*Εικόνα 6.26*

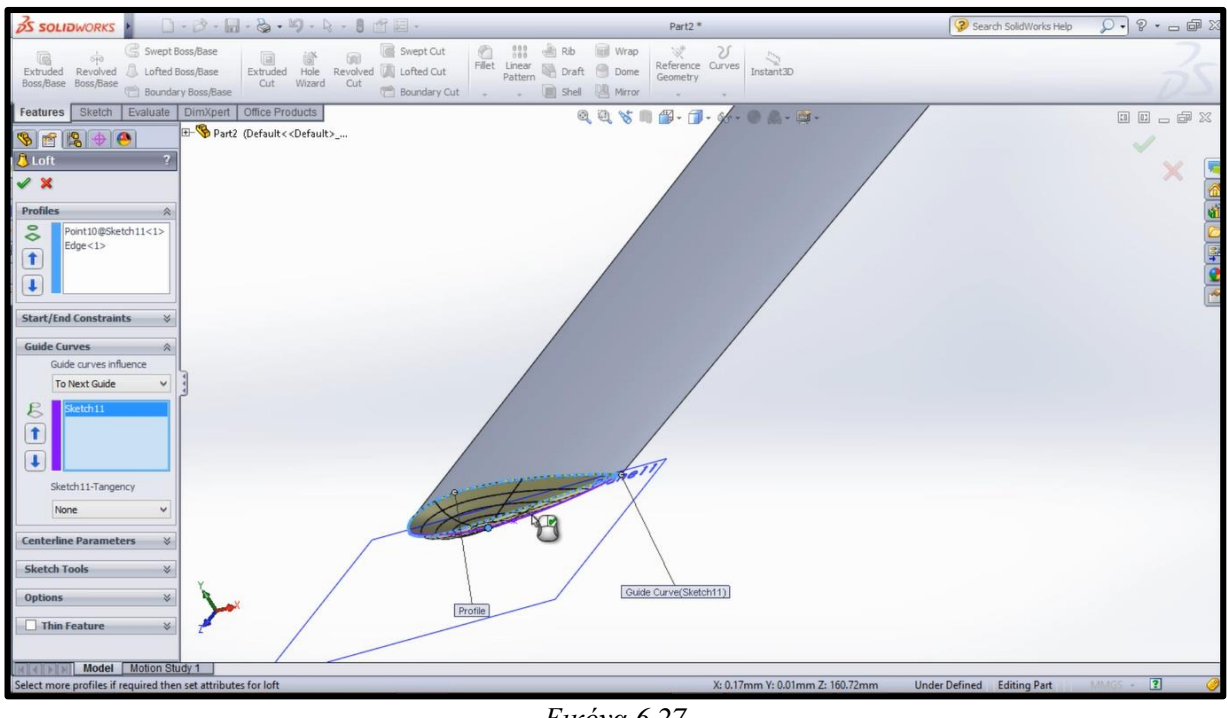

*Εικόνα 6.27*

Μπορούμε να μετονομάσουμε το **Loft2** σε "**tip**".

Επιλέγουμε για ακόμη μία φορά την εντολή **Lofted Boss/Base** και κάνουμε κλίκ στο περίγραμμα του 1ου προφίλ και στη συνέχεια κλίκ στον κύκλο των 20 mm (βλέπε παρακάτω εικόνα 6.28). Φροντίζουμε η γραμμή που τα ενώνει να ακολουθει την πορεία του φτερού. Κάνουμε κλίκ στο ✔.

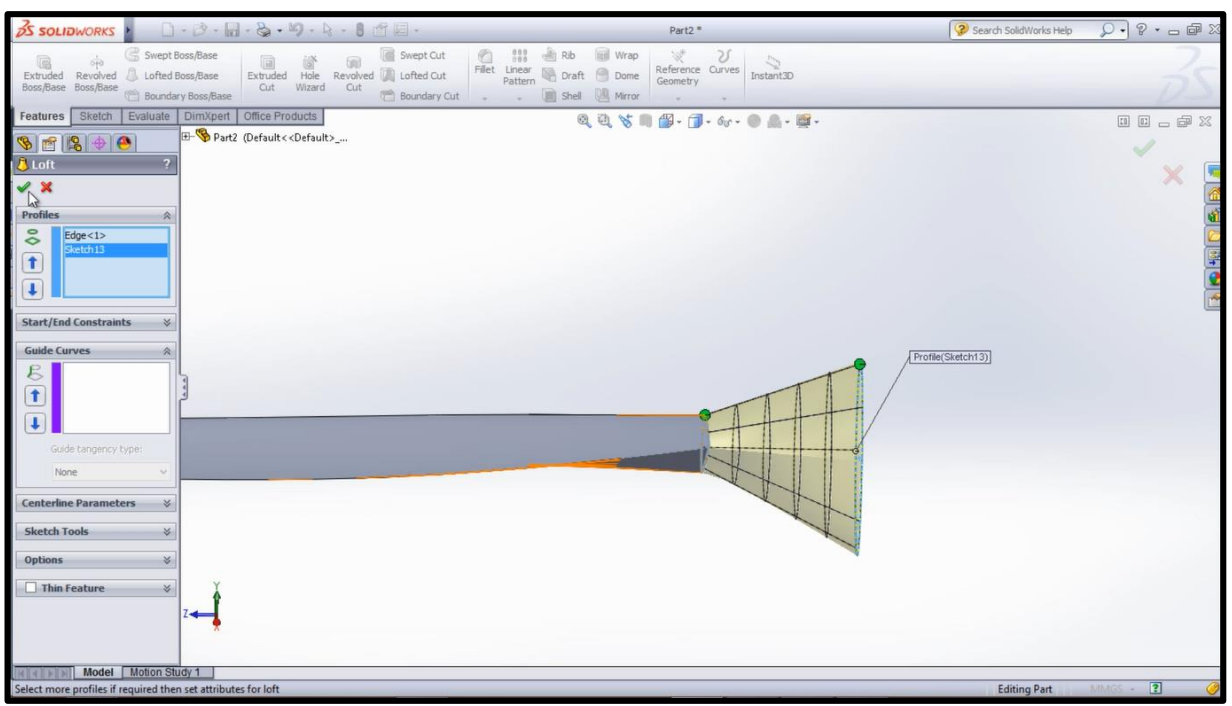

*Εικόνα 6.28*

# Σχεδίαση πτερύγωσης: Η Πλήμνη

Για να σχεδιάσουμε την πλήμνη πάνω στην οποία θα 'κουμπώνουν' τα 3 φτερά επιλέγουμε το **Top Plane** και **Normal To** στη συνέχεια επιλέγουμε να σχεδιάσουμε κύκλο **Circle**. Ξεκινάμε τον κύκλο απο την αρχή των αξόνων. Αφού τον σχεδιάσουμε πατάμε **Smart Dimension** για να του δώσουμε διάσταση, τον επιλέγουμε με κλίκ και πληκτρολογούμε **30 mm** (βλέπε εικόνα παρακάτω). Κάνουμε κλίκ στο ✔.

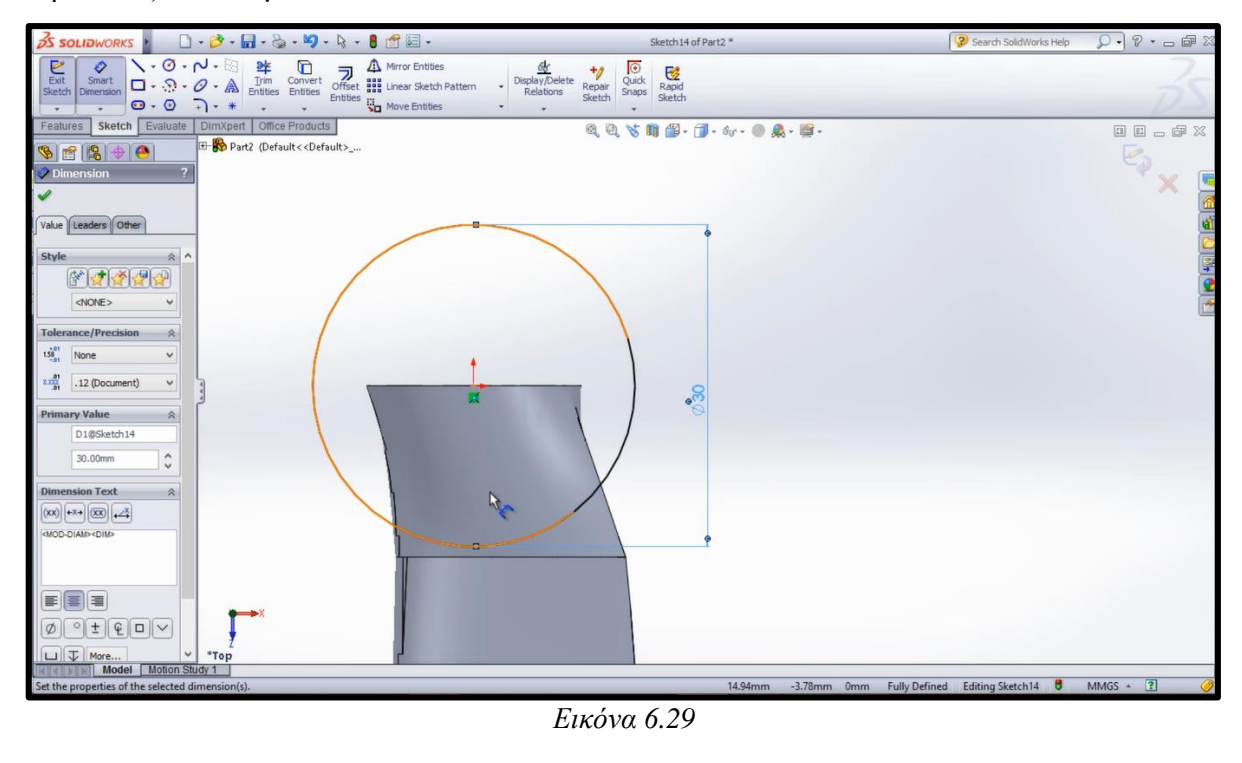

Πηγαίνουμε στην καρτέλα **Features** επιλέγουμε **Extruded Boss/Base** και απ τις επιλογές που μας εμφανίζει στο μενού αριστερά κάνουμε κλίκ στο κουτάκι που λέει **Direction 2**, στο πλαίσιο που εμφανίζεται απο κάτω πληκτρολογούμε την απόσταση **5 mm**. Επιλέγουμε πλάγια όψη για να μας βοηθάει οπτικά στο σχεδιασμό. Στο μενού του **Direction 1** στο κουτί της απόστασης πληκτρολογούμε **10 mm** (βλέπε εικόνα 6.30). Κάνουμε κλίκ στο ✔. Αυτό έχει ώς αποτέλεσμα να εμφανιστεί η πλήμνη.

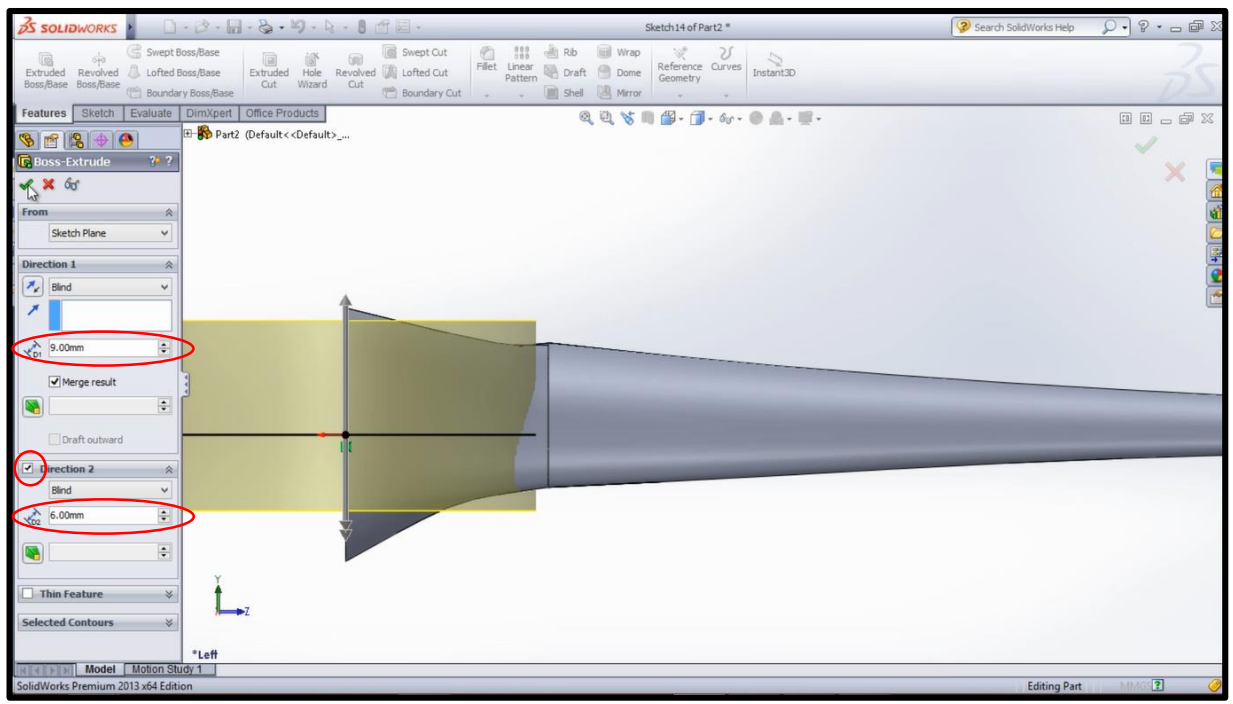

*Εικόνα 6.30*

Μετονομάζουμε το **Boss-Extrude1** σε "**Φ30 Hole**". Στη συνέχεια πρέπει να γίνει διόρθωση των ατελειών δηλαδή να αφαιρεθεί το υλικό που περισσεύει πάνω και κάτω απο την πλήμνη. Επιλέγουμε **Front Plane** και **Normal To**, πατάμε **Sketch** και στη συνέχεια επιλέγουμε **Corner Rectangle** για να σχεδιάσουμε τετράγωνο. Σχεδιάζουμε ένα τετράγωνο που θα ξεκινάνει απ το πάνω μέρος της πλήμνης και θα είναι αρκετα ψηλό για να καλύπτει ότι περισσέυει. Άλλο ένα τετράγωνο στο κάτω μέρος παρόμοιο με το πάνω. Απ την καρτέλα **Features** επιλέγουμε **Extruded Cut** και απο το μενού που εμφανίζεται αριστερά κάτω απ το **Direction 1** επιλέγουμε **Through All**. Κάνουμε κλίκ και στο τετραγωνάκι του **Direction2** και επιλέγουμε επίσης **Through All** (βλέπε παρακάτω εικόνα 6.31). Με αυτό τον τρόπο επιμηκύνουμε τα δύο ορθογώνια ώστε να αφαιρούν το υλικό που περισσεύει. Κάνουμε κλίκ στο ✔.

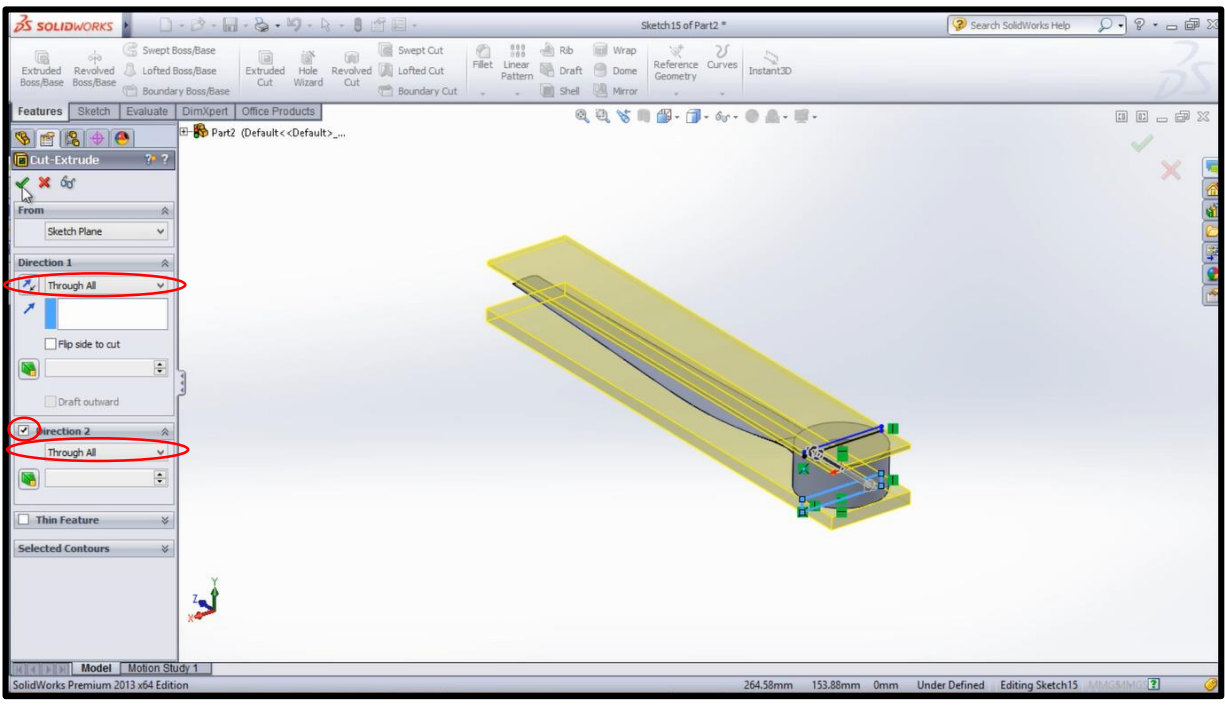

*Εικόνα 6.31*

Σε **Top View** επιλέγουμε με κλίκ την πάνω πλευρά της πλήμνης και **Sketch**. Επιλέγουμε **Circle** για να σχεδιάσουμε κύκλο στο κέντρο της πλήμνης (αρχή αξόνων). Με το **Smart Dimension** δίνουμε διάμετρο **8.1 mm** θα είναι η οπή για τον άξονα της πειραματικής εγκατάστασης. Επιλέγουμε **Extruded Cut** και απο το μενού επιλέγουμε **Through All** (βλέπε εικόνα 6.32). Κάνουμε κλίκ στο ✔. Μετονομάζουμε το **Cut-Extrude2** σε "**Φ8 hole**".

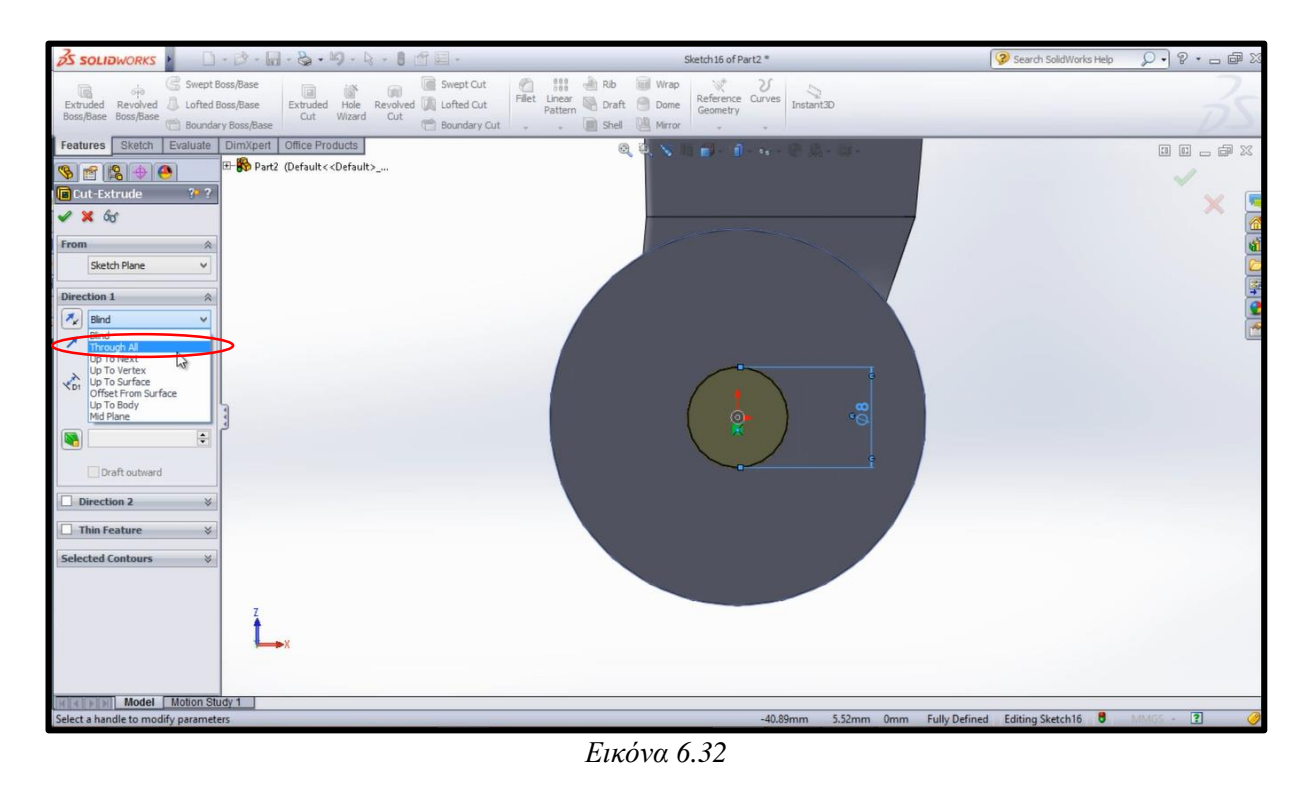

Επιλέγουμε ξανά την πάνω πλευρά της πλήμνης και ξανά **Sketch** και **Circle**. Σχεδιάζουμε κύκλο με αρχή πάλι το κέντρο της πλήμνης και με το **Smart Dimension** δηλώνουμε διάμετρο **16 mm**. Απο την καρτέλα **Features** επιλέγουμε **Extruded Cut** για να δημιουργήσουμε την εγκοπή για την ροδέλα. Στο μενού αριστερά στο πλαίσιο της απόστασης πληκτρολογούμε **3 mm** (βλέπε εικόνα παρακάτω). Κάνουμε κλίκ στο ✔. Μετονομάζουμε το Cut-Extrude3 σε "Φ16 hole".

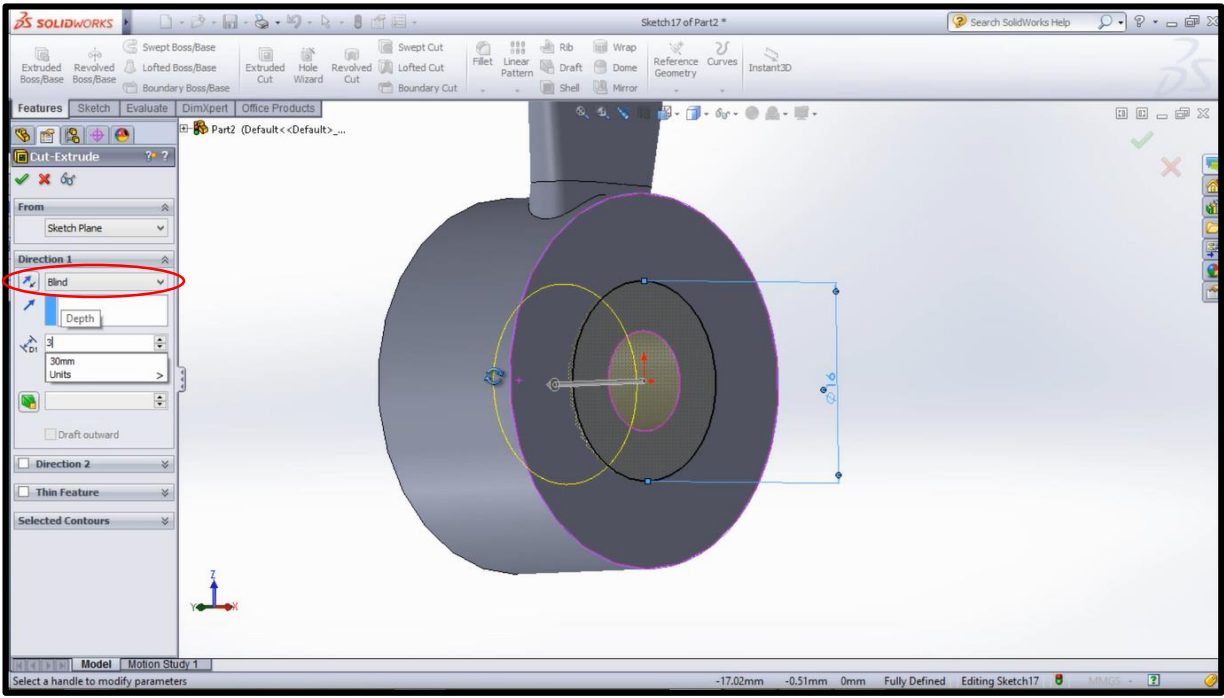

*Εικόνα 6.33*

Για να εισάγουμε το υλικό της κατασκευής μας (βλέπε εικόνα παρακάτω) κάνουμε δεξί κλίκ στην καρτέλα αριστερά, εκεί που γράφει **Material <not specified>** επιλέγουμε **Edit Material**. Στην καρτέλα που εμφανίζεται επιλέγουμε με διπλό κλίκ **Plastics** και στην συνέχεια την πρώτη επιλογή **ABS**, **Apply** και **Close**.

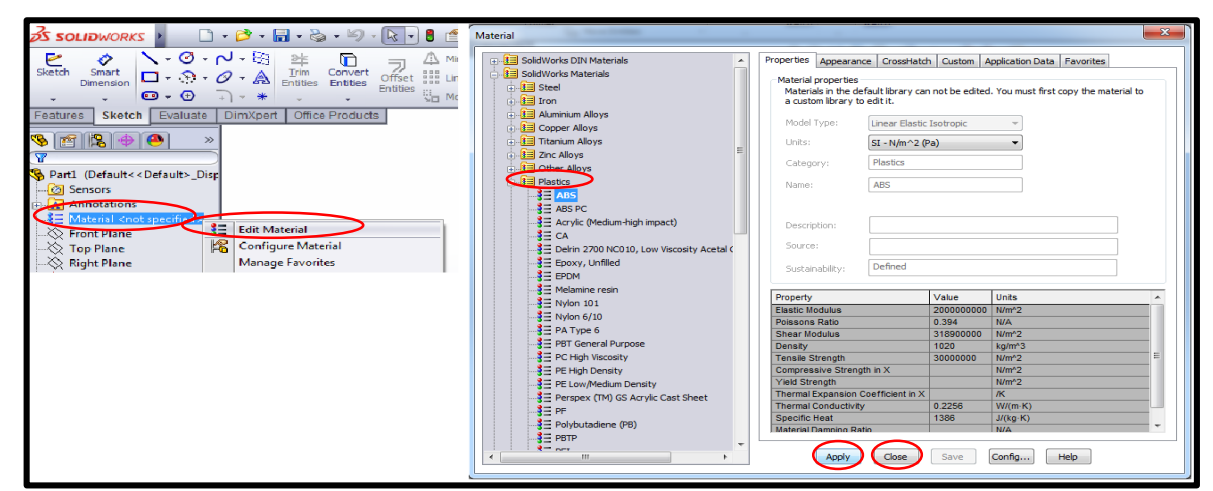

*Εικόνα 6.34*

# Σχεδίαση πτερύγωσης: Διαχωρισμός πλήμνης – φτερού

Για να γίνει ο διαχωρισμός του φτερού απο την πλήμνη και για να μπορέσουν να εκτυπωθούν σαν ξεχωριστά κομμάτια πρέπει να σχεδιάσουμε την γεωμετρια κατα την οποία θα αποκοπούν τα κομμάτια. Επιλέγουμε **Top Plane** και **Normal To**, στη συνέχεια κλίκ στο **Sketch** και ξεκινάμε να σχεδιάζουμε στην επιφάνεια της πλήμνης την παρακάτω γεωμετρία:

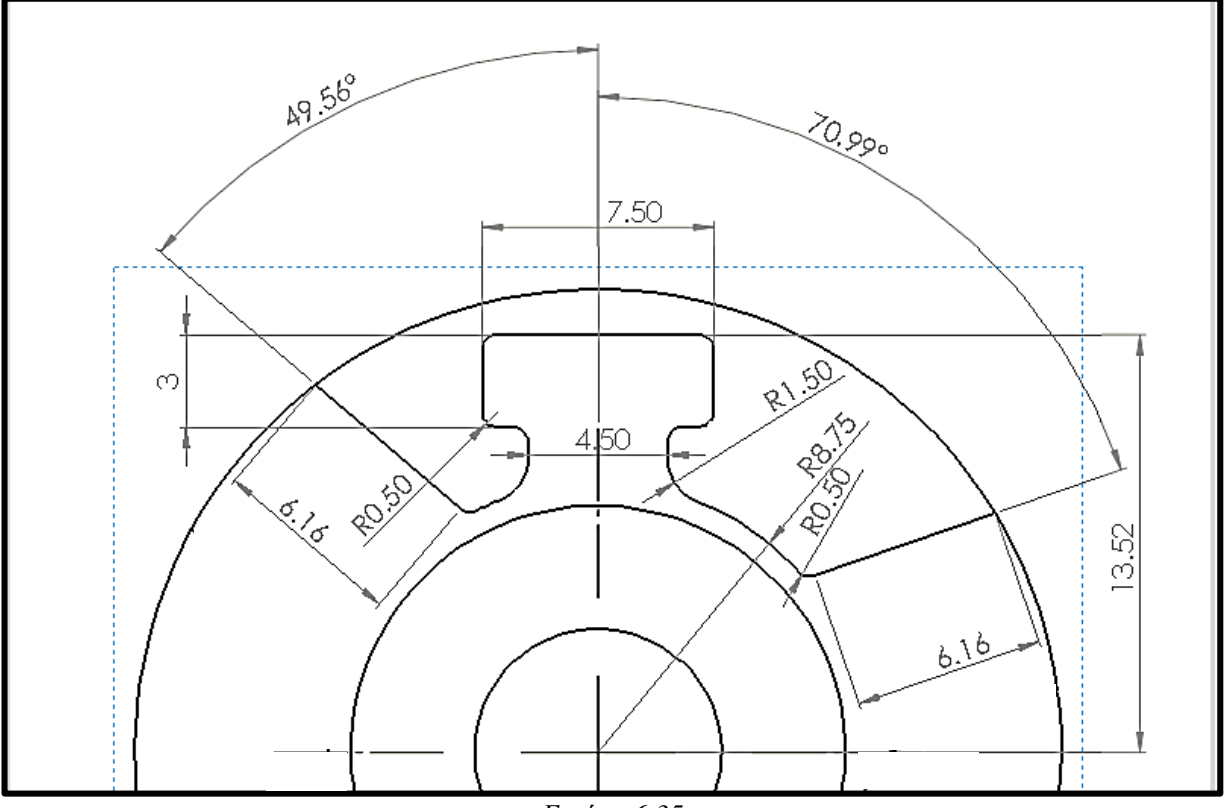

*Εικόνα 6.35*

Για το παραπάνω σχέδιο έχει γίνει η χρήση αξονικής γραμμής (**Centerline**), γραμμής (**Line**) και κύκλου (**Circle**). Είναι πολύ σημαντικό το σχέδιο να αποτελείται απο **κλειστό** περίγραμμα οπότε θα χρειαστεί να ξανασχεδιάσουμε τον εξωτερικό κύκλο των **30 mm**. Για να ¨κόψουμε¨ τις περιττές γραμμές ωστε να παραμείνει το παραπάνω περίγραμμα πηγαίνουμε στην καρτέλα **Sketch** και επιλέγουμε την εντολή **Trim Entities** στη συνέχεια διασχίζουμε με το ποντίκι και το αριστερο κλίκ πατημένο τις γραμμές που δέν χρειαζόμαστε (βλέπε παρακάτω εικόνα 6.36). Για την ομαλοποίηση των γωνιών (R=1.50 στην παραπάνω εικόνα) επιλέγουμε απο την καρτέλα **Sketch** την εντολή **Sketch Fillet** και πληκτρολογούμε στο παράθυρο αριστερά κάτω απο το **Fillet Parameters: 1,5 mm** επιλέγουμε με κλίκ της 2 γωνίες στις οποίες θέλουμε να το εφαρμόσουμε (βλέπε παρακάτω εικόνα 6.37). Κάνουμε κλίκ στο ✔.

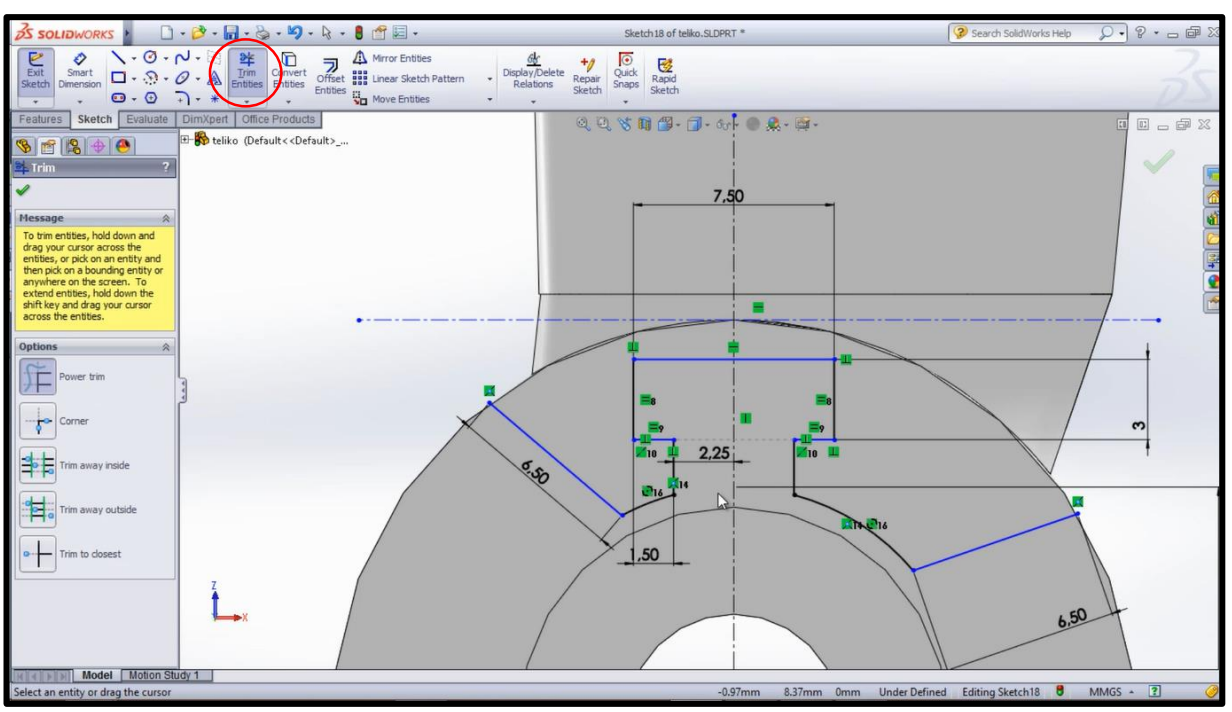

*Εικόνα 6.36*

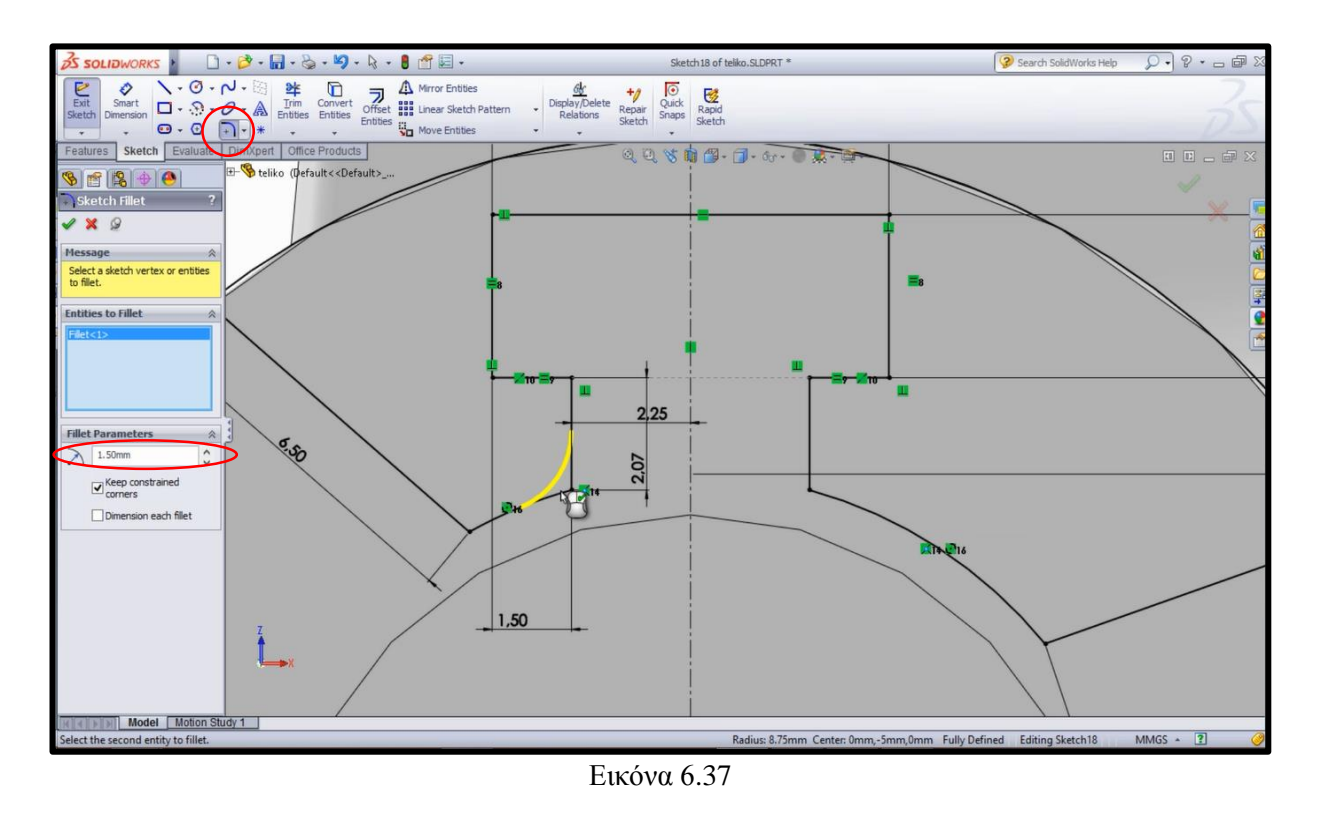

Τις υπολοιπες μικρότερες γωνίες (R=0.50 στην εικόνα 6.35) τις κάνουμε **Sketch Fillet** με ακτίνα **0,5 mm**. Παραμένουμε στο συγκεκριμένο sketch.

Εφόσον έχουμε ολοκληρώσει την γεωμετρία κοπής του πρώτου φτερού η διαδικασία για την δημιουργία των υπόλοιπων δύο είναι πολύ ευκολότερη. Απο την καρτέλα **Sketch** κάνουμε κλίκ να εμφανιστεί το υπομενού της εντολής **Linear Sketch Pattern** και επιλέγουμε **Circular Sketch Pattern** (βλέπε εικόνα παρακάτω).

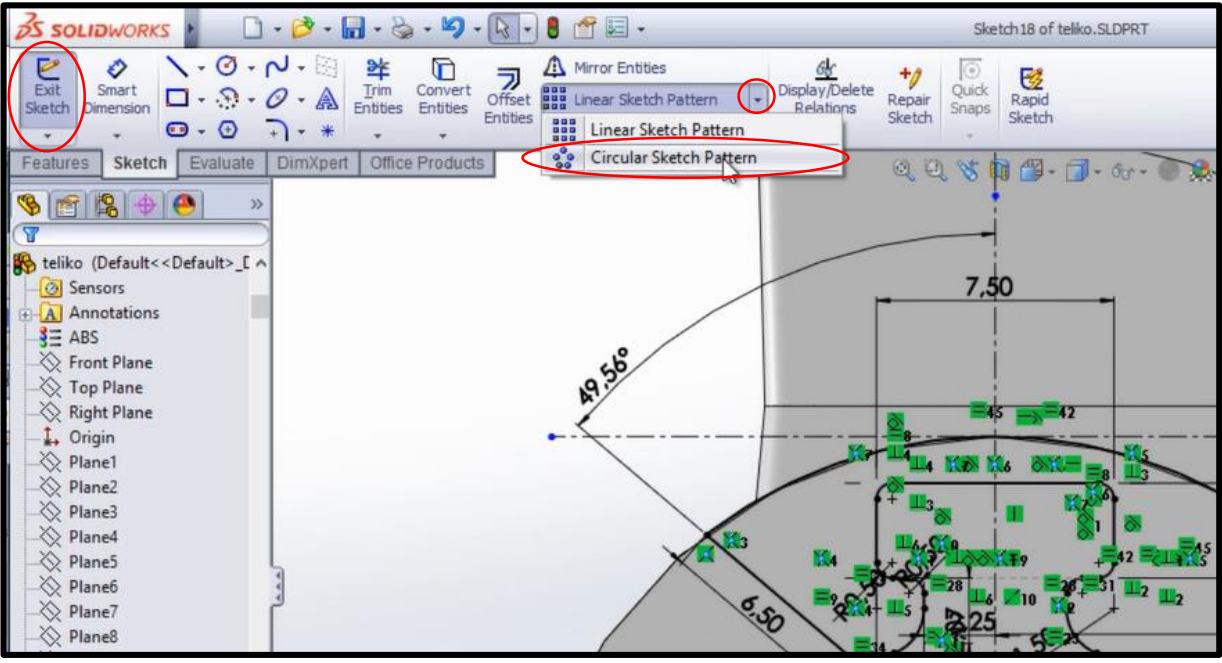

*Εικόνα 6.38*

Στο μενού που μας εμφανίζει αριστερά στο πρώτο πλαίσιο δηλώνουμε το κέντρο της βάσης (αρχή αξόνων). Το κουτάκι **Equal Spacing** πρέπει να είναι επιλεγμένο και στο πλαίσιο **#** (Number of Instances) πληκτρολογούμε **3**. Ξεκινάμε και επιλέγουμε κομμάτι κομμάτι όλη την γεωμετρία της κοπής που σχεδιάσαμε προηγουμένως. Αυτό έχει ώς αποτέλεσμα να εμφανιστούν συμμετρικά και κυκλικά συνολικά τρείς πανομοιότυπες γεωμετρίες κοπής (βλεπε παρακάτω εικόνα 6.39). Κάνουμε κλίκ στο ✔.

Απο την καρτέλα **Features** επιλέγουμε την εντολή **Extruded Cut** και πληκτρολογούμε την διάσταση κοπής **14 mm**. Κάνουμε κλίκ στο ✔. Θα μας εμφανίσει ένα παράθυρο με τίτλο **Bodies to Keep**, κάνουμε κλικ στο **Selected bodies** και στη συνέχεια κλίκ στο τετραγωνάκι **Body 2**. Το πρόγραμμα θα επιλέξει την βάση και θα αφαιρέσει το κομμάτι της πτερύγωσης (βλέπε εικόνα 6.40). Κλίκ στο **ΟΚ**. Μετονομάζουμε στο Model tree το **Cut-Extrude5** σε "**hub**". Πλέον βλέπουμε την τελική μορφή της πλήμνης (βλέπε παρακάτω εικόνα 6.41). Σε αυτό το σημείο αποθηκεύουμε ένα ξεχωριστό αρχείο (π.χ **hub.sldprt**) το οποίο θα περιέχει την πλήμνη μόνη της.

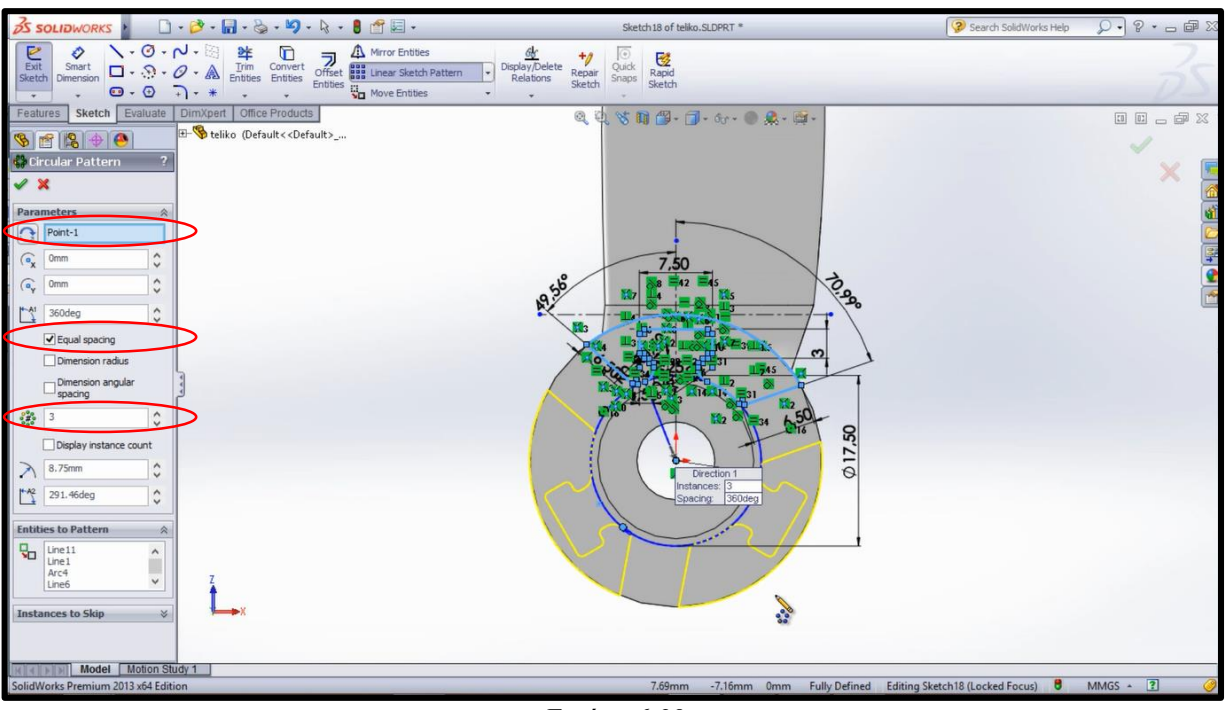

*Εικόνα 6.39*

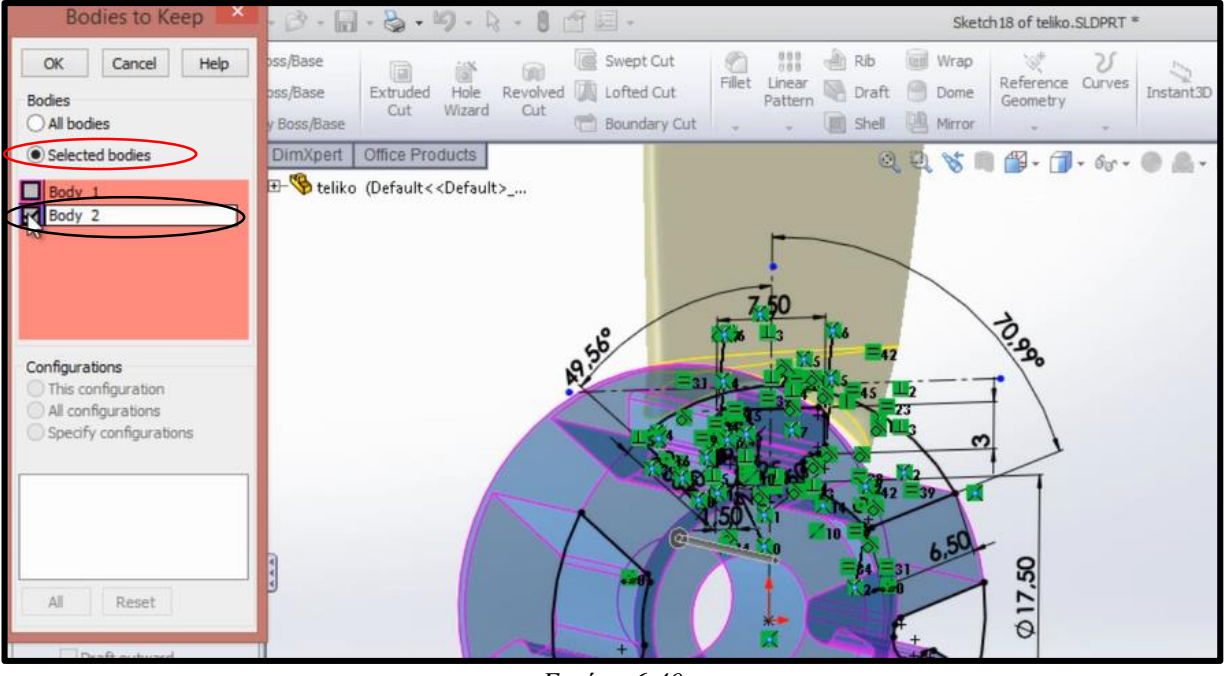

*Εικόνα 6.40*

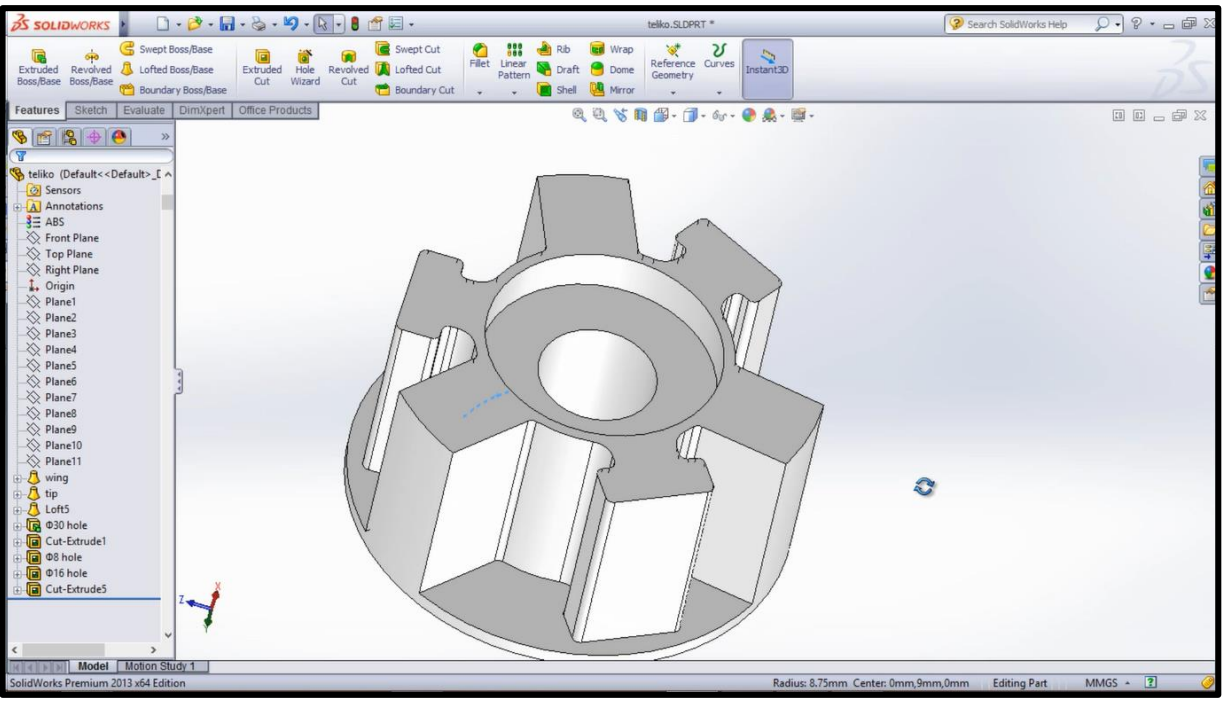

*Εικόνα 6.41*

Επιλέγωντας Undo ή πληκτρολογόντας Ctrl+Z πηγαίνουμε πίσω στο σημείο πριν την αποκοπή (Extruded Cut) των κομματιών και απο την καρτέλα **Sketch** κάνουμε κλίκ στην εντολή **Trim Entities** και περνάμε το ποντίκι με αριστερό κλίκ πατημένο πάνω απ την καμπύλη του κύκλου των 30 mm που θέλουμε να αφαιρέσουμε όπως φαίνετε παρακάτω και τέλος Κλίκ στο ✔.

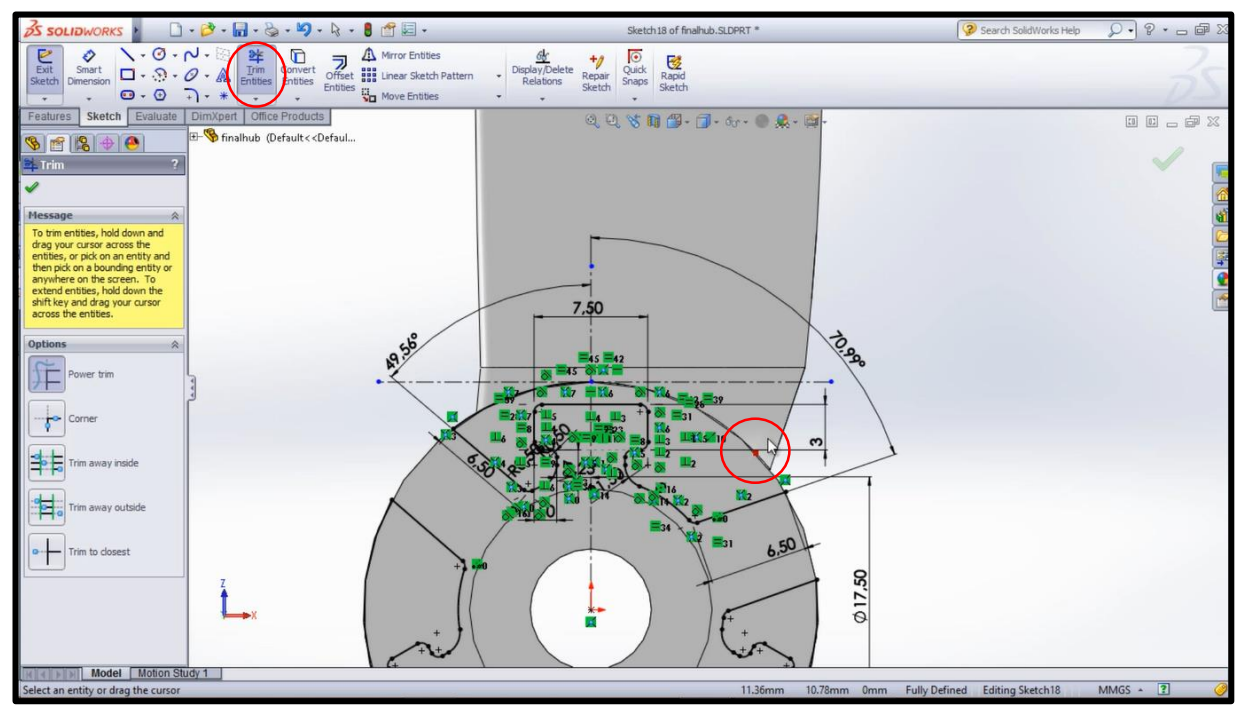

*Εικόνα 6.42*

Απο την καρτέλα **Features** επιλέγουμε **Extruded Cut** και στο μενού αριστερά αλλάζουμε την επιλογή **Blind** σε **Through All**. Κάνουμε κλίκ στο πλαίσιο **Selected Contours** και επιλέγουμε όλες τις επιφάνειες εκτός απο το κούμπωμα του φτερού.όπως φαίνεται παρακάτω:

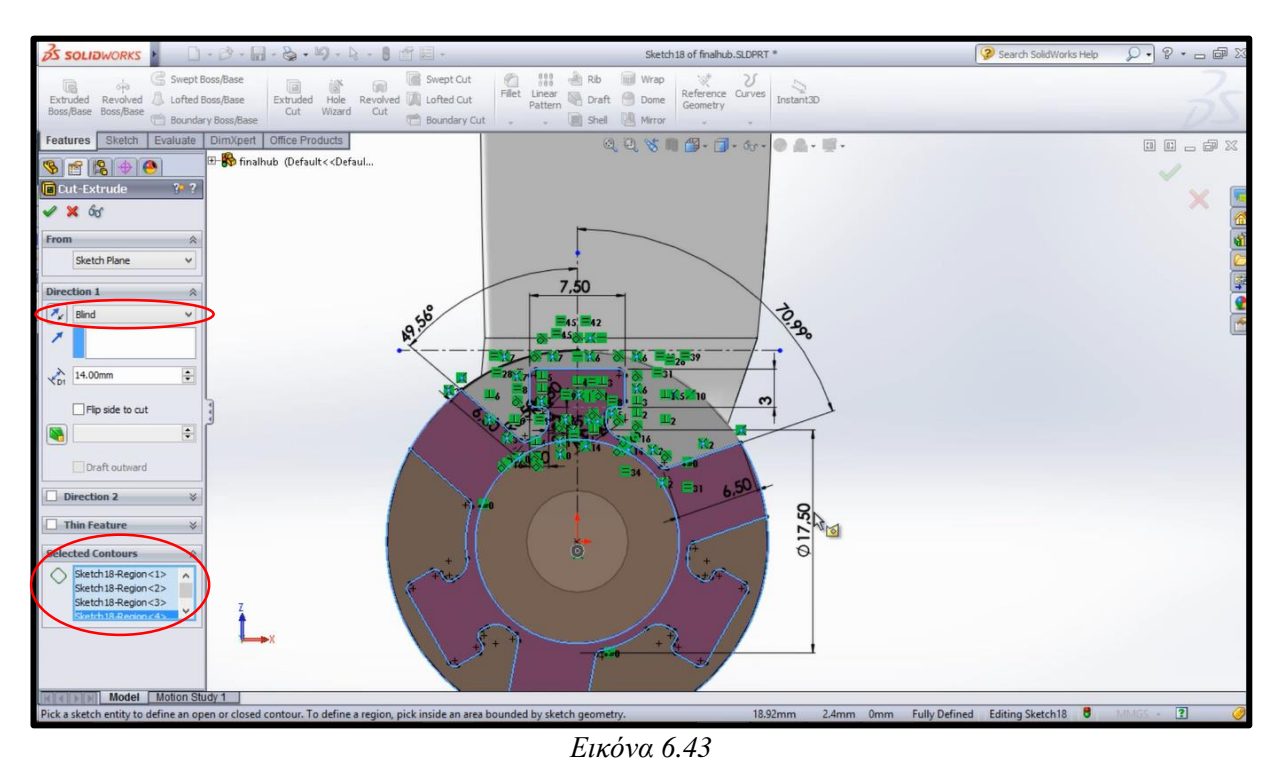

Στη συνέχεια κλίκ στο ✔. To πρόγραμμα θα κρατήσει μόνο την πτερύγωση με το κούμπωμα της όπως φαίνεται στην εικόνα παρακάτω:

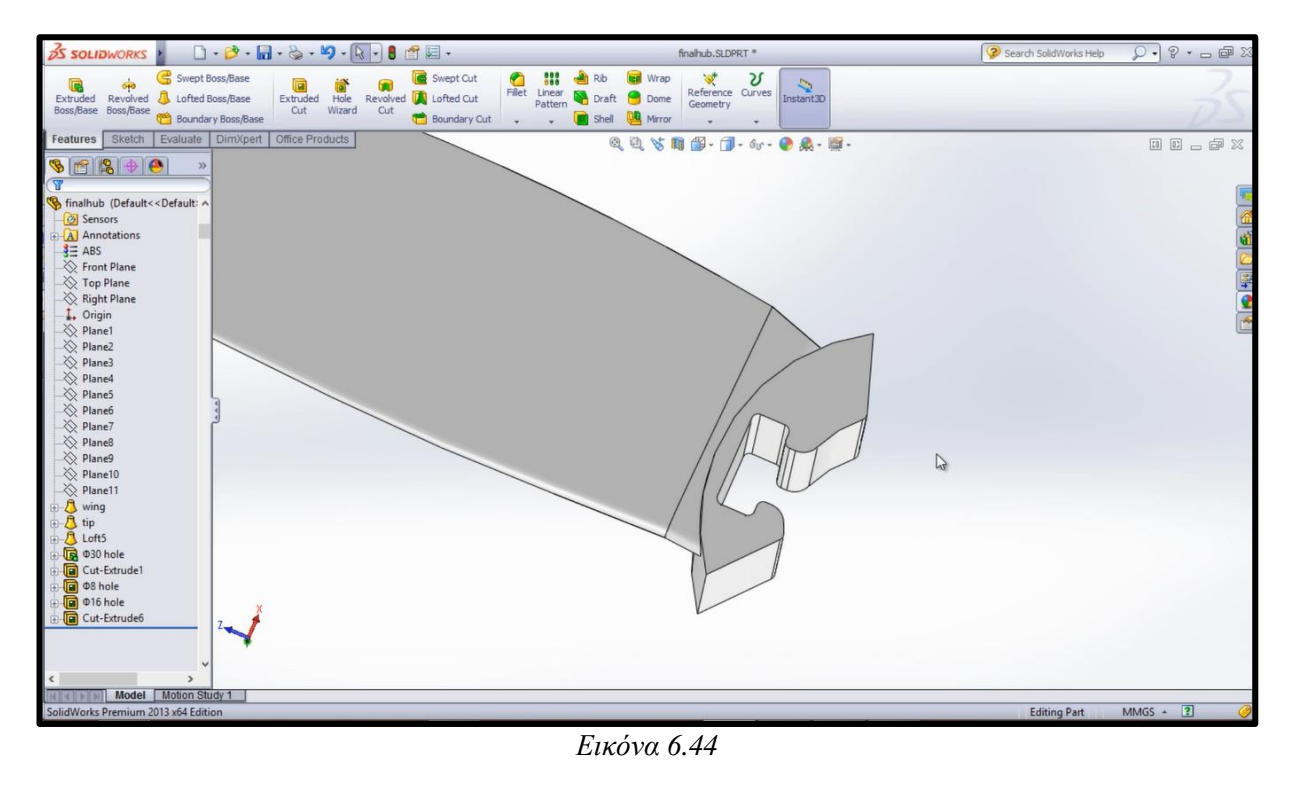

Μετονομάζουμε το **Cut-Extrude6** σε "**hub**". Είναι απαραίτητο να ελλατώσουμε το ύψος του κουμπώματος για να μην περισσεύει απο πάνω όταν προσαρμοστεί στην πλήμνη. Για να το κάνουμε αυτό απο το Model Tree αριστερά κάνουμε αριστερό κλίκ στο **Φ30 hole** και στην καρτέλα που εμφανίζει κλίκ στο **Edit Feature** για να το επεξεργαστούμε (βλέπε εικόνα).

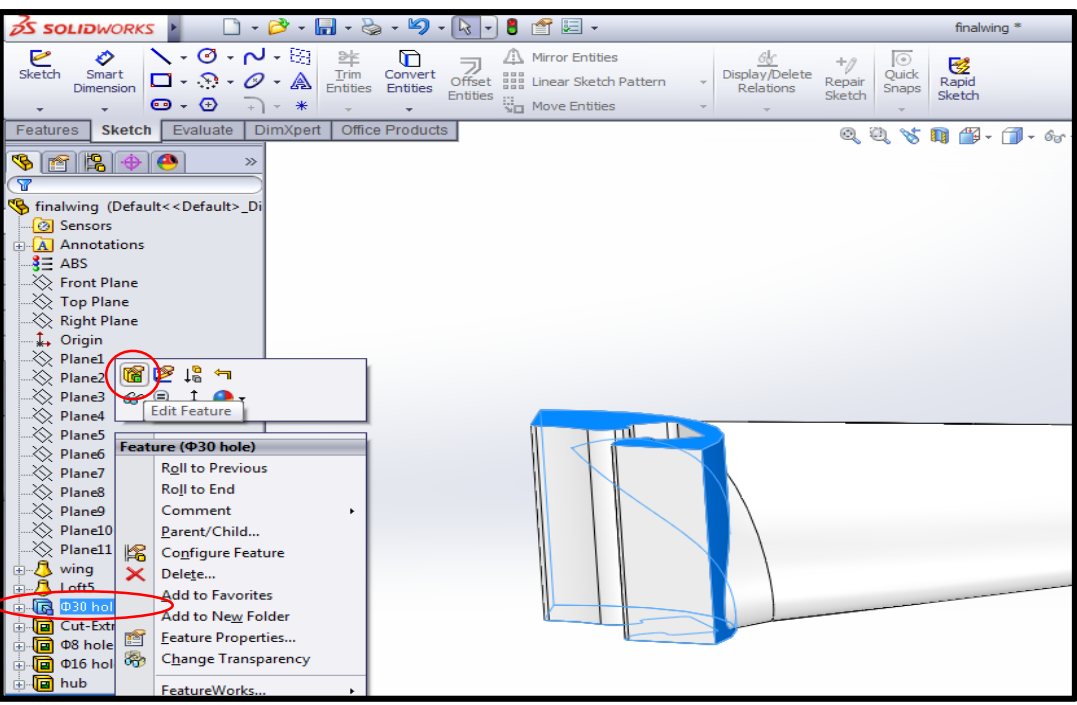

*Εικόνα 6.45*

Στην μενού που εμφανίζεται πληκτρολογούμε στο Direction 1: **9mm** ενώ στο Direction 2: **5mm** όπως φαίνεται παρακάτω. Κλίκ στο ✔.

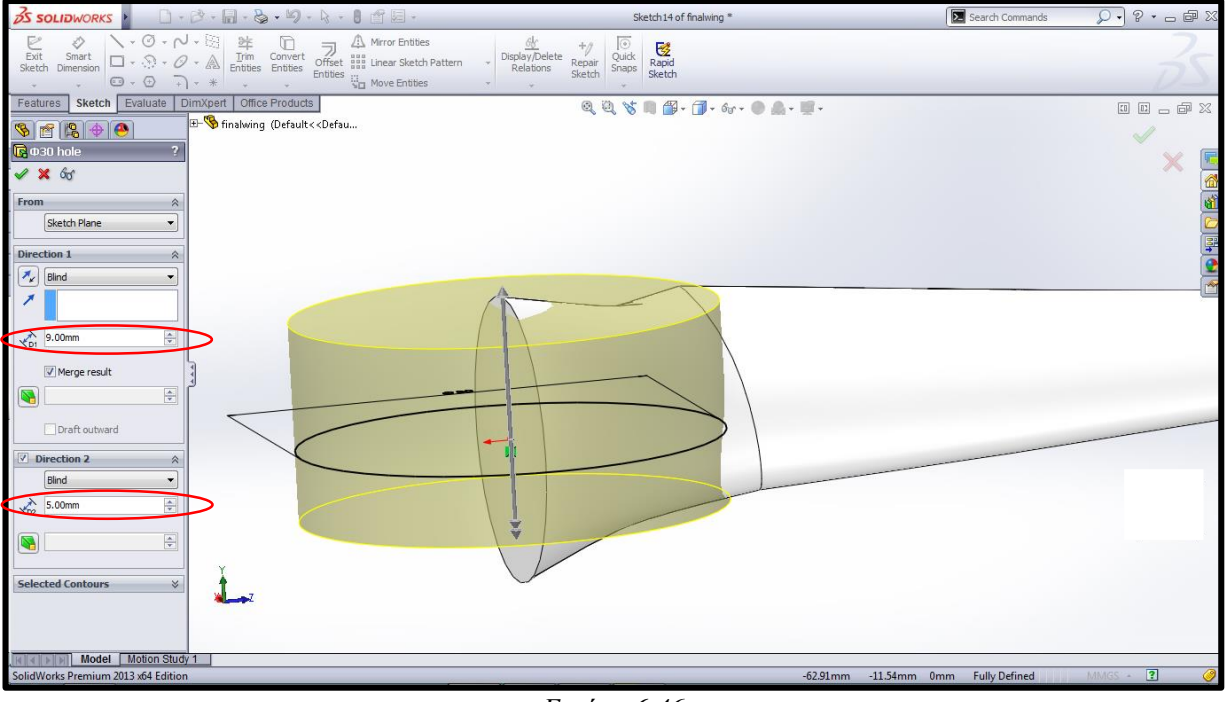

*Εικόνα 6.46*

Είναι αναγκαία η δημιουργία οπών στο κάτω μέρος του κουμπώματος της πτερύγωσης για να έχουμε την δυνατότητα αφού τα εκτυπώσουμε και τα ενώσουμε σε περίπτωση που κάποιο φτερό σπάσει να είναι εύκολη η αντικατάσταση με άλλο. Για τον σκοπό αυτό επιλέγουμε την κάτω πλευρά του κουμπώματος κλίκ στο **Sketch** και σχεδιάζουμε την παρακάτω γεωμετρια (βλέπε εικόνα), στη συνέχεια κλίκ στο **Extruded Cut** όπου πληκτρολογούμε βάθος **1,5 mm**.

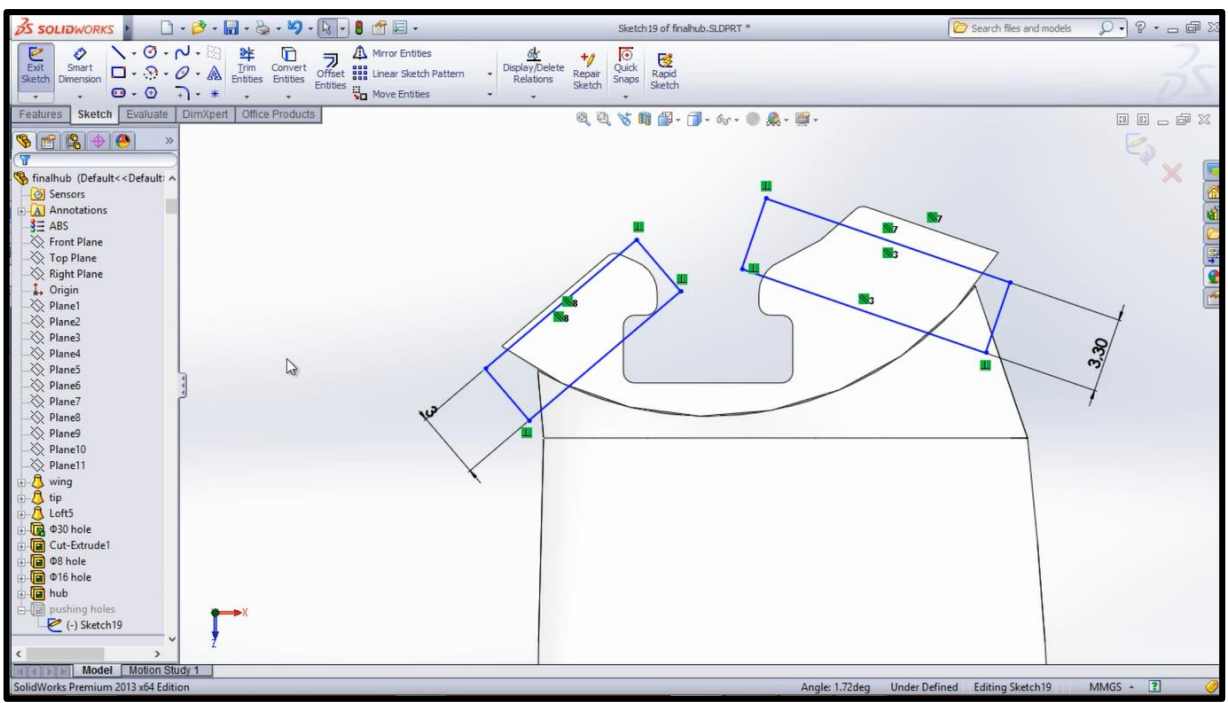

*Εικόνα 6.47*

Κάνουμε κλίκ στο ✔. Πλέον βλέπουμε την τελική μορφή της πτερύγωσης (βλέπε παρακάτω εικόνα 6.48). Σε αυτό το σημείο αποθηκεύουμε ένα ξεχωριστό αρχείο (π.χ **wing.sldprt**) το οποίο θα περιέχει το φτερό μόνο του.

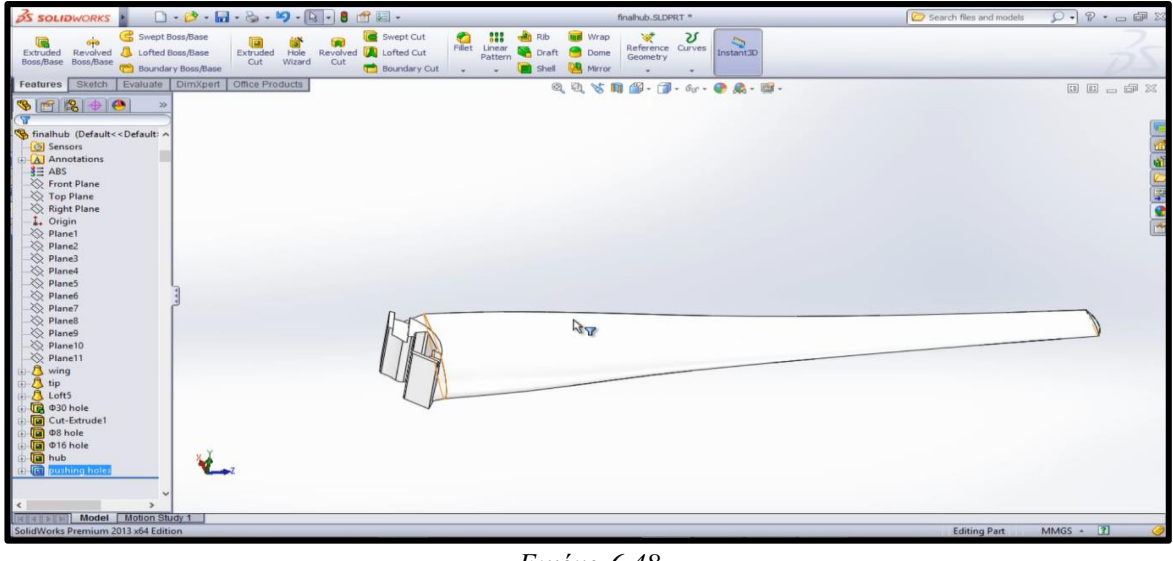

*Εικόνα 6.48*

# Σχεδίαση πτερύγωσης: Δημιουργία αρχείων STL

Το τελικό βήμα για να είναι σε θέση να εκτυπωθούν τα κομμάτια που σχεδιάσαμε (το φτερό και η πλήμνη) είναι η μετατροπή των αρχείων σε μορφή .stl η οποία μπορεί να διαβαστεί απο 3D εκτυπωτές. Ανοίγουμε το κάθε αρχείο χωριστά (hub.sldprt και wing.sldprt) πάμε **File**, **Save As** και στο παράθυρο που μας εμφανίζει κάνουμε κλίκ στην επιλογή **Save as Type** οπου επιλέγουμε **STL** όπως φαίνετε στην εικόνα παρακάτω:

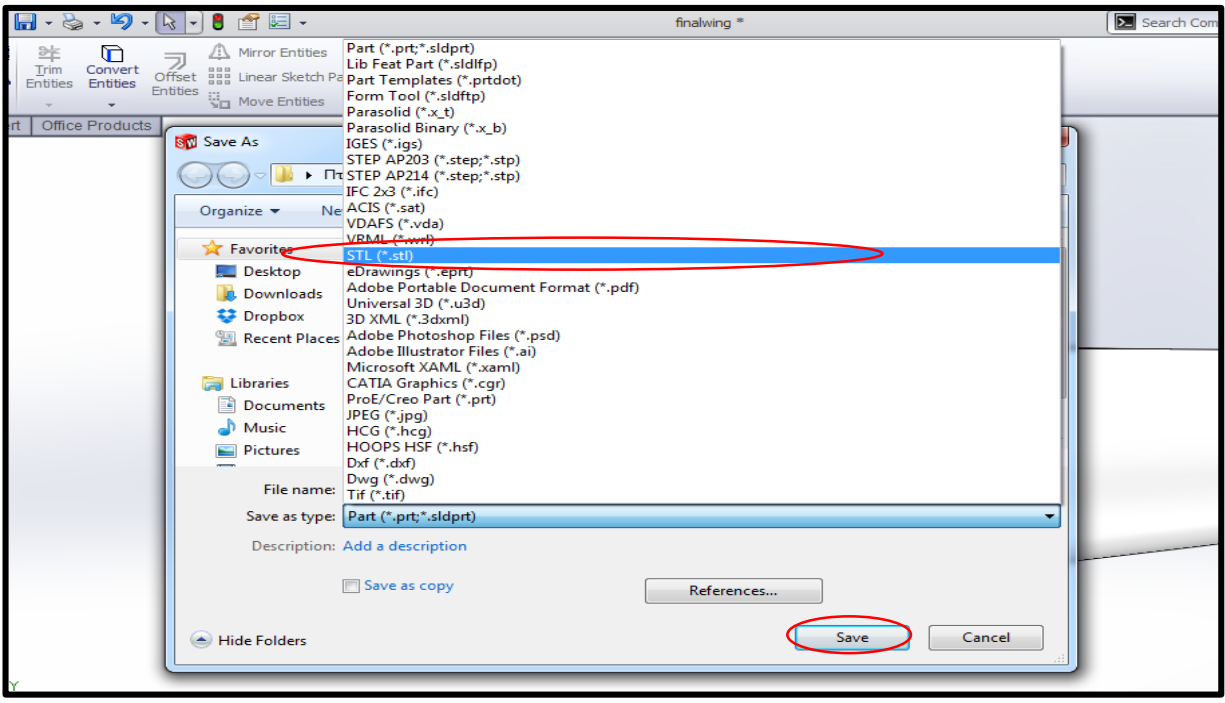

*Εικόνα 6.49*

Τέλος πρίν πατήσουμε Save επιλέγουμε **Options** και στο νέο παράθυρο που μας εμφανίζει εφαρμόζουμε τις ρυθμίσεις που απεικονίζονται στην εικόνα παρακάτω για μέγιστη ποιότητα. Κλίκ στο **ΟΚ** και μετά στο **Save**.

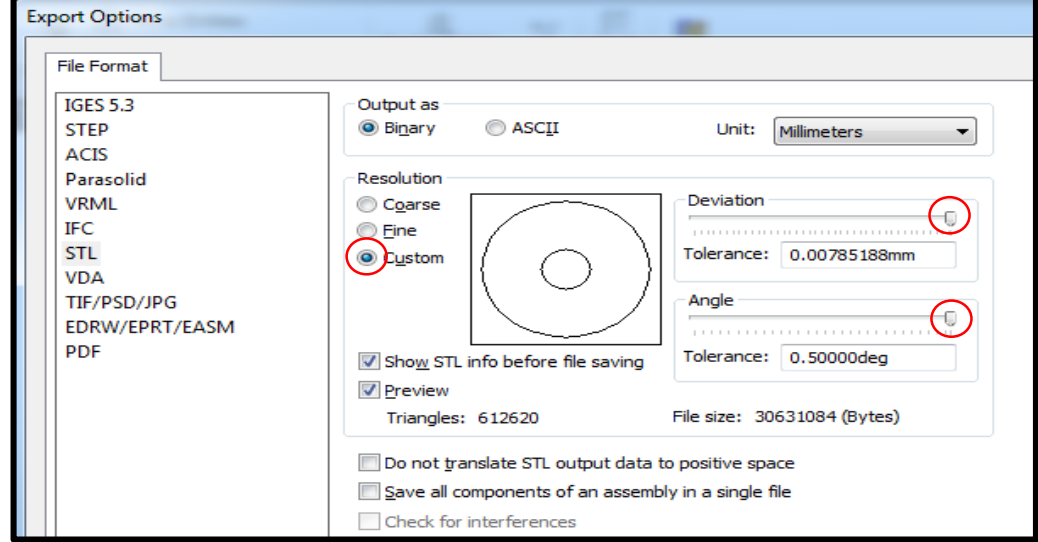

*Εικόνα 6.50*

# **7. Τρισδιάστατη εκτύπωση και έλεγχος της πτερύγωσης.** 3D Printing

Η εκτύπωση των πτερυγώσεων και της πλήμνης έγιναν στους τρισδιάστατους εκτυπωτές (3D printers) του τμήματος μας. Οι δύο εκτυπωτές που έχουμε στην διαθεσή μας είναι της εταιρίας STRATASYS και τα μοντέλα έιναι το Dimension Elite (βλέπε εικόνα) και το Dimension BST 768. Είναι πανομοιότυποι με μόνη διαφορά ότι ο Dimension Elite υποστηρίζει τη χρήση υδατοδιαλυτών στηριγμάτων.

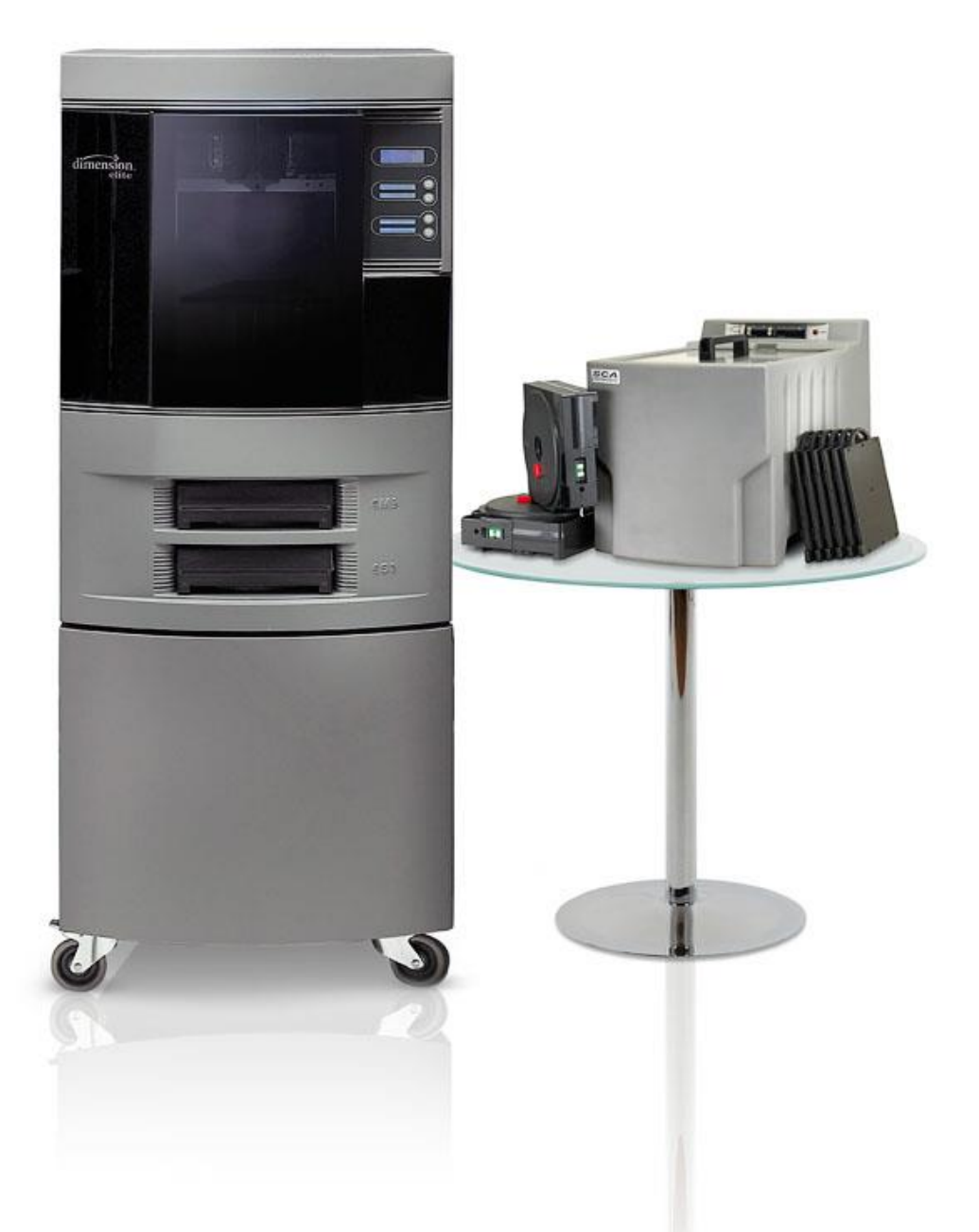

*Εικόνα 7.1 3D printer Dimension Elite*

Η επικοινωνία μας με τον εκτυπωτή γίνεται μέσω του λογισμικού Catalyst EX 4.2 στο οποίο αρχικά εισάγουμε το αντικείμενο μας σε μορφή .stl και γίνεται μετατροπή σε μορφή .cmb για να γίνει η εκτύπωση. Μέσα απο το πρόγραμμα μπορούμε να καθορίσουμε την θέση εκτύπωσης όπως και τον προσανατολισμό του αντικειμένου μας. Μπορεί επίσης να μας δώσει πληροφορίες για τον υπολοιπόμενο χρόνο εκτύπωσης καθώς και το ποσοστό του υλικού εκτύπωσης και υποστήριξης που απομένει.

Το υλικό που χρησιμοποιούν οι συγκεκριμένοι εκτυπωτές είναι πλαστικό πολυμερές τύπου ABS (αποτελείται απο Ακρυλονατρίλιο, Βουταδιένιο και Στυρένιο) και ABS Plus αντίστοιχα το οποίο έχει 40% μεγαλύτερη αντοχή. Τα χαρακτηριστικά των υλικών αυτών φαίνονται παρακάτω. Ωστόσο έχει εκπονηθεί πτυχιακή απο το τμήμα μας στην οποία υπάρχουν οι οι πειραματικές τιμές για αντοχή σε εφελκυσμό των υλικών. Βιβλιογραφία [11].

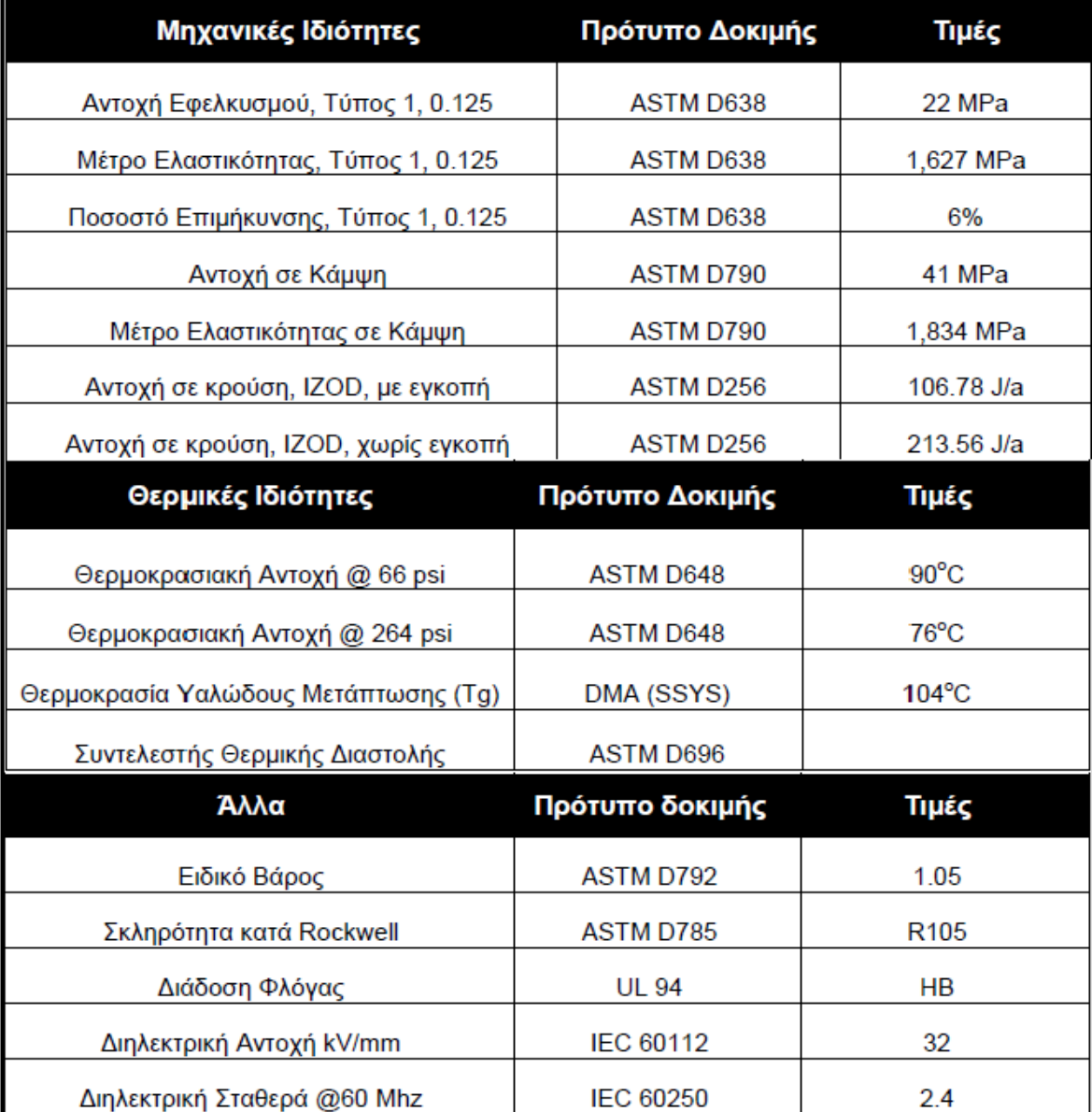

*Εικόνα 7.2 Ιδιότητες ABS σύμφωνα με τον κατασκευαστή*

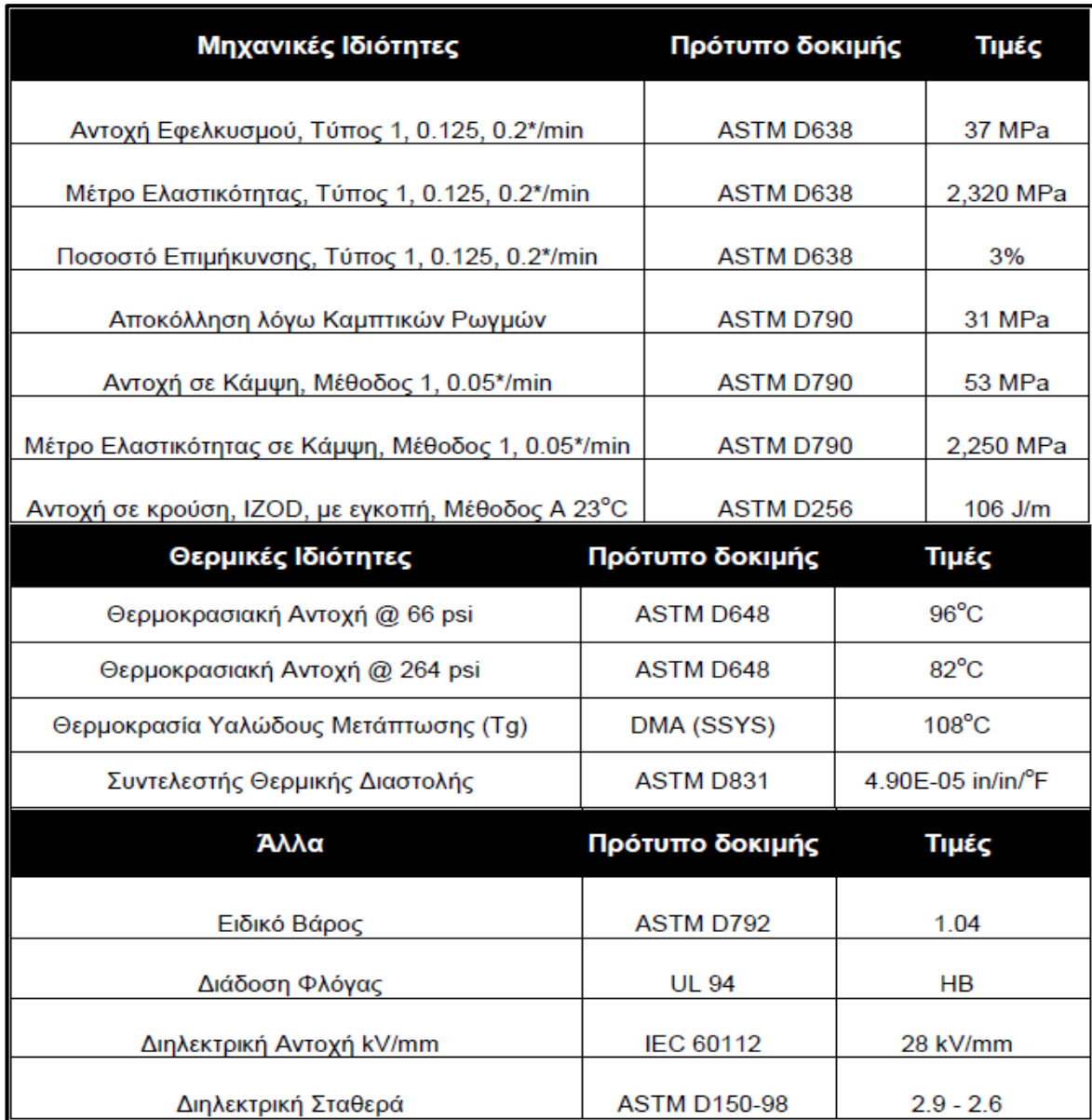

*Εικόνα 7.3 Ιδιότητες ABS Plus σύμφωνα με τον κατασκευαστή*

Η εκτύπωση γίνεται πάνω σε ειδική πλαστική πλάκα η οποία αφαιρείται εύκολα απο τον εκτυπωτή. Υπάρχουν δύο έξοδοι υλικού στην κινητή κεφαλή εκτύπωσης η μία εκτυπώνει το υλικό κατασκευής του αντικειμένου και η άλλη το υλικό υποστήριξης support (πλαστικό χαμηλότερης ποιότητας). Ο χώρος στον οποίο μπορούμε να εκτυπώσουμε έχει διαστάσεις 20x20x30 cm (πλάτος x μήκος x ύψος).

Έγιναν πολλές και διαφορετικές εκτυπώσεις και καταλήξαμε στην βέλτιστη δυνατή ποιότητα επιφάνειας όταν εκτυπώνουμε το κάθε φτερό με κατακόρυφο προσανατολισμό και το κούμπωμα του φτερού στην κάτω πλευρά η οποία πατάει στην υποστήριξη (βλέπε εικόνα 7.4). Αντιθέτως η πλήμνη είναι ένα κομμάτι το οποίο εκτυπώνεται εύκολα χωρίς κάποια ιδιαιτερότητα (βλέπε εικόνα 7.5).

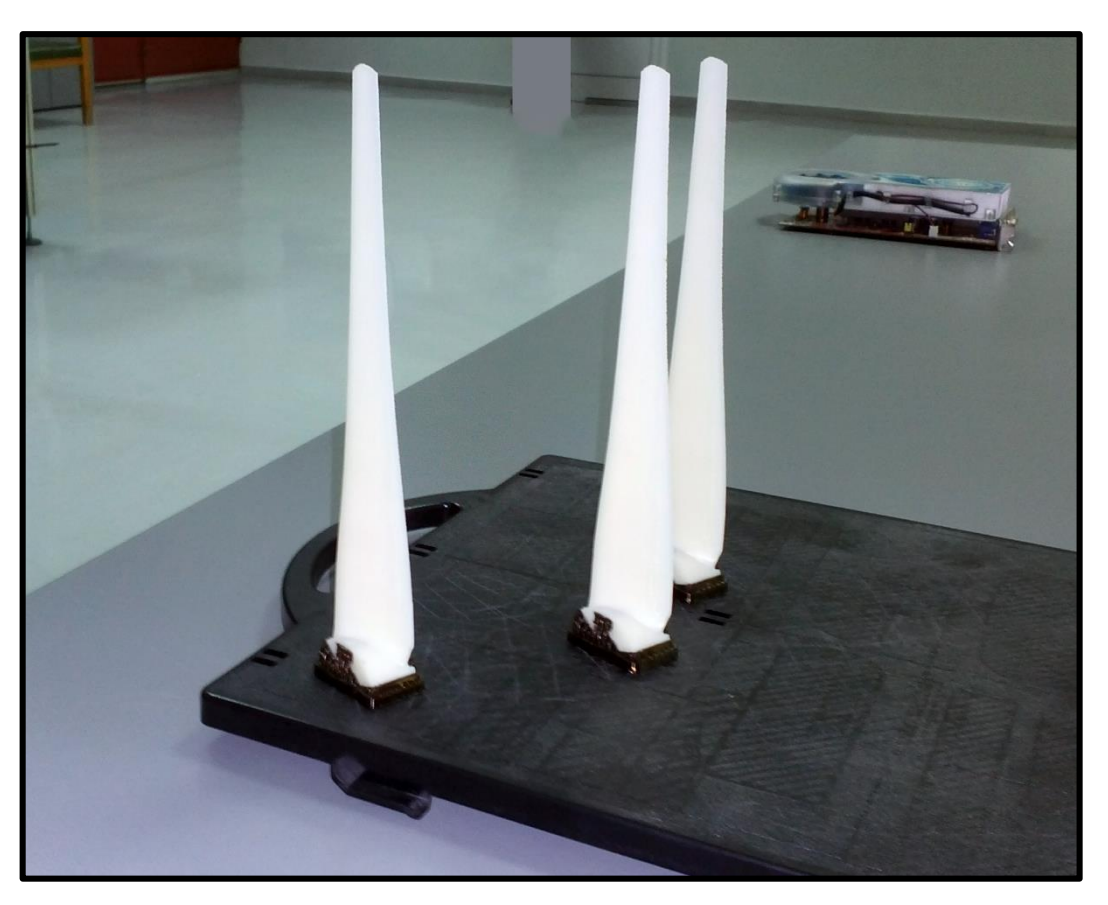

*Εικόνα 7.4 Τρισδιάστατα εκτυπωμένα φτερά.*

Το σκούρο υλικό που φαίνεται στην βάση του κάθε φτερού είναι η υποστήριξη και αφαιρείται εύκολα (πάνω εικόνα).

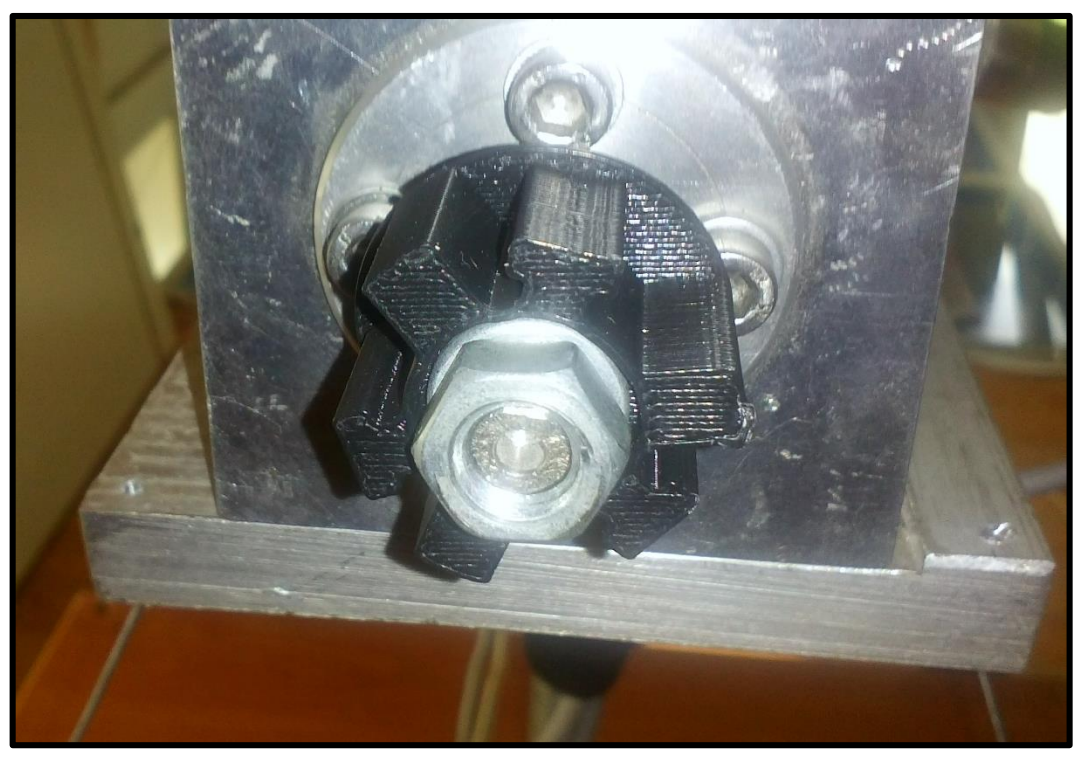

*Εικόνα 7.5 Η εκτυπωμένη πλήμνη τοποθετημένη στην πειραματική εγκατάσταση.*

Άλλος ένας τρόπος εκτύπωσης του φτερού που δοκιμάστηκε είναι με την υποστήριξη να καλύπτει όλο το φτερό όπως φαίνεται στην εικόνα παρακάτω:

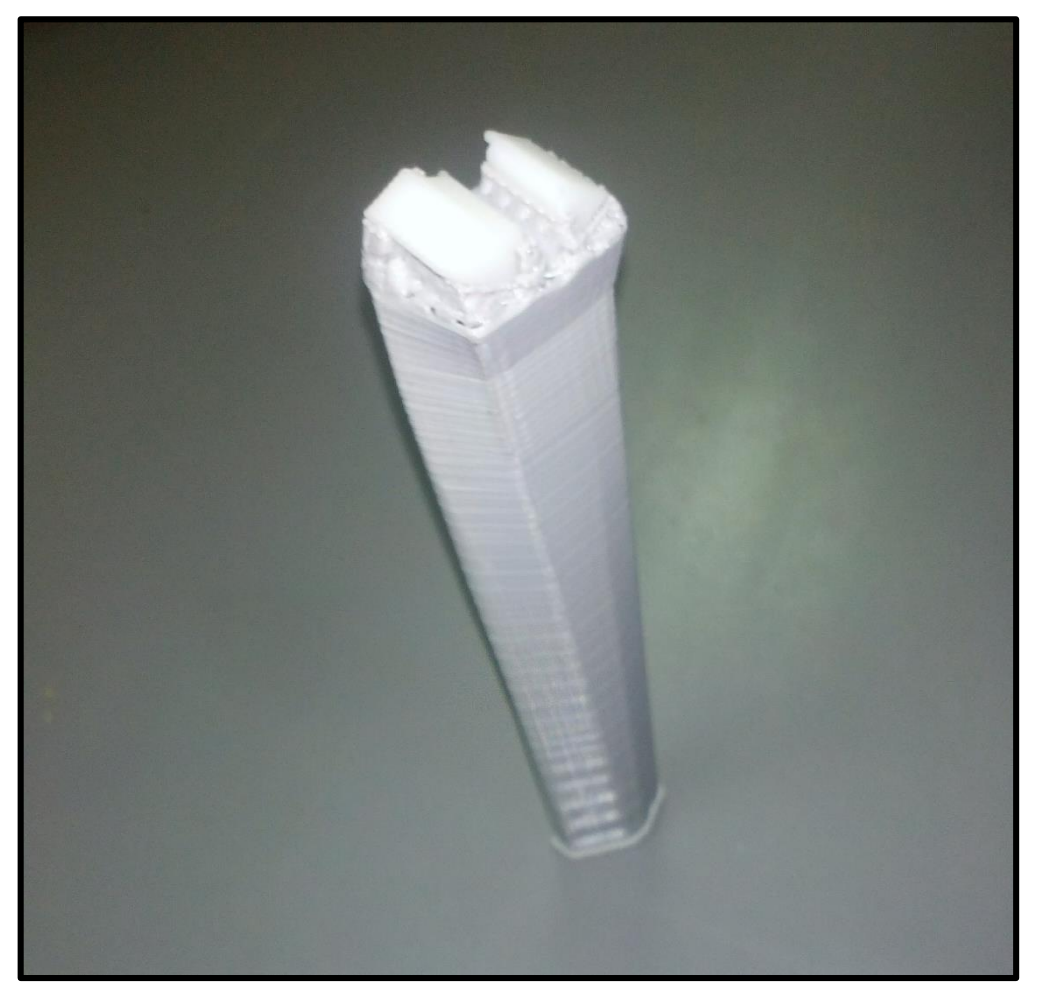

*Εικόνα 7.6 Φτερό εκτυπωμένο με πλήρη υποστήριξη*

Ο τρόπος αυτός δεν συνίσταται διότι κατα την αποκόληση της υποστήριξης απο το φτερό δημιουργούνται ορισμένες ανωμαλίες στην επιφάνεια, επίσης είναι προφανές ότι απαιτείται πολύ περισσότερο υλικό υποστήριξης απ'ότι στην εικόνα 7.4.

Μετά την εκτύπωση των κομματιών και τον έλεγχο των φτερών σειρά έχει η συναρμολόγηση. Το φτερό έχει σχεδιαστεί να εφαρμόζει χωρίς καθόλου ανοχές οπότε χρειάζεται μερικά ελαφρά χτυπήματα με σφυρί σε κάποια επίπεδη επιφάνεια για να πατήσει στη βάση της πλήμνης (βλέπε εικόνα 7.8). Στην εικόνα 7.9 φαίνεται η τελική μορφή της πτερύγωσης.

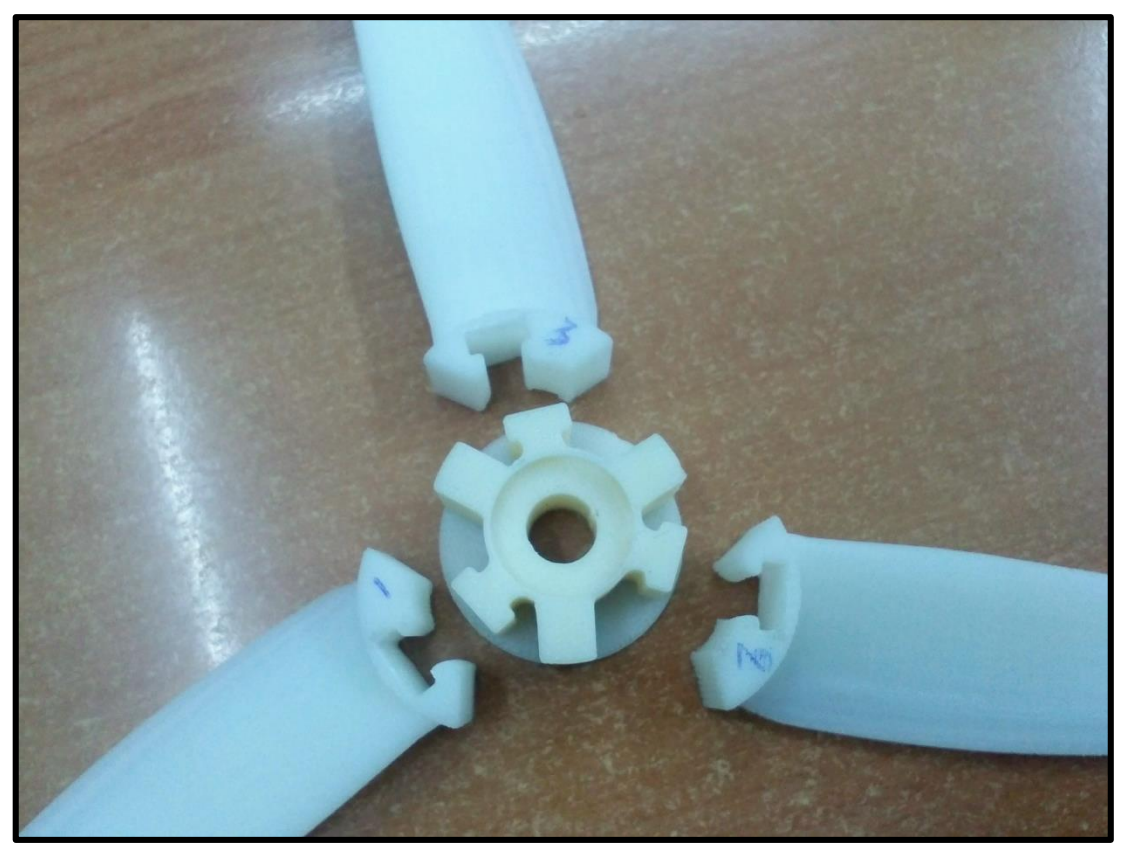

*Εικόνα 7.7 Πλήμνη με τα φτερά πρίν την συναρμολόγηση*

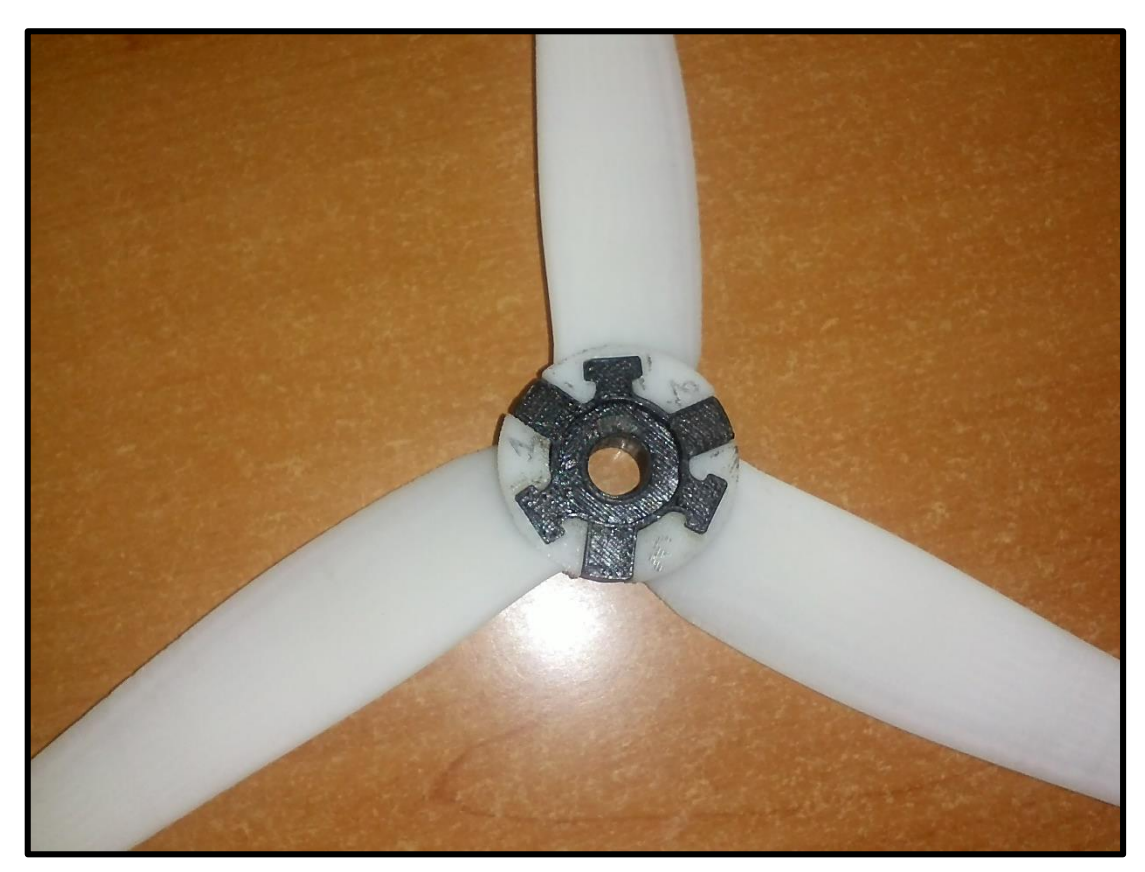

*Εικόνα 7.8 Πλήμνη με τα φτερά συναρμολογημένα*

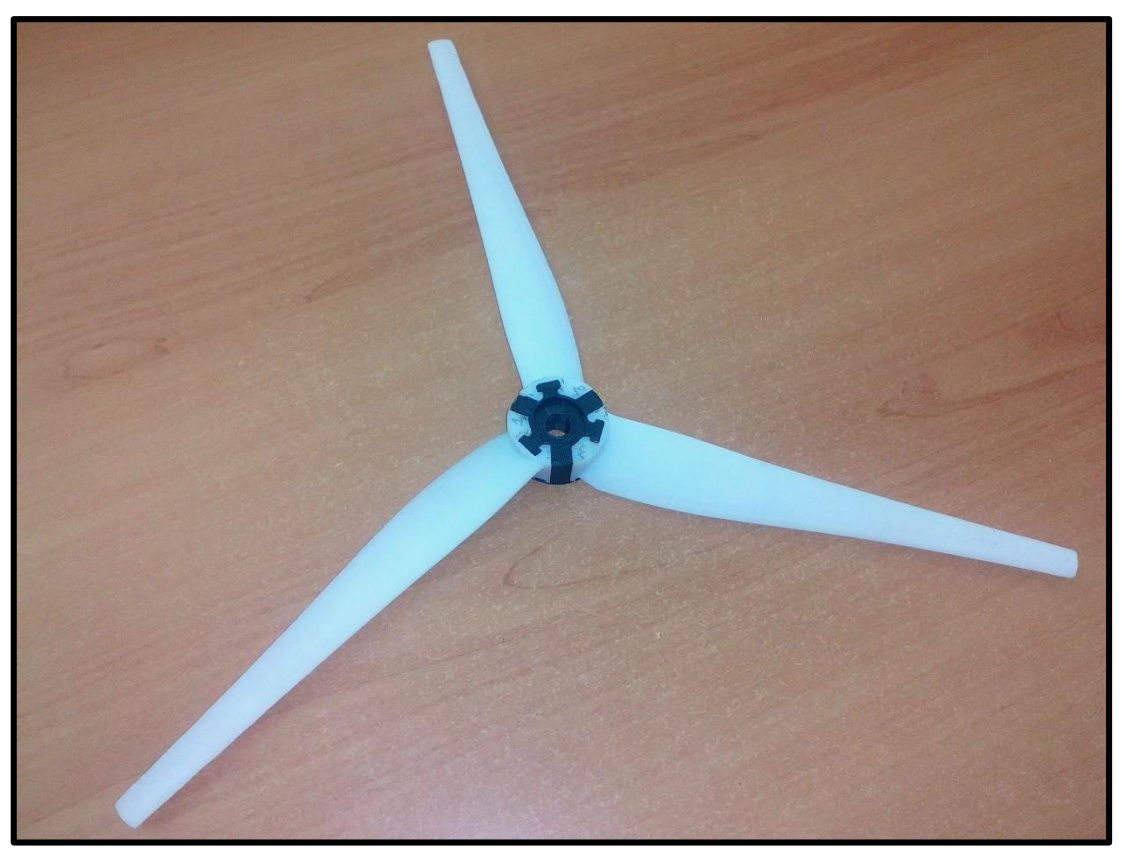

*Εικόνα 7.9 Τελική μορφή πτερύγωσης*

# Έλεγχος της πτερύγωσης

Μετά την εκτύπωση ακολουθεί ο έλεγχος των φτερών ως προς την ποιότητα της επιφάνειας τους, το βάρος τους και την αντοχή τους σε κάμψη.

Έλεγχος επιφάνειας:

Είναι απαραίτητο να τρίψουμε με πολύ λεπτό σμυριδόχαρτο την επιφάνεια κάθε φτερού. Με αυτό τον τρόπο αφαιρούνται τυχόν εξογκώματα και ατέλειες, επίσης αυτό καθιστά την επιφάνεια πιο λεία άρα και πιο αεροδυναμική (βλέπε παρακάτω εικόνα 7.10).

Ζυγοστάθμιση:

Ένας πολύ σημαντικός παράγοντας για την πτερύγωση μας είναι η ζυγοστάθμιση της. Αν και θα περίμενε κανείς ότι εφόσον τα φτερά εκτυπώνονται απο το ίδιο αρχείο να έχουν όλα ακριβώς το ίδιο βάρος, αυτό όμως δεν συμβαίνει. Ζυγίζουμε το κάθε φτερό σε ζυγαριά ακριβείας και στη συνέχεια προσπαθούμε τρίβωντας με το σμυριδόχαρτο να "φέρουμε" τρία φτερά σε παρόμοιο βάρος με αρκετά καλή ακρίβεια. Ταυτόχρονα ελέγχουμε το κέντρο βάρους να είναι στο 1/3 του φτερού. Τοποθετούμε όμοια φτερά στην πλήμνη και με την βοήθεια της κατασκευής στην εικόνα 7.11 κάνουμε τον έλεγχο και παρατηρούμε περιστρέφωντας ελάχιστα τον άξονα που είναι περασμένος απο την πλήμνη. Εάν η πτερύγωση σταματάει συνέχεια στο ίδιο σημείο αυτό σημαίνει πως το σημείο εκείνο είναι βαρύτερο οπότε του αφαιρούμε ελάχιστα βάρος εως ότου να μην παρουσιάζεται αυτό το φαινόμενο. Πετυγχάνουμε έτσι την βέλτιστη συμμετρικότητα της πτερύγωσης.Προσέχουμε η κατασκευή να είναι τοποθετημένη σε επίπεδη επιφάνεια, ελέγχουμε με το αλφάδι.

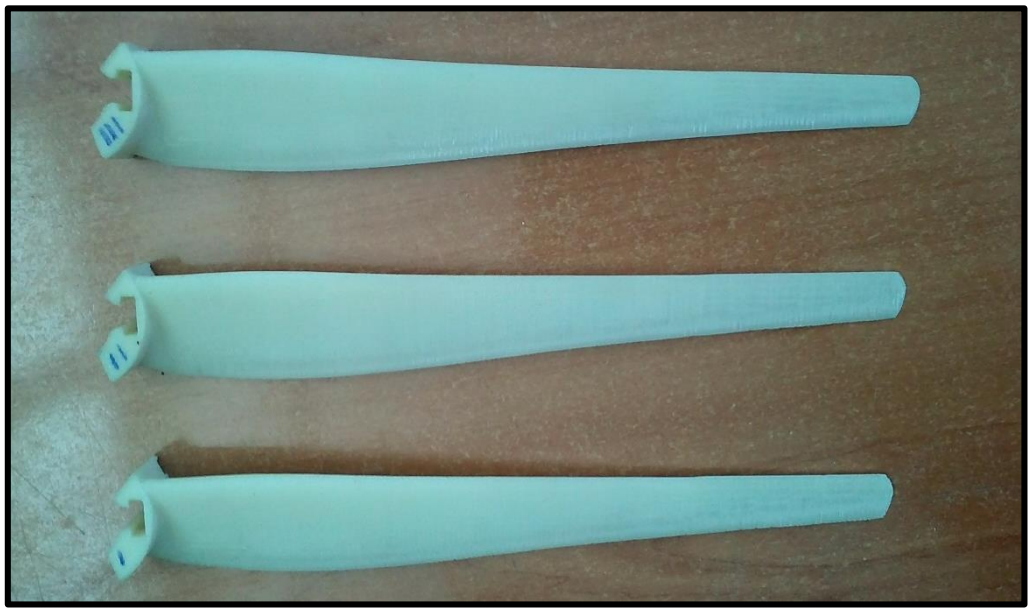

*Εικόνα 7.10 Επιφάνεια φτερών μετά απο τρίψιμο*

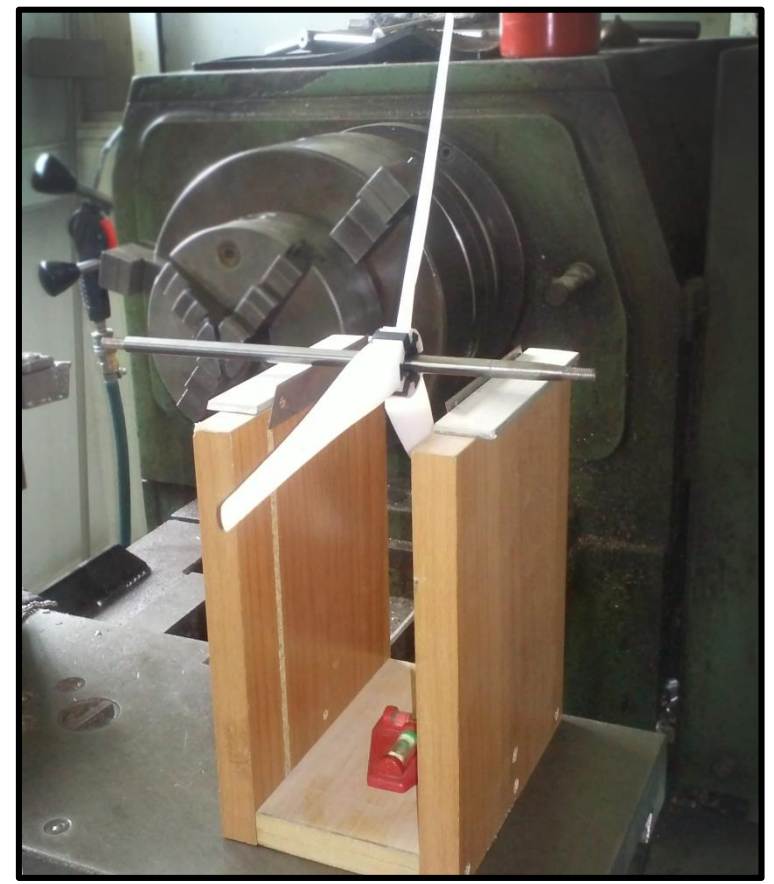

*Εικόνα 7.11 Έλεγχος συμμετρίας*

### Αντοχή σε κάμψη:

Έγινε επίσης δοκιμή της αντοχής του φτερού σε κάμψη. Με σταθερή συγκράτηση της πλευράς που περιέχει το κούμπωμα,κρεμάμε σε απόσταση 10 cm απο την αρχή του φτερού ένα νήμα στο οποίο προστέθηκε βάρος το οποίο αυξήθηκε σταδιακά (βλέπε εικόνα 7.12). Το φτερό άντεξε βάρος έως 865 gr με παραμόρφωση 48,5 mm και μετά απο μικρό χρονικό διάστημα έσπασε. Τα αποτελέσματα φαίνονται στο διάγραμμα που ακολουθεί.

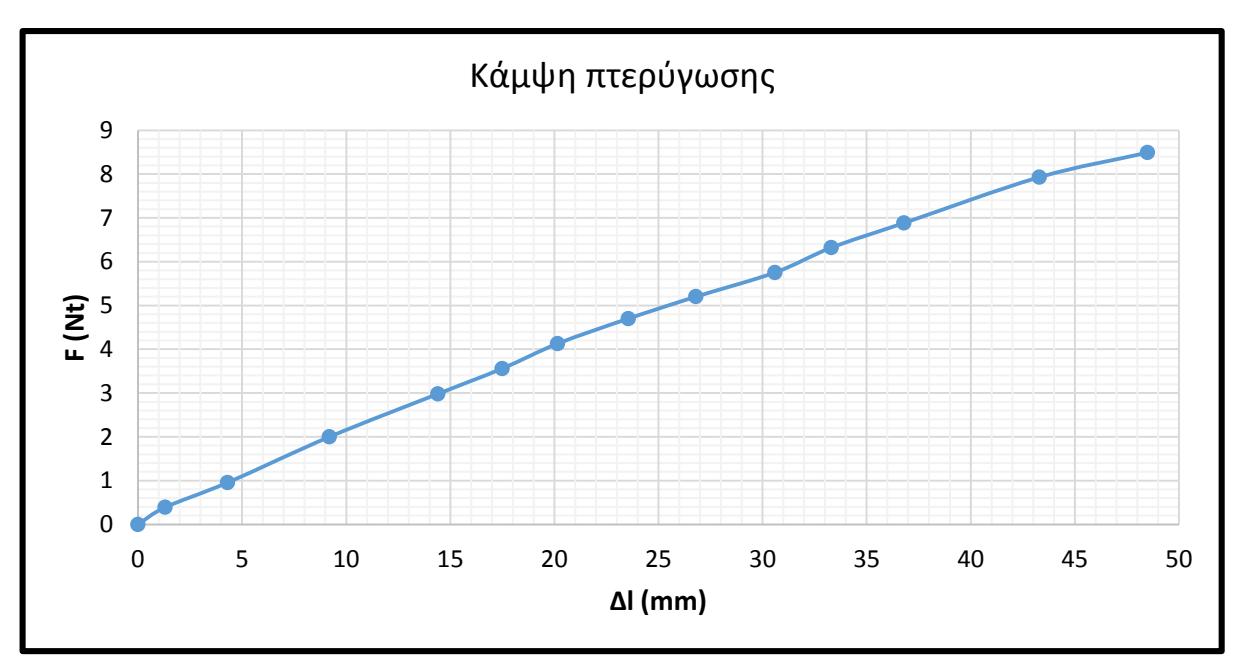

*Διάγραμμα 7.1 Τέστ φτερού σε κάμψη*

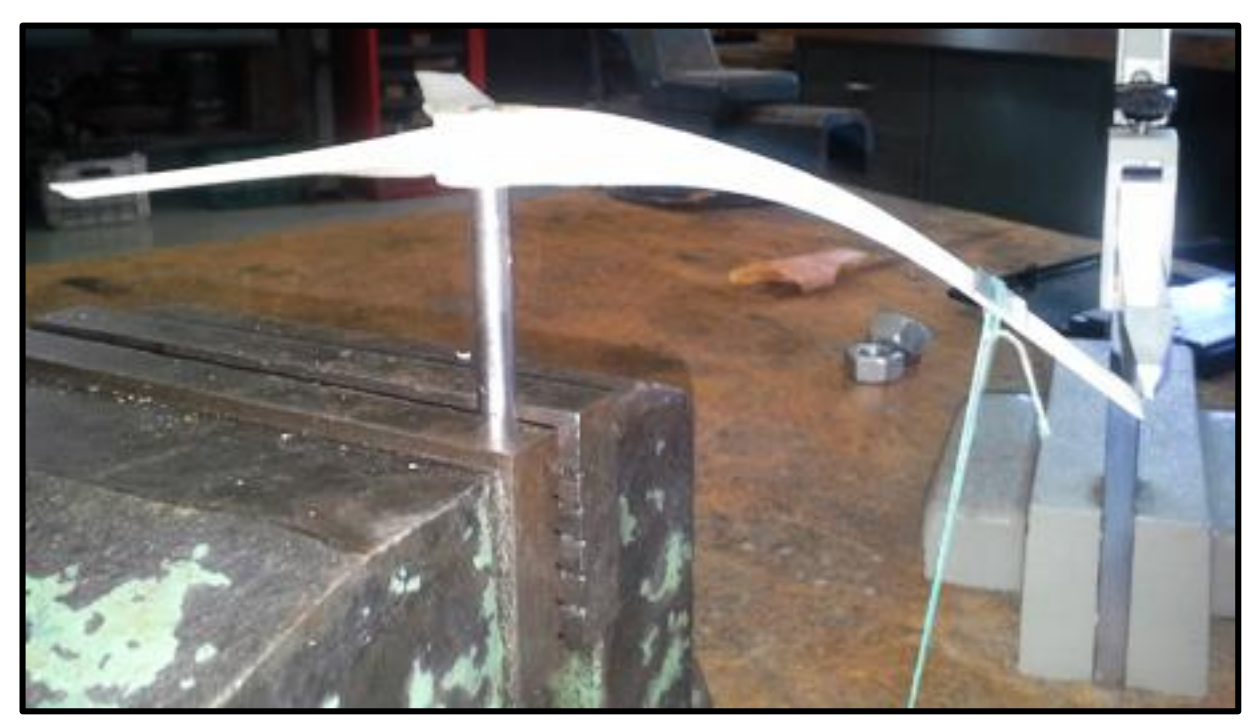

*Εικόνα 7.12 Δοκιμή φτερού σε κάμψη*

# **8. Περιγραφή Αεροσήραγγας**

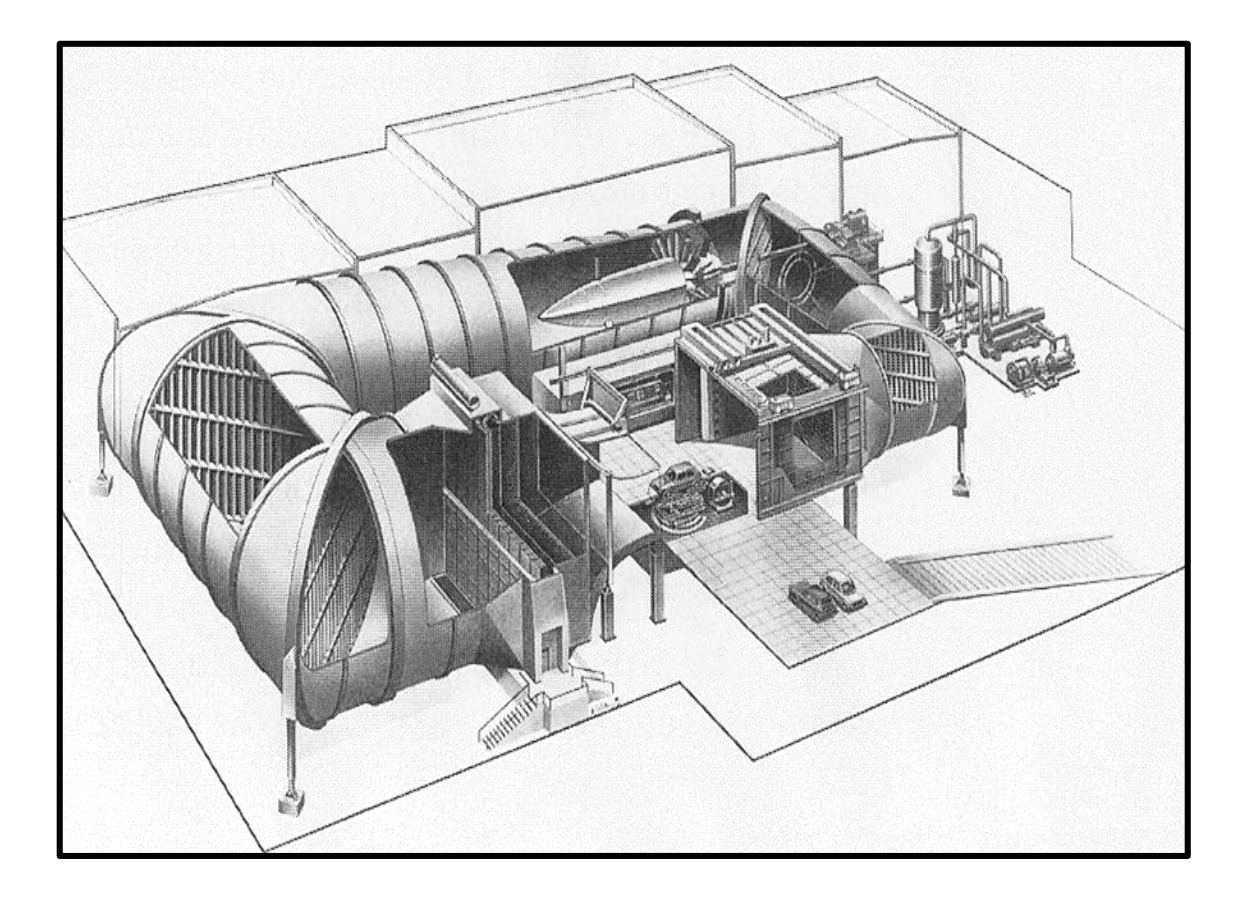

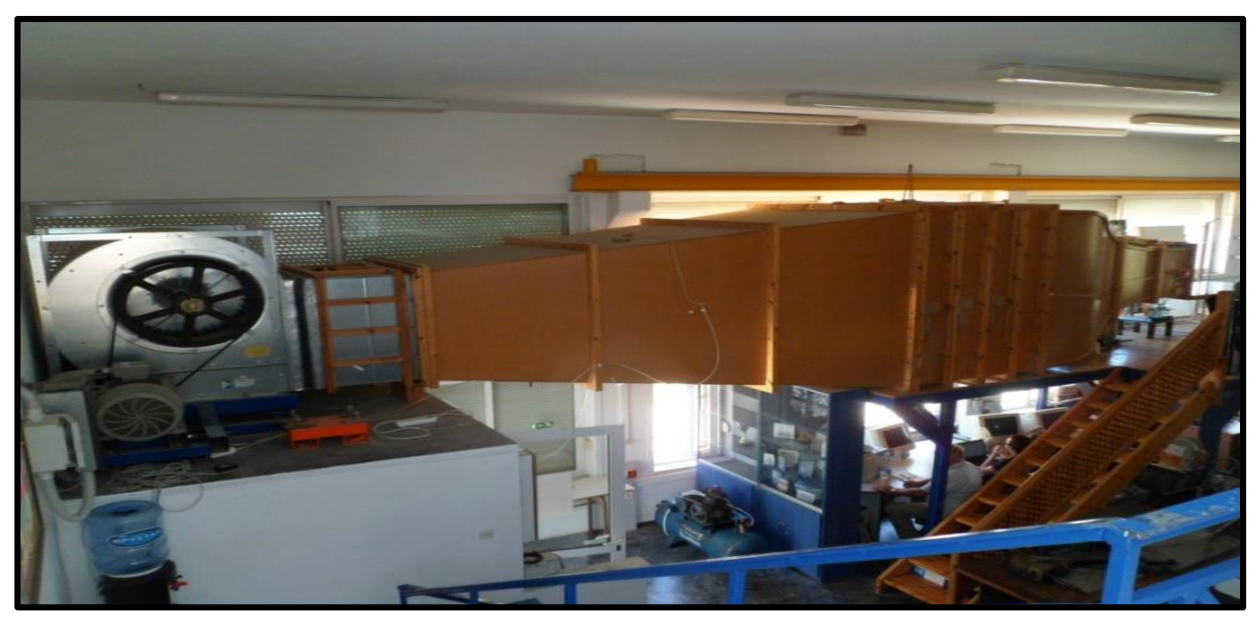

Αεροσήραγγα Εργαστηρίου Αιολικής Ενέργειας

# Εισαγωγή

Οι **αεροσήραγγες** (wind tunnels) εμφανίστηκαν στα τέλη του 19ου αιώνα και έγιναν ιδιαίτερα δημοφιλείς το 1903 από τους *αδελφούς Wright*. Η χρήση τους εξαπλώθηκε γρήγορα μιας και έχουν τη δυνατότητα να δέχονται μοντέλα υπό κλίμακα και διαρκή διαθεσιμότητα. Με αυτό τον τρόπο παρέχουν τη δυνατότητα η αεροδυναμική έρευνα να γίνεται προσιτή οικονομικά, ταχύτατη και ακριβής.

Εφόσον στις αεροσήραγγες τοποθετούνται συνήθως μοντέλα με κλίμακα μικρότερη από αυτή των υπό μελέτη αντικειμένων, κρίνεται απαραίτητη η αναφορά στον τρόπο με τον οποίο σχετίζονται τα μοντέλα με τα υπό μελέτη αντικείμενα. Στις αεροσήραγγες χαμηλών ταχυτήτων, όπως αυτή του εργαστηρίου, η συσχέτιση πραγματοποιείται μέσω του *αριθμού Reynolds*, ο οποίος ορίζεται ως :

$$
Re = \frac{\rho \times V \times l}{\mu}
$$

όπου

ρ: η πυκνότητα του ρευστού (για αέρα 1,225 Kg/m<sup>3</sup>)

V: η ταχύτητα του ρευστού (m/sec)

l: μία διάσταση αναφοράς (m)

μ: το ιξώδες του ρευστού (για αέρα  $18\times10^{-5}$  Kg/m $\times$ sec)

Για να θεωρηθεί ένα πείραμα που πραγματοποιείται σε αεροσήραγγα όμοιο με την αεροδυναμική συμπεριφορά του φυσικού αντικειμένου, πρέπει να έχουν τον ίδιο αριθμό Reynolds.

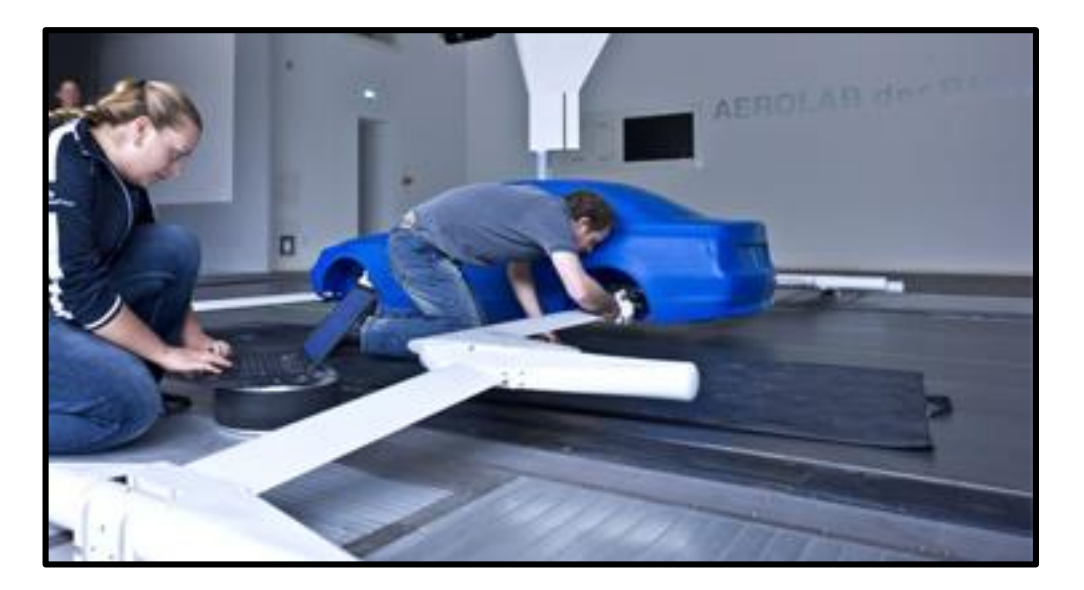

*Εικόνα 8.1 Κατασκευή μοντέλου για αεροδυναμικές μετρήσεις.*

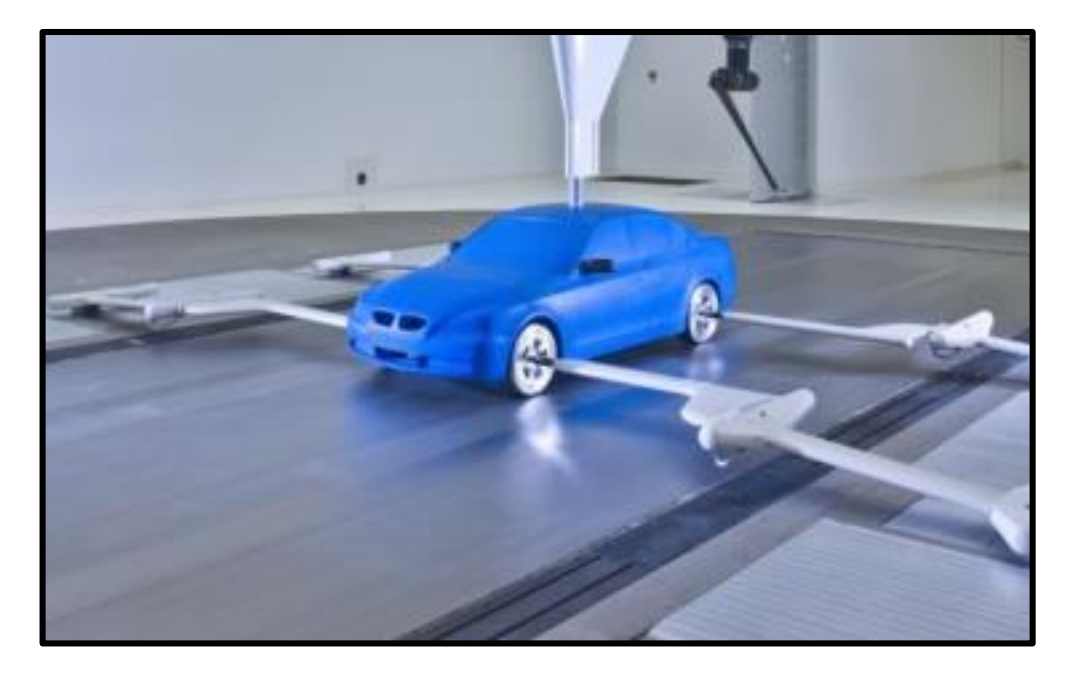

*Εικόνα 8.2 Τελική μορφή μοντέλου.*

Βασικό ρόλο στη κατασκευή ενός μοντέλου έχει η ακρίβεια με την οποία κατασκευάζεται. Επίσης η επιφάνεια αυτού οφείλει να έχει όσο το δυνατόν πιο λεία υφή για την αποφυγή μεγάλου οριακού στρώματος.

## 8.2. Τύποι αεροσηραγγών

Οι αεροσήραγγες που συνήθως απαντώνται είναι 2 τύπων με δύο διαφοροποιήσεις του χώρου δοκιμών.

 Η αεροσήραγγα *ανοικτού κυκλώματος* (open circuit) χαρακτηρίζεται από την ευθύγραμμη κίνηση που ο αέρας πραγματοποιεί εντός αυτής και την εισαγωγή του από τον περιβάλλοντα χώρο, όπου και εξέρχεται.

Οι αεροσήραγγες ανοικτού κυκλώματος με κλειστό χώρο δοκιμών ονομάζονται open circuit closed jet (NPL type)

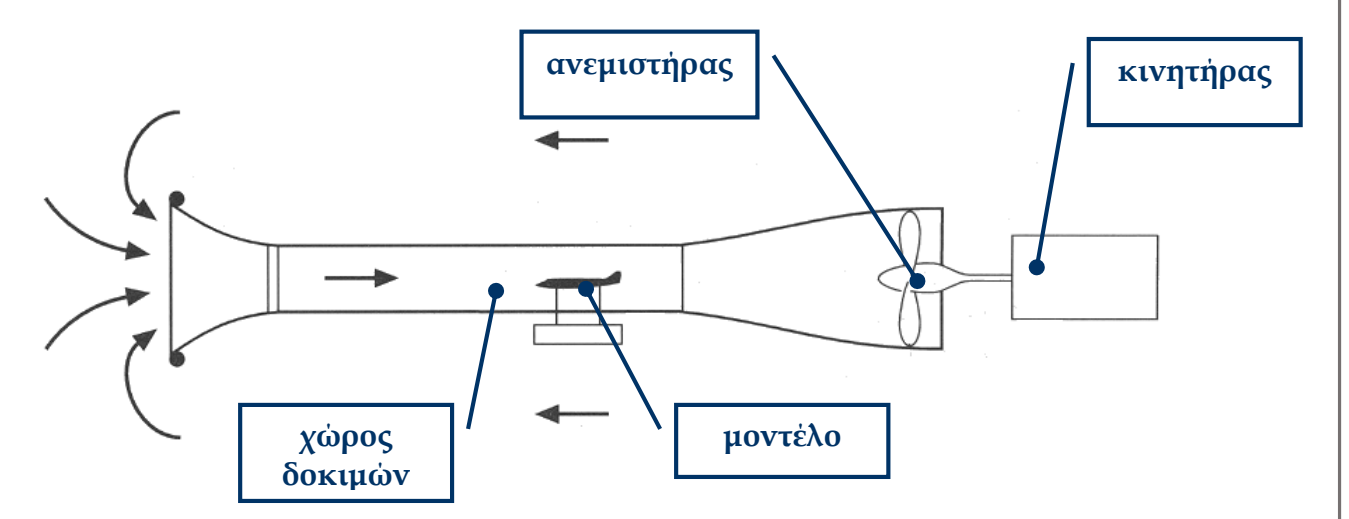

*Εικόνα 8.3 Αεροσήραγγα ανοικτού κυκλώματος με κλειστό χώρο δοκιμών (closed jet - open circuit wind tunnel).*

ενώ με ανοικτό χώρο δοκιμών ονομάζονται open circuit - open jet (Eiffel type)

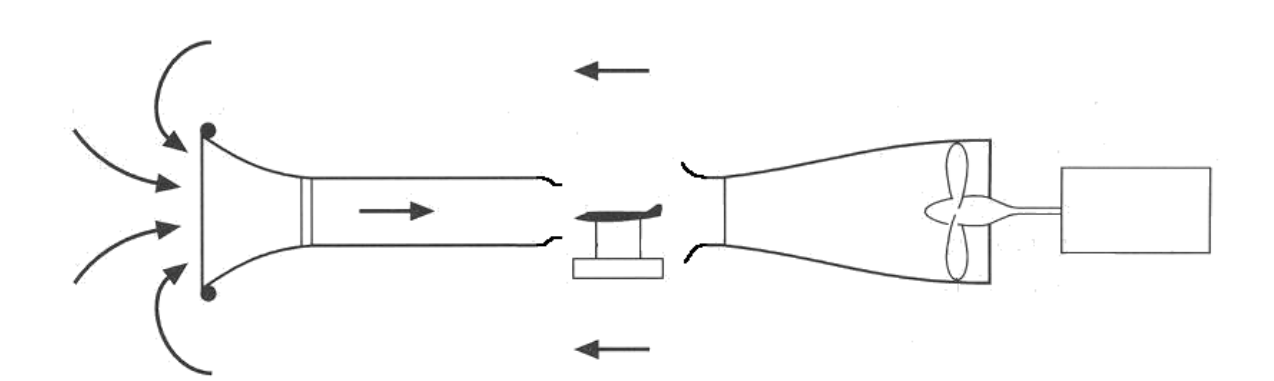

*Εικόνα 8.4 Αεροσήραγγα ανοικτού κυκλώματος με ανοικτό χώρο δοκιμών (open jet - open circuit wind tunnel).*

 Η αεροσήραγγα *κλειστού κυκλώματος* (closed return), (Prandtl/ Gottingen type), έχει τη μορφή βρόγχου και ο αέρας ακολουθεί μία κλειστή διαδρομή εντός της. Μια αεροσήραγγα κλειστού κυκλώματος μπορεί να έχει ανοικτό χώρο δοκιμών

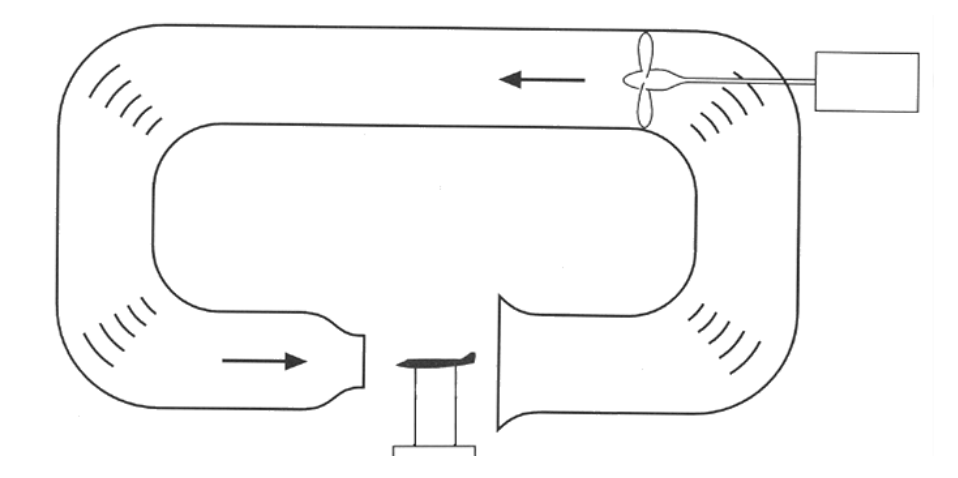

*Εικόνα 8.5 Αεροσήραγγα κλειστού κυκλώματος με ανοικτό χώρο δοκιμών (open jet - closed type wind tunnel).*

ή κλειστό χώρο δοκιμών.

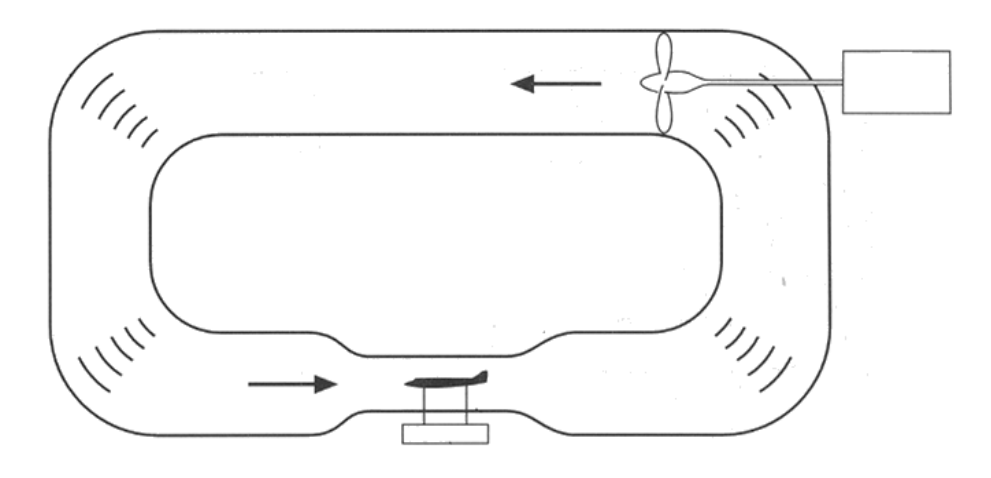

*Εικόνα 8.6 Αεροσήραγγα κλειστού κυκλώματος με κλειστό χώρο δοκιμών (closed jet - closed type wind tunnel).*

Οι αεροσήραγγες ανοικτού τύπου έχουν μικρό αρχικό κόστος αλλά μεγάλο λειτουργικό συγκρινόμενες με τις αεροσήραγγες κλειστού κυκλώματος μιας και δεν εκμεταλλεύονται την κινητική ενέργεια του αέρα που αποβάλλουν στον περιβάλλοντα χώρο. Είναι πιο θορυβώδεις αλλά δεν έχουν προβλήματα αύξησης της θερμοκρασίας. Τέλος είναι πιο πρακτικές για πραγματοποίηση πειραμάτων με χρήση καπνού για απεικόνιση της ροής εφόσον δεν απαιτούν καθαρισμό.

# Αεροδυναμικές δοκιμές σε αεροσήραγγες

Σε αεροσήραγγα μπορούν να πραγματοποιηθούν οι παρακάτω βασικές δοκιμές:

Μέτρηση *αεροδυναμικών φορτίων*.

Η πλέον χρήσιμη εφαρμογή των αεροσηραγγών είναι η μέτρηση των αεροδυναμικών φορτίων που εμφανίζονται σε μία δισδιάστατη ή τρισδιάστατη επιφάνεια. Τα αεροδυναμικά φορτία που εμφανίζονται, δυνάμεις και ροπές, μας δίνουν τη συμπεριφορά της επιφάνειας σε ένα ρεύμα αέρα.

Απεικόνιση των *γραμμών ροής* γύρω από αντικείμενο.

Το πρόβλημα που υφίσταται στη μελέτη αεροδυναμικών φαινομένων είναι η έλλειψη οπτικής επαφής του υπό εξέταση φαινομένου και άρα ελλιπής κατανόησή του. Σε μία αεροσήραγγα με κατάλληλες διατάξεις εμφάνισης των γραμμών ροής (διάταξη παραγωγής καπνού, ίνες κτλ) μπορούμε να έχουμε μία ολοκληρωμένη παρατήρηση του φαινομένου.

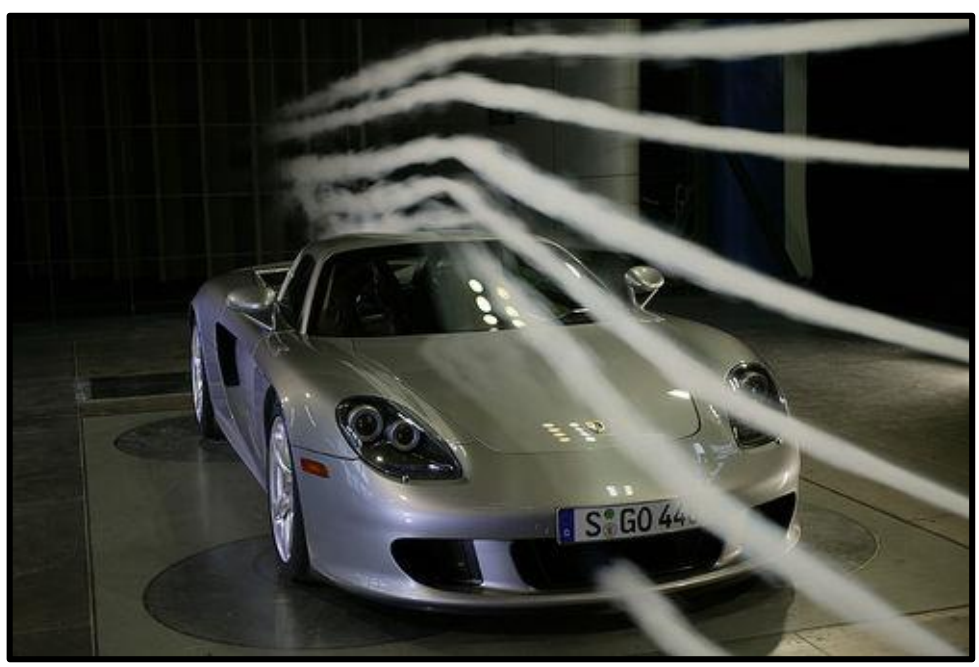

*Εικόνα 8.7 Εμφάνιση γραμμών ροής με χρήση καπνού.*

Με τις δύο αυτές δυνατότητες μπορεί ο σχεδιασμός ενός αεροσκάφους, αυτοκινήτου κ.α. να βελτιωθεί. Αεροσήραγγες χρησιμοποιούνται και για τον έλεγχο κτιριακών κατασκευών, γεφυρών κτλ.

## Περιγραφή αεροσήραγγας εργαστηρίου

Η αεροσήραγγα του εργαστηρίου είναι ανοικτού κυκλώματος με ανοικτό χώρο δοκιμών. Η επιφάνεια του ακροφυσίου είναι 600mm × 600mm. Η γεωμετρία της φαίνεται παρακάτω.

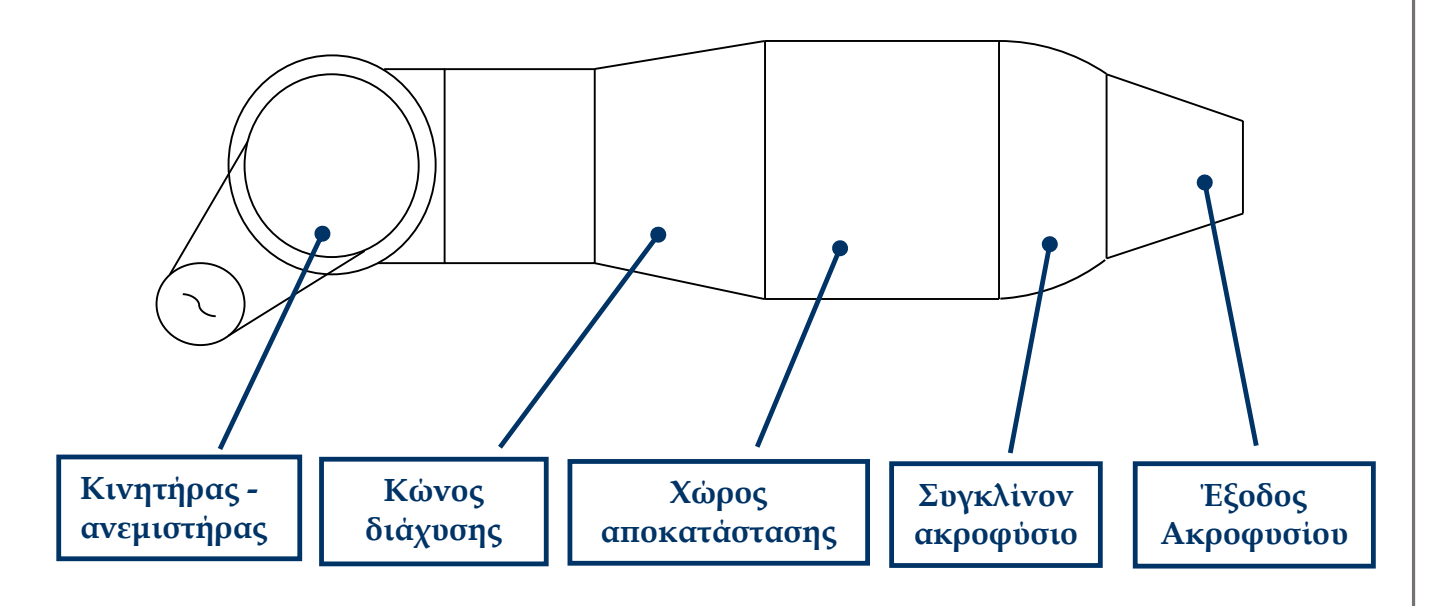

*Εικόνα 8.8 Περιγραφή της αεροσήραγγας του εργαστηρίου.*

- 1. Ο ανεμιστήρας είναι μία φυγόκεντρη αντλία που οδηγείται από ένα τριφασικό κινητήρα 19kW, με ονομαστική περιστροφική ταχύτητα 1410rpm. Ο κινητήρας ελέγχεται μέσω ενός Inverter που μεταβάλλει μέσω της συχνότητας τις στροφές του. Η μέγιστη ταχύτητα εξόδου του αέρα από το ακροφύσιο φτάνει τα 25m/sec.
- 2. Στη συνέχεια, χώρα λαμβάνει η διάχυση της ροής με σκοπό την μείωση της ταχύτητας της ροής.
- 3. Στο χώρο αποκατάστασης η ροή από στροβιλώδης γίνεται στρωτή. Αυτό επιτυγχάνεται με τη χρήση σητών (screens) και κυψελών (honeycombs).

Οι σήτες κυρίως μειώνουν τους αξονικούς στροβιλισμούς. Συγχρόνως παρατηρείται μία μεγάλη πτώση της πίεσης επηρεάζοντας κυρίως τις υψηλές ταχύτητες, επιτυγχάνοντας μια πιο ομοιόμορφη αξονική ταχύτητα.
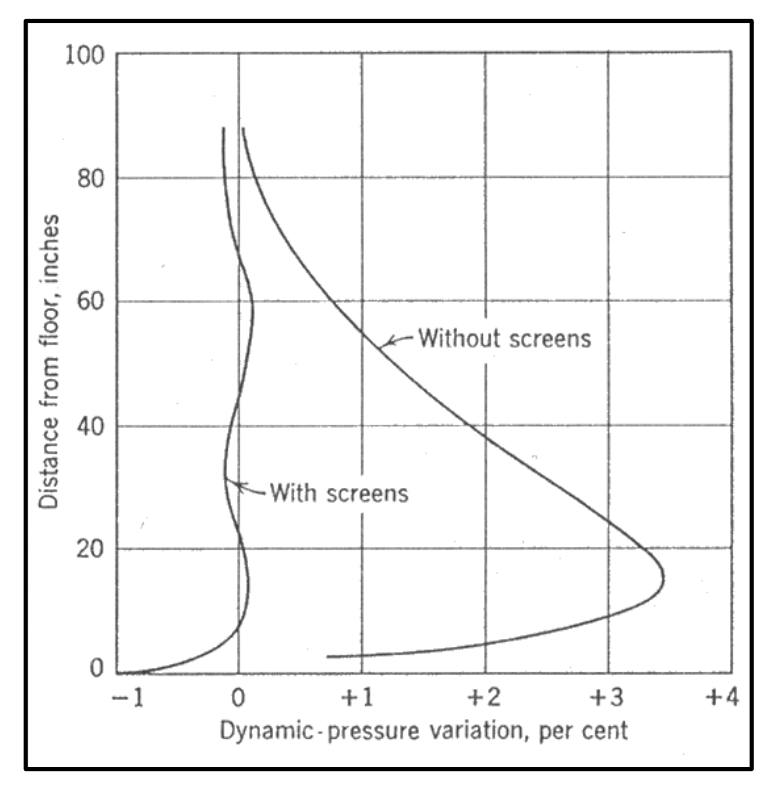

 *Εικόνα 8.9 Μεταβολή του προφίλ ταχύτητας με χρήση ή όχι σήτας.*

Οι κυψέλες προκαλούν μικρή πτώση πίεσης που προκαλεί μικρή μείωση στην αξονική ταχύτητα. Χαρακτηρίζονται από μήκος μεγαλύτερο κατά μία τάξη μεγέθους από τη διάμετρό τους, μειώνοντας έτσι την απόκλιση της ροής από την επιθυμητή αξονική.

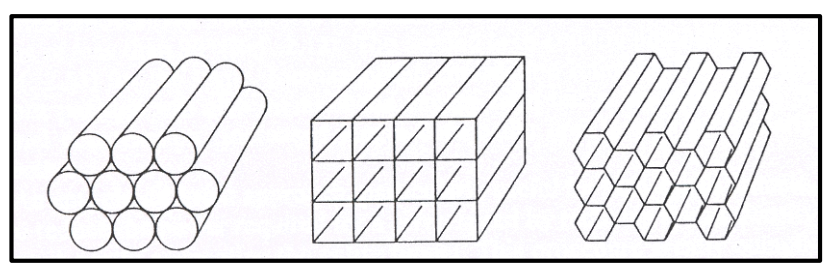

*Εικόνα 8.10 Κυψέλες διαφόρων μορφών*

Η αεροσήραγγα του εργαστηρίου έχει δύο σήτες και μία διάταξη κυψελών κυλινδρικής μορφής.

Η μείωση της ταχύτητας λόγω εμποδίων έχει μεγάλη επίδραση στην απαιτούμενη ισχύ εφόσον η ισχύς είναι ανάλογη του κύβου της ταχύτητας. Απαραίτητη κρίνεται λοιπόν η τοποθέτηση των σητών και των κυψελών στο χώρο αποκατάστασης όπου η ταχύτητα έχει τη χαμηλότερη τιμή.

# 8.5. Μέτρηση ροής

Ένας από τους βασικούς λόγους που χρησιμοποιούνται οι αεροσήραγγες είναι οι ιδανικές συνθήκες αέρα που αυτές παρέχουν. Η ποιότητα ροής που προσφέρουν είναι αυξημένη μιας και απουσιάζουν στροβιλισμοί και αυξομειώσεις της έντασής της. Κάθε φορά που πραγματοποιούνται μετρήσεις σε αεροσήραγγα οφείλουν να υπάρχουν δεδομένα της συμπεριφοράς της για όλο το εύρος ταχυτήτων αέρα λειτουργίας.

Η μέτρηση της ροής μίας αεροσήραγγας πραγματοποιείται με τη βοήθεια ενός σωλήνα pitot.

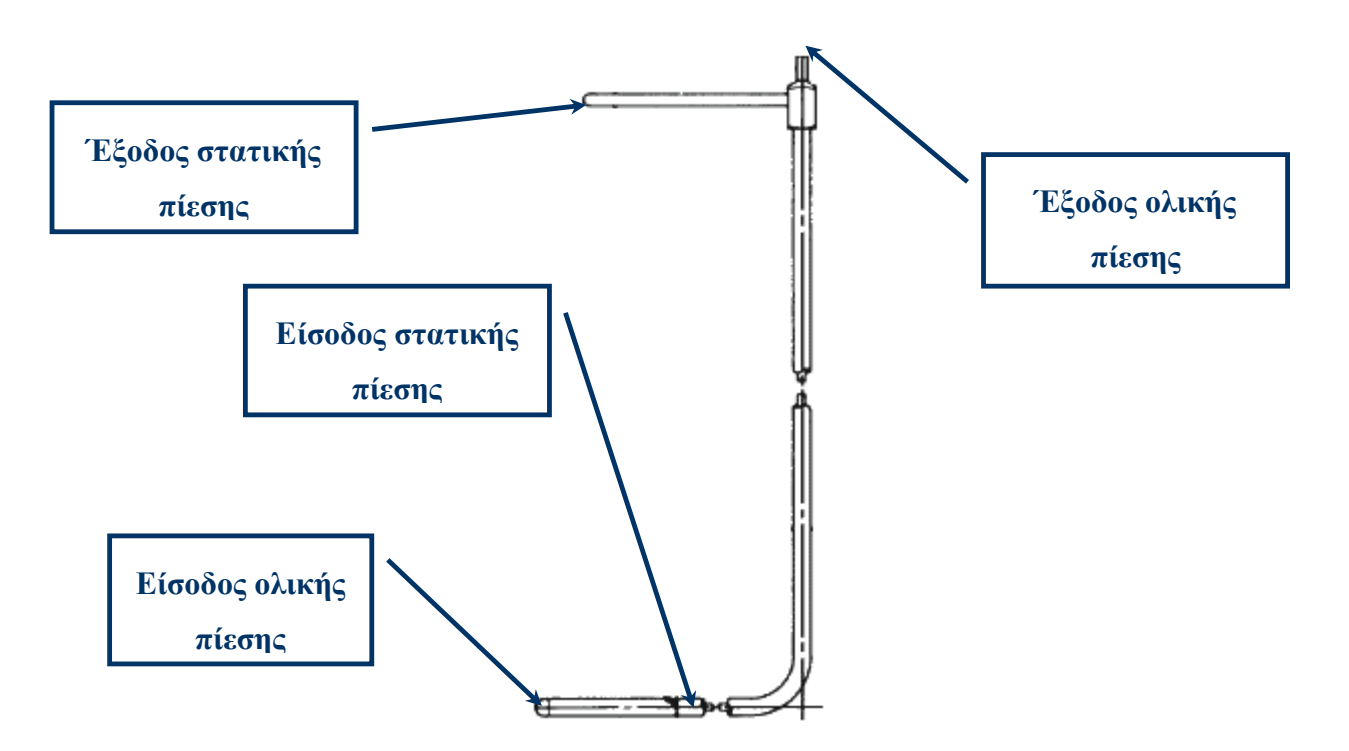

*Εικόνα 8.11 Περιγραφή σωλήνα pitot.*

Ο σωλήνας pitot έχει μια εμπρόσθια είσοδο απ' όπου παίρνουμε την ολική πίεση και 8 μικρές εισόδους στην κυλινδρική του επιφάνεια που αποτελούν την είσοδο της στατικής πίεσης. Η δυναμική πίεση αποτελεί τη διαφορά των δύο. Η πίεση μετατρέπεται σε αναλογικό σήμα μέσω ενός pressure transducer. Το σήμα αυτό στη συνέχεια οδηγείται μέσω μίας κάρτας Ι/Ο στον υπολογιστή όπου και καταγράφονται οι τιμές της ταχύτητας ανέμου.

Με τη χρήση του σωλήνα pitot σαρώνεται ο όγκος του χώρου δοκιμών σε διάφορες ταχύτητες λειτουργίας, ώστε να υπάρχουν οι συνθήκες ροής σε όλο το εύρος ταχυτήτων λειτουργίας.

Παρακάτω παρατίθενται δεδομένα ροής σε μία αεροσήραγγα (MTL Wind Tunnel, Royal Institute of Technology, Stockholm, Sweden).

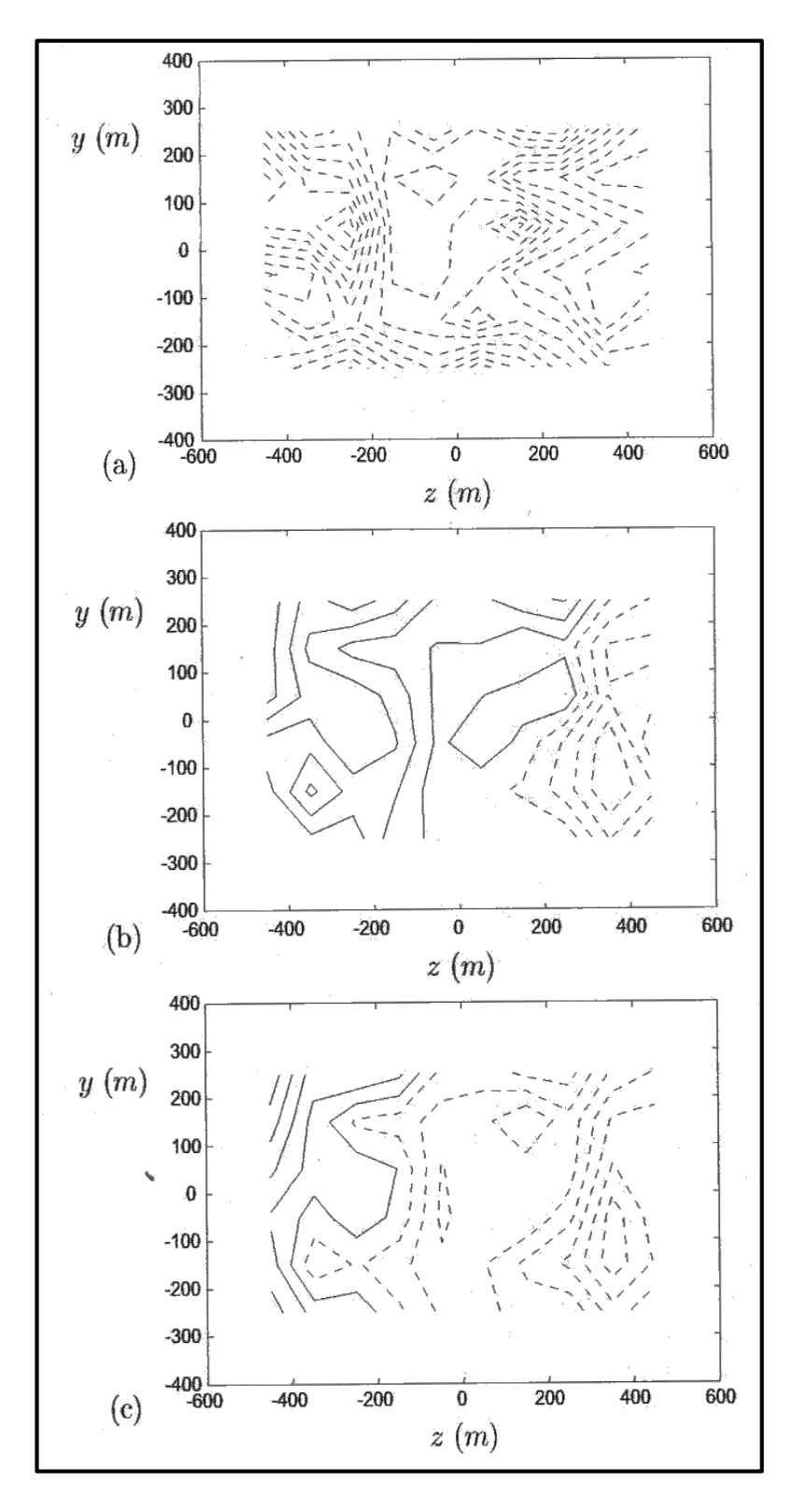

*Εικόνα 8.12 Κατανομή ολικής πίεσης σε ταχύτητες αέρα (a) 10 m/sec, (b) 25 m/sec, (c) 40 m/sec. Κάθε γραμμή αντιπροσωπεύει αύξηση 0.01%. Οι διακεκομμένες γραμμές αντιπροσωπεύουν αρνητικές τιμές.*

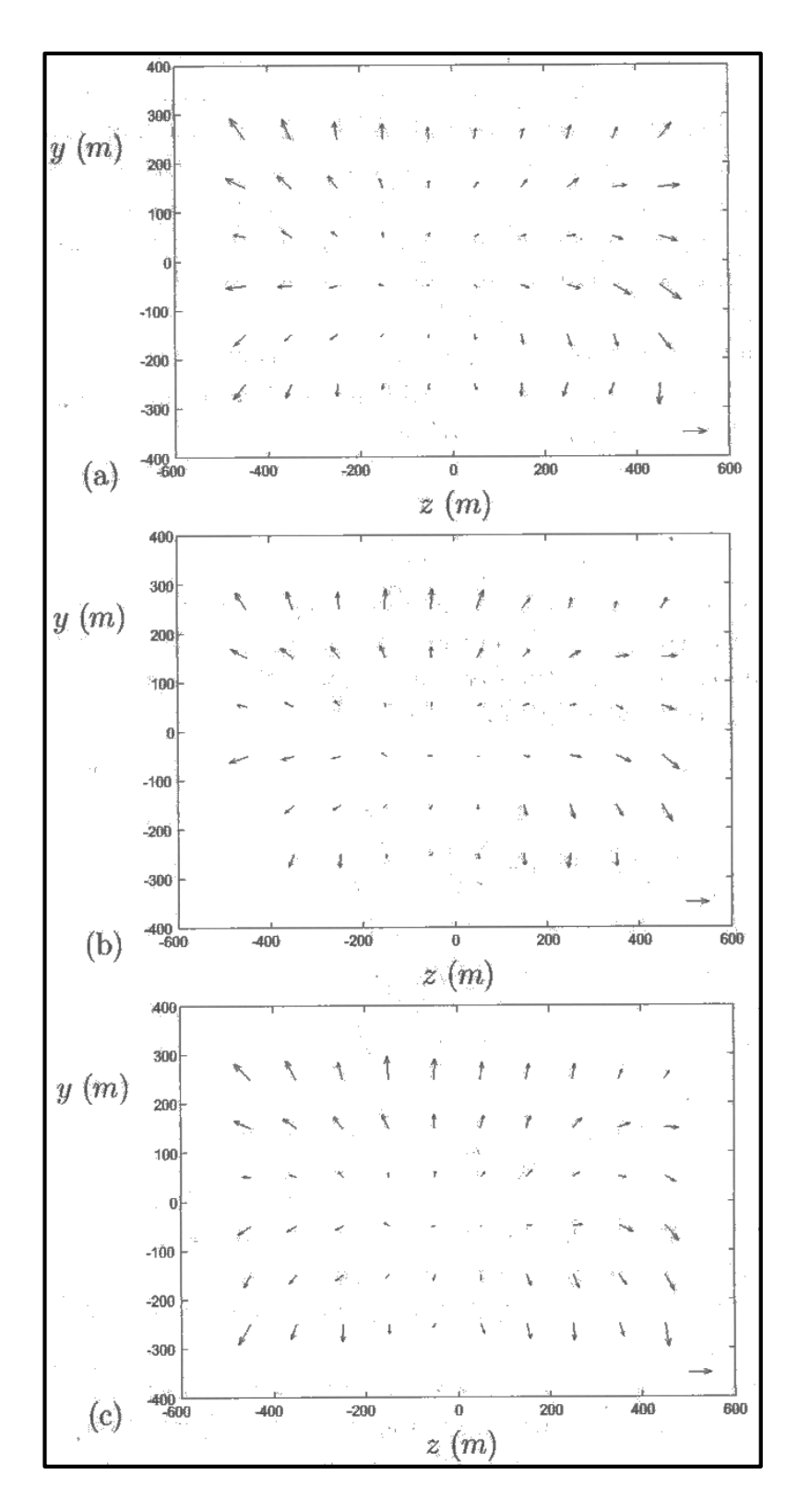

*Εικόνα 8.13 Μεταβολή γωνίας ροής στην επιφάνεια μετά το συγκλίνον ακροφύσιο σε ταχύτητες αέρα (a) 10 m/sec, (b) 25 m/sec, (c) 40 m/sec. Το οριζόντιο βέλος κάτω δεξιά αντιπροσωπεύει γωνία 0.25.*

Στο Παράρτημα 3 παρουσιάζονται τα δεδομένα ροής της αεροσήραγγας του τμήματος μας.

# 8.6. Τύρβη

Η ταχύτητα ανέμου ορίζεται συνήθως ως η σύνθεση μίας μέσης τιμής ταχύτητας ανέμου σε ορισμένο χρονικό διάστημα και διαφόρων διακυμάνσεων.

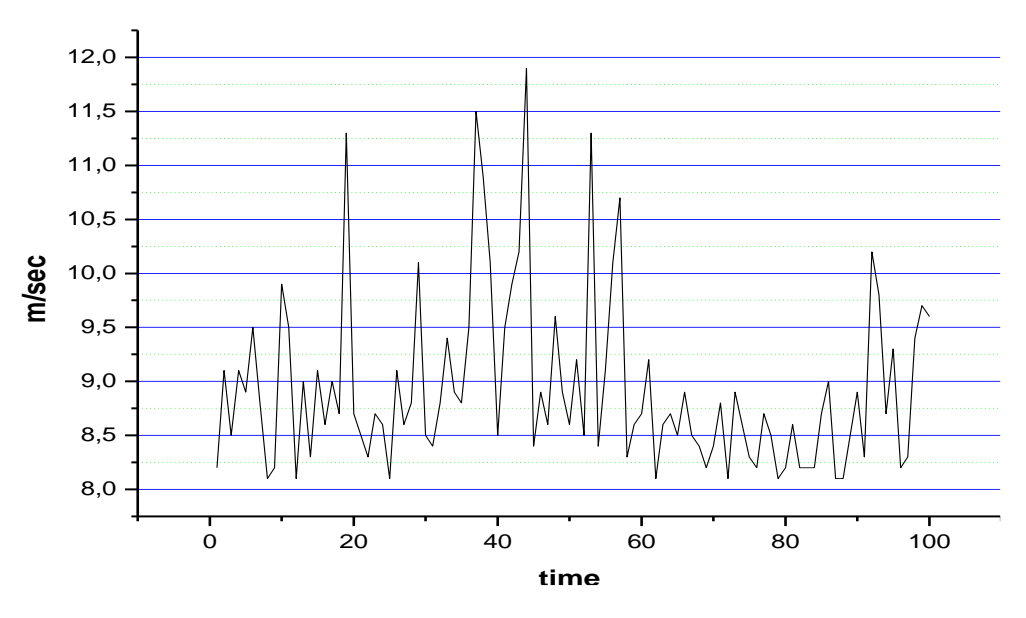

*Εικόνα 8.14 Διακύμανση αέρα.*

Αυτό που είναι εμφανές σε κάθε διακύμανση του ανέμου είναι ότι υπάρχει έλλειψη περιοδικότητας και δεν μπορεί να περιγραφεί με κάποιο αιτιοκρατικό τρόπο. Συνήθως η τύρβη περιγράφεται μέσω της στατιστικής επιστήμης που είναι σε θέση να αναλύσει τυχαία μεταβαλλόμενα συμβάντα.

Η τύρβη ορίζεται ως το άθροισμα όλων των διακυμάνσεων με συχνότητα μεγαλύτερη αυτής της μέσης τιμής ανέμου στο σταθερό κάθε φορά χρονικό διάστημα. Επομένως αποτελεί την

απόκλιση της στιγμιαίας ταχύτητας  $U_{\left(t\right)}$  από την μέση τιμή της ταχύτητας  $U$  :

$$
u_{(t)} = U_{(t)} - \overline{U}
$$

Η μεταβολή της ταχύτητας ανέμου περιγράφεται καλλίτερα με την μεταβολή  $\sigma_u^2$ :

$$
\sigma_u^2 = \overline{u^2} = \frac{1}{T} \times \int_{t_0 - T/2}^{t_0 + T/2} [U_{(t)} - \overline{U}]^2 dt
$$

Ένα μέτρο της εμφάνισης ριπών στον άνεμο είναι η ένταση της τύρβης Ιu, μέγεθος αδιάστατο, που ορίζεται ως:

$$
I_u = \frac{\sigma_u}{U}
$$

# **9. Μετρήσεις στην αεροσήραγγα.**

Τα απαραίτητα πειράματα και οι μετρήσεις έγιναν στην πειραματική εγκατάσταση της αεροσήραγγας του εργαστηρίου αιολικής ενέργειας και σύνθεσης ενεργειακών συστημάτων του τμήματος μας.

## Η πειραματική εγκατάσταση

Η πειραματική εγκατάσταση μπροστά απο την αεροσήραγγα οπου τοποθετούμε την πτερύγωση (βλέπε εικόνα 9.1) αποτελείται απο έναν κεντρικό άξονα, απο ένα ροπόμετρο και ένα σύστημα φρεναρίσματος το οποίο ελέγχεται μέσω Η/Υ.

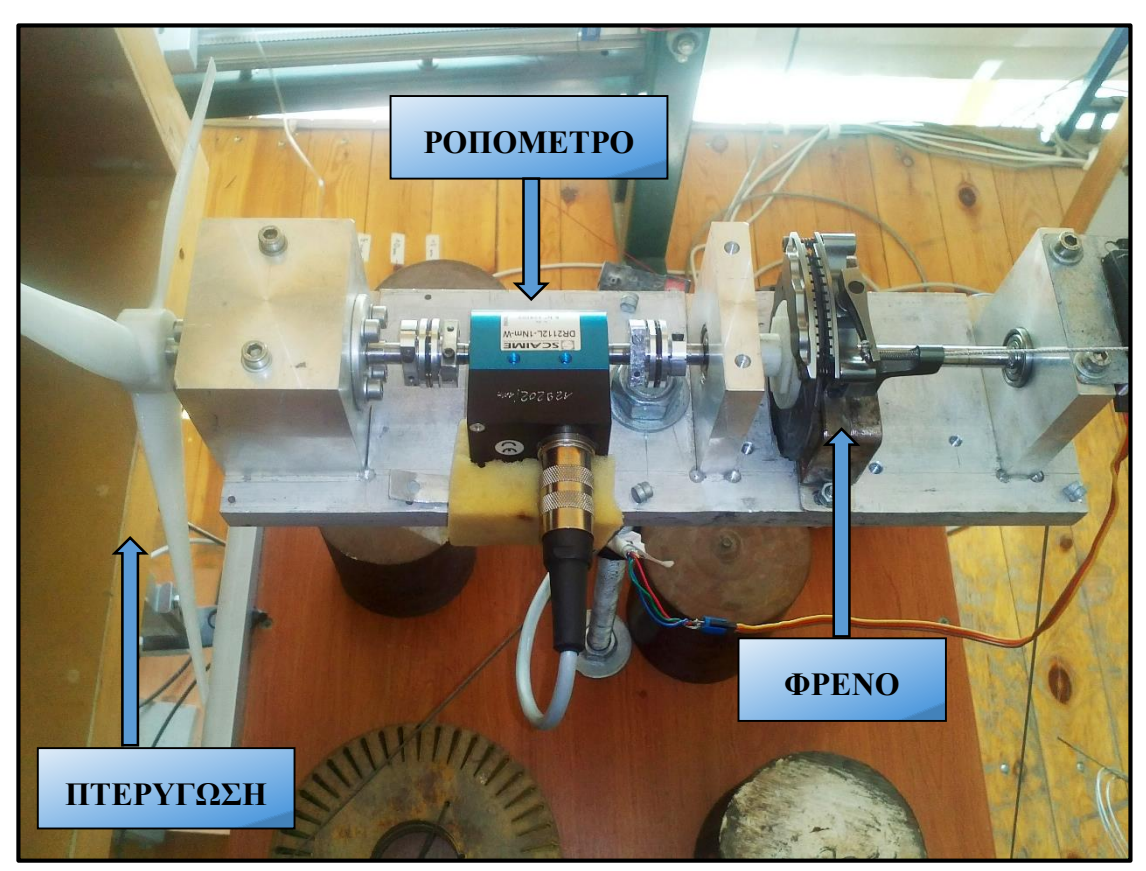

*Εικόνα 9.1 Πειραματική εγκατάσταση*

## 9.1.1. Το ροπόμετρο.

Το ροπόμετρο είναι αρκετά μεγάλης ακρίβειας της κλίμακας του 1Nm (βλέπε εικόνα παρακάτω). Το ίδιο όργανο μετράει επίσης και τις στροφές του άξονα. Τροφοδοτείται με τάση 5V. Τα τεχνικά χαρακτηριστικά του ροπόμετρου αναφέρονται στα Παραρτήματα 1 και 2 στο τέλος.

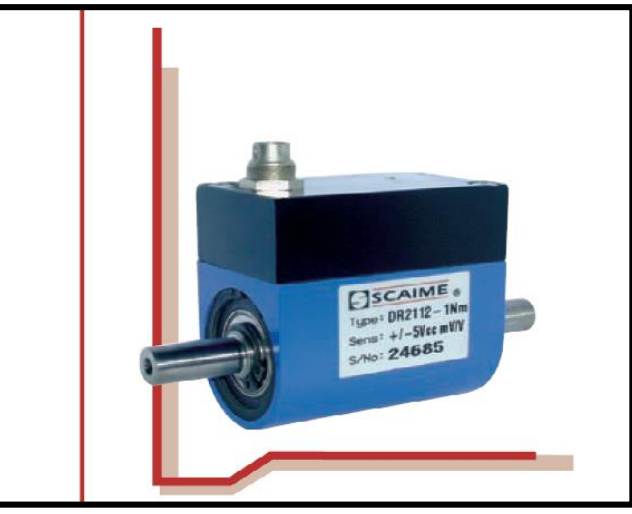

*Εικόνα 9.2 Ροπόμετρο*

Οι έξοδοι απο το ροπόμετρο οδηγούνται σε μία πλακέτα όπως φαίνεται στην εικόνα παρακάτω. Μέσω δύο καλωδίων (angle a, angle b) η συχνότητα (Hz) φτάνει στην πλακέτα (*υποδοχές 45, 37*) και αφού μετατραπεί μέσω του λογισμικού Labview μας εμφανίζει στην οθόνη τις στροφές (rpm). Εναλάσσωντας τα καλώδια αντιστρέφεται η φορά περιστροφής για τις θετικές τιμές. Μέσω δύο άλλων καλωδίων μεταφέρεται τάση (V) στην πλακέτα (*υποδοχές 27, 61*) και μετατρέπεται στο Labview σε ροπή (mNm).

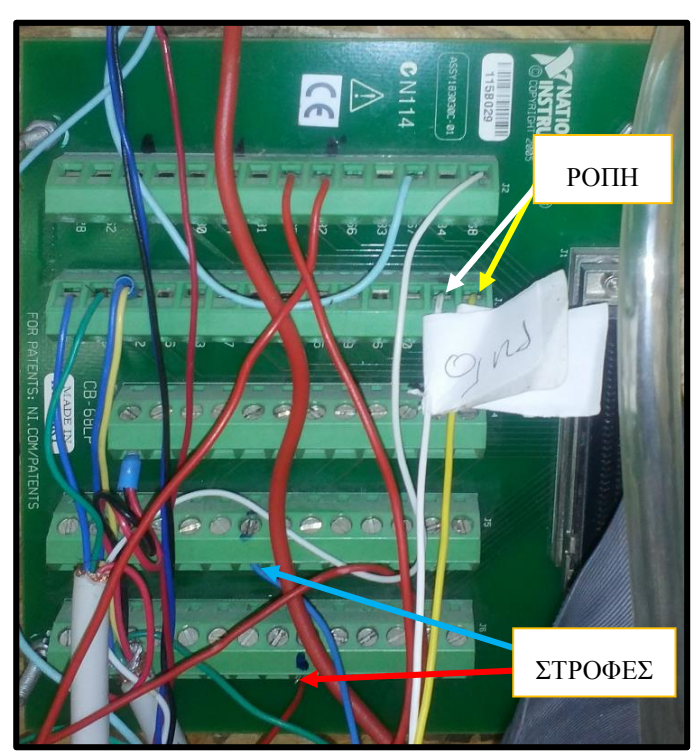

*Εικόνα 9.3 Πλακέτα*

# Περιγραφή πειράματος

Θέτουμε σε λειτουργία την αεροσήραγγα, το τροφοδοτικό και τον Η/Υ της πειραματικής εγκατάστασης. Ανοίγουμε το αρχείο "small rotor measurement program" το οποίο έιναι ένα πρόγραμμα που έχει δημιουργηθεί με την εφαρμογή LabVIEW.

Μεσα απο αυτό το πρόγραμμα μπορούμε σε πραγματικό χρόνο:

- να ρυθμίσουμε την ταχύτητα του αέρα στην έξοδο της αεροσήραγγας
- να δούμε την ροπή στον άξονα με την πτερύγωση
- τις στροφές ανα λεπτό του άξονα
- να φρενάρουμε τον άξονα με την πτερύγωση
- να αποθηκεύσουμε τις μετρήσεις αυτές σε αρχείο .txt

Στην εικόνα φαίνεται το παράθυρο του προγράμματος LabVIEW:

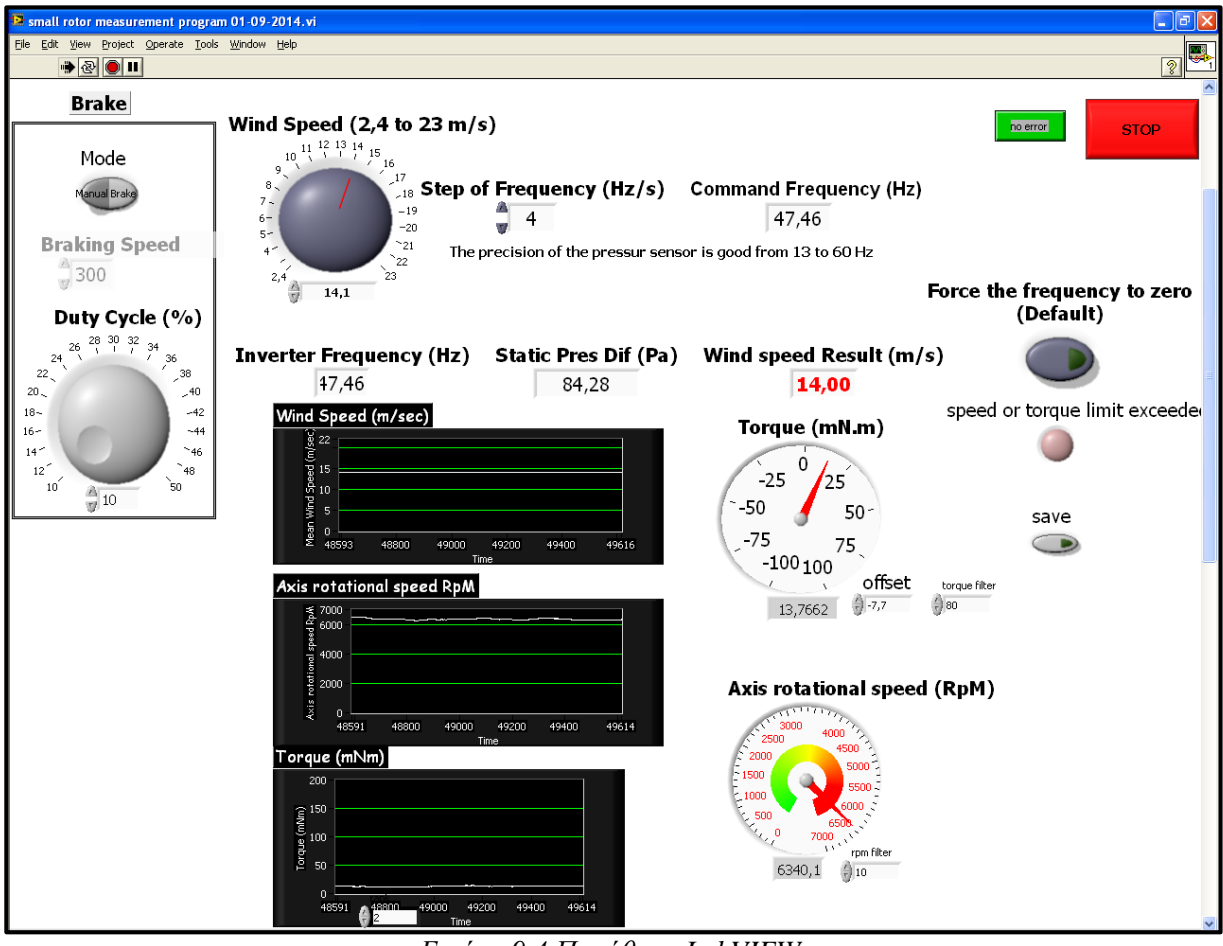

*Εικόνα 9.4 Παράθυρο LabVIEW*

Τρέχουμε το πρόγραμμα και αυξάνουμε σταδιακά την ταχύτητα του αέρα. Αφού σταθεροποιηθεί η ταχύτητα του αέρα (κόκκινοι αριθμοί) στην επιθυμητή ταχύτητα, πατάμε το

κουμπί **save**. Στην συνέχεια φρενάρουμε με αργό ρυθμό μέχρι να σταματήσει η περιστροφή του άξονα. Έτσι παιρνουμε την καμπύλη της μεταβολής της ροπής στην συγκεκριμένη ταχύτητα αέρα. Με το πέρας της διαδικασίας πατάμε ξανά το **save** για να σταματήσει η καταγραφή. Σταματάμε το πρόγραμμα και μπορούμε μέσα απο τον φάκελο του προγράμματος να πάρουμε το αρχείο test.txt όπου έχουν καταγραφεί τα δεδομένα της μέτρησης. Το αρχείο test.txt καταγράφει δεδομένα σε τέσσερεις στήλες: στροφές (rpm), ροπή (mNm), ταχύτητα αέρα (m/s) και το ποσοστό του φρενου (%).

## 9.2.1. Βαθμονόμηση ροπόμετρου - Labview

Για να βεβαιωθούμε για την σωστή ένδειξη των στροφών στο Labview πρίν ξεκινήσουμε την καταγραφή έγινε έλεγχος με ένα στροφόμετρο (εικόνα παρακάτω) στις στροφές του άξονα για να δούμε εάν συμφωνούν μεταξύ τους.

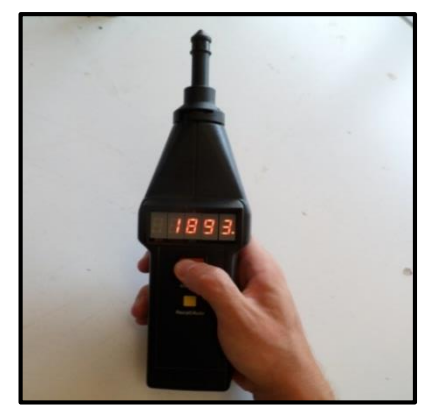

*Εικόνα 9.5 Στροφόμετρο*

Για τον έλεγχο της ροπής τοποθετήθηκαν με νήμα σε κάποια απόσταση του φτερού βαρίδια και υπολογίστηκε η ροπή και στη συνέχεια έγινε σύγκριση με την ένδειξη του Labview. Στο παράθυρο του προγράμματος στο πλαίσιο του **offset** πληκτρολογούμε την διαφορά έτσι ώστε το πλαίσιο του ροπόμετρου να μας δείχνει μηδέν με σταματημένο και ελεύθερο άξονα. Με βάση τους υπολογισμούς που έγιναν η τιμή του **offset** είναι **-7,7**.

## 9.3. Επεξεργασία μετρήσεων

Έχοντας τις μετρήσεις της ροπής και των στροφών μπορούμε να υπολογίσουμε την ισχύ με  $\beta$ άση τον τύπο:  $P = M * ω$  $2 * \pi * N$ 60

Τέλος υπολογίζουμε τον συντελεστή ισχύος με βάση τον τύπο:

$$
Cp = \frac{2P}{\rho * A * V^3}
$$

# **10. Σύγκριση αποτελεσμάτων – Συμπεράσματα**

Με το πέρας αρκετών πειραμάτων και με την κατάλληλη επεξεργασία των μετρήσεων προέκυψαν τα πειραματικά διαγράμματα. Συγκρίνοντας τα διαγράμματα αυτά με τα θεωρητικά που περιέχονται στο κεφάλαιο 5 (5.2) μπορούμε να καταλήξουμε ως προς την αξιολόγηση της εφαρμογής YpolFterou2.0, καθώς και να βγάλουμε τα απαραίτητα συμπεράσματα για την διαδικασία της σχεδίασης της πτερύγωσης, για την τρισδιάστατη εκτύπωση της και για την διαδικασία του πειράματος.

#### $10.1.$ Πειραματικά διαγράμματα

Η ταχύτητα εκκίνησης της πτερύγωσης που μελετήθηκε έιναι τα 6 m/s αλλά απο 10 m/s και άνω κρίθηκαν ποιοτικές οι μετρήσεις. Ακολουθούν τα διαγράμματα ροπής (Nm) και ισχύος (W) συναρτήση των στροφών του άξονα (Rpm), για ταχύτητες αέρα απο 10 έως 15 m/s.

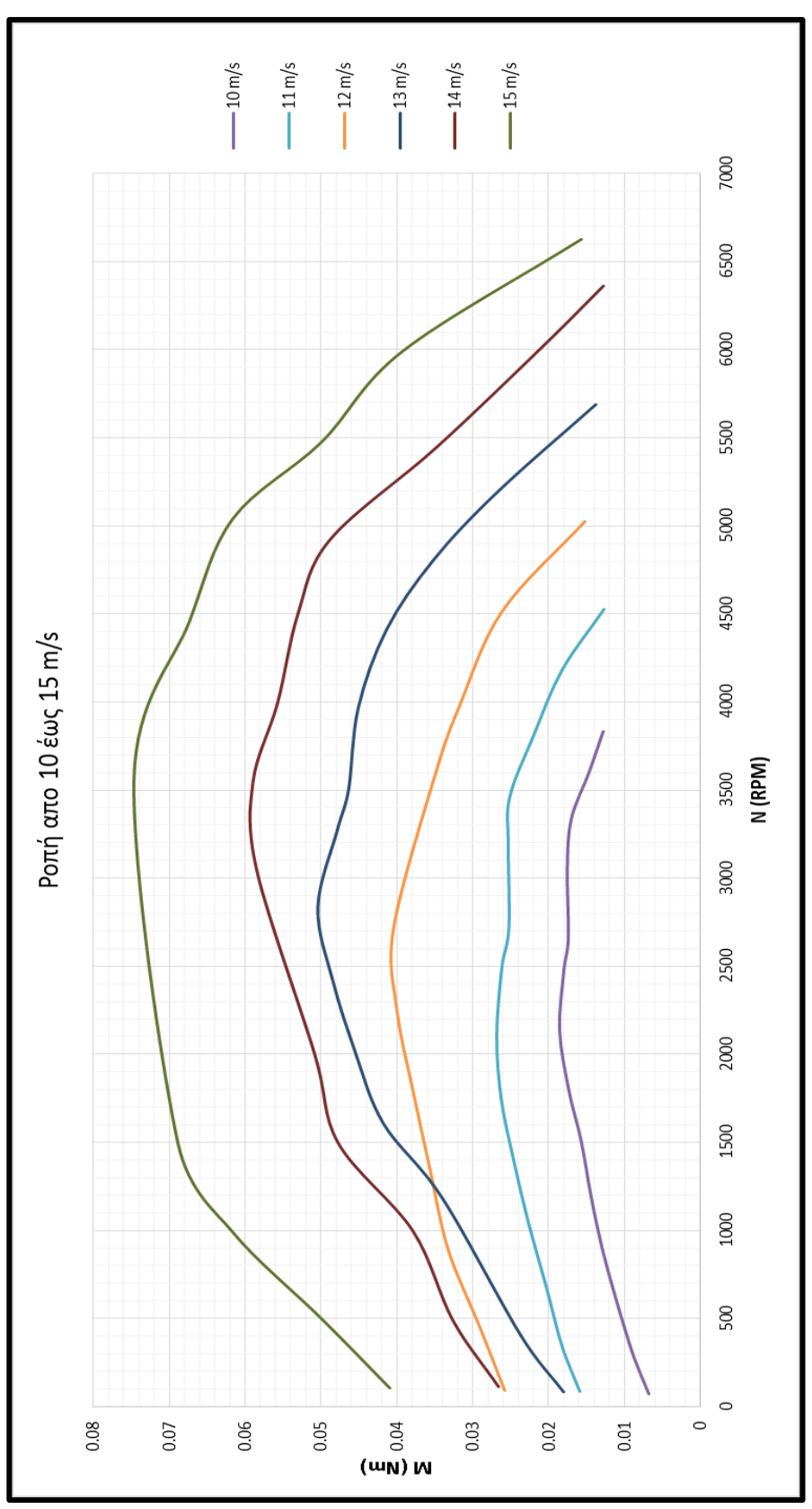

*Διάγραμμα 10.2*

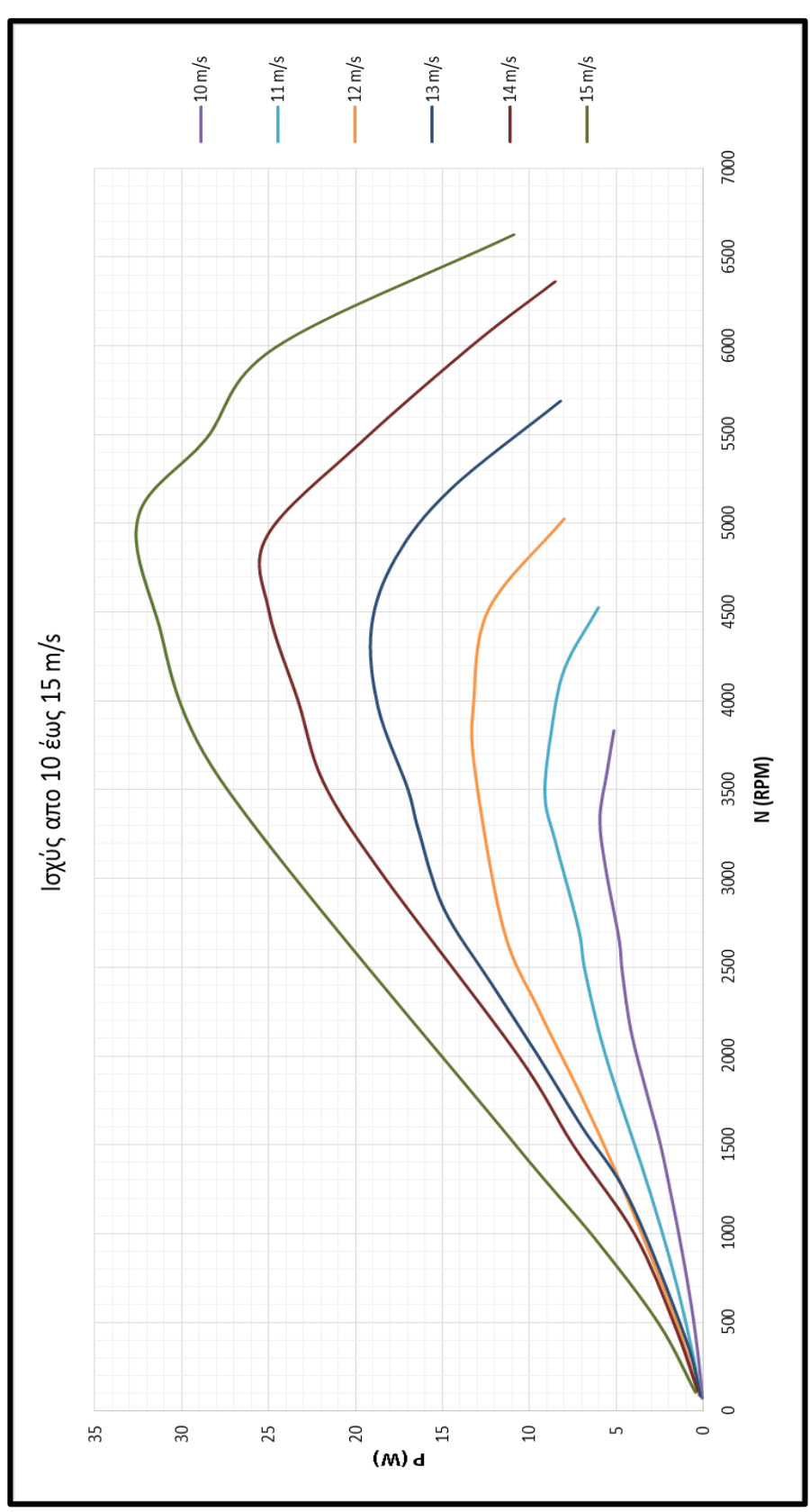

*Διάγραμμα 10.3*

#### $10.2.$ Σύγκριση θεωρητικών και πειραματικών τιμών

Ακολουθεί η σύγκριση μεταξύ των τιμών του YpolFterou2.0 και των μετρήσεων στην αεροσήραγγα για τις ταχύτητες αέρα 12 και 15 m/s.

Στο Διάγραμμα 10.4 παρατηρούμε ότι για ταχύτητα αέρα **12 m/s** η εφαρμογή YpolFterou2.0 μας δίνει μέγιστη ροπή **0,101 Ntm** στις **2461 στροφές ανα λεπτό** ενώ οι μετρήσεις στην αεροσήραγγα εμφανίζουν μέγιστη ροπή **0,040 Ntm** στις **2724 στροφές ανα λεπτό**.

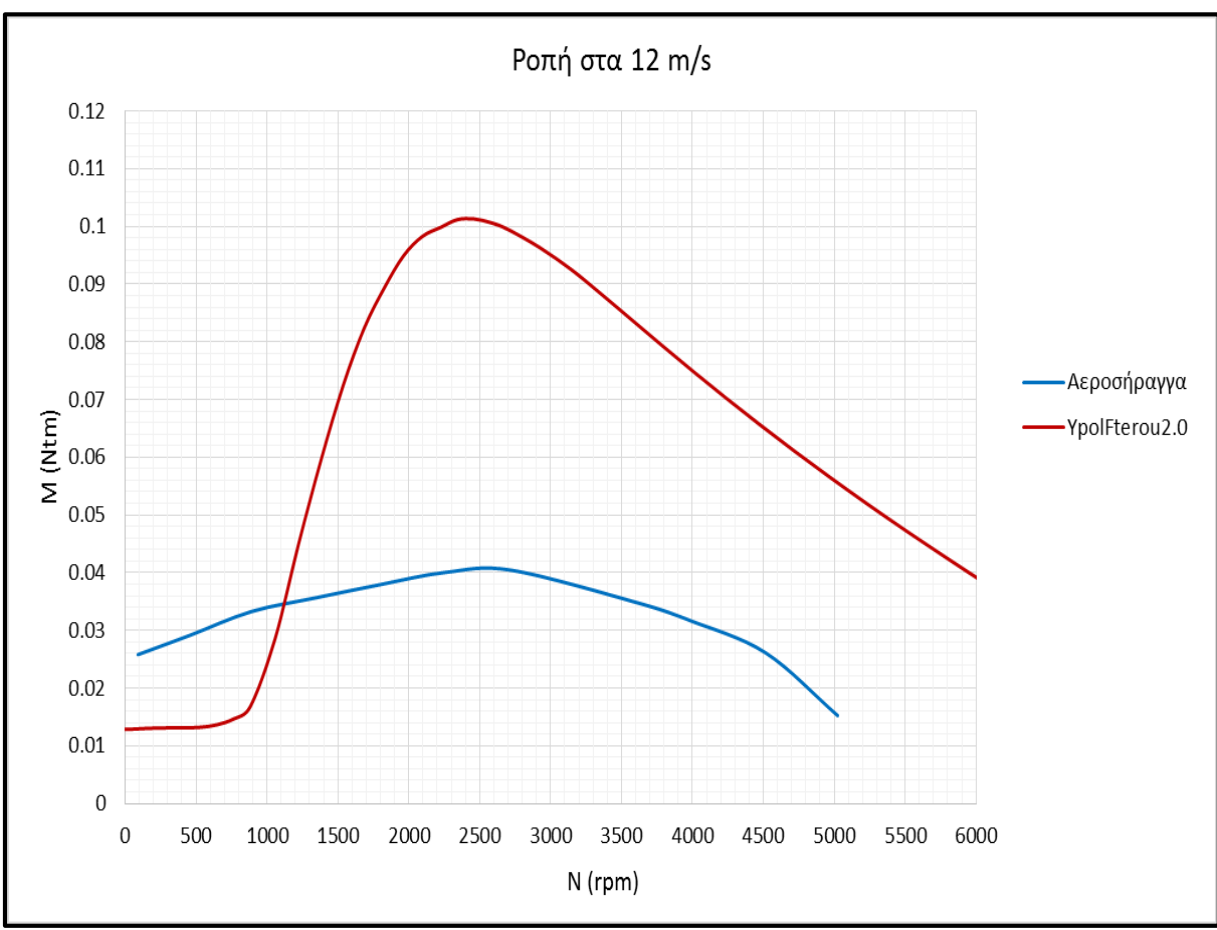

Έχουμε σχετική απόκλιση 60,4%.

*Διάγραμμα 10.4*

Στο Διάγραμμα 10.5 παρακάτω εμφανίζεται η ισχύς στην ίδια ταχύτητα αέρα όπου η εφαρμογή YpolFterou2.0 μας δίνει μέγιστη ισχύ **31,98 Watt** στις **3782 στροφές ανα λεπτό** ενώ οι μετρήσεις στην αεροσήραγγα εμφανίζουν μέγιστη ισχύ **13,2 Watt** στις **3989 στροφές ανα λεπτό**.

Έχουμε σχετική απόκλιση 58,7%.

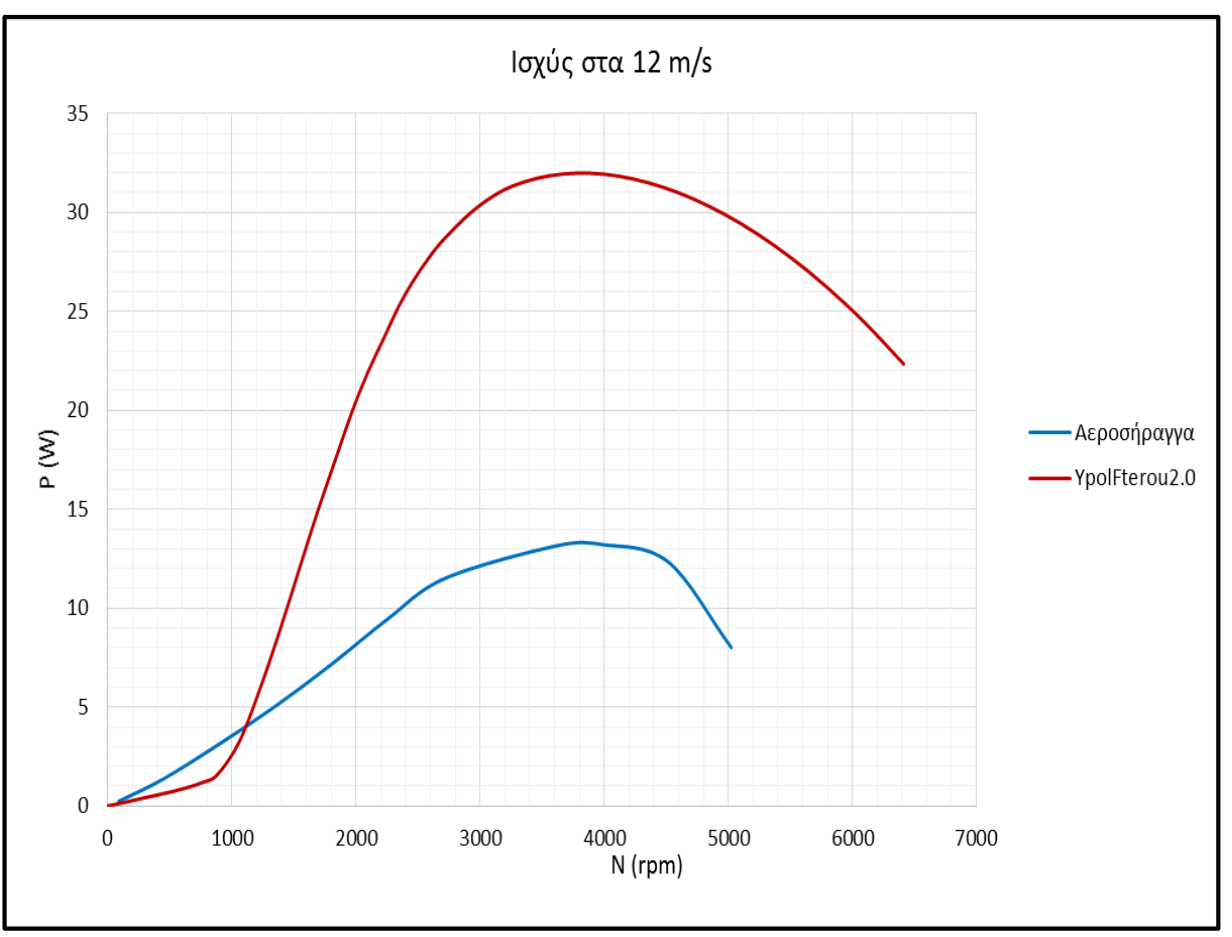

*Διάγραμμα 10.5*

Για ταχύτητα αέρα **15 m/s** στο Διάγραμμα 10.6 παρακάτω, η εφαρμογή YpolFterou2.0 μας δίνει μέγιστη ροπή **0,158 Ntm** στις **3076 στροφές ανά λεπτό** ενώ οι μετρήσεις στην αεροσήραγγα εμφανίζουν μέγιστη ροπή **0,074 Ntm** στις **3556 στροφές ανα λεπτό**.

Έχουμε σχετική απόκλιση 53,16%.

Στην ίδια ταχύτητα αέρα παρατηρούμε στο Διάγραμμα 10.7 ότι η εφαρμογή YpolFterou2.0 μας δίνει μέγιστη ισχύ **62,47 Watt** στις **4727 στροφές ανα λεπτό** ενώ οι μετρήσεις στην αεροσήραγγα εμφανίζουν μέγιστη ισχύ **32,5 Watt** στις **5040 στροφές ανα λεπτό**.

Έχουμε σχετική απόκλιση 47,98%.

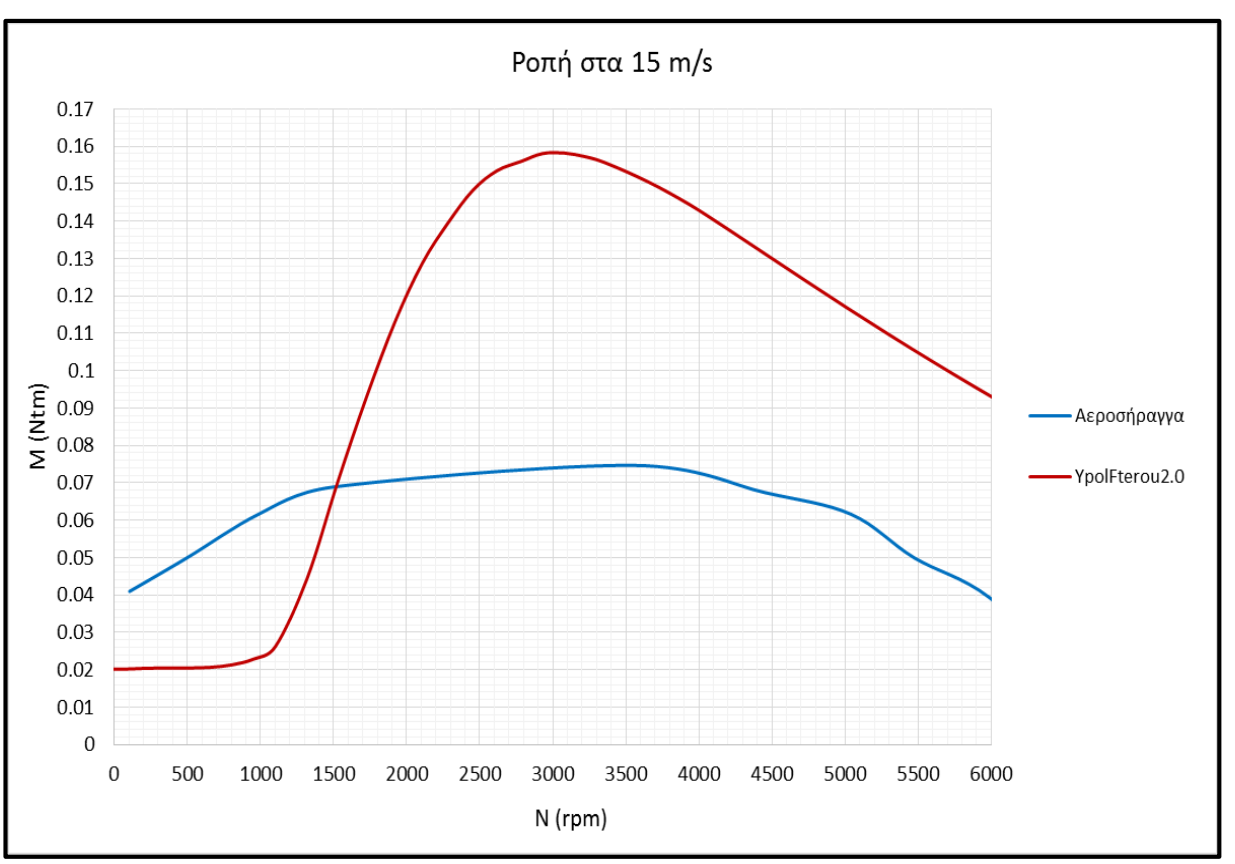

*Διάγραμμα 10.6*

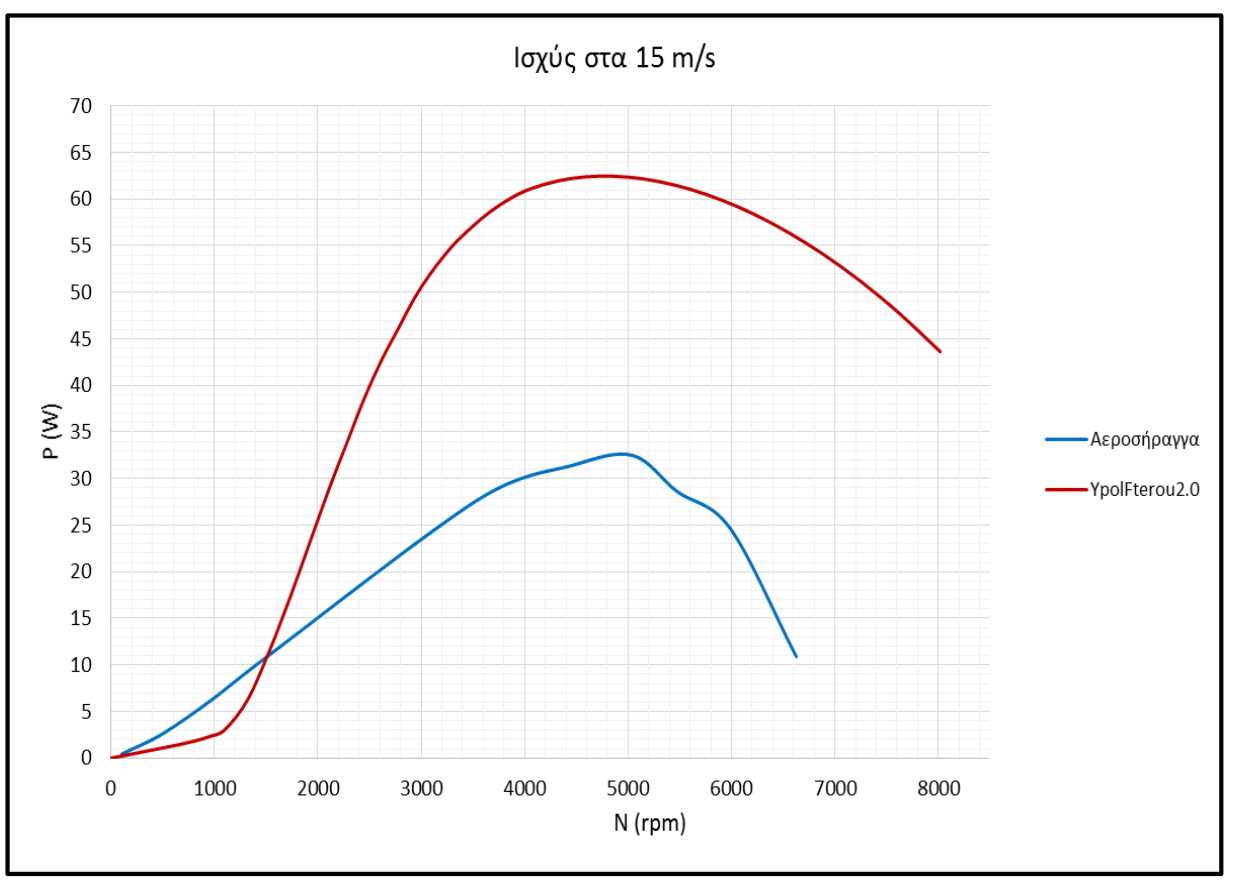

*Διάγραμμα 10.7*

#### $10.3.$ Συμπεράσματα

Σύμφωνα με την σύγκριση των θεωρητικών και των πειραματικών διαγραμμάτων παρατηρούμε ότι οι μέγιστες τιμές ροπής και ισχύος επιτυγχάνονται περίπου στην ίδια περιστροφική ταχύτητα (rpm) του άξονα. Ωστόσο υπάρχει μεγάλη διαφορά μεταξύ των τιμών ροπής και ισχύος. Οι θεωρητικές τιμές είναι κατα μέσο όρο διπλάσιες απο τις πειραματικές τιμές. Είναι αρκετά τα προβλήματα που επηρέασαν την ορθότητα του πειράματος και δημιούργησαν ανακρίβειες στις μετρούμενες τιμές.

Αυτά πιθανών να οφείλονται κυρίως σε:

- Προβλήματα της μετρητικής διάταξης.

Η πειραματική διάταξη αποτελείται απο πολλά διαφορετικά κομμάτια όπου το καθένα απο αυτά έχει τοποθετηθεί μετά απο διάφορες τροποποιήσεις. Αυτό καθιστά προβληματική τη διαδικασία συναρμολόγησης η οποία επηρεάζει την ευθυγραμμία του άξονα όπως και τον συνολικό προσανατολισμό της διάταξης. Επίσης η τριβή πάνω στον άξονα είναι αρκετά μεγάλη ώστε να καθυστερεί την εκκίνηση περιστροφής της πτερύγωσης.

- Προβλήματα της πτερύγωσης.

Το μεγαλύτερο πρόβλημα που χρειάστηκε να αντιμετωπίσουμε ήταν η ποιότητα εκτύπωσης της πτερύγωσης. Μέσα απο διάφορες δοκιμές εκτυπώσεων επιτεύχθηκε μεγάλη βελτίωση της επιφάνειας του φτερού. Παρόλα αυτά παραμένει το πρόβλημα της τραχύτητας και αυτό οφείλεται στην μέγιστη λεπτομέρεια που μπορεί να αποδώσει ο τρισδιάστατος εκτυπωτής. Επίσης παραμένουν θέματα αντοχής του υλικού διότι σε μεγάλες ταχύτητες ανέμου (άνω των 15 m/s) υπήρξε θράυση φτερού.

- Προβλήματα κατά την διαδικασία μέτρησης.

Κατα την διάρκεια των μετρήσεων σε μεγάλη ταχύτητα αέρα, η αεροσήραγγα προκαλεί ταλαντώσεις στην μετρητική διάταξη με αποτέλεσμα να επηρεάζει τις μετρήσεις του ροπόμετρου. Άλλος ένας σημαντικός παράγοντας που επηρέασε αρνητικά την μέτρηση ήταν η διαδικασία φρεναρίσματος η οποία έγινε αναγκαστικά χειροκίνητα με τη χρήση γαντιού διότι το σύστημα πέδης δεν ήταν σε θέση να φρενάρει τον άξονα με τον επιθυμητό ρυθμό.

#### $10.4.$ Προτάσεις

Για την βελτίωση των μελοντικών μετρήσεων και την ορθότερη διεξαγωγή των πειραμάτων προτείνονται ορισμένες απαραίτητες αλλαγές όπως:

- Η ανακατασκευή της μετρητικής διάταξης ούτως ώστε να επιτυγχάνεται η ευθυγράμιση του άξονα, η καθετότητα της πτερύγωσης ως προς τον άξονα και η μέγιστη δυνατή μείωση των τριβών.
- Η εκτύπωση πτερύγωσης μεγαλύτερου μεγέθους θα οδηγήσει σε καλύτερη ποιότητα επιφάνειας λόγω της ακριβέστερης εκτύπωσης της απο τον 3D printer. Το μεγαλύτερο πάχος του φτερού θα αυξήσει σημαντικά την αντοχή του.
- Η τοποθέτηση ειδικών σφουγγαριών στην βάση της διάταξης για την απορρόφηση των κραδασμών που δημιουργούνται απο τις ταλαντώσεις της αεροσήραγγας. Αυτό είναι πολύ σημαντικό για την σωστή λειτουργία του ροπόμετρου.
- Η τοποθέτηση νέου συστήματος πέδης με σερβοκινητήρα σημαντικά μεγαλύτερης ροπής ο οποίος θα αποτελείται απο μεταλλικά γρανάζια αντί για πλαστικά. Η σωστή βαθμονόμηση του συστήματος φρεναρίσματος είναι απαραίτητη για σωστό και αργό φρενάρισμα σε όλο το φάσμα των ταχυτήτων.
- Τέλος είναι απαραίτητο να γίνουν περαιτέρω μετρήσεις ωστε εάν υπάρχει επαναληψιμότητα στην απόκλιση των πειραματικών τιμών απο τις θεωρητικές να προστεθεί στην εφαρμογή YpolFterou2.0 κάποια παράμετρος η οποία θα αντισταθμίζει την διαφορά. Εκ νέου σχεδίαση πτερύγωσης και μετρήσεις για την σύγκριση.

# **11. Βιβλιογραφία**

[1] [http://m-selig.ae.illinois.edu/ads/coord\\_database.html](http://m-selig.ae.illinois.edu/ads/coord_database.html)

[2] [http://en.wikipedia.org/wiki/NACA\\_airfoil](http://en.wikipedia.org/wiki/NACA_airfoil)

[3]<http://www.stratasys.com/3d-printers/design-series/dimension-elite>

[4]<http://www.wel.teicrete.gr/>

[5]<https://www.youtube.com/watch?v=0n87iA3YuFc>

[6]<http://scienspec.com.tw/userfiles/file/DR2112-DR2112L.pdf>

[7] [http://www.solidworks.com/sw/docs/Student\\_WB\\_2011\\_ENG.pdf](http://www.solidworks.com/sw/docs/Student_WB_2011_ENG.pdf)

[8] D. Le Gouriérès. « *Les éoliennes » : Théorie, conception et calcul pratique.* 2008, Editions du Moulin Cadiou, Diffusion EYROLLES-GEODIF/SODIS, ISBN: 978-2-9530041-0-6.

[9] Σημειώσεις μαθήματος Αιολικά συστήματα

[10] Παράρτημα 3 : JAN Zoé. « *Realization of a wind profile on a wind tunnel ».* 2011, Internship report.

[11] Γ. Κοζώρης, « *Ανάλυση και τεκμηρίωση δεδομένων για την αντοχή σε εφελκυσμό δοκιμίων κατασκευασμένων από υλικό Acrylonitrile Butadiene Styrene και Acrylonitrile Butadiene Styrene Plus σε τρισδιάστατο εκτυπωτή »*. Τ.Ε.Ι. Κρήτης, Ηράκλειο, 2014.

# **12. Παραρτήματα**

#### $12.1.$ Παράρτημα 1. Τεχνικά χαρακτηριστικά Ροπόμετρου

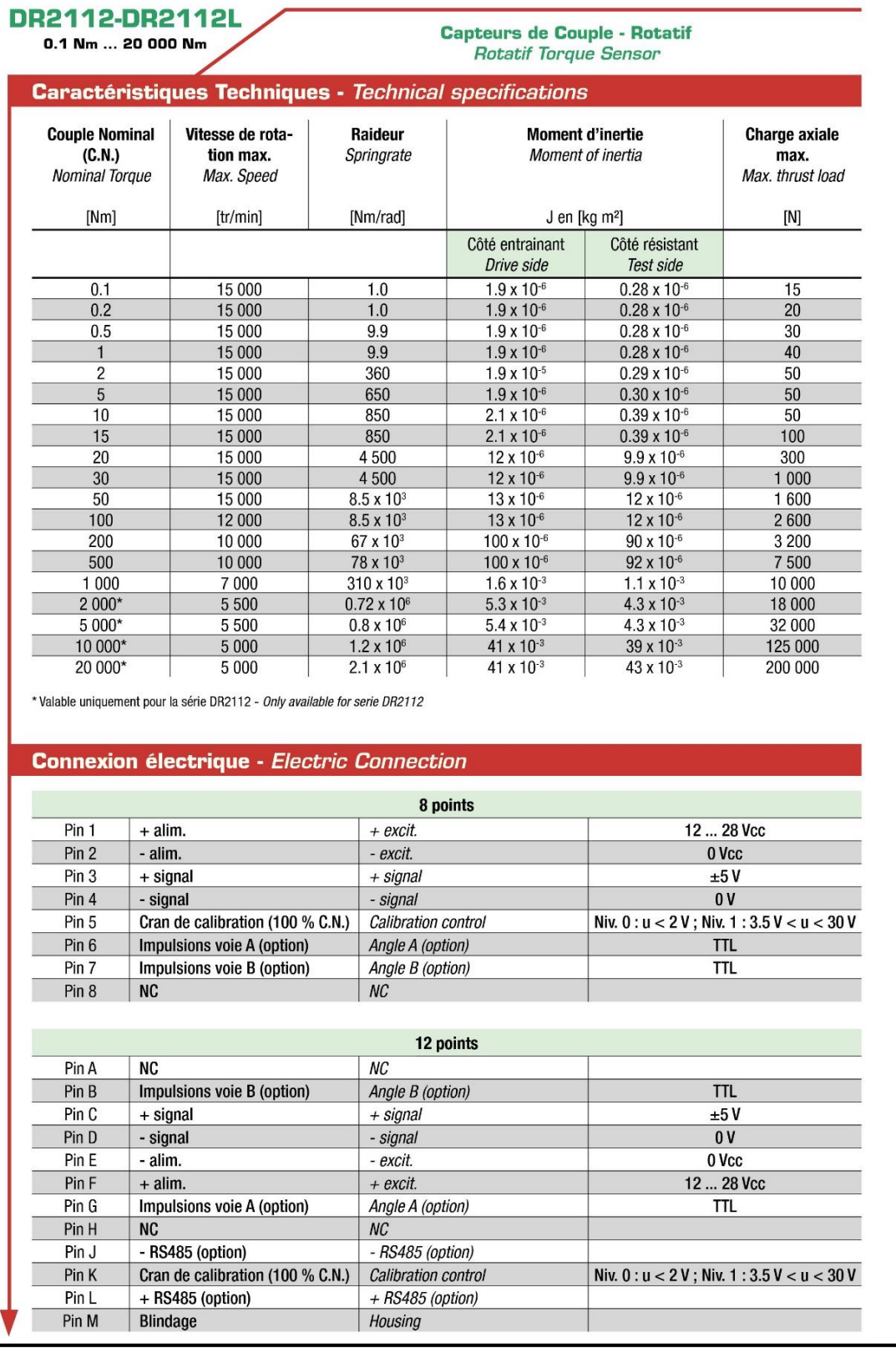

Παράρτημα 1. Τεχνικά χαρακτηριστικά Ροπόμετρου σελ. 1

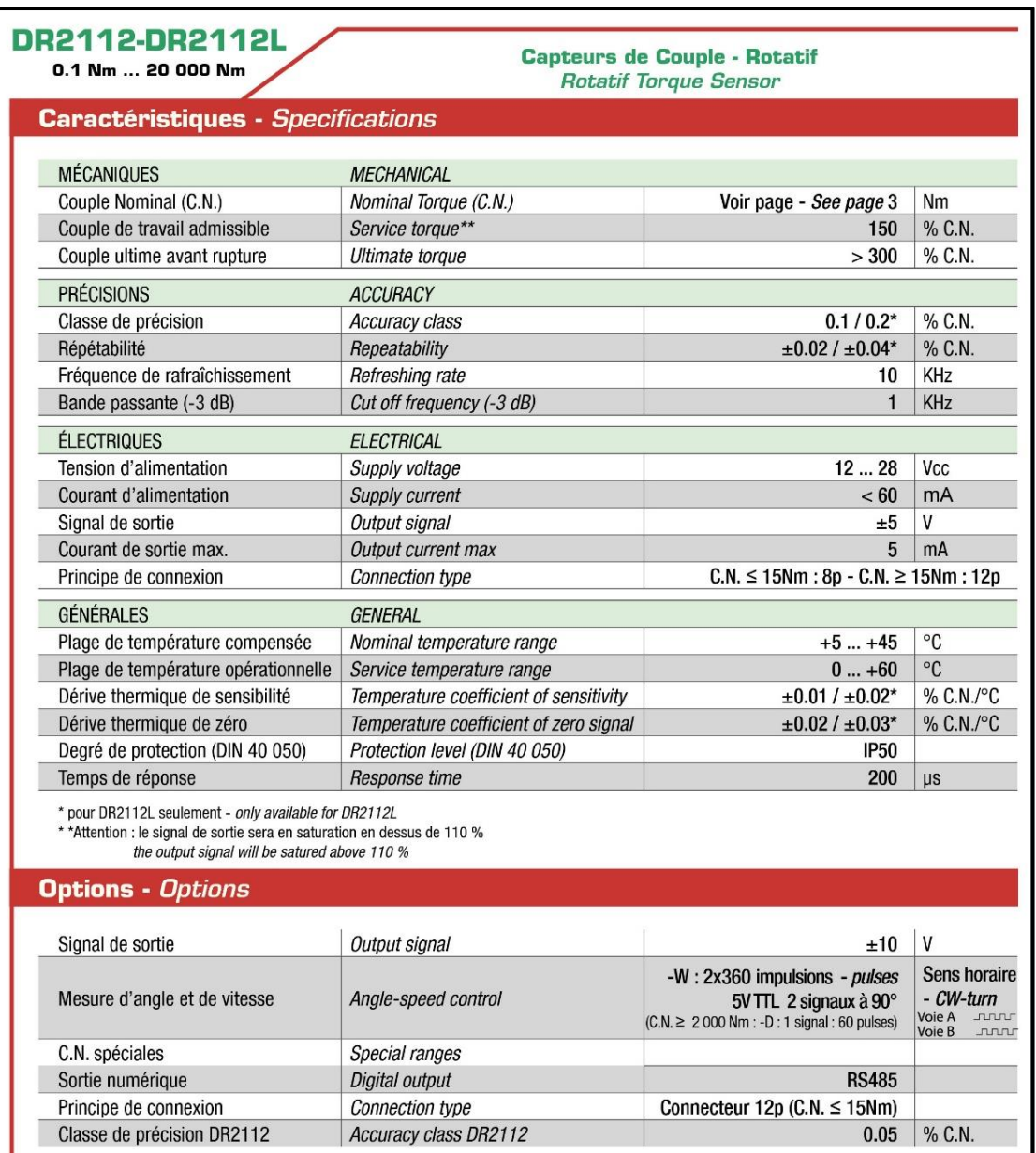

Παράρτημα 1. Τεχνικά χαρακτηριστικά Ροπόμετρου σελ. 2

#### Παράρτημα 2. Στροφόμετρο χειρός  $12.2.$

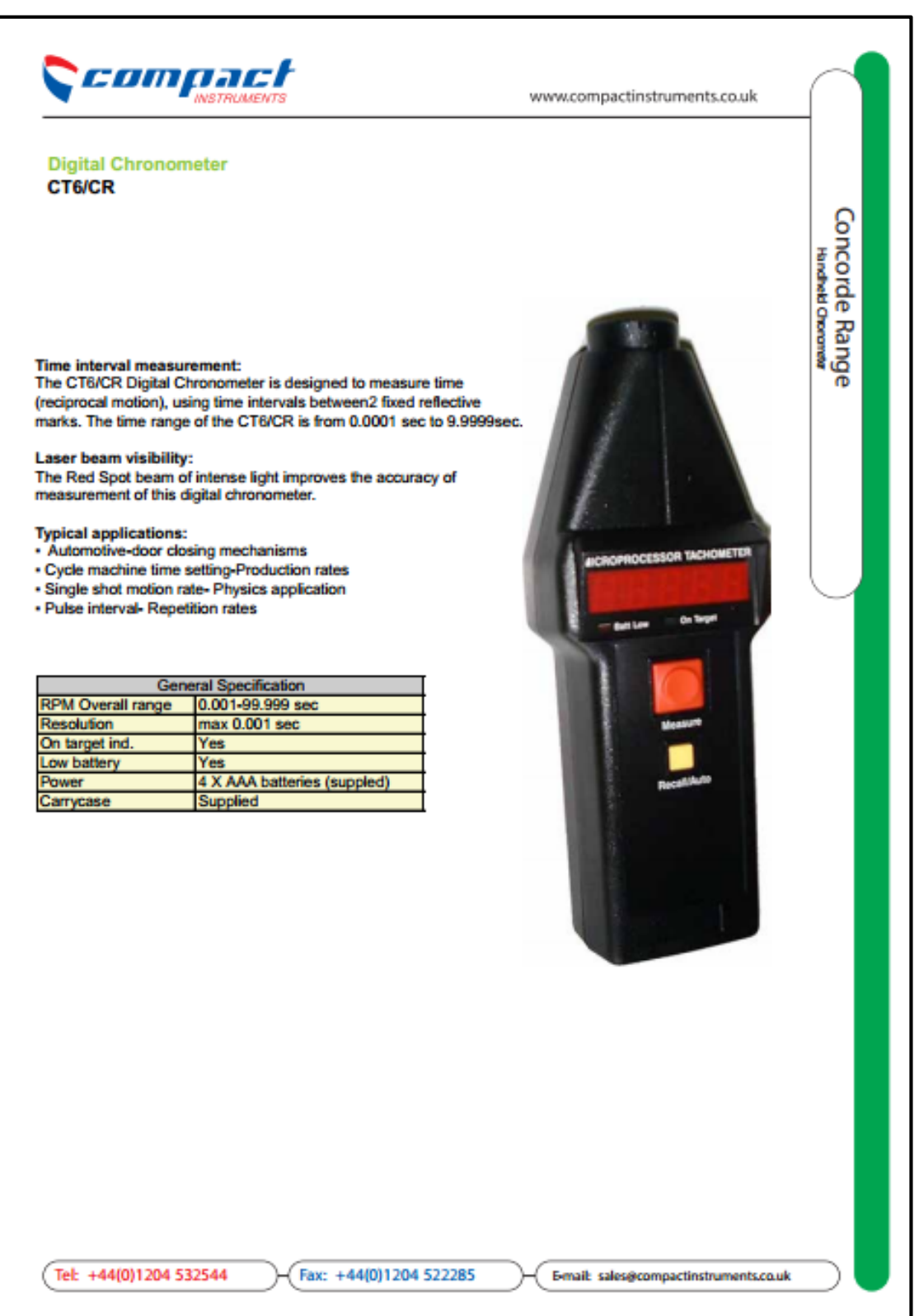

Παράρτημα 2. Στροφόμετρο χειρός

#### $12.3.$ Παράρτημα 3. Δεδομένα ροής της αεροσήραγγας του τμήματος

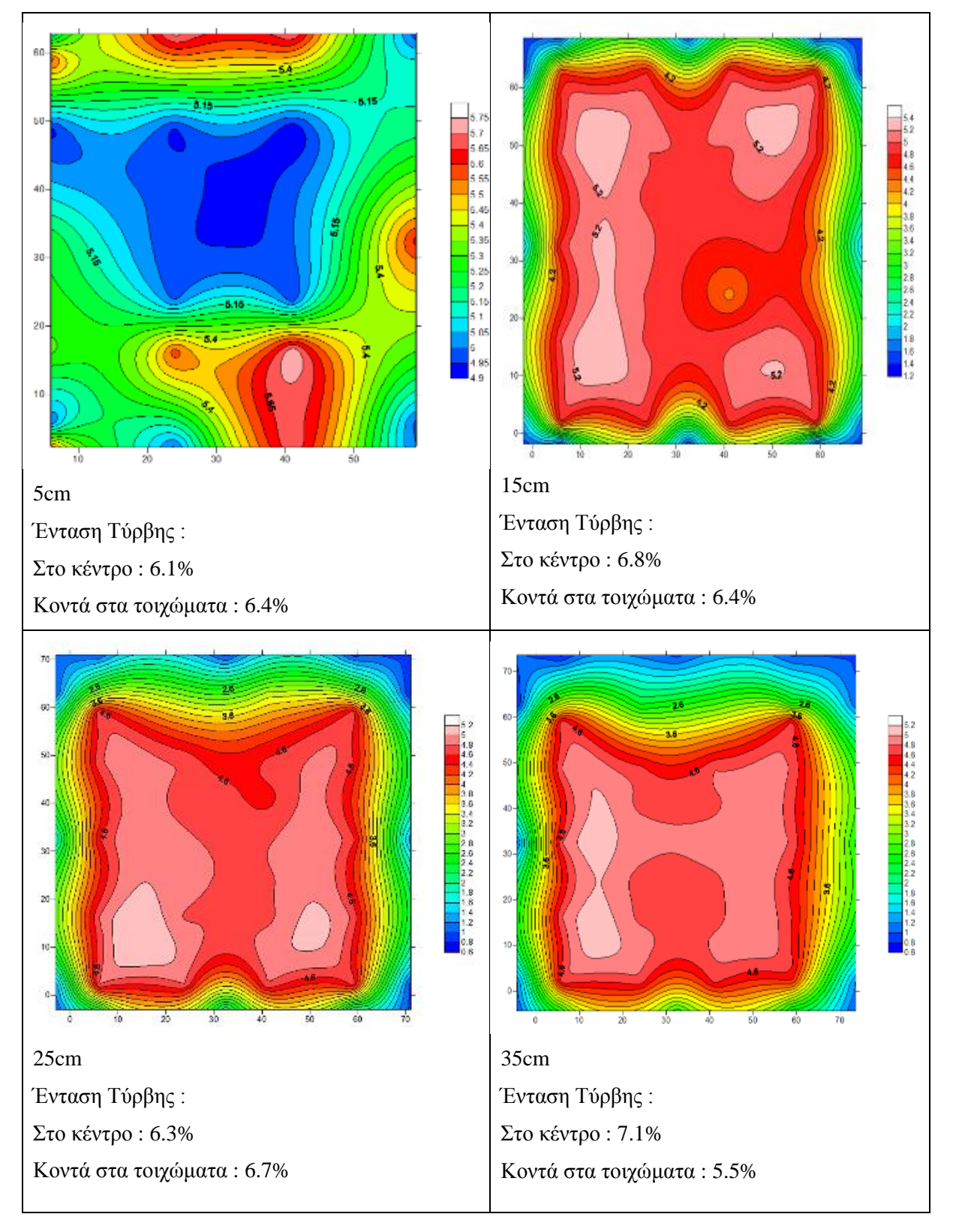

**Ταχύτητα 5m/s**

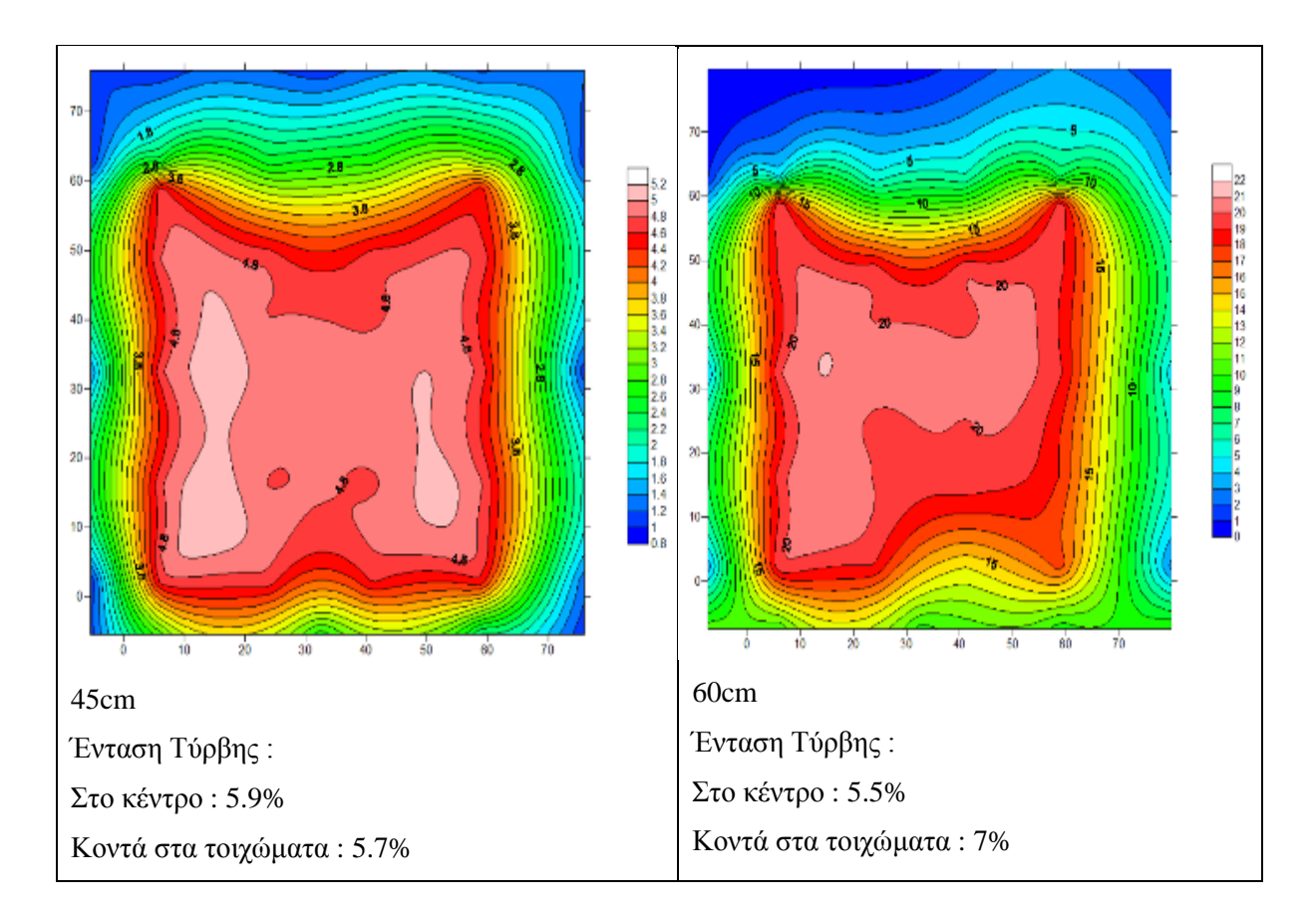

## **Ταχύτητα 10m/s**

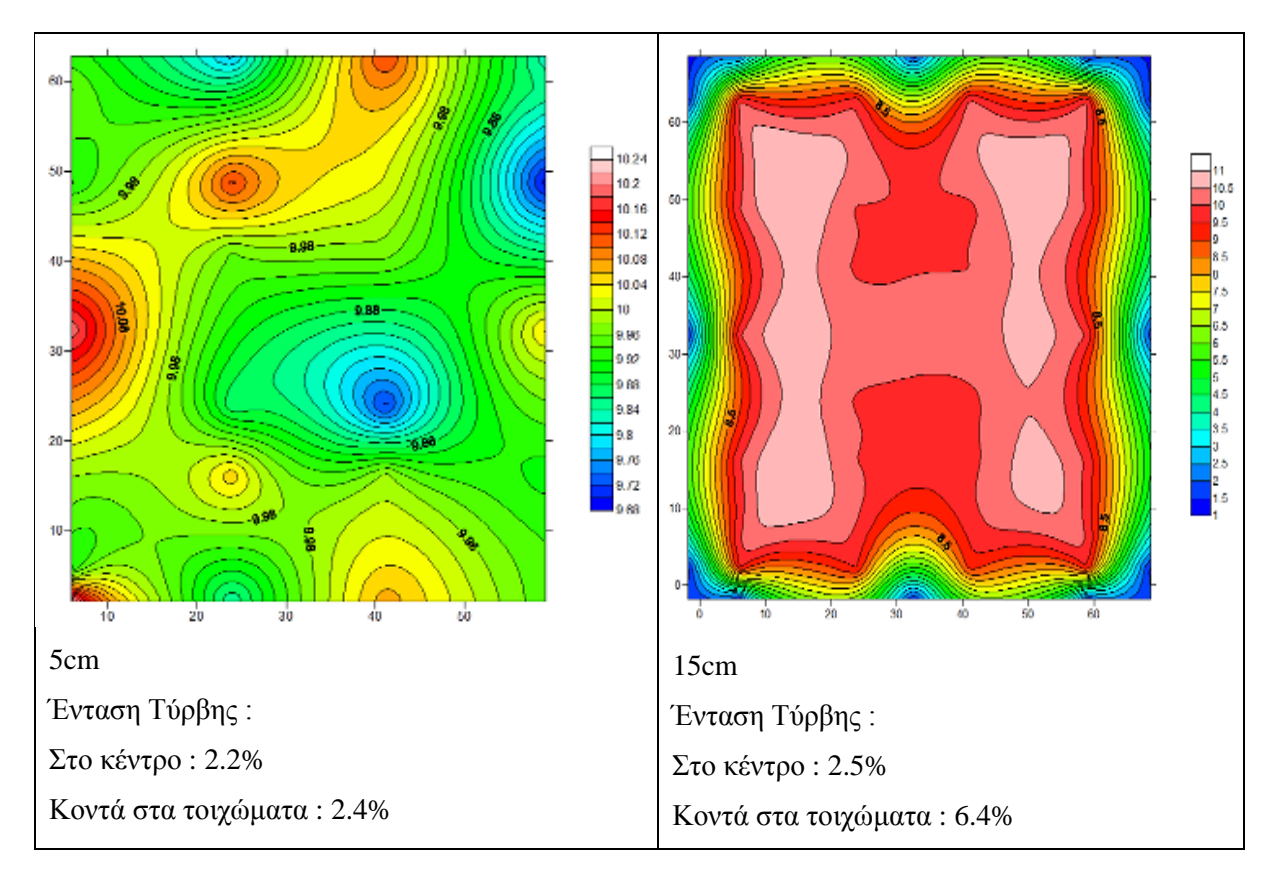

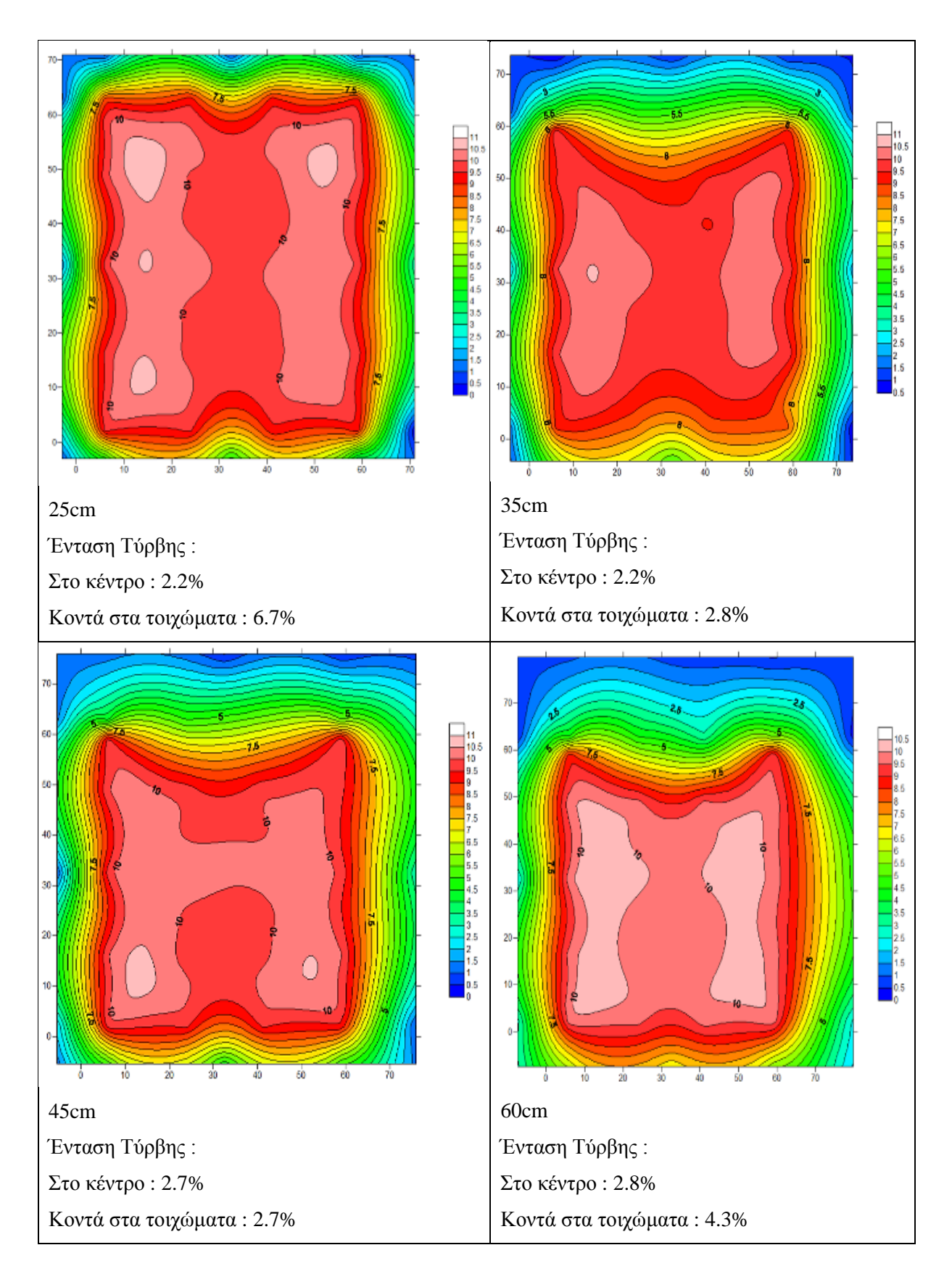

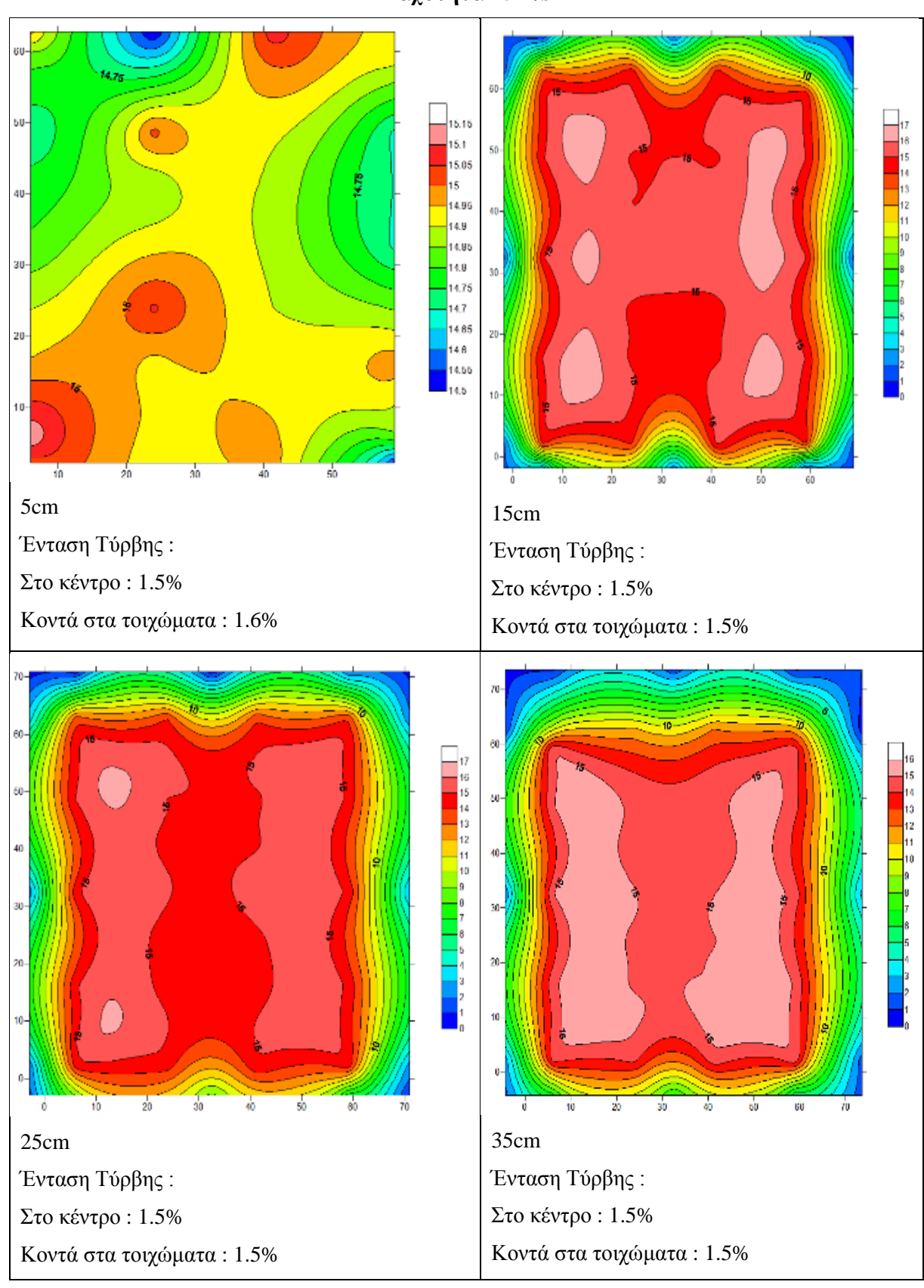

**Ταχύτητα 15m/s**

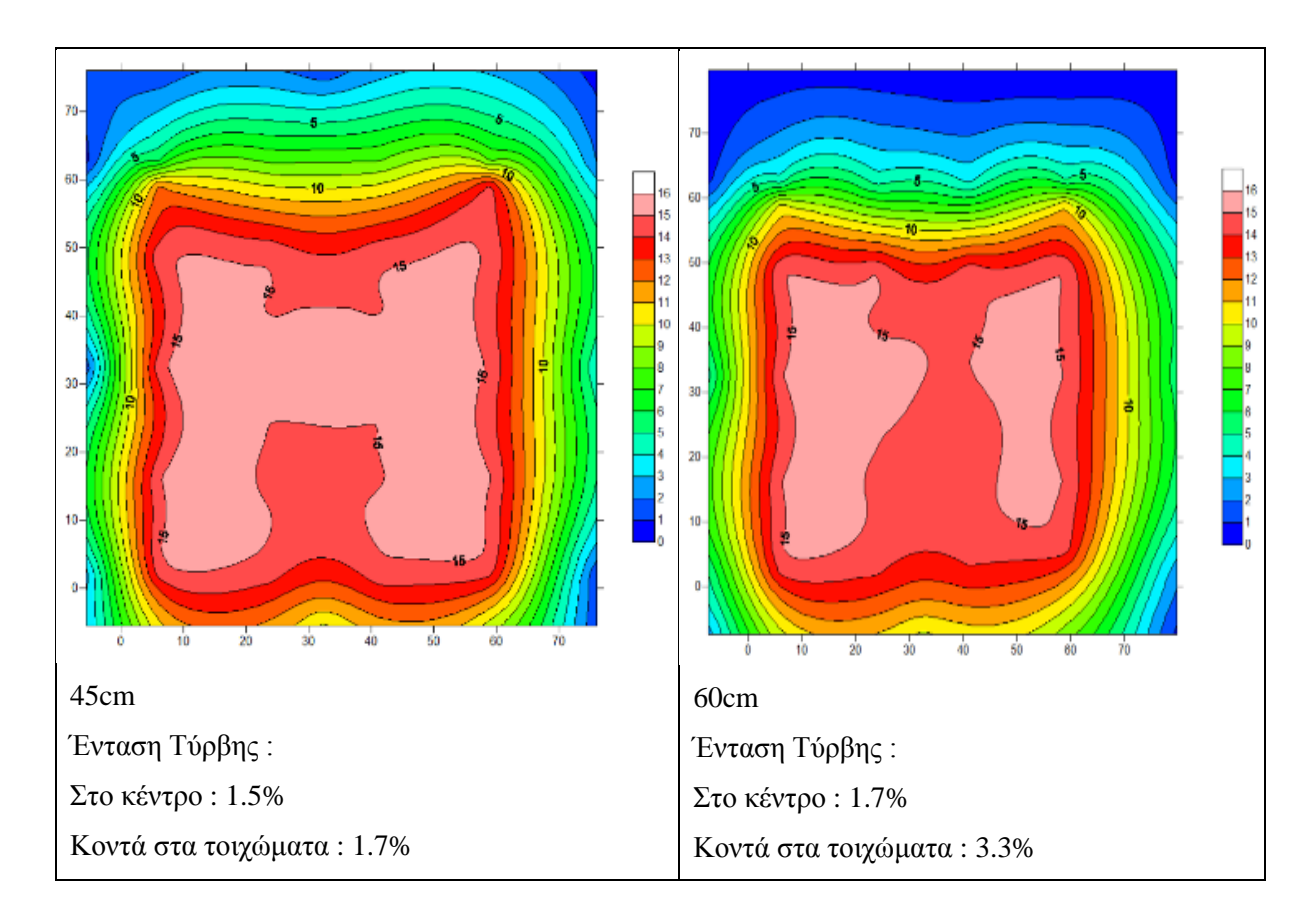

## **Ταχύτητα 20m/s**

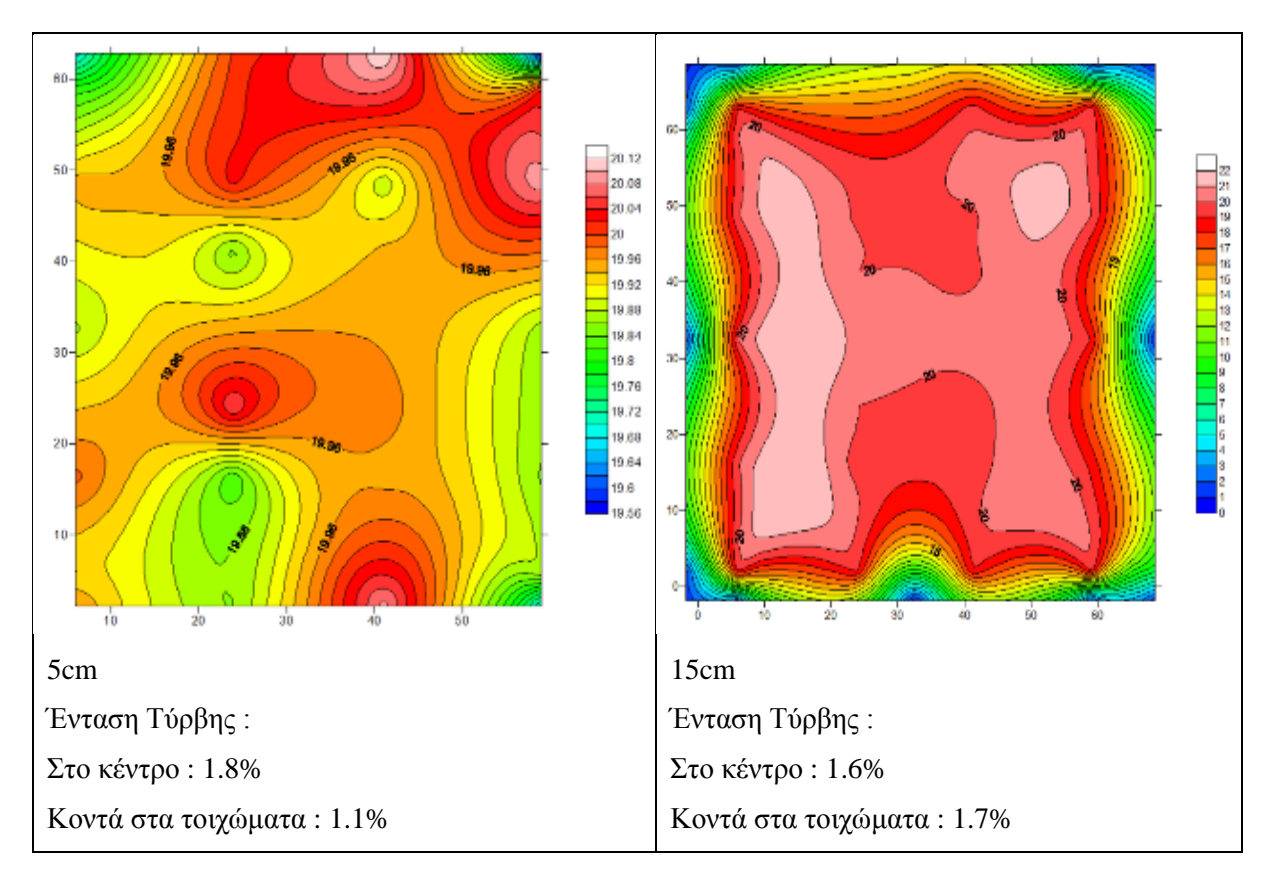

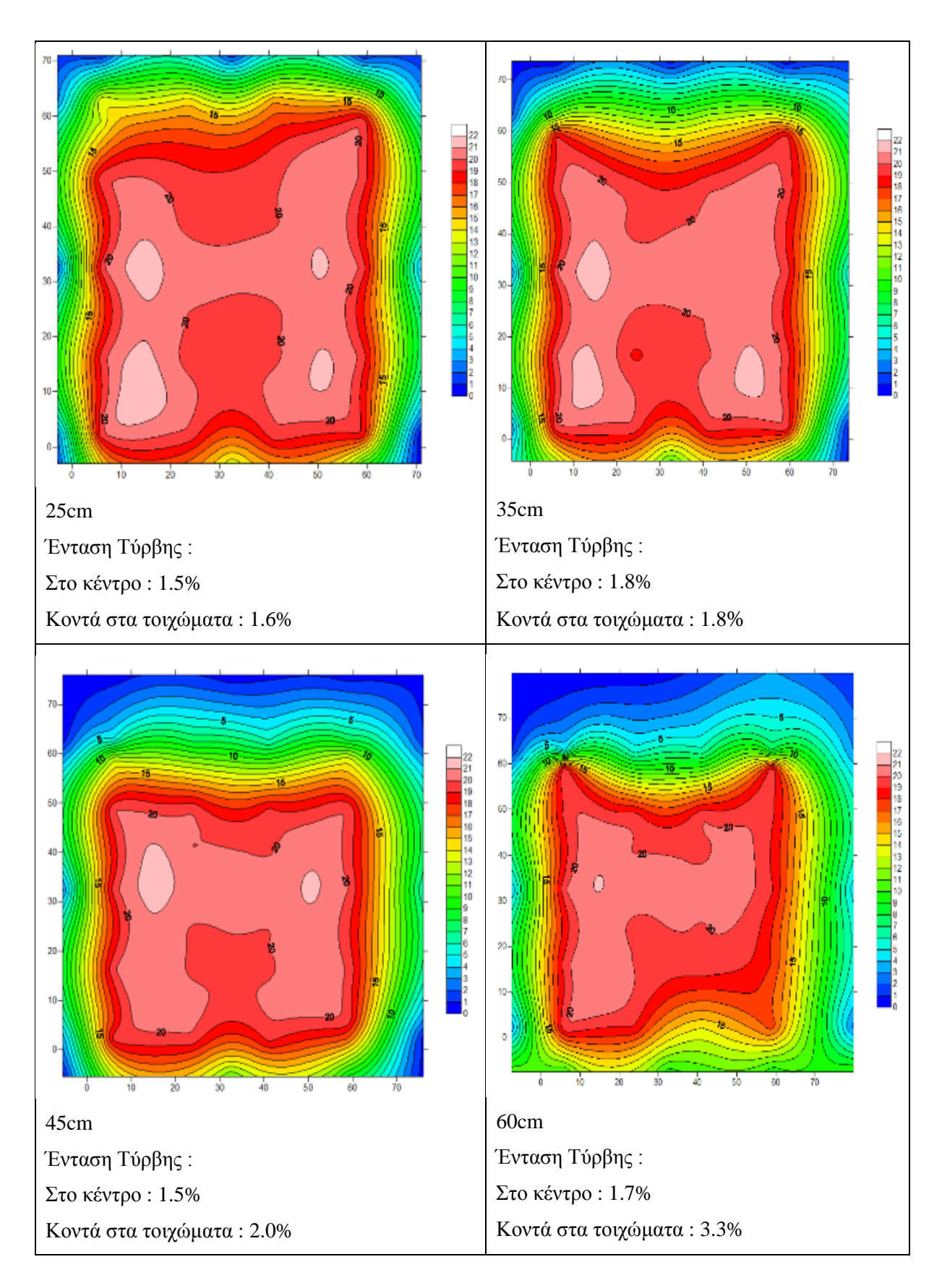